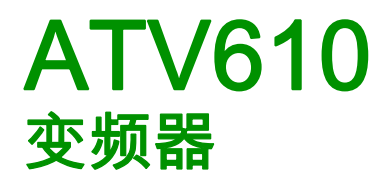

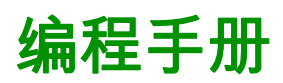

05/2017

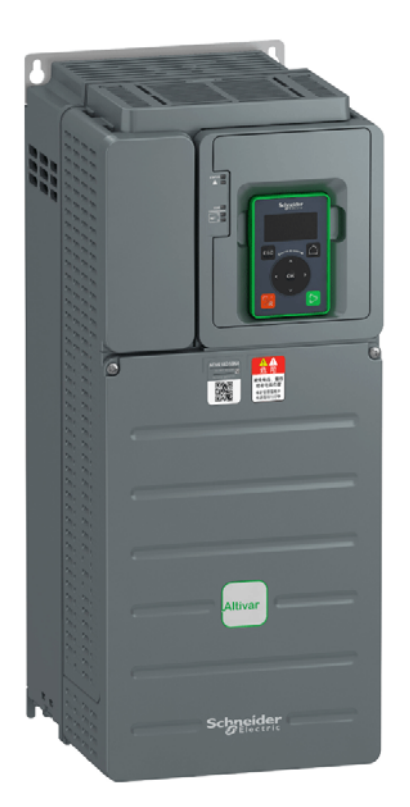

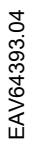

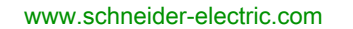

Schneider

本文档中提供的信息包含有关此处所涉及产品之性能的一般说明和/或技术特性。本文档并非用于 (也不 代替) 确定这些产品对于特定用户应用场合的适用性或可靠性。任何此类用户或集成者都有责任就相关特 定应用场合或使用方面对产品执行适当且完整的风险分析、评估和测试。Schneider Electric 或其任何附属 机构或子公司对于误用此处包含的信息而产生的后果概不负责。如果您有关于改进或更正此出版物的任何 建议、或者从中发现错误、请通知我们。

本手册可用于法律所界定的个人以及非商业用途。 在未获得Schneider Electric书面授权的情况下、不得 翻印传播本手册全部或部分相关内容、亦不可建立任何有关本手册或其内容的超文本链接。Schneider Electric不对个人和非商业机构进行非独占许可以外的授权或许可。 请遵照本手册或其内容原义并自负风 险。与此有关的所有其他权利均由施耐德电气保留。

在安装和使用本产品时,必须遵守国家、地区和当地的所有相关的安全法规。出于安全方面的考虑和为了 帮助确保符合归档的系统数据,只允许制造商对各个组件进行维修。

当设备用于具有技术安全要求的应用场合时,必须遵守有关的使用说明。

未能使用 Schneider Electric 软件或认可的软件配合我们的硬件,则可能导致人身伤害、损害或不正确的 操作结果。

不遵守此信息可能导致人身伤害或设备损坏。

© 2017 Schneider Electric。 保留所有权利。

# 目录

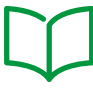

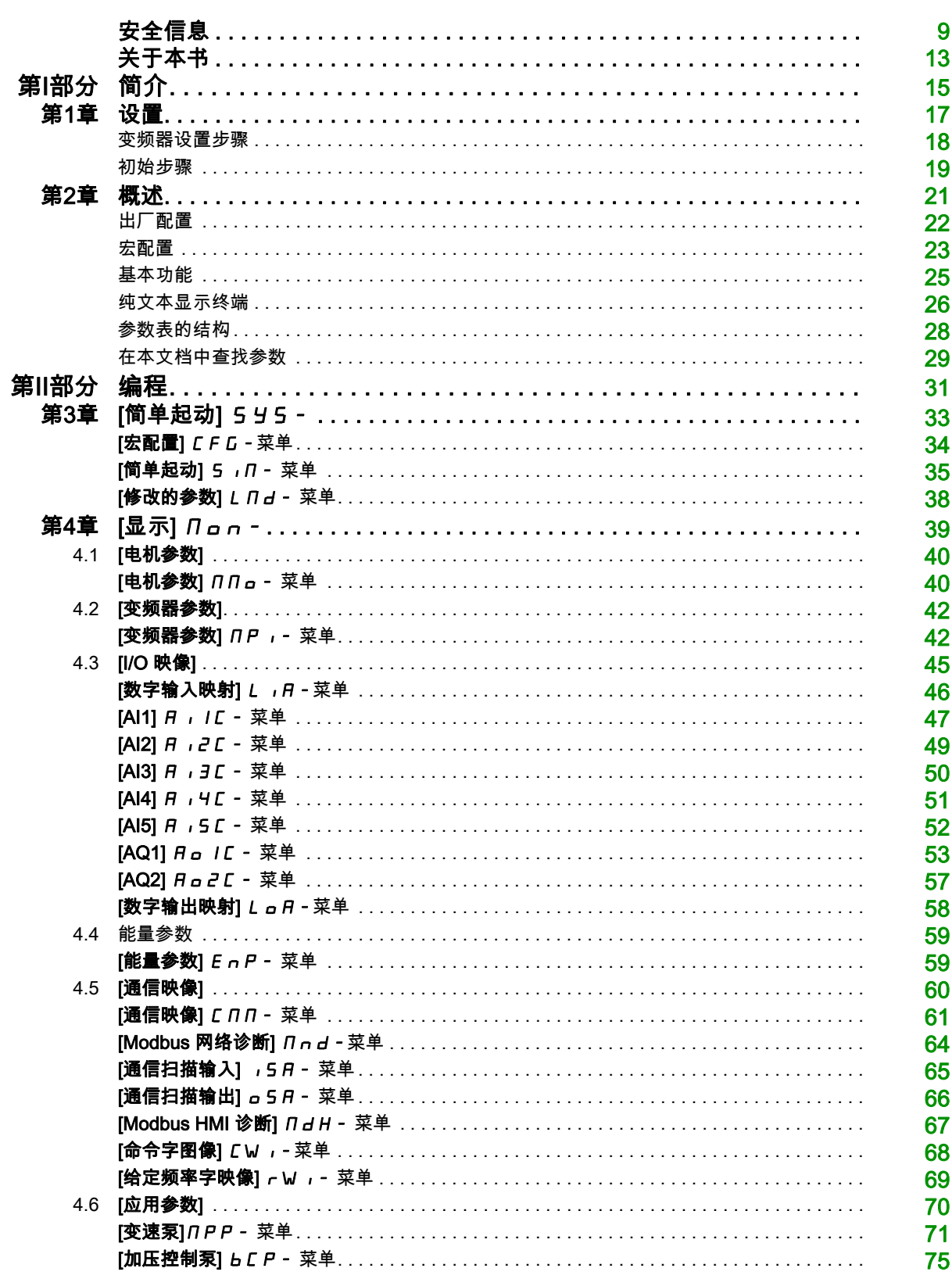

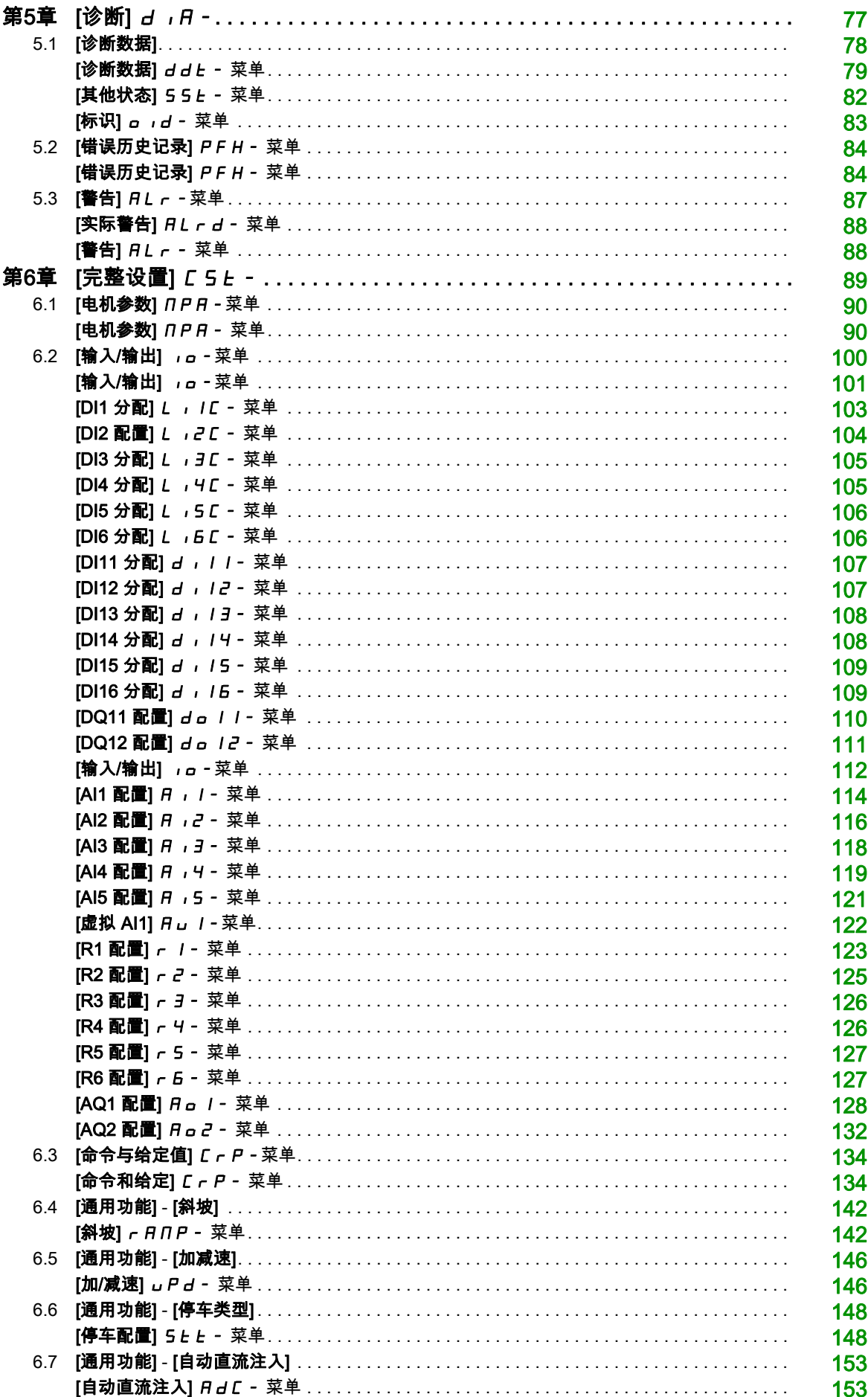

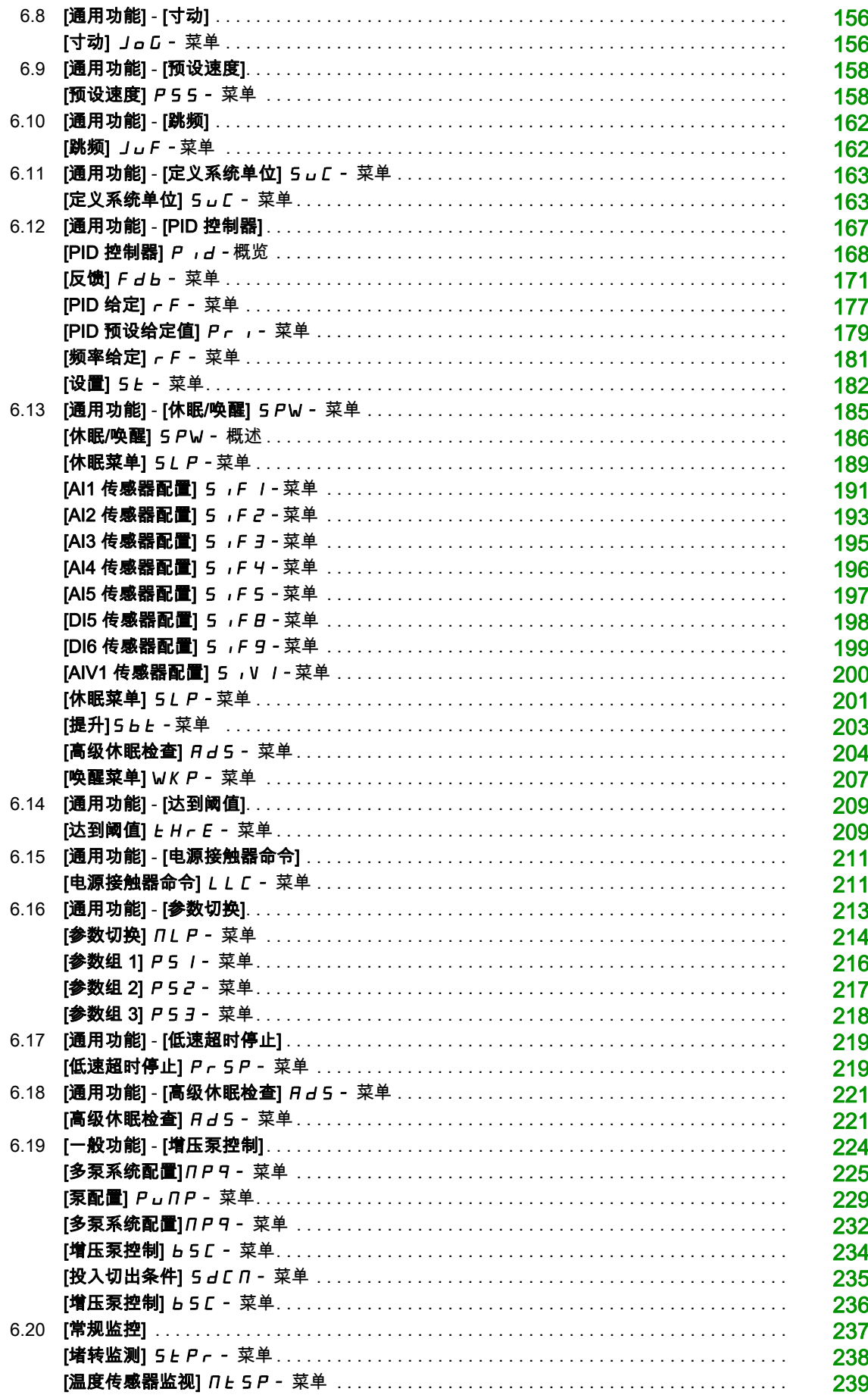

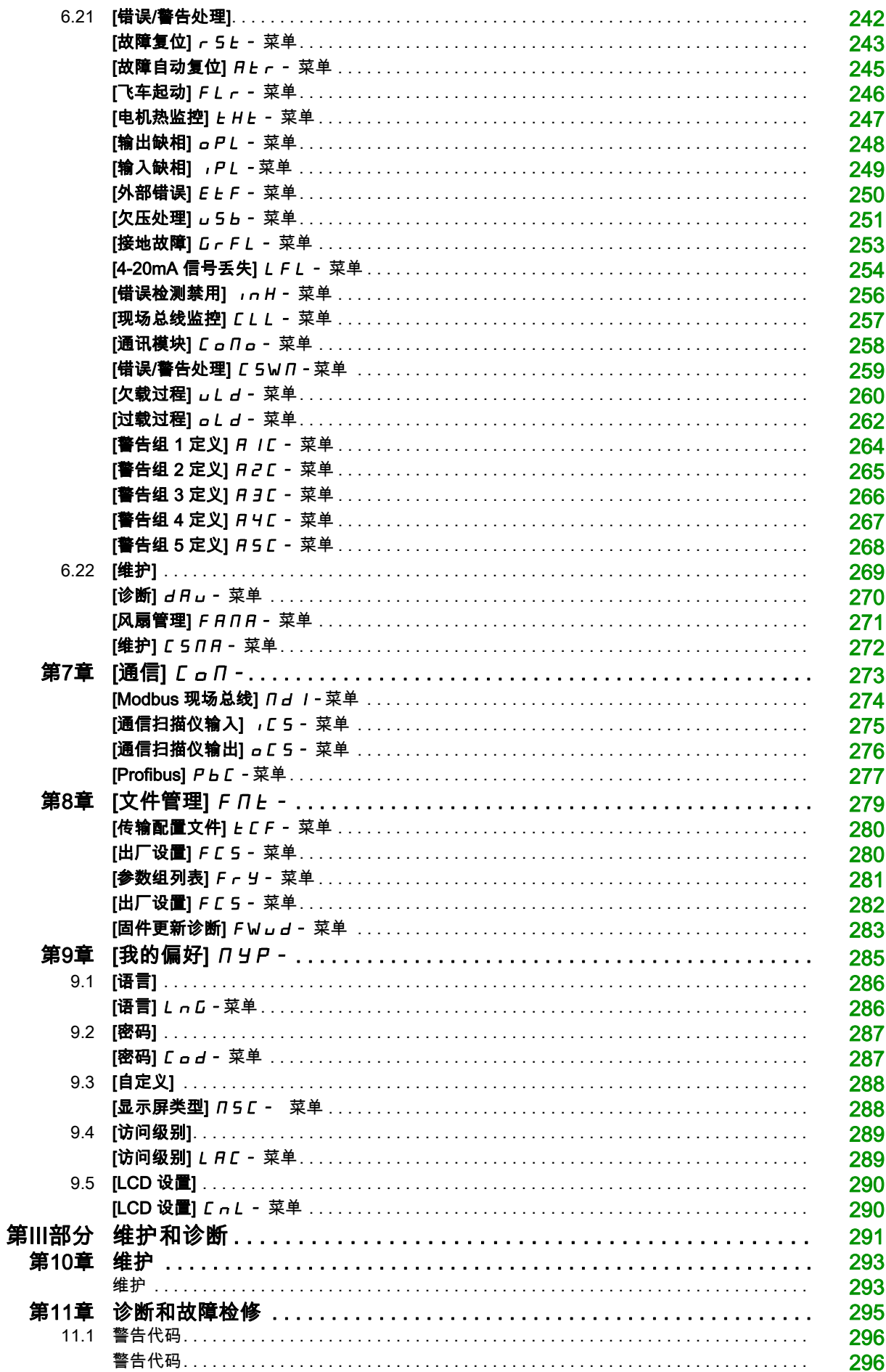

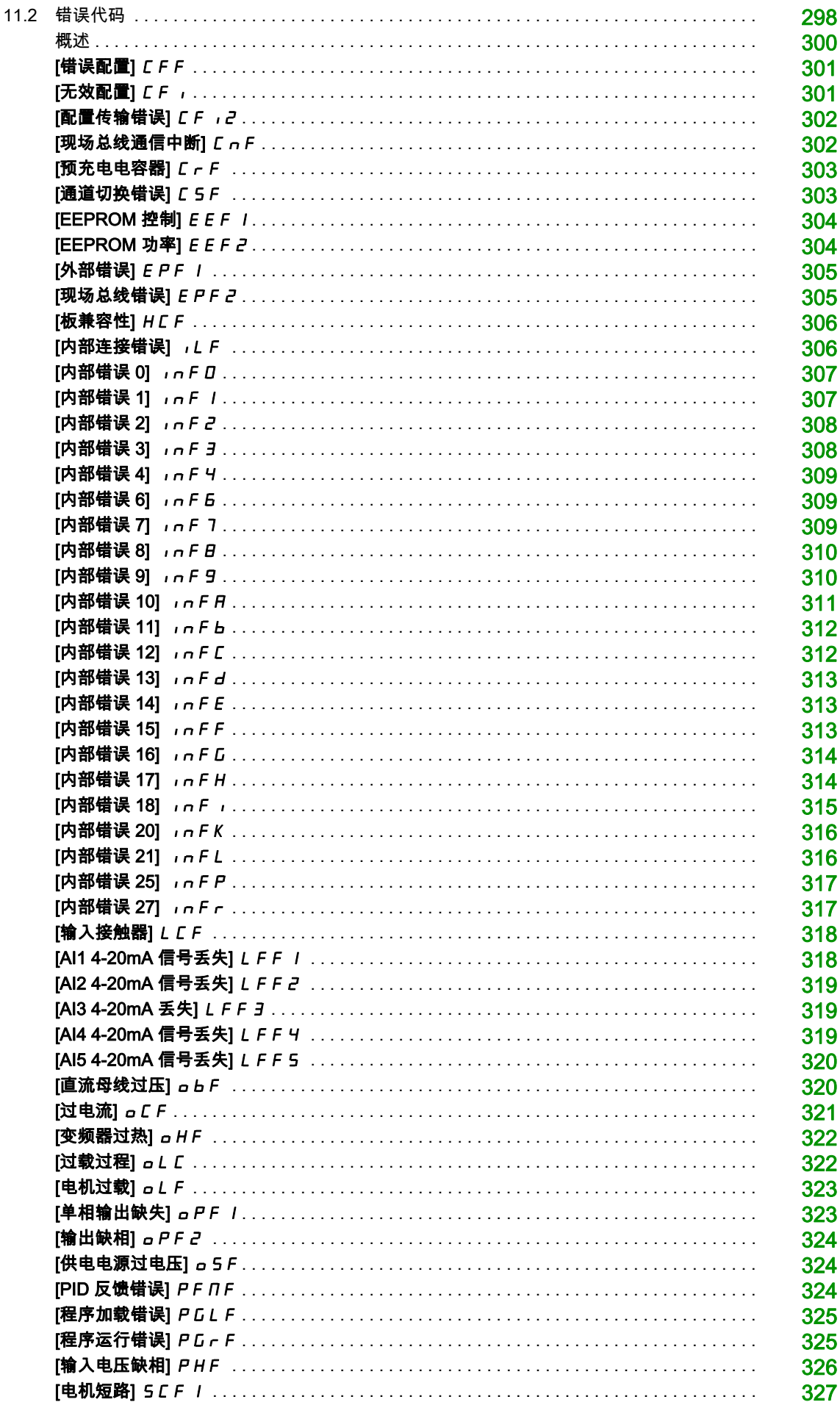

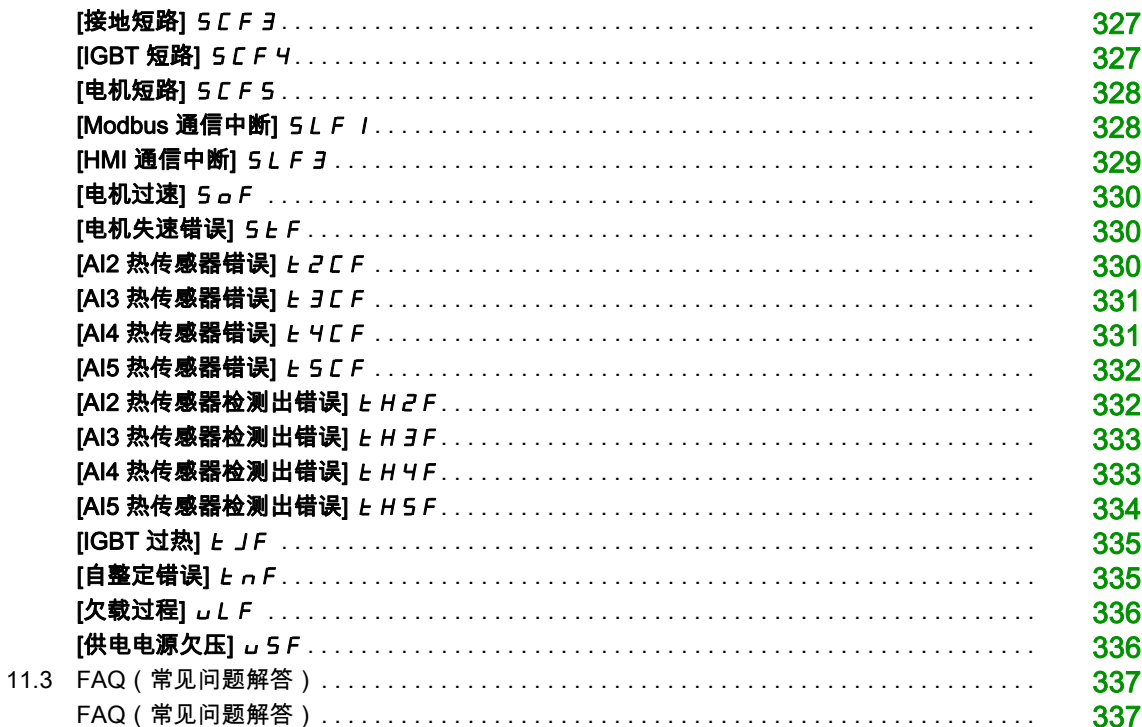

# <span id="page-8-0"></span>安全信息

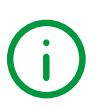

# 重要信息

#### 声明

在尝试安装、操作、维修或维护设备之前,请仔细阅读下述说明并通过查看来熟悉设备。下述特别信息可 能会在本文其他地方或设备上出现,提示用户潜在的危险,或者提醒注意有关阐明或简化某一过程的信 息。

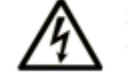

在"危险"或"警告"标签上添加此符号表示存在触电危险,如果不遵守使用说明, 会导致人身伤害。

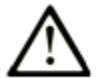

这是提醒注意安全的符号。提醒用户可能存在人身伤害的危险。请遵守所有带此符号 的安全注意事项, 以避免可能的人身伤害甚至死亡。

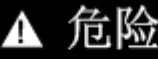

危险表示若不加以避免, 将会导致严重人身伤害甚至死亡的危险情况。

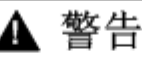

警告表示若不加以避免,可能会导致严重人身伤害甚至死亡的危险情况。

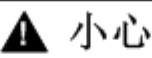

小心表示若不加以避免,可能会导致轻微或中度人身伤害的危险情况。

注意

注意用于表示与人身伤害无关的危害。

### 请注意

电气设备的安装、操作、维修和维护工作仅限于合格人员执行。Schneider Electric 不承担由于使用本资料 所引起的任何后果。

专业人员是指掌握与电气设备的制造和操作及其安装相关的技能和知识的人员,他们经过安全培训能够发 现和避免相关的危险。

## 人员资格

只有熟悉和了解本手册内容及其它全部相关产品文件资料的合格受训人员才能获准运行并使用本产品。此 外,这些人员必须接受安全培训,能辨别并避免相关危险。这些人员必须具有充分的技术培训、知识和经 验,并且能够预知并发现由于产品使用、设置更改、以及使用该产品的整个系统中机械、电气和电子设备 所引发的潜在危险。所有使用本产品的人员在进行操作前必须充分了解所有相关标准、指令和事故预防规 程。

### 预期用途

本产品是适用于以下产品的变频器异步电机的变频器,适合按本手册用于工业应用。本产品只能按所有适 用安全标准、当地法规和指令以及指定要求和技术数据使用。本产品必须安装于危险的 ATEX 区域之外。 鉴于计划好的应用程序,您必须在使用本产品之前进行风险评估。根据评估结果必须采取适当的安全措 施。由于本产品只是某个整体系统的组件,因此,您在设计此类整体系统时(如机器设计)必须确保人员 安全。严禁将本产品用作其他用途,否则会引发危险。电气设备的安装、操作、维修和维护工作仅限于合 格人员执行。

### 产品相关信息

### 在对本变频器进行任何操作之前,请阅读并了解这些使用说明。

# Δ Δ 危险

### 电击、爆炸或电弧危险

- 只有熟悉和理解本手册以及其他所有相关产品文档内容,并且接受过安全培训可识别与避免相关风险 的人员方可对本变频器系统进行作业。只有专业人员才能对此启动器进行安装、调节、修理与维护。
- 系统集成人员负责遵守所有地方与国家电气规范要求,以及与所有设备接地相关的其他适用法规。
- 产品的许多部件,包括印刷电路板,以电网电压运行。
- 仅使用额定值正确且进行电气绝缘的工具和测试设备。
- 当通电时,请勿触摸未屏蔽的部件或端子。
- 当轴转动时,电机会产生电压。在对变频器系统进行任何类型作业之前,首先阻挡电机轴,以防意外 转动。
- 交流电压使电机电缆中未使用的导线产生电压。将电机电缆未使用的导线两端绝缘。
- 请勿使直流母线端子或者直流母线电容器或者制动电阻器端子形成短路。
- 在对变频器系统进行任何操作之前:
- 断开所有电源,包括可能会带电的外部控制电源。考虑断路器或主电源开关未断开所有电路电源的 情况。
	- 在与变频器系统相关的所有电源开关上放置禁止合闸标签。
- 将所有电源开关锁定在打开位置。
- 等待 15 分钟以使直流母线电容器放电。
- 遵循本产品的安装手册中的章节"确认存在电压"中提供的操作说明。
- 对变频器系统加电之前:
	- 确认工作已完成且整个系统不会导致危险。
	- 如果电源输入端子和电机输出端子已接地并短路,则拆除这些端子上的接地线路和短路。
	- 确认所有设备都正确接地。
	- 确认已安装和/或关闭诸如外盖、门、格栅等所有保护设备。

### 如果不遵守这些说明,将会导致死亡或严重伤害。

变频器系统可能会因为不正确的接线、不正确的设置、不正确的数据或其它错误而执行意外运动。

警告

## 未预期的设备操作

- **按照 EMC 要求小心安装接线。**
- 请勿使用未知的和不合适的设置或数据操作本产品。
- 执行全面调试。

### 不遵循上述说明可能导致人员伤亡或设备损坏。

损坏的产品或附件有可能造成电击或设备意外运行。

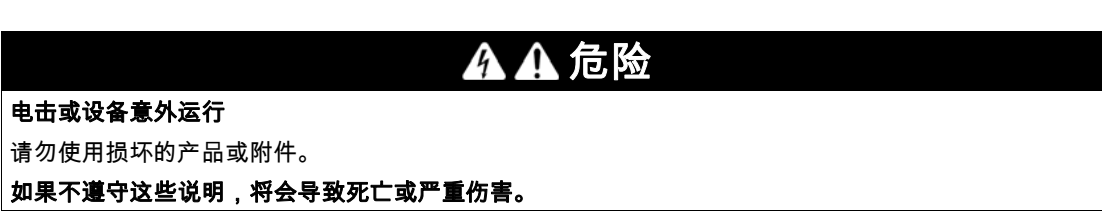

如果您发现任何损坏情况,请与您当地的施耐德电气销售部门联系。

# 警告

# 失控

- 任何控制方案的设计者都必须考虑到控制路径可能失败的情况,并为关键控制功能提供一种在出现路 径故障时和之后恢复安全状态的方法。关键控制功能的实例包括紧急停车、越程停止、断电和重新启 动。
- 对于关键控制功能,必须提供单独或冗余的控制路径。
- 系统控制路径可包括通讯链路。必须考虑到意外的传输延迟或链路故障的结果。
- 遵守所有的事故预防规程和当地安全准则 (1)。
- 为了保证正确运行,在投入使用前,必须对产品的每次执行情况分别进行全面测试。

### 不遵循上述说明可能导致人员伤亡或设备损坏。

(1) 对于美国:关于更多信息,请参阅 NEMA ICS 1.1(最新版本)、应用,安装,维护安全指导(固态控 制) Safety Guidelines for the Application, Installation, and Maintenance of Solid State Control 与 NEMA ICS 7.1(最新版本)、建造安全规范及可调速变频器系统的选型安装及操作指导Safety Standards for Construction and Guide for Selection, Installation and Operation of Adjustable-Speed Drive Systems。

# 注意

警告

### 主电源电压不正确造成的损坏

在打开和配置本产品之前,确认其适用于主电源电压。

## 不遵循上述说明可能导致设备损坏。

本手册所述产品的温度可能会在运行过程中超过 80 °C (176 °F)。

### 热表面

- 确保避免接触热表面。
- 热表面附近不允许有易燃或热敏部件。
- 确认产品在手动前已充分冷却。
- 确认在最大负载条件下执行测试运行,以确保充足的散热量。

### 不遵循上述说明可能导致人员伤亡或设备损坏。

本设备适用于在任何危险位置以外使用。只能将本设备安装在已知无危险空气的区域。

# 危险

#### 可能爆炸的危险

只能在非危险位置安装和使用本设备。

### 不遵循上述说明将导致人员伤亡。

机器、控制器和相关设备通常集成在网络中。未经授权的人员和恶意软件可能会通过不够安全的软件和网 络访问方式获得对机器以及机器所在网络/现场总线和所连网络上的其他设备的访问权限。

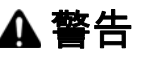

### 通过软件和网络未经授权操作机器

- 在危险和风险分析中,请考虑通过网络/现场总线接触和操作而导致的所有危险并树立相应的网络安全 观念。
- 确认机器所集成到的硬件基础架构和软件基础架构,以及涵盖在考虑危险和风险的后果情况下访问该 基础架构的所有组织措施和规章制度,都已按照以下有关 IT 安全和网络安全的最佳做法和标准进行实 施:ISO/IEC 27000 系列、信息技术安全评估通用标准、ISO/ IEC 15408、IEC 62351、ISA/IEC 62443、NIST 网络安全框架、信息安全论坛 - 信息安全的良好做法标准。
- 确认使用相应的行之有效的方法的 IT 安全和网络安全系统有效。

### 不遵循上述说明可能导致人员伤亡或设备损坏。

# <span id="page-12-0"></span>关于本书

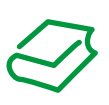

# 概览

### 文档范围

- 本文档旨在:
- 帮助您设置变频器
- 向您展示如何对本变频器进行编程,
- 向您展示不同的菜单、模式和参数,
- 帮助您进行维护和诊断。

#### 有效性说明

注意: 本文中所列产品并非全部发售,目前为止,只开放了部分功率段。随着产品陆续推出,本指南中所 列数据、图示与产品规格将不断完善与更新。一旦产品全部发售,将立即对本指南进行更新,以供下载。 本文档适用于 ATV610 变频器。

本文档中描述的设备技术特性在网站上也有提供。要在线访问此信息:

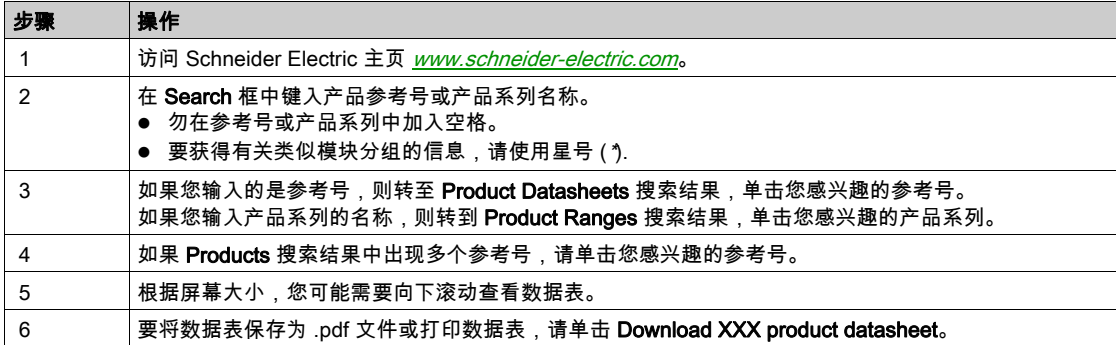

本手册中介绍的特性应该与在线显示的那些特性相同。依据我们的持续改进政策,我们将不断修订内容, 使其更加清楚明了,更加准确。如果您发现手册和在线信息之间存在差异,请以在线信息为准。

### 相关文档

使用您的平板电脑或 PC 登录 www.schneider-electric.com ,快速访问关于我们所有产品的详细与完整信 息。

互联网提供您所需的关于产品和解决方案的信息:

- 关于详细特征与选择指南的完整目录,
- **20 多种文件格式,可帮助您设计设备安装的 CAD 文件,**
- 使您的安装装置保持最新状态的所有软件与固件,
- 大量白皮书、环境文档、应用解决方案、规范,可使您更好地了解我们的电气系统与设备或自动化,
- 最后是下面列出的与您的变频器相关的所有用户指南:

(www.schneider-electric.com 上提供其它选件手册和说明单)

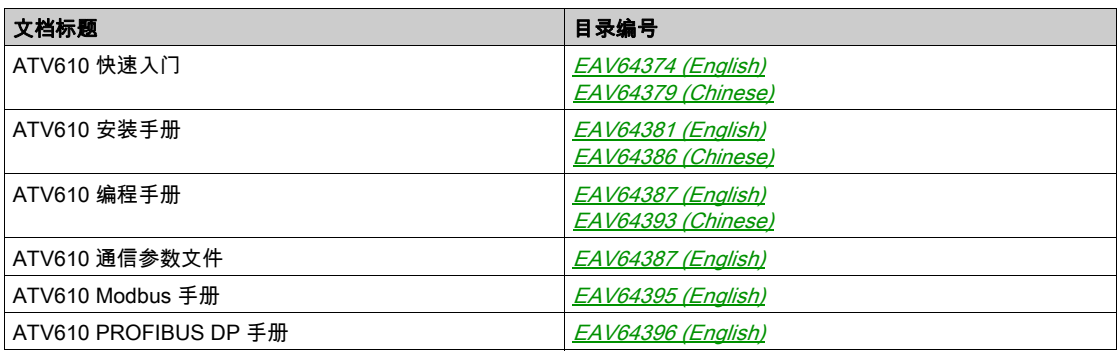

您可以从我们的网站 <http://www.schneider-electric.com/en/download> 下载这些技术出版物和其他技术信 息。

本手册中的技术名词、术语及相应说明基本都采用相关标准中的术语或定义。

在变频器系统领域中,这包括但不限于"错误"、"错误信息"、"失败"、"故障"、"故障复位"、"保护 "、"安全状态"、"安全功能"、"警告"、"警告信息"等术语。

- 其中,这些标准包括:
- IEC 61800 系列: 调速电源变频器系统
- IEC 61508 版本 2 系列:电气/电子/可编程电子安全相关系统的安全功能
- EN 954-1 机器安全 控制系统的安全相关部件
- **EN ISO 13849-1 & 2 机器安全 控制系统的安全相关部件。**
- IEC 61158 系列: 工业通讯网络 现场总线规范
- IEC 61784 系列: 工业通讯网络 配置文件
- IEC 60204-1: 机械安全 机械电气设备 第 1 部分: 一般要求

此外,术语操作区域可与特定危险的说明结合使用,在欧盟机械指令 (2006/42/EC) 和 ISO 12100-1 中已 定义为适用于危险区域或危险地带的术语。

还请参见本手册末尾的词汇表。

# 本部分包含了哪些内容?

<span id="page-14-0"></span>本部分包括以下各章:

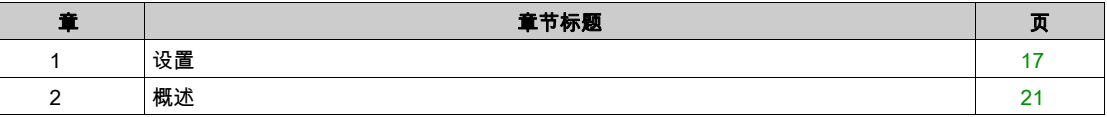

<span id="page-16-0"></span>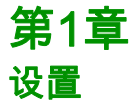

# 本章包含了哪些内容?

本章包含了以下主题:

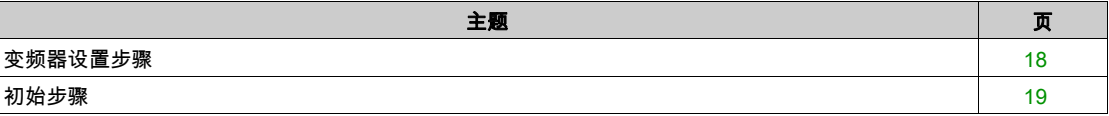

# <span id="page-17-1"></span><span id="page-17-0"></span>变频器设置步骤

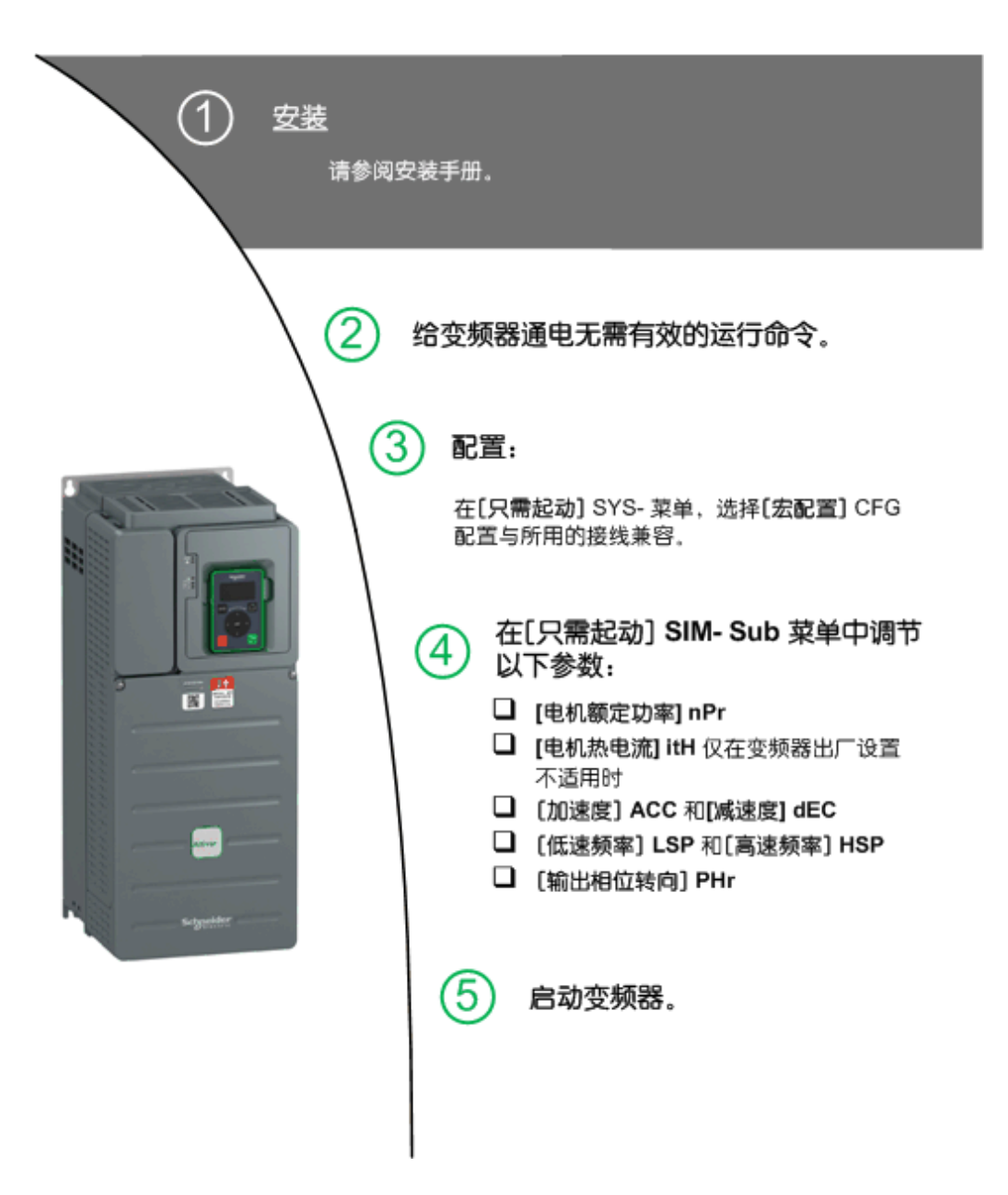

变频器系统可能会因为不正确的接线、不正确的设置、不正确的数据或其它错误而执行意外运动。

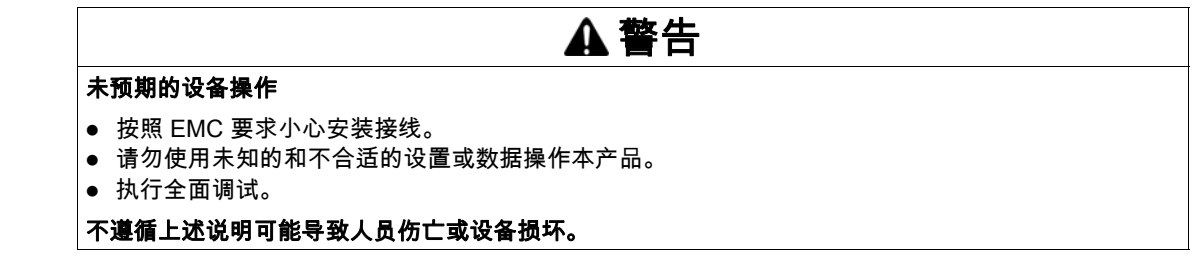

提示

使用[配置源] FLS ,参数 (参见第 [280](#page-279-2)页)随时恢复出厂设置。

注意: 必须执行以下操作以优化变频器精确度和响应时间方面的性能:

- 在**[电机参数] / / P R -** 菜单中输入电机铭牌上标明的数值。
- 在电机冷却和保持连接时使用[自整定] *L u n*参数执行自整定。

# <span id="page-18-1"></span><span id="page-18-0"></span>初始步骤

### 给变频器通电前

# 警告

注意

### 未预期的设备操作

打开设备前,验证不会对数字输入应用意外信号,否则可能会导致意外移动。

#### 不遵循上述说明可能导致人员伤亡或设备损坏。

如果长时间未将变频器连接到电源,则必须在电容器恢复其全部性能后才能启动电机。

#### 降低的电容器性能

- 如果电容器在经过以下时段未通电,则在启动电机前要为电容器加电一小时。
	- 在最高储存温度 +50°C (+122°F) 下达 12 个月
	- 在最高储存温度 +45°C (+113°F) 下达 24 个月
	- 在最高储存温度 +40°C (+104°F) 下达 36 个月
- 确保在上电的一个小时内不施加运行命令。
- 如果第一次调试变频器,请确认制造日期,如果制造日期已超过 12 个月,则运行指定的程序。

### 不遵循上述说明可能导致设备损坏。

如果由于内部电源接触器控制而无法在没有运行命令的情况下执行指定程序,可以启动功率级来执行此程 序,但电机要处于静止状态以便不会在电容器中产生大量馈路电流。

# 启动

### 注意:

诸如正向运行、反向运行或直流注入等运行命令在以下期间仍处于激活状态:

- 产品重置为出厂设置、
- 使用[故障复位分配] r 5 F实现手动故障复位、
- 再次使用产品开关实现手动故障复位、
- 由通道发出的停止命令而非激活的通道命令(例如用 2/3 线控制的显示终端停止键)、

变频器处于闭锁状态并显示[**自由停车] n 5 Ł**。必须在给出新的运行命令之前取消所有的活动运行命令。

注意

### 电源接触器

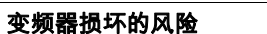

打开变频器的间隔不得短于 60 秒。

不遵循上述说明可能导致设备损坏。

### 使用有较低额定值的电机或不连接电机

出厂设置中电机的输出缺相检测已激活:[**输出缺相分配] a P L** 设置为 [触**发 OPF 错误] Y E 5** 。参阅参 数说明 (参见第 *[248](#page-247-0)* 页)了解详情。在调试测试或维护阶段,当对变频器执行运行命令时,变频器需要连 。。。。。<br>接一个小功率的电机从而触发错误**[输出缺相]** *aPF***a或[单路输出缺相]** *aPF* **/**,为此,可以通过将**[** 输出缺相分配]  $o$  P L 设置为[禁用功能] n g 来禁用该功能。

另请参阅[电机参数] n P R - 中的[电机控制类型] C L L 至 [U/F VC 标准] 5 L d 。参阅参数说明 (参见 第 [92](#page-91-0) 页)了解详情。

# 注意

### 电机过热

在以下条件下安装外部热监测设备:

如果连接有额定电流不足变频器额定电流 20% 的电机。

如果使用电机开关功能。

不遵循上述说明可能导致设备损坏。

# 危险

# 电击、爆炸或电弧危险

如果将输出相位监视禁用,则不会检测到缺相,也包括电缆为连接的情况。

确认此参数设置不会造成不安全状况。

如果不遵守这些说明,将会导致死亡或严重伤害。

<span id="page-20-0"></span>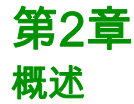

# 本章包含了哪些内容?

本章包含了以下主题:

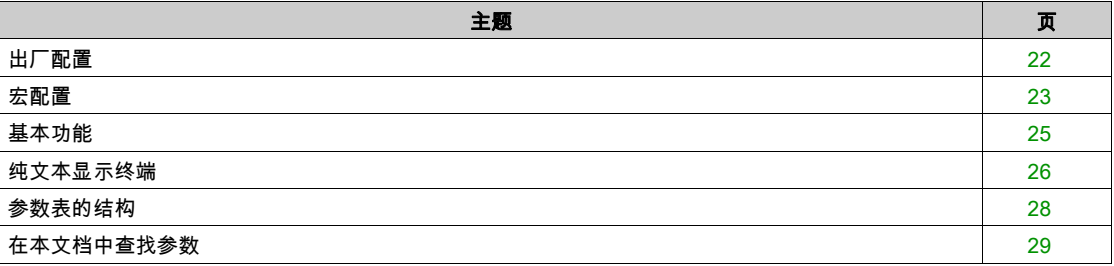

# <span id="page-21-1"></span><span id="page-21-0"></span>出厂配置

# 出厂设置

变频器出厂设置的通用操作条件:

- 当电机准备好运行时,显示变频器就绪[斜坡前频率] FRH,当电机正在运行时,显示电机频率。
- DI2 和 DI5 至 DI6 数字输入、 AI2 和 AI3 模拟输入、 R2 和 R3 继电器未赋值。
- 检测到故障时处于停止模式:自由停车。

变频器及其出厂设置值的基本参数如下表所示:

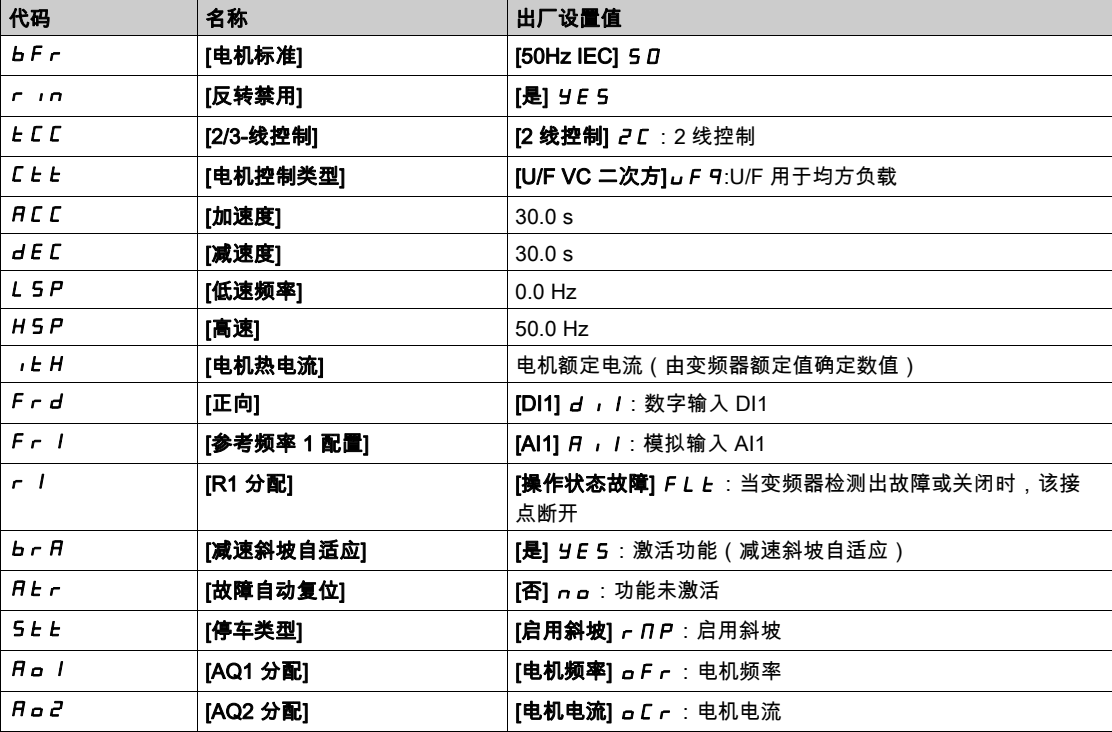

注意: 如果想要将变频器的预设值恢复为出厂设置值,请设置[配置]。[源] F E 5 ,至[宏配置] , n , 。 检查以上数值是否与应用兼容并且在需要的时候能够修改它们。

# <span id="page-22-1"></span><span id="page-22-0"></span>宏配置

简介

针对各种不同应用和用法,变频器可提供宏配置来实现快速编程。

- 起动/停止
- 自动/手动控制
- PID 控制器用途
- 预设速度
- 与 Modbus 现场总线连接
- 多泵控制

这些配置每个都仍然可以配置。

# 宏配置预设

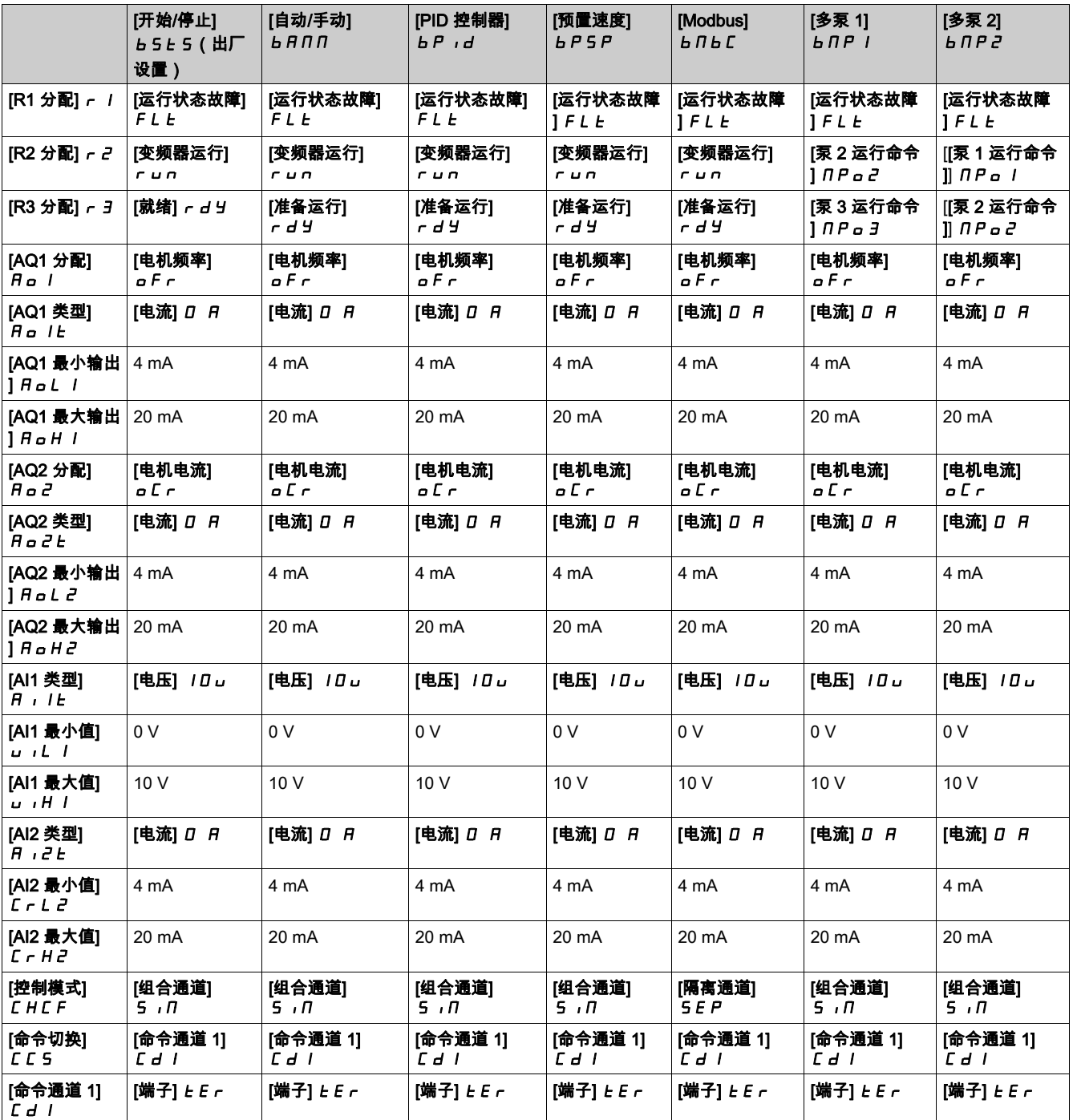

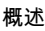

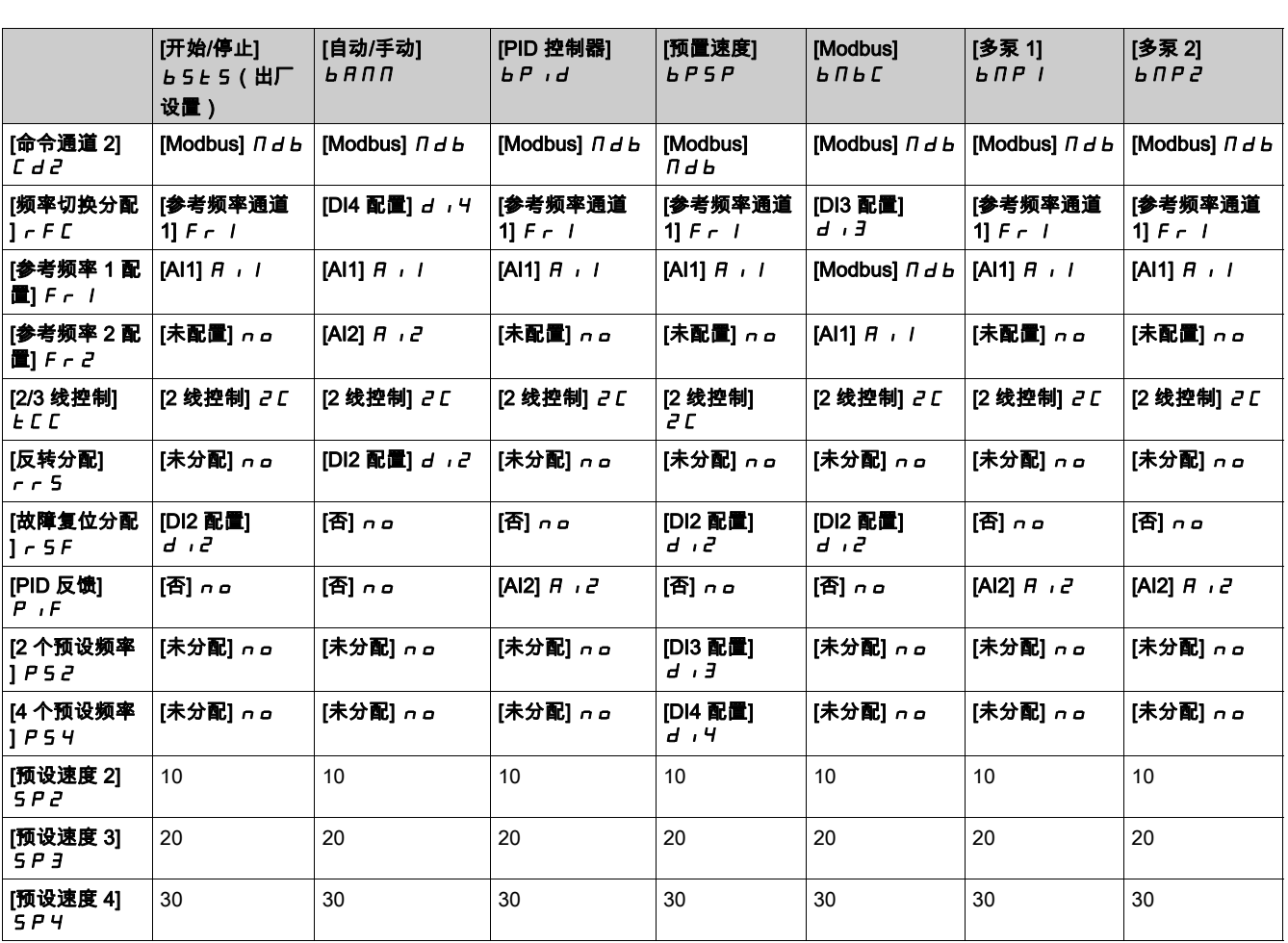

# <span id="page-24-1"></span><span id="page-24-0"></span>基本功能

### 变频器通风

如果[风**扇模式**] FF n 设置为:

- [**标准] 5***Ld***,则风扇在电机的所有运行时间内将处于激活状态。根据变频器额定值,此设置可能是唯** 一的可用设置。
- [始终] r u n,则风扇将始终处于激活状态。
- [经济] E L a,则风扇将根据变频器的内部热状态,仅在需要时才处于激活状态。 注意: 在 ATV610U07N4 机架规格 0 上,此参数被强制为[从不] 5 Ł P。

风扇速度和[**风扇运行时间] F P b L** 为监测值:

- 风扇的异常低速会触发警告[风**扇反馈警告**] FFdR。
- [风扇运行时间] FPb Ł 达到 45,000 小时预定义值后,会触发警告[风扇计数器警告] F C Ł R。

通过使用[时间计数器重置] FPbt 参数可将[风扇运行时间] rPr 计数器设置为 0。

# <span id="page-25-1"></span><span id="page-25-0"></span>纯文本显示终端

### 纯文本显示终端 简介

纯文本显示终端 是一个本地控制单元,可以插在变频器上或安装在壁挂式或落地式外壳的门上。它有一条 带有连接器的电缆,可以连接至变频器前面的 Modbus 串行链路。

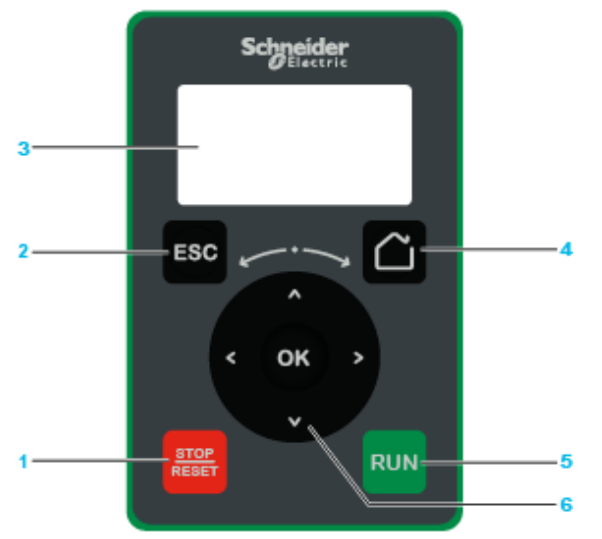

- 1 STOP / RESET: 停止命令 / 用于故障复位。
- 2 ESC: 用于退出菜单/参数或清除当前显示值,以便恢复为存储器中保存的上一数值。
- 3 Graphic display.
- 4 Home: 直接访问主页。
- 
- 5 RUN: 假设已配置,则执行功能。<br>6 Touch wheel / OK: 用于保存当前 Touch wheel / OK: 用于保存当前数值或访问选定的菜单/参数。快速滚动触控轮即可进入菜单。在设置参数数值 时,可以通过按上/下箭头来精确选择,按右/左箭头选择数字。

注意: 如果由 纯文本显示终端 来控制被激活。那么可以通过按键1、5 以及 6 来控制变频器。为了激活 纯 文本显示终端 上的按键,首先需要将 [配置参考频率 1] F r I 设置为 [通过远程终端的参考频率] L E E 。

## 图形显示屏说明

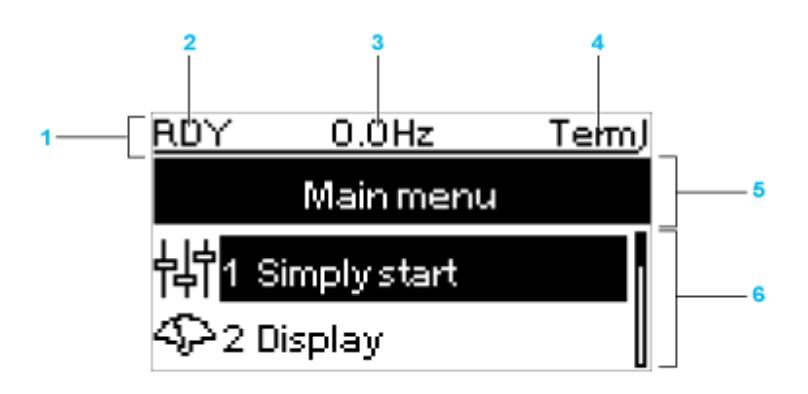

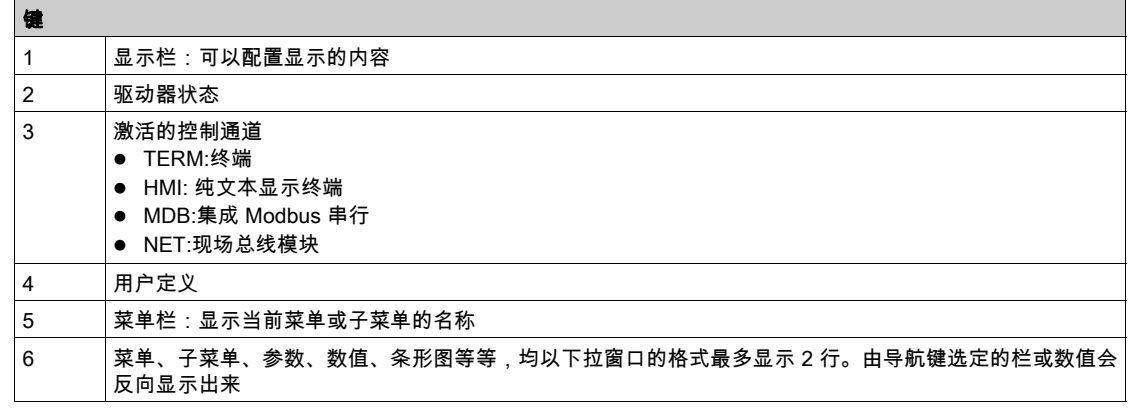

# 产品前端 LED 说明

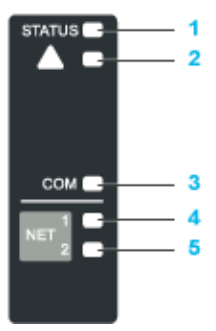

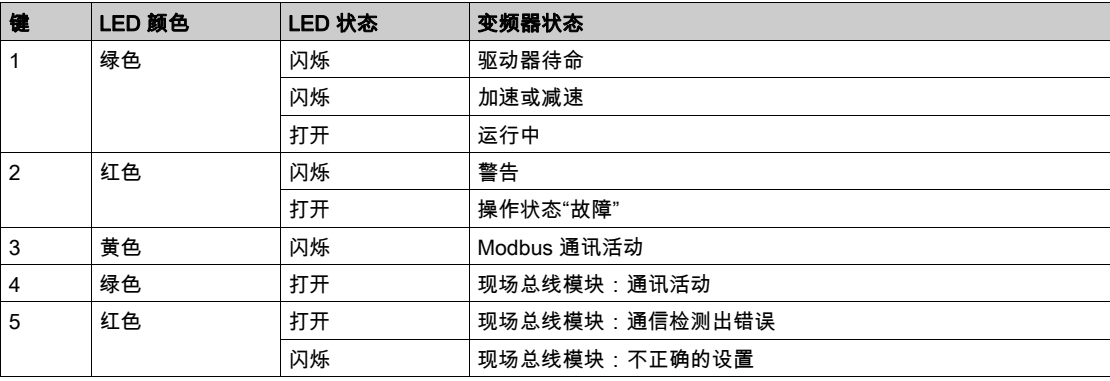

# <span id="page-27-1"></span><span id="page-27-0"></span>参数表的结构

# 一般图例

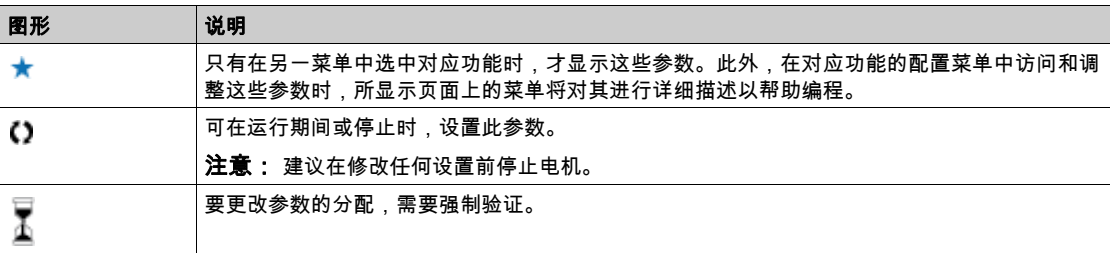

## 参数显示

# 以下是一个参数显示例子:

# [样例菜单]代码 - 菜单

访问 访问下述参数的方法: [路径] → [子路径]

关于本菜单<br>菜单或功能说明

[参数 1]代码 / 参数描述

设置范围表格示例:

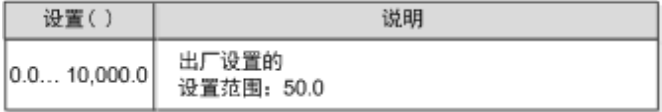

### [参数 2]代码 2 参数描述

选项列表示例:

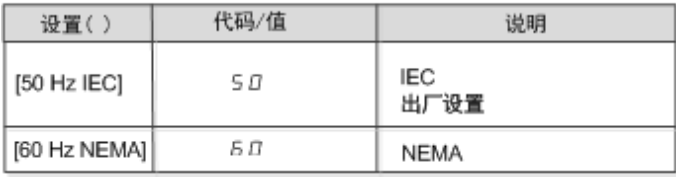

# <span id="page-28-1"></span><span id="page-28-0"></span>在本文档中查找参数

## 利用手册

可使用参数名称或参数代码在手册中查找描述选定参数详情的页码。

# 菜单与参数的不同

菜单和子菜单后面的破折号用于区分菜单命令与参数代码。

示例:

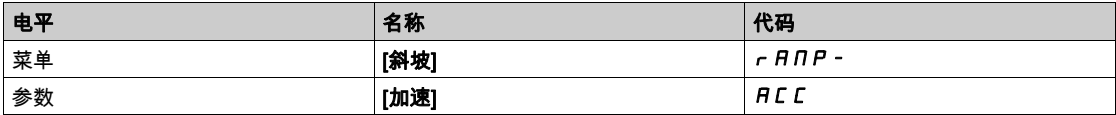

# 本部分包含了哪些内容?

<span id="page-30-0"></span>本部分包括以下各章:

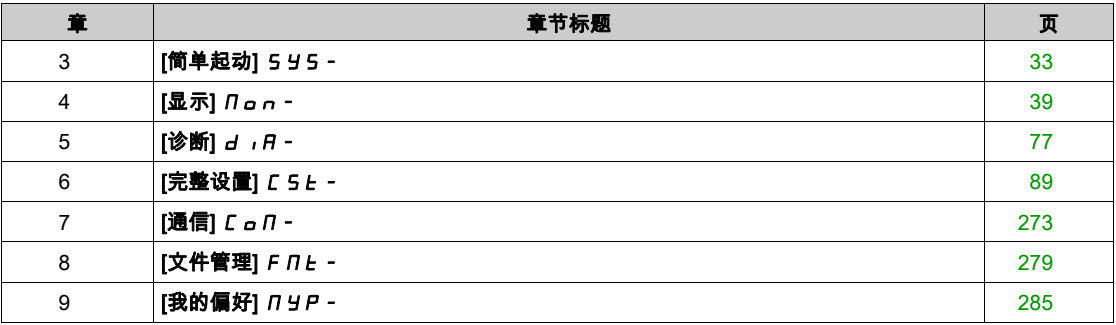

简介

<span id="page-32-0"></span>

- **[简单起动] 595-** 菜单包含 3 个可以快速访问主要功能的选项卡:
- "宏配置"选项卡
- "短菜单"选项能够为基本参数的设置提供快速访问。
- "修改的参数"选项卡用于快速访问 10 个最新修改的参数。

# 本章包含了哪些内容?

本章包含了以下主题:

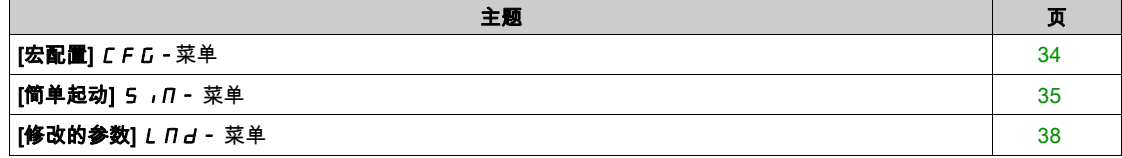

# <span id="page-33-1"></span><span id="page-33-0"></span>[宏配置] CFG-菜单

# 访问

[快速启动]  $\rightarrow$  [宏配置]

# 关于本菜单

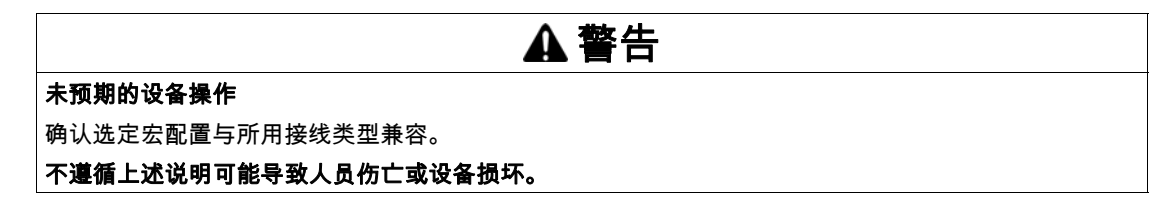

# [宏配置] CFG

宏配置。

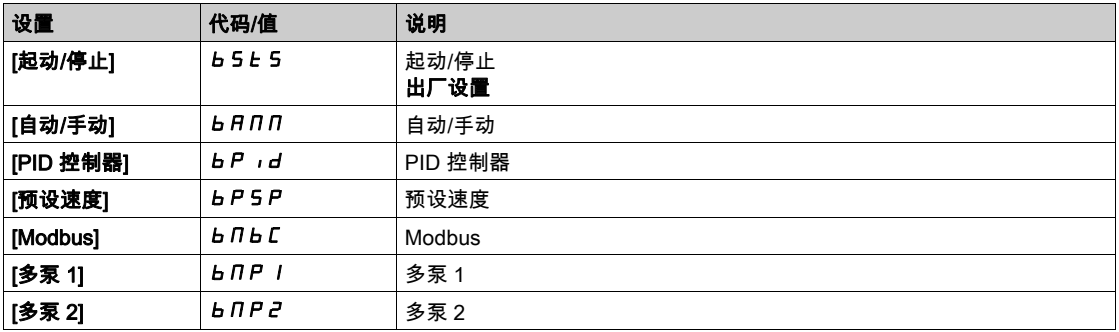

有关更多信息,请参阅宏配置预设表 (参见第 [23](#page-22-0) 页)。

# <span id="page-34-1"></span><span id="page-34-0"></span>[简单起动] 5, n - 菜单

### 访问

[简单起动] → [简单起动]

### 关于本菜单

本菜单提供了设置基本参数的快速访问。

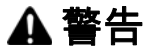

## 失控

完整阅读并理解连接的电机的相关手册。

通过查看铭牌和连接的电机的相关手册,确定已正确设置所有电机参数。

不遵循上述说明可能导致人员伤亡或设备损坏。

### $[$ 电机额定功率]  $nPr$   $\star$

电机额定功率。

可在以下情况下访问此参数:

● [电机参数选择] NPC 设置为 [电机功率] nPr。

如果[电机标准] b F r 设置为 [50Hz IEC] 5 D,则铭牌上标明的电机额定功率单位为 kW,如果[电机标 准] **b F r** 设置为 [60Hz NREMA] 6 D , 则单位为 HP。

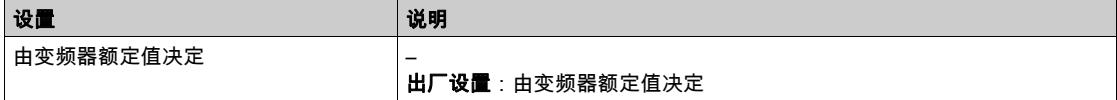

### [电机额定电流]  $ncr$

电机额定电流在电机铭牌上给出。

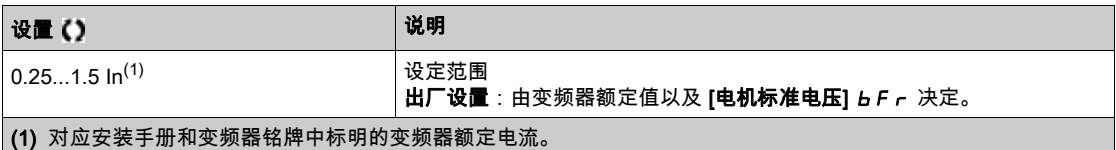

### $[$ 电机热电流 $]$   $,$   $\vdash$   $H$

将电机热监控电流设置为铭牌上标明的额定电流。

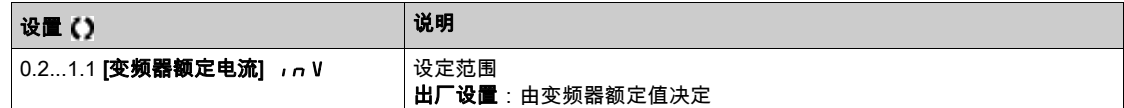

### [加速]  $H C C$

从 0 加速至[**电机额定频率] F <sub>F</sub> 5**所需时间。为了让斜坡具有可重复性,必须根据应用的可能性设置此 参数值。

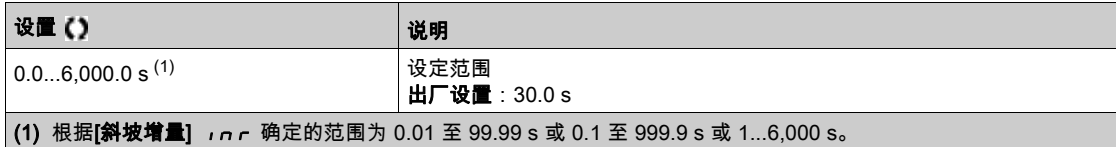

# [减速] dEC

从**[电机标称频率]**减速至 F r 50 所需时间。为了让斜坡具有可重复性,必须根据应用的可能性设置此参 数值。

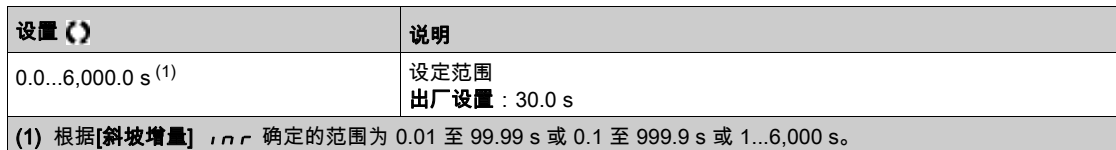

# [低速] L 5 P

低速频率

电机频率的最小给定值可设置在 0 和 [高速] H 5 P之间。

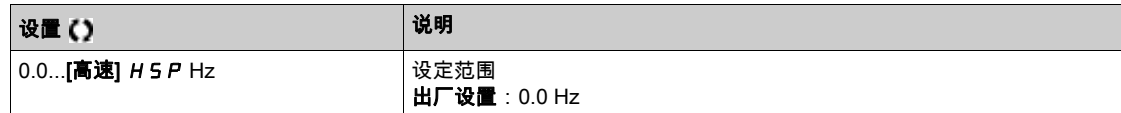

### [高速] HSP

高速频率

电机频率最大给定值可设置在[**低速] L 5 P 和 [最大频率] L F r** 之间。如果[**电机标准] b F r** 设置为  $[60$ Hz NEMA]  $60$ , 则将出厂设置更改为 60 Hz。

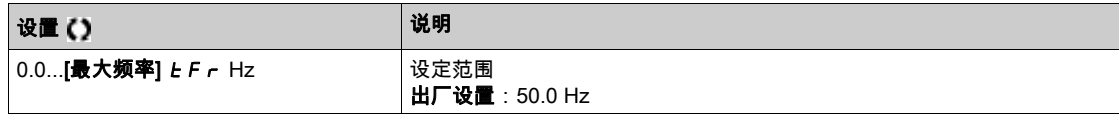

### [输出相位转向] PHr

该参数的修改与电机两相接线相序反接结果一致。它允许您在未修改任何电气接线的情况下,它让你遵循 电机主回路接线的颜色标准。无需调整电机接线改变电机认定正向运行的转向。

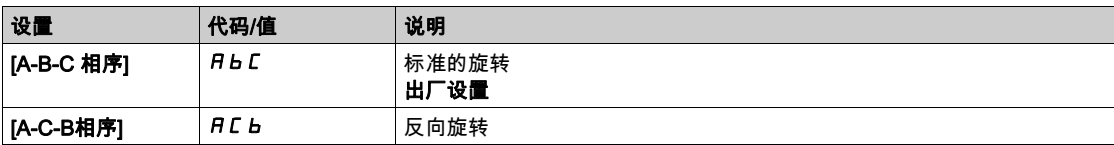

## [配置参考频率 1] F r 1

配置参考频率 1。

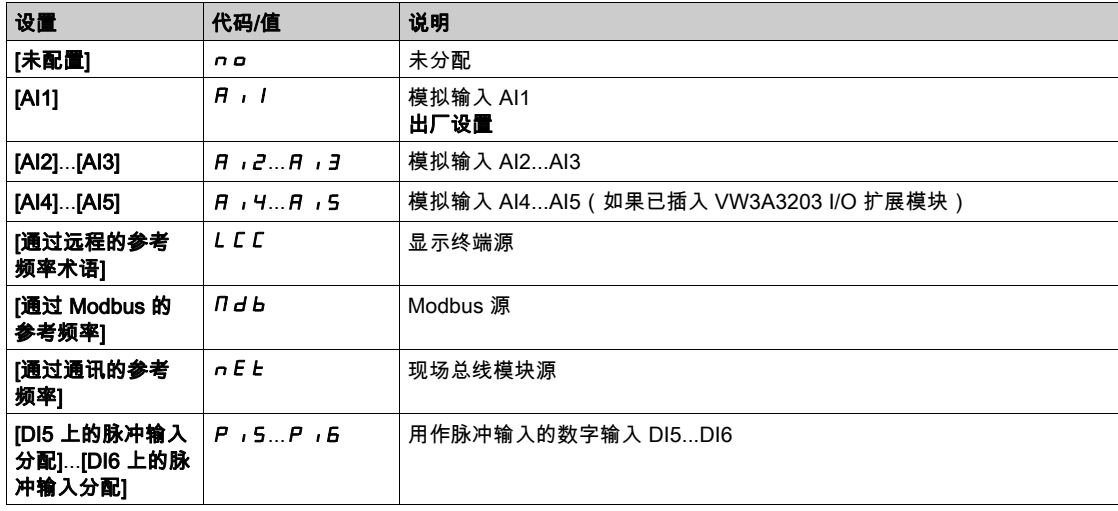
# [输出缺相分配]  $_{GPL}$

输出缺相分配。

# 危险

#### 电击、爆炸或电弧危险

如果将输出相位监视禁用,则不会检测到缺相,也包括电缆为连接的情况。 确认此参数设置不会造成不安全状况。

#### 如果不遵守这些说明,将会导致死亡或严重伤害。

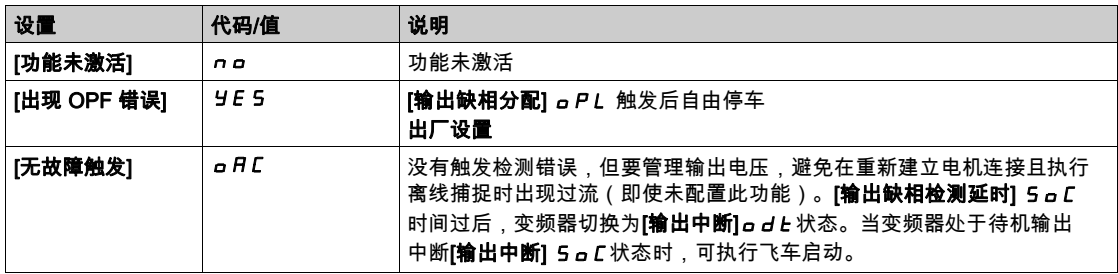

# [2/3 线控制]  $E C \subseteq \overline{\mathbb{L}}$

2 线或 3 线控制。

# 未预期的设备操作

如果此参数发生更改,则[反转分配] rr 5 与 [ 2 线式]  $E$  C E 参数以及数字输入的分配将被重置为出厂 设置。

警告

确认此次更改与所用的接线类型兼容。

#### 不遵循上述说明可能导致人员伤亡或设备损坏。

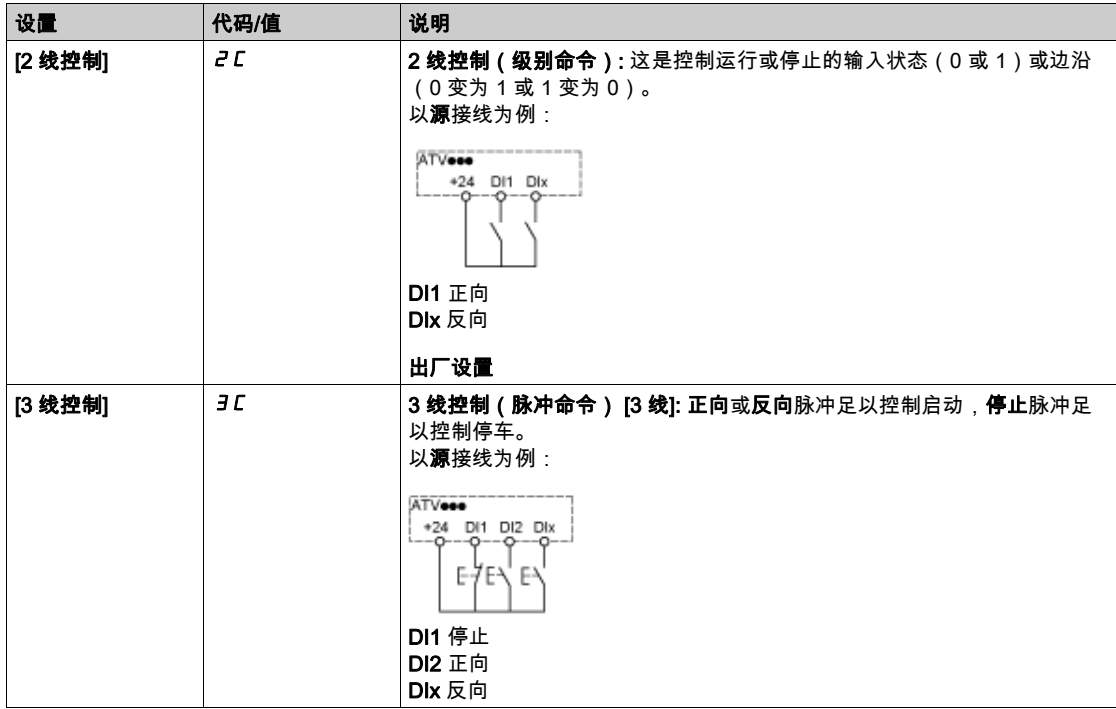

# $[X$ 档额定值 $]$   $d$   $r$   $t$

负载状态

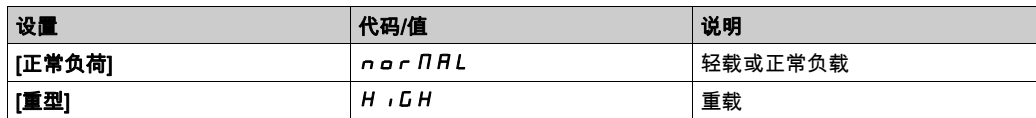

# [修改的参数] L n d - 菜单

访问

# $[$ 简单起动] →  $[$ 修改的参数]

#### 关于本菜单

通过此菜单,可快速访问最近修改的 10 个参数(或 DTM 中的完整列表)。

# 第4章  $[\bar{\mathbb{L}}\bar{\pi}]$   $\pi$  -

# 简介

SEP [显示] *N o n* - 菜单显示出与变频器和应用相关的监测数据。 它提供电量、成本、循环和效率等方面的应用显示。 该菜单提供自定义单位和图形视图。

# 本章包含了哪些内容?

本章包含了以下部分:

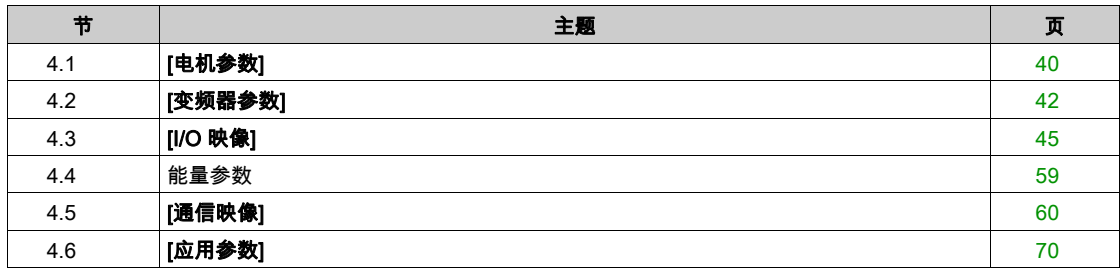

# <span id="page-39-0"></span>第4.1节 [电机参数]

# [电机参数] Nno-菜单

#### 访问

[显示]→[电机参数]

#### 关于本菜单

本菜单显示电机相关的参数。

# [电机速度] 5 P d

电机速度。

此参数显示出无电机滑差的估计转子速度。

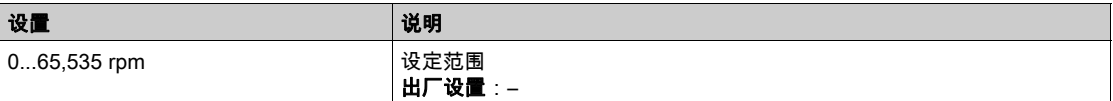

# [电机电压]  $U$   $O$   $P$

电机电压。

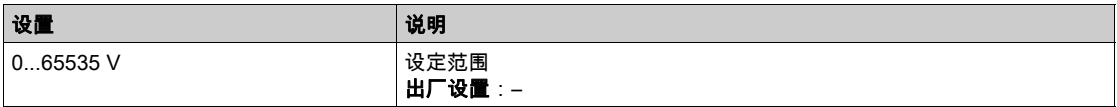

### [电机功率]  $oPr$

电机功率。

输出功率百分比(100% = 额定电机功率)。

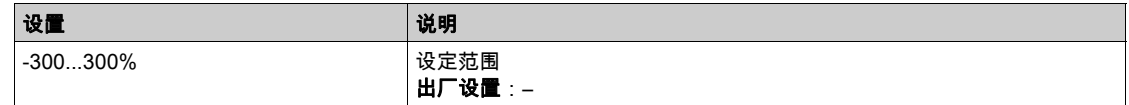

### [电机转矩]  $oE$ r

电机转矩。

输出转矩值(100% =  $[\text{,}4]$ 额定转矩 $]\;E\;9\;n$ )。

注意: 无论方向如何,在电机模式下,显示的值始终为正值,在发电机模式下,显示的值始终为负值。

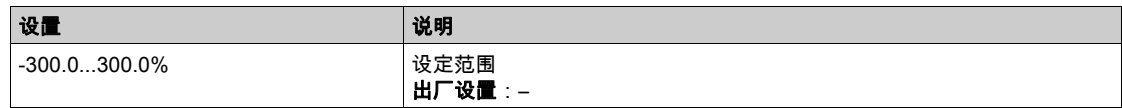

# [电机电流]  $LCF$

电机电流。

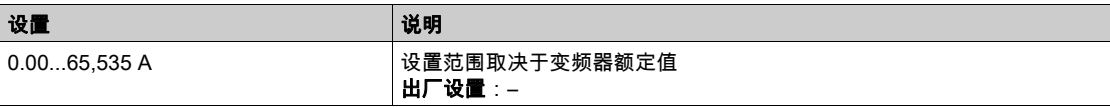

# [电机热状态]  $E$  H  $r$

电机热状态。

额定电机热状态为 100%,**[电机过载]** *a L F* **设**置为 118%。

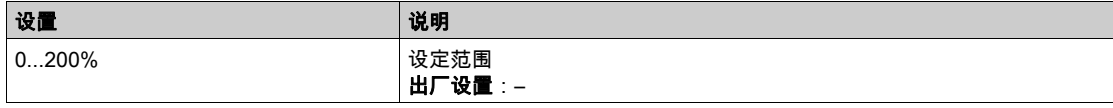

# <span id="page-41-0"></span>第4.2节 [变频器参数]

# [变频器参数] n P 1 - 菜单

访问

 $[\mathbf{\bar{w}}\bar{\pi}]\rightarrow$  [变频器参数]

#### 关于本菜单

本菜单显示了变频器的相关参数。

#### [参考频率] F r H

斜坡前的频率给定值。

该参数为只读。它使您能显示电机所采用的速度参考值,无论选择的是哪个参考通道。

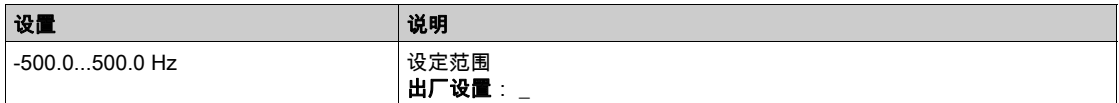

# [参考频率] L F r

参考频率。

仅在启用本功能时可显示此参数。用于更改远程控制的速度给定值。无需按下OK便可更改给定值。

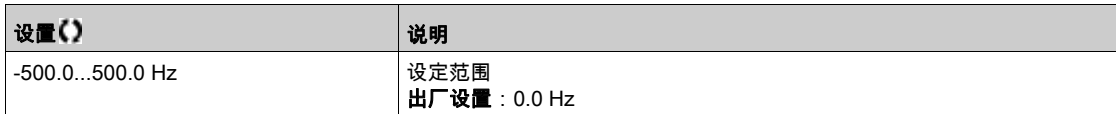

#### [电机频率] r F r

电机频率。

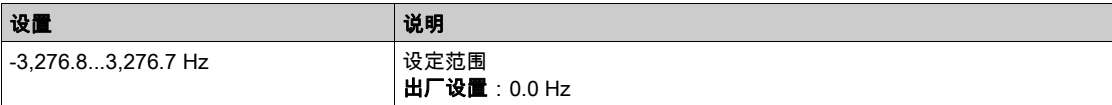

### [电源电压]  $uLn$

电源电压。

电机运行或停车时基于直流母线测量的线路电压。

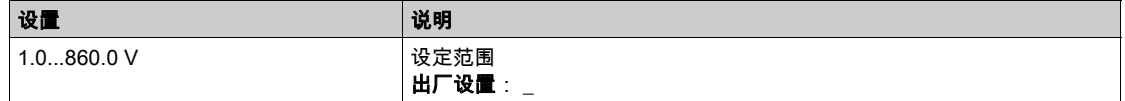

#### $[\bar{\mathbf{E}}$ 流母线电压 $]$   $u$   $b$   $u$  5

直流母线电压。

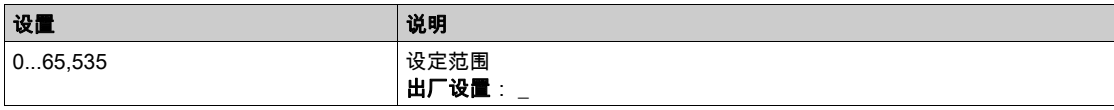

#### [变频器热状态]  $E$  H  $d$

变频器热状态。

变频器额定热状态为 100%,[**电机过载] a L F** 设置为118%。

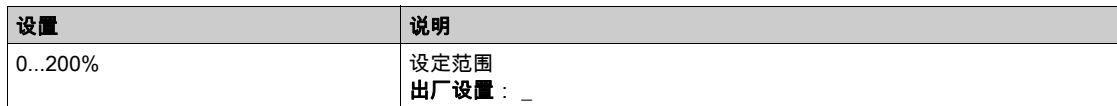

#### $[$ 使用的参数设置 $]$   $C$   $F$   $P$   $S$   $\star$

使用的参数组

配置参数状态(在已启用参数切换的情况下可被访问)。

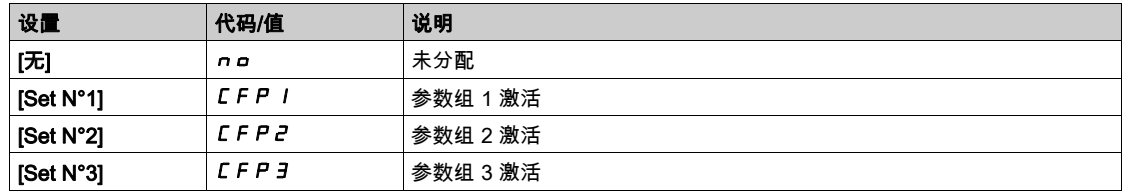

#### [电机运行时间]  $r$   $t$   $H$

电机运行时间。

运行时间显示单位(可复位)为秒、分钟或小时(电机已启动时间)。

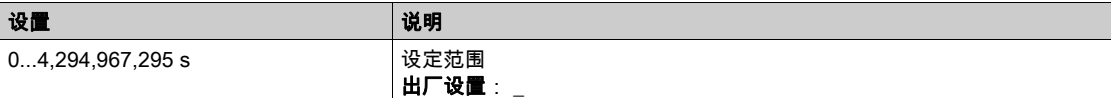

### $[$ 上电时间 $]$   $P$   $E$   $H$

上电时间。

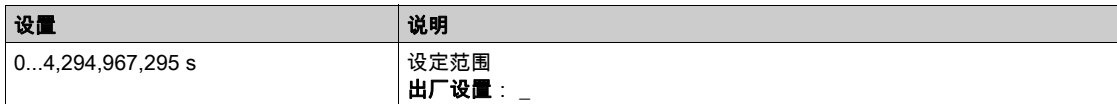

#### [IGBT 警告计数器]  $E$   $H$   $C$   $\star$

IGBT 警告计数器

如果[断电时的受控停车] L R L 设置为[专家] E P r , 则可访问此参数。

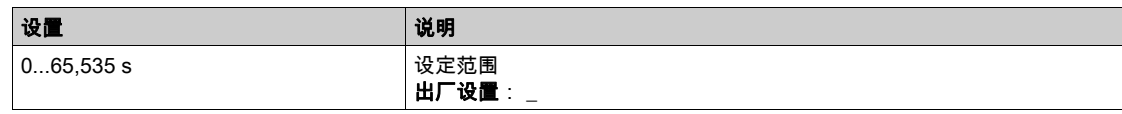

#### $[PID$  给定值]  $r$   $P$   $C$   $\star$

PID 给定值。

如果 [PID 反馈] P r F 未设置为[未配置] n a , 则可访问此参数。

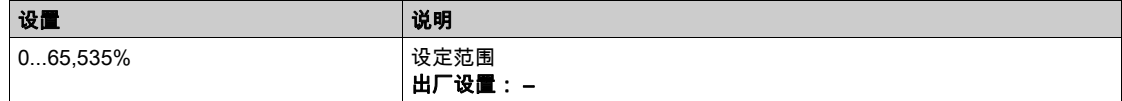

#### $[PID \mathcal{R}$ 馈]  $r$   $PF \star$

PID 反馈值。

如果 [PID 反馈] P , F 未设置为[未配置] n a , 则可访问此参数。

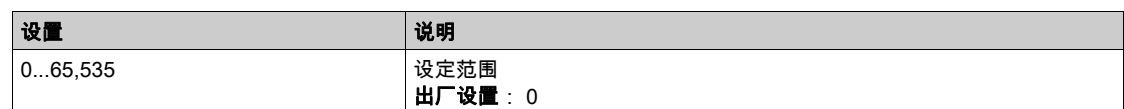

# [PID 误差]  $r$   $PE$   $\star$

PID 误差值。

如果 [PID 反馈] P , F 未设置为[未配置] n a , 则可访问此参数。

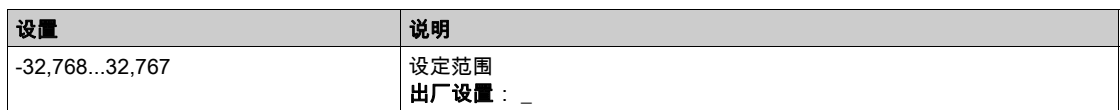

# [PID 输出]  $r$   $P$   $a$   $\star$

PID 输出值。

带有限幅的输出值。

# 如果 **[PID 反馈]** *P***,F** 未设置为**[未配置] no**,则可访问此参数。

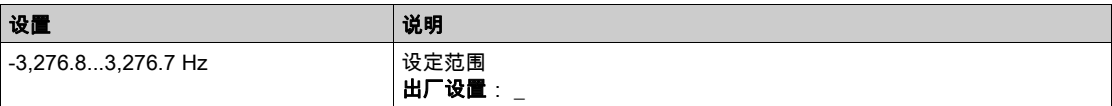

# <span id="page-44-0"></span>第4.3节 [I/O 映像]

# 本节包含了哪些内容?

本节包含了以下主题:

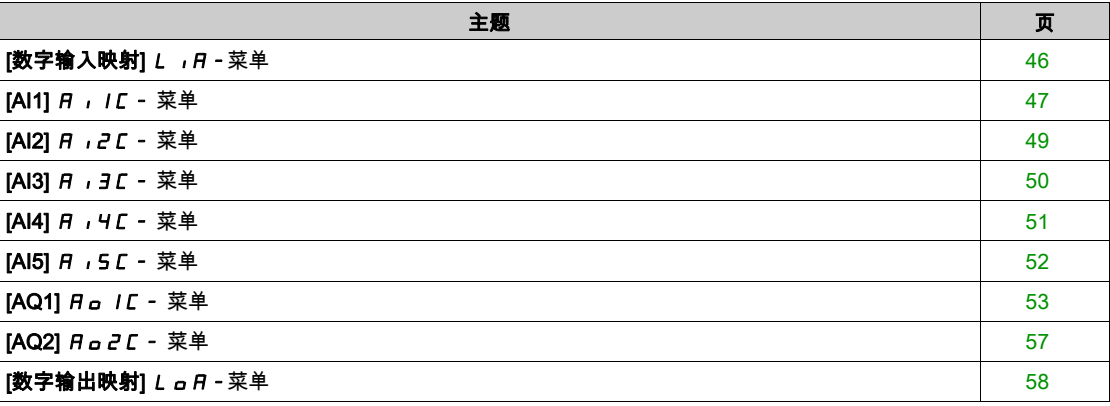

# <span id="page-45-0"></span> $[\n$ 数字输入映射]  $L$   $R - \n$ 菜单

#### 访问

 $[\bar{\mathbb{Z}}\bar{\pi}]$  →  $[$ I/O 映射] →  $[\$ 数字输入映射]

#### 关于本菜单

本菜单展示了数字输入的分配和状态。 只读参数,无法配置。 它可用于将数字输入的状态可视化。 其可显示分配给数字输入的所有功能,以便检查确认有无多个分配。 如果未分配功能,则显示[否] n a。使用触控轮滚动浏览功能。

# <span id="page-46-0"></span> $[Al1]$   $H$   $I$   $I$   $C$  - 菜单

访问

 $[\mathbf{\Omega} \, \bar{\pi}]$  →  $[$   $\mathsf{I}$  /O 映射] →  $[\mathbf{\mathsf{R}}]$  模拟输入映像] →  $[\mathsf{A} \mathsf{I} \mathsf{I}]$ 

#### 关于本菜单

本菜单展示了模拟输入的特性。

#### <span id="page-46-1"></span>[AI1]  $H \cup IC$

模拟输入 AI1。 AI1 用户映像:模拟输入 1 的数值。

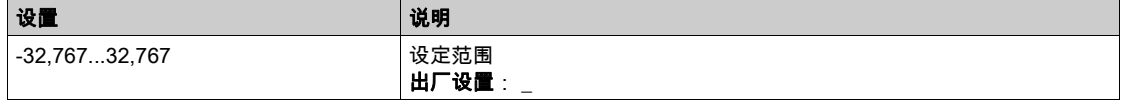

注意: 在 纯文本显示终端 上可访问参数 [AI1 分配] *R , I R*、 [AI1 最小值] *」 , L* /、[AI1 最大值] UIH1 和 [AI1 滤波器] AI1F 的方法:按下 [AI1] AI1C 参数上的 OK 键。

#### <span id="page-46-2"></span> $[AI1$  分配 $] 1.11$

模拟输入 AI1 功能分配。

只读参数,无法配置。将显示与输入 AI1 相关的所有功能,便于检查兼容性等问题。 如果未分配功能,则显示[否] n n 。

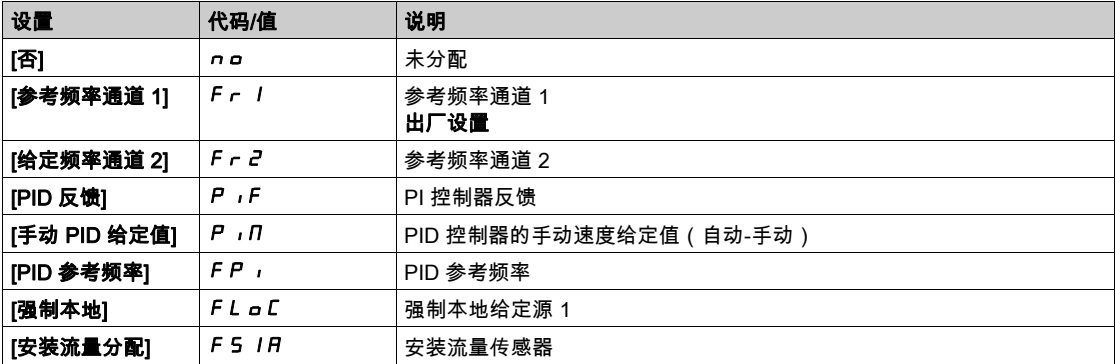

#### <span id="page-46-3"></span>[AI1 最小值]  $_U$  ,  $L$  /  $\star$

AI1 最小值。

```
0% 的 AI1 电压标定参数。
```
如果 [AI1 类型] *R I L* 设置为[电压] I D u , 则可访问此参数。

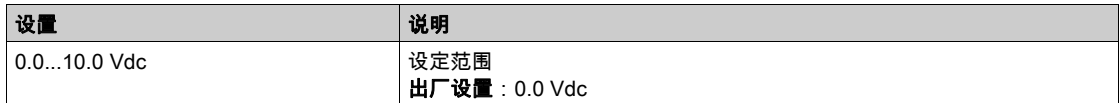

# <span id="page-46-4"></span>[Al1 最大值]  $_U$   $H$   $I^{\star}$

AI1 最大值。

100% 的 AI1 电压标定参数。

如果 [AI1 类型] *R , I L* 设置为[电压] I D u , 则可访问此参数。

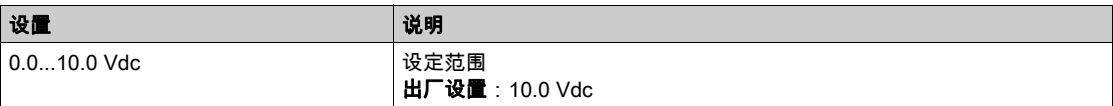

# <span id="page-47-0"></span>[AI1 最小值]  $C - L$  /  $\star$

AI1 最小值。

0% 的 AI1 电流标定参数。

如果 [AI1 类型] *R , I L* 设置为[电流] *D R* , 则可访问此参数。

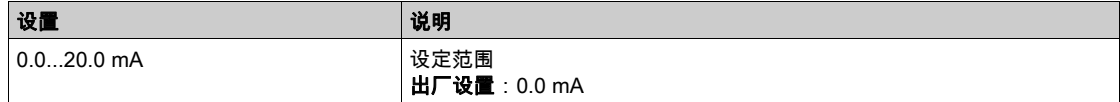

# <span id="page-47-1"></span>[AI1 最大值]  $C$   $r$  H  $1$   $\star$

AI1 最大值。

100% 的 AI1 电流标定参数。

如果 [AI1 类型] *R , I L* 设置为[电流] *D R* , 则可访问此参数。

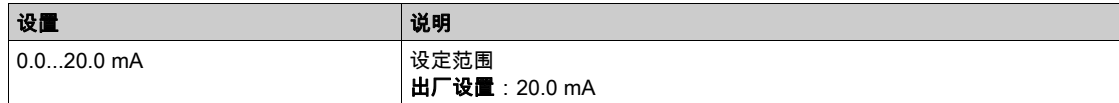

# <span id="page-47-2"></span>[AI1 滤波器]  $A \cdot IF$

低通滤波器的干扰过滤截止时间。

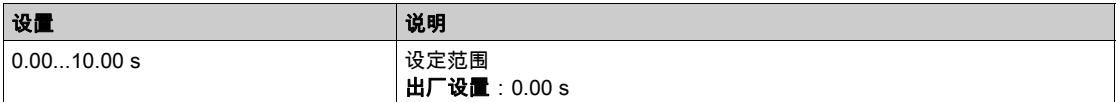

# <span id="page-48-0"></span> $[A12]$   $A$   $B$   $C$  - 菜单

#### 访问

[显示] → [I/O 映射] → [模拟输入映像] → [AI2]

#### 关于本菜单

本菜单展示了模拟输入的特性。

#### [Al2]  $H \cup Z$   $C$

物理值 AI2。 AI2 用户映像:模拟输入 2 的数值。 与 [AI1] A, IC (参见第 [47](#page-46-1)页) 相同。

#### [AI2 分配]  $H$ ,  $2H$

模拟输入 AI2 功能分配。如果未分配功能,则显示[否]n n。 与 [AI1 分配] A , IA (参见第 [47](#page-46-2)页)相同。

#### [AI2 最小值]  $UIL$   $2\star$

0% 的 AI2 电压标定参数。 如果将 [AI2 类型] A r 2 E 设置为[电压] 10 u , 则可访问此参数。 与 [AI1 最小值] 」, L 1 (参见第 [47](#page-46-3)页)相同。

# [Al2 最大值]  $\mu$   $\mu$   $H$   $\geq$   $\star$

AI2 最大值。 如果将 [AI2 类型] A r 2 Ł 设置为[电压] 10 u , 则可访问此参数。 与 [Al1 最大值] 」, н I (参见第 [47](#page-46-4)页)相同。

#### [AI2 最小值]  $C - L$   $2 \star$

0% 的 AI2 电流标定参数。 如果将 [AI2 类型] R , 2 L 设置为[电流] D R, 则可访问此参数。 同[AI1 最小值]  $C - L$  / (参见第 [48](#page-47-0)页) 的出厂设置 4.0 mA。

#### $[A12]$ 最大值]  $C$   $r$   $H$   $2$   $\star$

AI2 最大值。 如果将 [AI2 类型] A i 2 Ł 设置为[电流] D A, 则可访问此参数。 100% 的 AI2 电流标定参数。 与[AI1 最大值] C r H I (参见第 [48](#page-47-1)页)相同。

## [AI2 过滤器]  $H$  ,  $2F$

干扰过滤。

与 [AI1 滤波器] R , IF (参见第 [48](#page-47-2)页)相同。

# <span id="page-49-0"></span>[AI3]  $H$ ,  $J$  $C$  - 菜单

#### 访问

 $[\mathbf{L}\bar{\mathbf{K}}]$  →  $[$   $\mathsf{I}$   $\mathsf{I}$ 

#### 关于本菜单

本菜单展示了模拟输入的特性。

#### [AI3]  $H \rightarrow H$

模拟输入 AI3。 AI3 用户映像:模拟输入 3 的数值。 与 [AI1] A, IC (参见第 [47](#page-46-1)页) 相同。

#### [AI3 分配]  $H$ ,  $3H$

模拟输入 AI3 功能分配。如果未分配功能,则显示[否] n a。 与 [AI1 分配] A , IA (参见第 [47](#page-46-2)页) 相同。

#### [AI3 最小值]  $U/LJ$

0% 的 AI3 电压标定参数。 如果 [AI3 类型] A 13 L 设置为[电压] 10 J , 则可访问此参数。 与 [AI1 最小值] 」, L 1 (参见第 [47](#page-46-3)页) 相同。

#### [AI3 最大值]  $_U$ ,  $H \exists x$

100% 的 AI3 电压标定参数。 如果 [AI3 类型] A , 3 L 设置为[电压] 10 J , 则可访问此参数。 与 [AI1 最大值] 」, H 1 (参见第 [47](#page-46-4)页) 相同。

#### [AI3 最小值]  $C - L$  3  $\star$

0% 的 AI3 电流标定参数。 如果 [AI3 类型] *R* , 3 Ł 设置为[电流] D R, 则可访问此参数。 与 [AI1 最小值]  $C - L$  / (参见第 [48](#page-47-0)页) 相同。

#### [AI3 最大值]  $C$   $r$  H  $3$   $\star$

100% 的 AI3 电流标定参数。 如果 [AI3 类型] *R* 1 3 L 设置为[电流] D R, 则可访问此参数。 与 [AI1 最大值]  $C$   $r$  H  $I$  (参见第 [48](#page-47-1)页) 相同。

#### [AI3 滤波器] A 13F

AI3 滤波器。 干扰过滤。 与 [AI1 滤波器] R , IF (参见第 [48](#page-47-2)页) 相同。

#### <span id="page-50-0"></span> $[A]4]$   $A$ ,  $4C -$ 菜单

#### 访问

### [显示] → [I/O 映射] → [模拟输入映像] → [AI4]

#### 关于本菜单

本菜单展示了模拟输入的特性。 如果已插入 VW3A3203 I/O 扩展模块,则可访问。

#### [Al4]  $H$ ,  $4L \star$

模拟输入 AI4。 AI4 用户映像:模拟输入 4 的数值。 与 [AI1] A, IC (参见第 [47](#page-46-1)页) 相同。

#### [AI4 分配]  $A \cdot 4A \star$

模拟输入 AI4 功能分配。如果未分配功能,则显示[否]n p。 与 [AI1 分配] A , IA (参见第 [47](#page-46-2)页)相同。

#### [Al4 最小值]  $_U$  , L  $H$ ★

0% 的 AI4 电压标定参数。 如果将 [AI4 类型] A r 4 E 设置为[电压] 10 u , 则可访问此参数。 与 [AI1 最小值] 」, L 1 (参见第 [47](#page-46-3)页)相同。

#### $[A]4$  最大值]  $\omega$ ,  $H4\star$

100% 的 AI3 电压标定参数。 如果将 [AI4 类型] R r 4 E 设置为[电压] 10 u , 则可访问此参数。 与 [AI1 最大值] UIH1 (参见第 [47](#page-46-4) 页)相同。

#### $[A]4$ 最小值]  $C - L$   $4\pi$

0% 的 AI4 电流标定参数。 如果将 [AI4 类型]  $H \cdot H$  设置为[电流]  $I \cap H \cdot W$ 可访问此参数。 与[AI1 最小值]  $C - L$  / (参见第 [48](#page-47-0) 页)相同。

#### $[A]4$  最大值]  $C$   $r$   $H$   $4$   $\star$

100% 的 AI4 电流标定参数。 如果将 [AI4 类型] A , H L 设置为[电流] D A, 则可访问此参数。 与[AI1 最大值] C r H I (参见第 [48](#page-47-1) 页)相同。

#### $[A]4$ 滤波器 $[0, 1, 1, 1]$ 大

低通过滤的干扰过滤截止时间。

如果将 [AI4 类型] A , 4 L 设置为[电流] D A, 则可访问此参数。 与 [AI1 滤波器] A , IF (参见第 [48](#page-47-2)页)相同。

# <span id="page-51-0"></span> $[A15]$   $A$ ,  $5C -$ 菜单

#### 访问

 $[\mathbf{\Omega} \, \bar{\pi}] \rightarrow [I/O \,$ 映射] → [模拟输入映像] → [AI5]

#### 关于本菜单

本菜单展示了模拟输入的特性。如果已插入 VW3A3203 I/O 扩展模块,则可访问。

#### $[A \mid 5]$   $\overline{A}$   $\overline{A}$

AI5 用户映像:模拟输入 5 的数值。 与 [AI1] A , I L (参见第 [47](#page-46-1)页) 相同。

#### [AI5 分配]  $A$ , 5 $A$ ★

AI5 功能分配。如果未分配功能,则显示[否] n a。 与 [AI1 分配] A , IA (参见第 [47](#page-46-2)页)相同。

#### [AI5 最小值]  $_U$  ,  $L$  5  $\star$

0% 的 AI5 电压标定参数。 如果将 [AI5 类型] A 15 L 设置为[电压] 10 J , 则可访问此参数。 与 [AI1 最小值] 」, L 1 (参见第 [47](#page-46-3)页)相同。

#### $[A15 + \frac{1}{20}]$   $\omega$  ,  $H5 + \frac{1}{20}$

100% 的 AI3 电压标定参数。 如果将 [AI5 类型] A 15 L 设置为[电压] 10 J , 则可访问此参数。 与 [AI1 最大值] 」, H I (参见第 [47](#page-46-4)页)相同。

#### [AI5 最小值]  $C - L$ 5  $\star$

0% 的 AI5 电流标定参数。 如果将 [AI5 类型] A , 5 L 设置为[电流] D A, 则可访问此参数。 与[AI1 最小值]  $C - L$  / (参见第 [48](#page-47-0)页)相同。

# [AI5 最大值]  $C$   $r$   $H$  5  $\star$

100% 的 AI5 电流标定参数。 如果将 [AI5 类型] A , 5 Ł 设置为[电流] D A, 则可访问此参数。 与[AI1 最大值] C r H I (参见第 [48](#page-47-1)页)相同。

#### $[A]5 \times \mathbb{R}$   $B]$   $B$ ,  $5F \star$

低通过滤的干扰过滤截止时间。 与 [AI1 滤波器] A , IF (参见第 [48](#page-47-2)页)相同。

### <span id="page-52-0"></span> $[AQ1]$   $H<sub>o</sub>$   $I<sub>C</sub>$  - 菜单

访问

[显示] → [I/O 映射] → [模拟输出映像] → [AQ1]

#### 关于本菜单

模拟输出功能。

通过按 [AQ1]  $H_0$  IC 参数上的 OK 键可访问 纯文本显示终端 上的下列参数。

#### 最小与最大输出值

最小输出值(单位伏特)对应被分配参数的下限,最大值对应其上限。最小值可大于最大值。

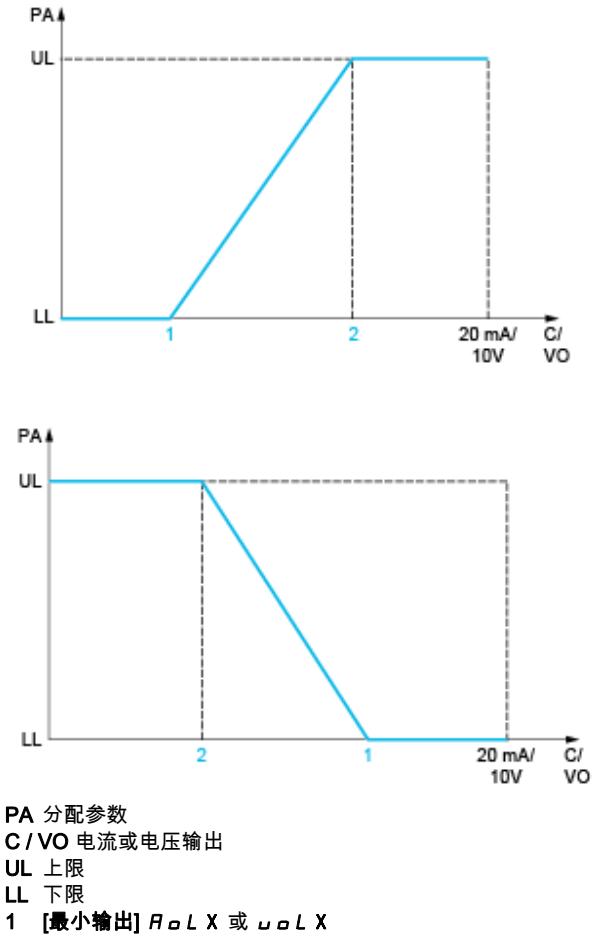

2 [最大输出]  $H$  o H X 或 u o H X

#### 分配参数缩放比例

通过修改每个模拟输出 2 个参数的下限值和上限值来调整分配参数缩放比例,以便符合要求。 以 % 形式提供这些参数。100% 对应配置参数的整个变化范围,因此:100% = 上限 - 下限。 例如,当**[标志转矩] 5***L* **F** 介于 -3 和 +3 倍的额定转矩之间不等时,100% 对应额定转矩的 6 倍。

- [AQx 最小值标定] A 5 L X 参数更改的下限:新值 = 下限 + ( 范围 x A 5 L X ) 。值 0%(出厂设置)不 会更改下限。
- [AQx 最大值标定] A 5 H X 参数更改的上限:新值 = 下限 + ( 范围 x A 5 L X ) 。值 100% ( 出厂设置 ) 不会更改上限。
- [AQx 最小值标定]  $A S L X \triangleleft \frac{X}{X} + \frac{Y}{X}$ [AQx 最大值标定]  $A S H X S$

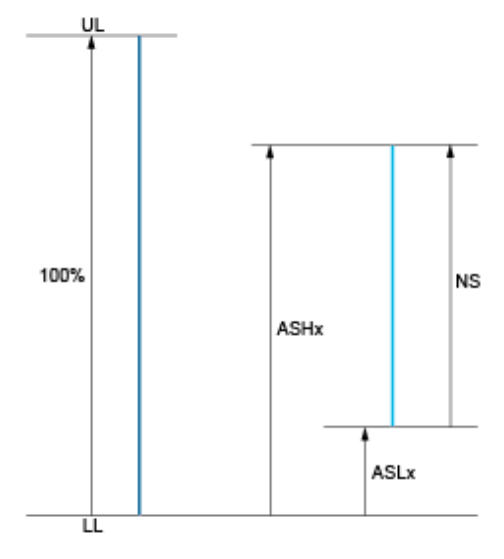

UL 分配参数的上限 LL 分配参数的下限 NS 新范围 1  $B5HX$ 

2 **ASLX** 

#### 应用示例

AQ1 输出时的电机电流的数值使用 0 进行传输...20 mA,范围 2 在电机中,在相当于变频器中的 0.8 的电 机中。

- [电机电流] **□ C r** 参数的变化范围为 0 至 2 倍的变频器额定电流,或 2.5 倍的变频器额定电流。
- [AQ1 最小值标定] A 5 L 1不得更改下限, 因此要保持其出厂设置 0%。
- [AQ1 最大值缩放比例] R 5 H I 必须使用 0.5 倍的电机额定转矩修改上限,或 100 100/5 = 80% ( 新 值 = 下限 + (范围 x ASH1)。

#### <span id="page-53-0"></span>[AQ1]  $H_o$  IC

AQ1 用户映像:模拟输出 1 的数值。

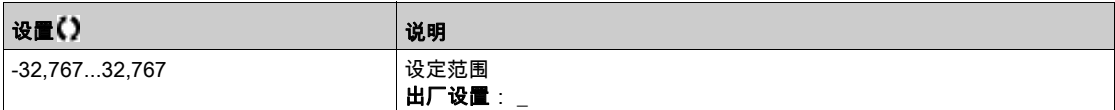

#### <span id="page-53-1"></span>[AQ1 分配]  $H_0$   $I$

AQ1 分配。

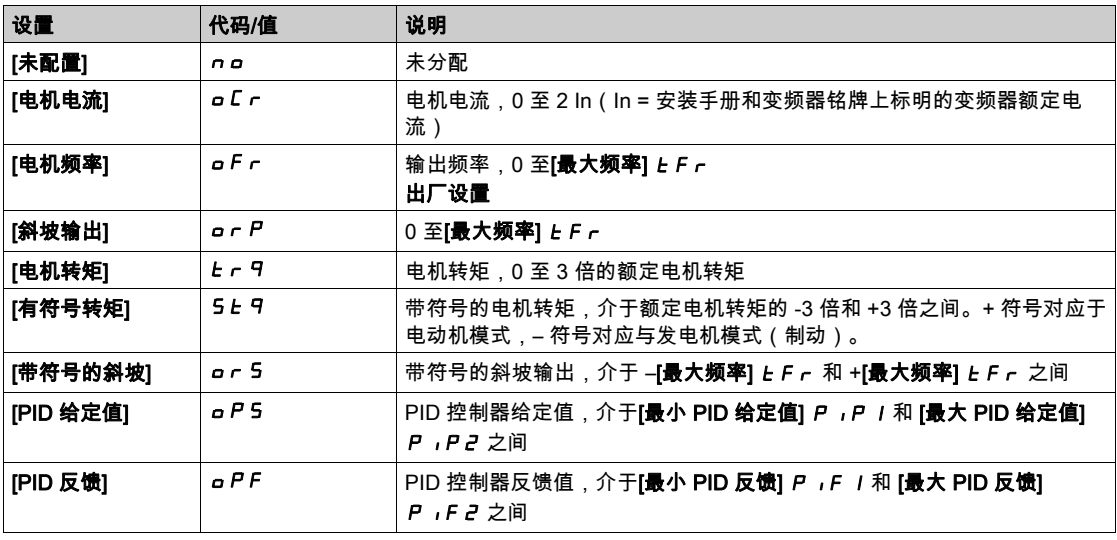

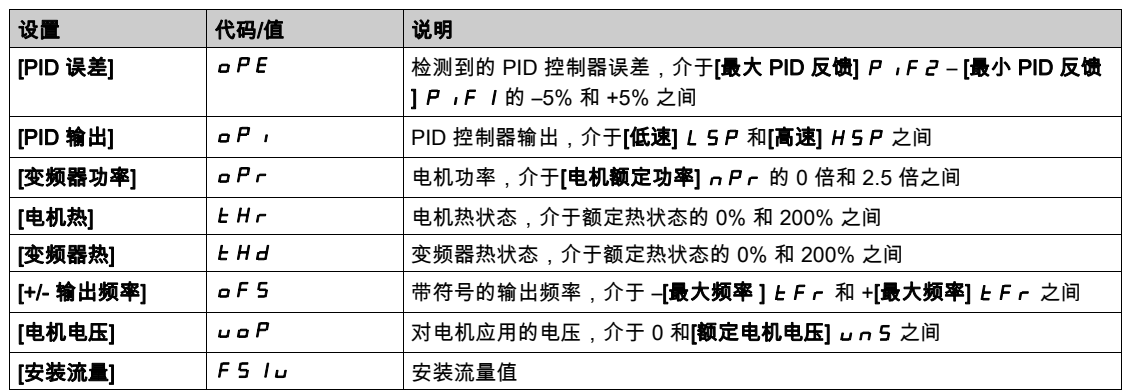

#### <span id="page-54-0"></span> $[AQ1$  最小输出]  $u$   $o$   $L$   $I$   $\star$

AQ1 最小输出。

如果[AQ1 类型] *R* a 1 k 设置为[电压] 10 u , 则可访问此参数。

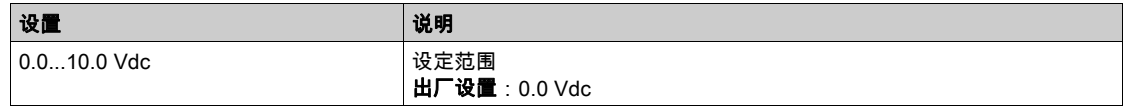

# <span id="page-54-1"></span> $[AQ1$  最大输出]  $U$   $a$   $H$   $I$   $\star$

AQ1 最大输出。

如果 [AQ1 类型]  $A_0$  I E 设置为[电压] I D u , 则可访问此参数。

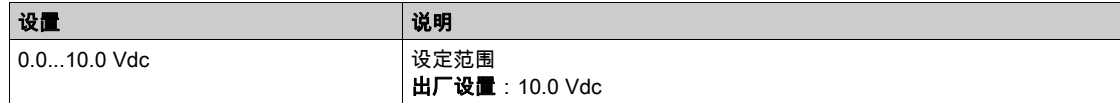

# <span id="page-54-2"></span>[AQ1 最小输出]  $H$ <sub>a</sub>L  $T^{\star}$

AQ1 最小输出。

如果[AQ1 类型]  $A_o$  I  $E$  设置为[电流]  $D$   $A$ , 则可访问此参数。

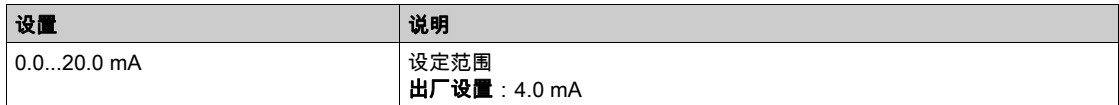

#### <span id="page-54-3"></span> $[AQ1$  最大输出]  $H_0H_1$   $\star$

AQ1 最大输出。

如果 [AQ1 类型]  $A_o$  I t 设置为[电流] D  $A$ , 则可访问此参数。

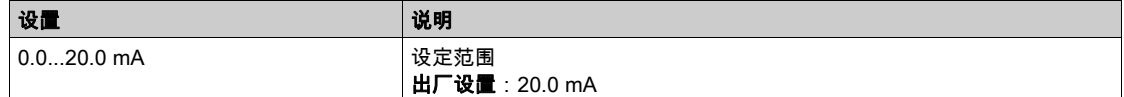

#### <span id="page-54-4"></span>[AQ1 最小值标定]  $H5L1$

分配参数下限的缩放比例,等于最大变化的 a %。

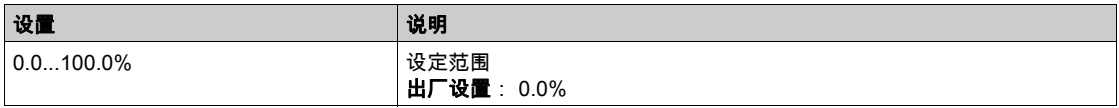

#### <span id="page-54-5"></span>[AQ1 最大值标定]  $H5H1$

分配参数上限的缩放比例,等于最大变化的 a%。

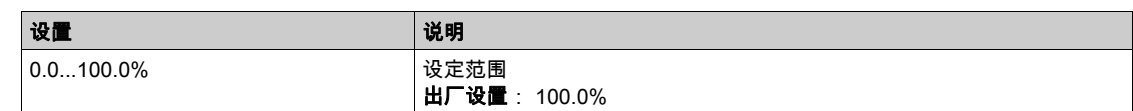

# <span id="page-55-0"></span>[AQ1 滤波器]  $H_o$  IF

干扰过滤。

如果将[AQ1 分配] *R* a 1 设置为 [DQ1] d a 1, 则此参数强制为 0。

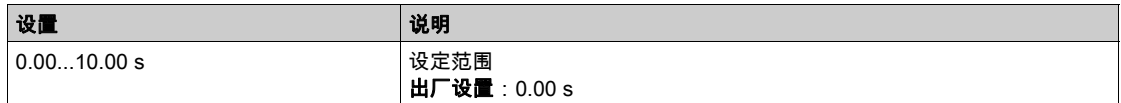

### <span id="page-56-0"></span> $[AQ2]$   $H$   $a$   $c$   $C$  - 菜单

#### 访问

[显示] → [I/O 映射] → [模拟输出映像] → [AQ2]

#### 关于本菜单

模拟输出功能。

按下 [AQ2] 日 a 2 C 参数上的 a K 键,可在 纯文本显示终端 上显示以下参数。

#### $[AQ2]$   $B_0$   $2C$

AQ2 用户映像:模拟输出 2 的数值。 与 [AQ1] *R o I [* (参见第 [54](#page-53-0)页)相同。

#### [AQ2 分配]  $H_0$  2

AQ2 分配。 与 [AQ1 分配] A a 1 (参见第 [54](#page-53-1)页)相同。

## [AQ2 最小输出]  $u$  a L 2  $\star$

AQ2 最小输出。 如果[AQ2 类型]  $A \circ B = B$ 设置为[电压] 10u,则可访问此参数。 与[AQ1 最小输出值] uoL 1 (参见第 [55](#page-54-0) 页)相同。

#### $[AQ2$  最大输出 $]$   $u$   $a$   $H$   $c$   $\star$

AQ2 最大输出。 如果[AQ2 类型]  $A \circ B = B$ 读置为[电压] 10u,则可访问此参数。 与[AQ1 最大输出值] u a H I (参见第 [55](#page-54-1)页)相同。

#### [AQ2 最小输出]  $H \circ L \neq \star$

AQ2 最小输出。 如果[AQ2 类型]  $A \circ B = B$  设置为[电流]  $D \cap A$ , 则可访问此参数。 与[AQ1 最小输出值] A p L 1 (参见第 [55](#page-54-2) 页)相同。

#### $[AQ2$  最大输出 $]$   $A$ <sub>*a</sub>*  $H$   $\geq$   $\star$ </sub>

AQ2 最大输出。 如果[AQ2 类型]  $A_o$  2 L 设置为[电流]  $D$   $A$ , 则可访问此参数。 与[AQ1 最大输出值] R a H 1 (参见第 [55](#page-54-3) 页)相同。

#### [AQ2 最小值标定]  $H5L2$

分配参数下限的缩放比例,等于最大变化的 a %。 与[AQ1 最小值标定] A 5 L 1 (参见第 [55](#page-54-4) 页)相同。

#### [AQ2 最大值标定]  $H5H2$

分配参数上限的缩放比例,等于最大变化的 a%。 与[AQ1 最大值标定] A 5 H 1 (参见第 [55](#page-54-5) 页)相同。

#### [AQ2 滤波器]  $H$  <sub>0</sub> 2 F

干扰过滤。 如果将 [AQ2 分配]  $H_0$  2设置为 [DQ2]  $d_0$  2, 则此参数强制为 0。 与 [AQ1 滤波器]  $H$  a IF (参见第 [56](#page-55-0)页)相同。

# <span id="page-57-0"></span> $[\n$ 数字输出映射]  $L$   $a$   $H$  - 菜单

## 访问

 $[\bar{\mathbb{Z}}\bar{\pi}]$  →  $[$ I/O 映射] →  $[\$ 数字输出映射]

#### 关于本菜单

本菜单展示了数字输出的分配和状态。

# 第4.4节

# <span id="page-58-0"></span>能量参数

## [能量参数] EnP- 菜单

#### 访问路径

 $[\mathbf{I}\bar{\mathbf{w}}\bar{\mathbf{w}}]\rightarrow$  [能量参数]

#### 关于本菜单

本菜单显示输出的机械能数据。

## [电机能耗(太瓦时)] $7E4$

能耗(太瓦时)。

如果**[电机能耗(太瓦时)] NE 4**未设置为 0,则可访问此参数。

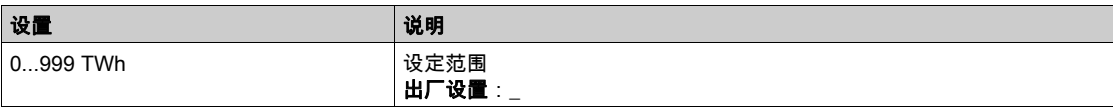

#### $[E$ 电机能耗 $(F)$ 兆瓦时)]  $\Pi E$  3

能耗(千兆瓦时)。

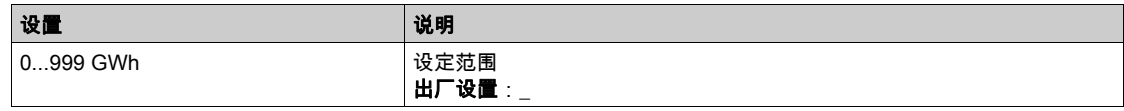

### [电机能耗(兆瓦时)] $\overline{\eta}$ E2

能耗(兆瓦时)。

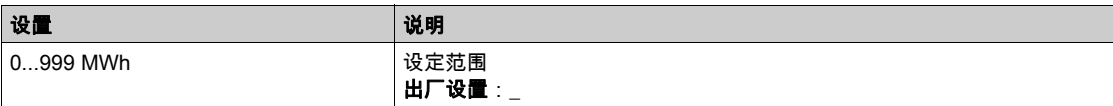

# [电机能耗(千瓦时)] $\overline{\eta}$ E |

能耗(千瓦时)。

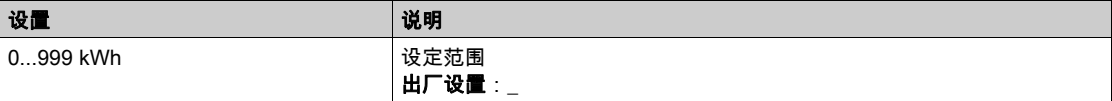

### [电机能耗(瓦时)] $n \varepsilon$ <sup>[1]</sup>

能耗(瓦时)。

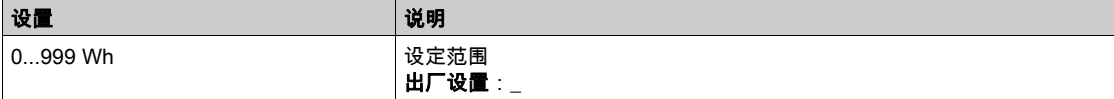

# <span id="page-59-0"></span>第4.5节 [通信映像]

# 本节包含了哪些内容?

本节包含了以下主题:

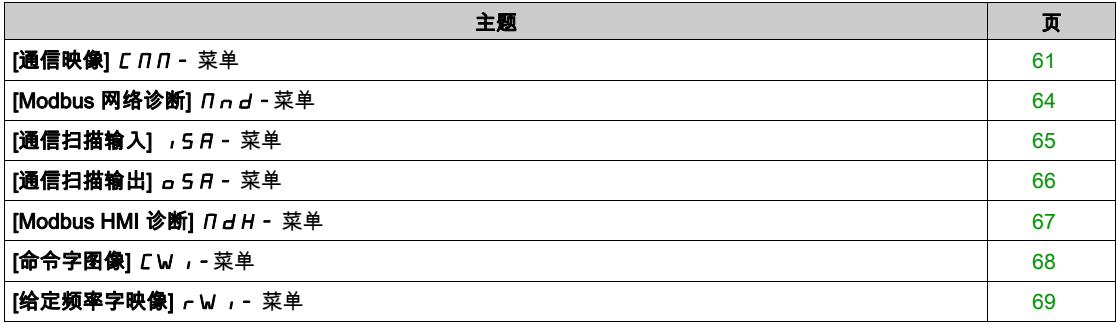

# <span id="page-60-0"></span>[通信映像] C n n - 菜单

#### 访问

# $[\bar{\mathbb{L}}\bar{\pi}]\rightarrow [\bar{\mathbb{L}}\bar{\mathbb{H}}\bar{\mathbb{R}}$ 图

#### <span id="page-60-1"></span>[命令通道]  $C \cap dC$

命令通道。

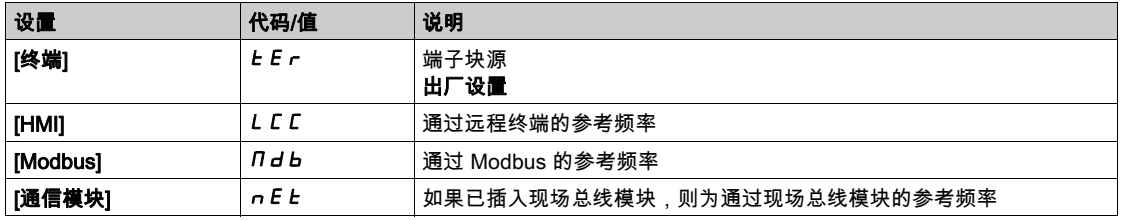

#### <span id="page-60-2"></span> $[\hat{\texttt{m}} \hat{\texttt{m}} \hat{\texttt{m}} \hat{\texttt{m}} \hat{\texttt{m}} \hat{\texttt{m}}$   $\hat{\texttt{m}}$   $\hat{\$

命令寄存器。

[控制模式] C H C F 未设置为 [I/O 配置文件] 10

CiA402 配置文件、独立或非独立模式中可能的数值:

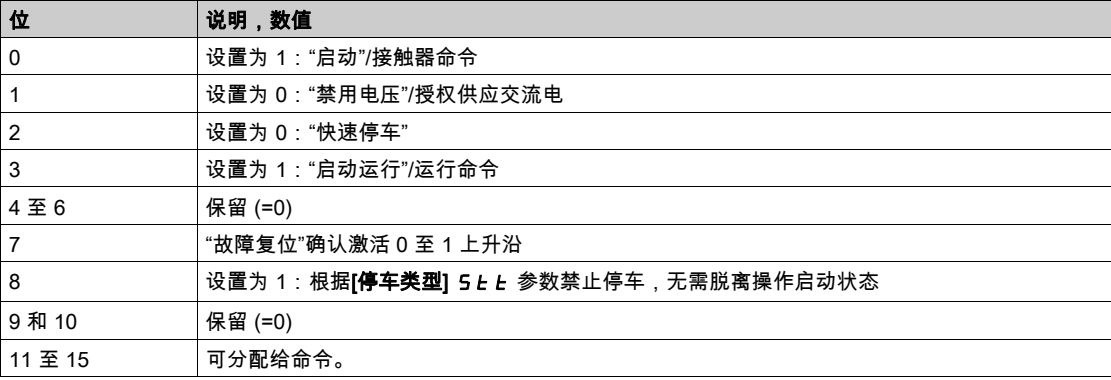

I/O 配置文件的可能值。在状态命令 [2 线控制] **2 C** 上:

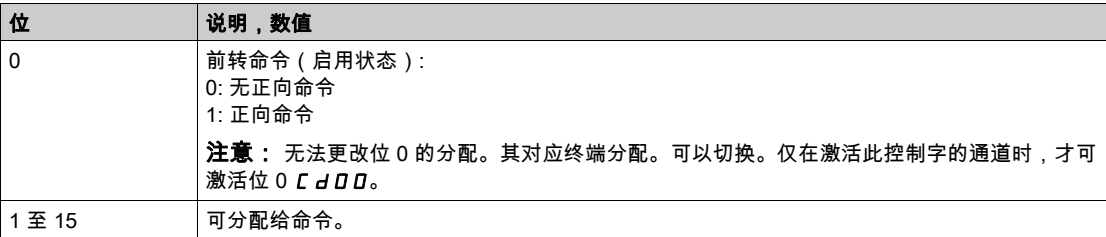

I/O 配置文件的可能值。在边沿命令[3 线] *3 L* 上。

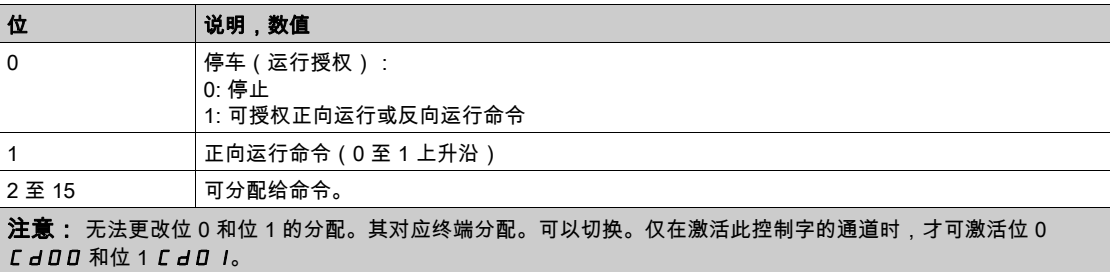

# [参考频率通道] r F C C

参考频率通道。

与[命令通道] (C n a C 相同 (参见第 [61](#page-60-1)页)

# [斜坡前参考频率] F r H

斜坡前的频率给定值。

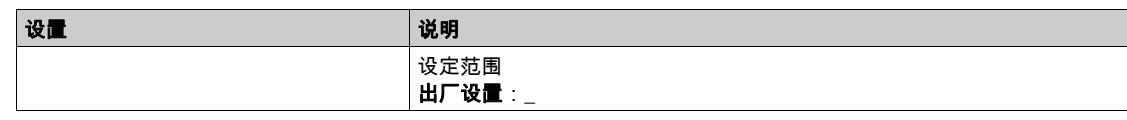

# [CIA402 状态寄存器] E E A

CIA402 状态寄存器。

CiA402 配置文件、独立或非独立模式中可能的数值:

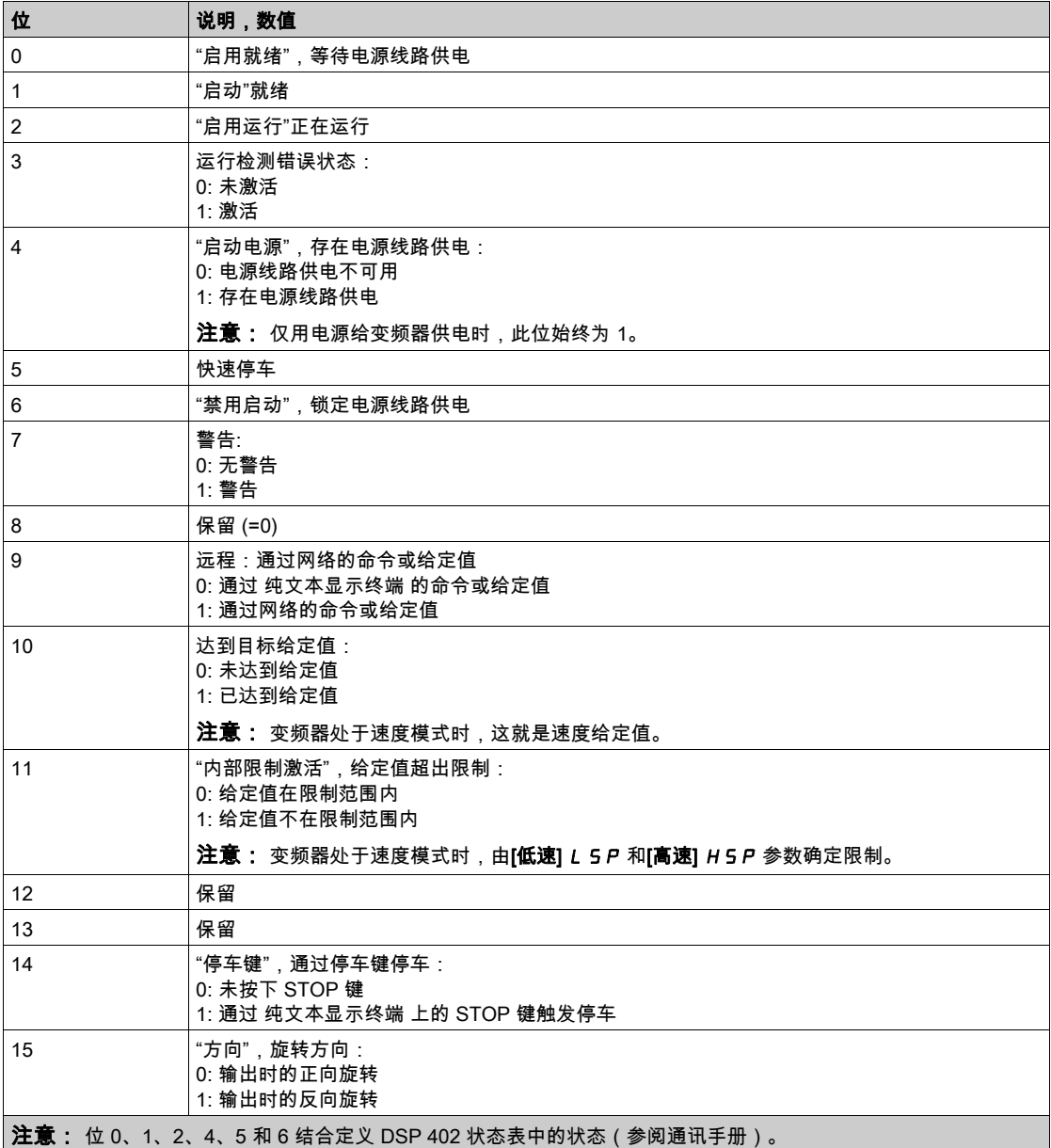

#### I/O 属性的可能值。

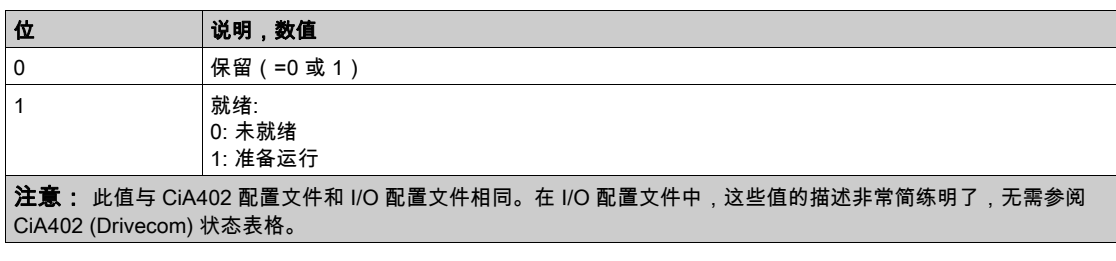

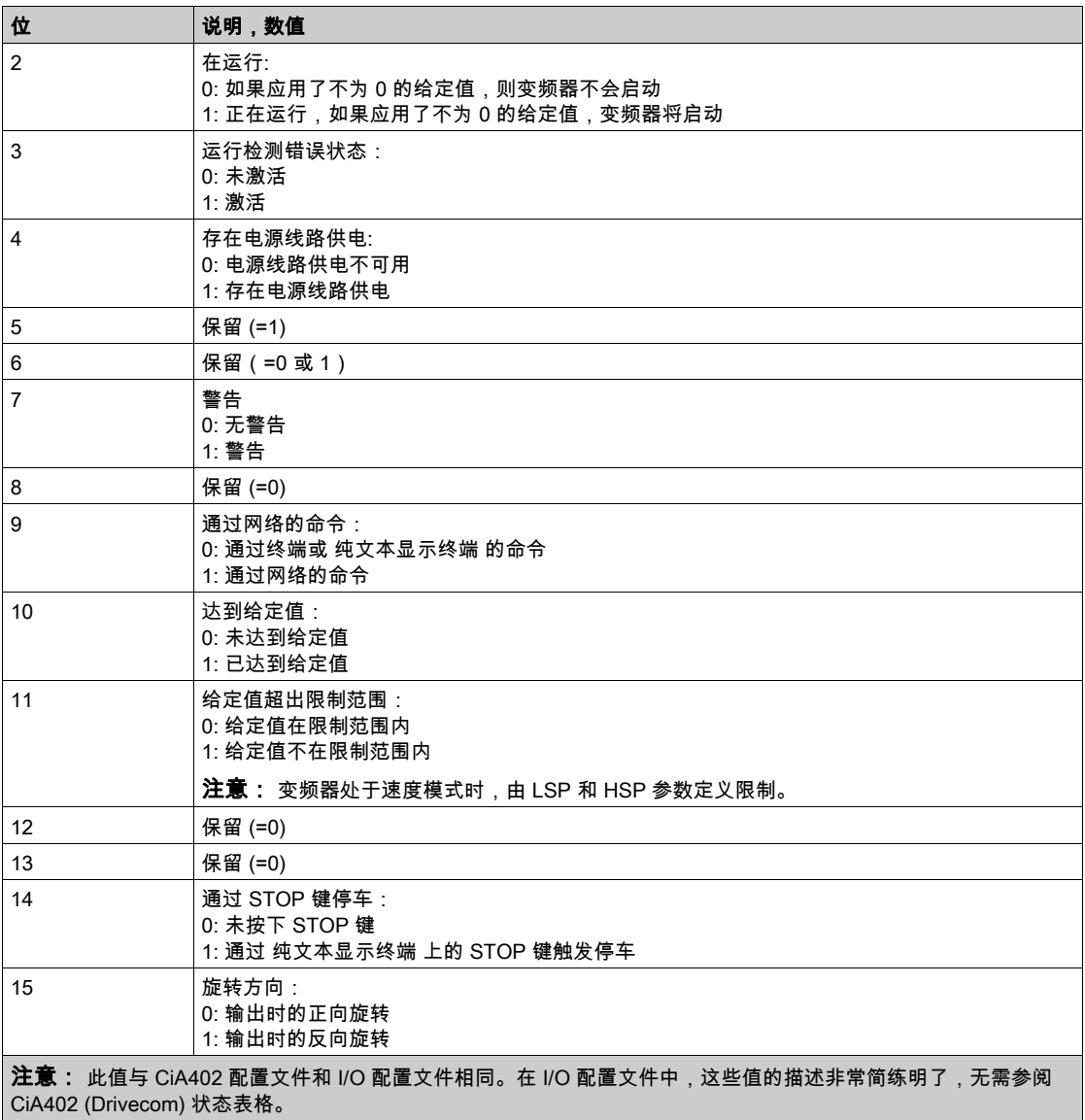

# <span id="page-63-0"></span>[Modbus 网络诊断]  $\prod$   $\prod$   $d$  - 菜单

### 访问

[显示]➡[通信映像]➡[Modbus 网络诊断]

#### 关于本菜单

用于 控制块底部的 Modbus 串行通信端口。有关完整说明,请参阅 Modbus 串行嵌入式通信手册。

# [通信指示灯] ndb 1

Modbus 通信指示灯视图。

#### [Mdb 帧编号]  $\pi$  IC  $E$

Modbus 网络帧计数器:已处理的帧数。

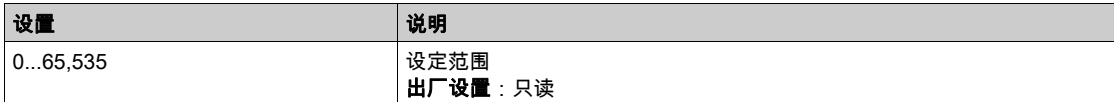

# [Mb NET CRC 错误数]  $\pi$  IE C

已计数的 Modbus 网络 CRC 错误:CRC 错误数

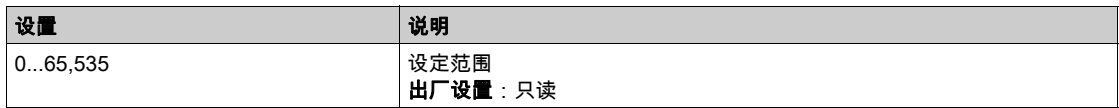

# <span id="page-64-0"></span> $[\overline{\mathbf{A}}$ 信扫描输入], 5 A - 菜单

#### 访问

 $[\bar{\mathbb{Z}}\bar{\pi}] \rightarrow [\bar{\mathbb{Z}}$ 信映像] →  $[\mathbb{M}\mathrm{d} \mathrm{D} \mathrm{D} \mathrm{D} \mathrm{D}] \rightarrow [\bar{\mathbb{Z}}$ 信扫描输入]

#### 关于本菜单

适用于 CANopen® 和 Modbus 网络。

#### <span id="page-64-1"></span>[通信扫描仪输入 1 值] $n \Pi$  /

通信扫描仪输入 1 数值。第一个输入字的值。

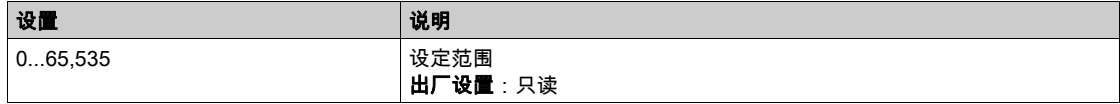

#### [通信扫描仪输入 2 值]n n 2

通信扫描仪输入 2 数值。第二个输入字的值。 与[通信扫描仪输入 1 数值]相同 n n 1 (参见第 [65](#page-64-1) 页)。

#### [通信扫描仪输入 3 值] $nI$  3

通信扫描仪输入 3 数值。第三个输入字的值。 与[**通信扫描仪输入 1 数值]**相同n n 1 (参见第 [65](#page-64-1) 页)。

#### [通信扫描仪输入 4 值] $nH$

通信扫描仪输入 4 数值。第四个输入字的值。 与[通信扫描仪输入 1 数值]相同n n 1 (参见第 [65](#page-64-1) 页)。

#### [通信扫描仪输入 5 值] $nT5$

通信扫描仪输入 5 数值。第五个输入字的值。 与[通信扫描仪输入 1 数值]相同nM1 (参见第 [65](#page-64-1) 页)。

#### [通信扫描仪输入 6 值] $nB$

通信扫描仪输入 6 数值。第六个输入字的值。 与[**通信扫描仪输入 1 数值]**相同n n 1 (参见第 [65](#page-64-1) 页)。

#### [通信扫描仪输入 7 值] $n \pi$  7

通信扫描仪输入 7 数值。第七个输入字的值。 与[通信扫描仪输入 1 数值]相同n n 1 (参见第 [65](#page-64-1) 页)。

#### [通信扫描仪输入 8 值] $nBB$

通信扫描仪输入 8 数值。第八个输入字的值。 与[**通信扫描仪输入 1 数值]**相同n n 1 (参见第 [65](#page-64-1) 页)。

# <span id="page-65-0"></span>[通信扫描输出]  $o$  5  $H$  - 菜单

#### 访问

 $[\bar{\mathbb{Z}}\bar{\pi}] \rightarrow [\bar{\mathbb{Z}}\bar{\mathbb{Z}}\bar{\mathbb{R}}$ [通信扫描输出]

#### 关于本菜单

适用于 CANopen® 和 Modbus 网络。

#### <span id="page-65-1"></span>[通信扫描仪输出 1 值] $nC$  /

通信扫描仪输出 1 数值。第一个输出字的值。

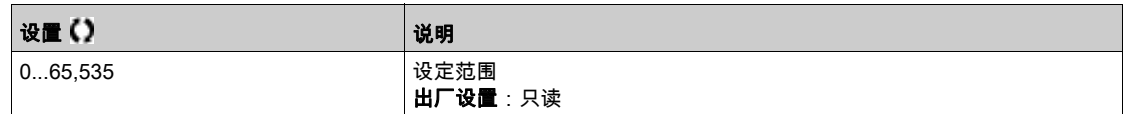

#### [通信扫描仪输出 2 值] n [ 2

通信扫描仪输出 2 数值。第二个输出字的值。 与 [通信扫描输出 1 数值]相同 n [ 1 (参见第 [66](#page-65-1)页)。

# [通信扫描仪输出 3 值] $nC$  3

通信扫描仪输出 3 数值。第三个输出字的值。 与 [通信扫描输出 1 数值]相同 n L 1 (参见第 [66](#page-65-1)页)。

#### [通信扫描仪输出 4 值] $nC4$

通信扫描仪输出 4 数值。第四个输出字的值。 与 [通信扫描输出 1 数值]相同 n L 1 (参见第 [66](#page-65-1)页)。

#### [通信扫描仪输出 5 值] $nC$  5

通信扫描仪输出 5 数值。第五个输出字的值。 与 [通信扫描输出 1 数值]相同 n L 1 (参见第 [66](#page-65-1) 页)。

#### [通信扫描仪输出 6 值] $nC6$

通信扫描仪输出 6 数值。第六个输出字的值。 与 [通信扫描输出 1 数值]相同 n L 1 (参见第 [66](#page-65-1)页)。

#### [通信扫描仪输出 7 值] $nC$  7

通信扫描仪输出 7 数值。第七个输出字的值。 与 [通信扫描输出 1 数值]相同 n L 1 (参见第 [66](#page-65-1) 页)。

#### [通信扫描仪输出 8 值] $nC$  B

通信扫描仪输出 8 数值。第八个输出字的值。 与 **[通信扫描输出 1 数值]**相同 n L 1 (参见第 [66](#page-65-1) 页)。

# <span id="page-66-0"></span>[Modbus HMI 诊断] n a H - 菜单

### 访问

[显示] ➡ [通信映像] ➡ [Modbus HMI 诊断]

## 关于本菜单

用于控制块(由 纯文本显示终端 使用)前部的 Modbus 串行通信端口

## [通信指示灯] Mdb2

Modbus HMI 通信 LED 指示灯视图。

#### [Mdb NET 帧]  $BZLE$

端子 Modbus 2:已处理的帧数。

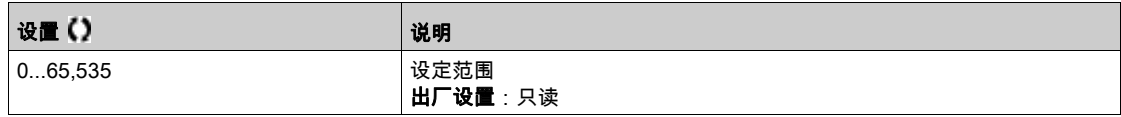

### $[CRC$ 错误次数 $]$   $\Pi$   $2E$   $C$

端子 Modbus 2:CRC 错误数。

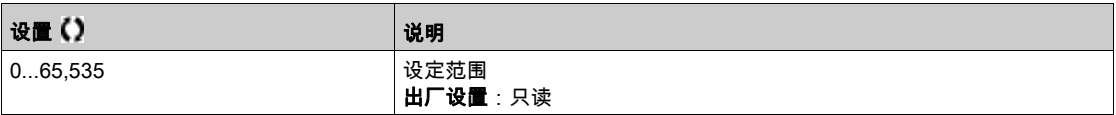

# <span id="page-67-0"></span>[命令字图像] CW , - 菜单

### 访问

 $[\mathbf{\Omega} \, \overline{\boldsymbol{\pi}}] \rightarrow [\mathbf{\tilde{\boldsymbol{\pi}}} \mathbf{R} \, \mathbf{\tilde{\boldsymbol{\pi}}}$ 图像]

# 关于本菜单

命令字图像。

# [Modbus 命令]  $C \Pi d$  |

建立有 Modbus 端口源的命令字图像。 与 [CMD 值] C n a (参见第 [61](#page-60-2)页)相同。

# [通信Module 命令] [ n d 3

建立有现场总线模块源的命令字图像。 与 [CMD 值] C n a (参见第 [61](#page-60-2)页)相同。

# <span id="page-68-0"></span>[给定频率字映像] r W r - 菜单

#### 访问

 $[\bar{\mathbb{Z}}\bar{\pi}] \rightarrow [\bar{\mathbb{Z}}$ 信映射]  $\rightarrow$  [给定频率字映像]

### 关于本菜单

频率给定映像。

## [Modbus 给定频率]  $L F - I$

建立有 Modbus 端口源的频率给定映像(LFR\_MDB)。

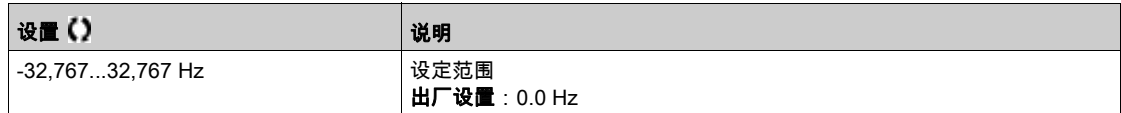

#### [通信模块给定频率] L F r 3

建立有现场总线模块源的频率给定映像 (LFR\_COM)。

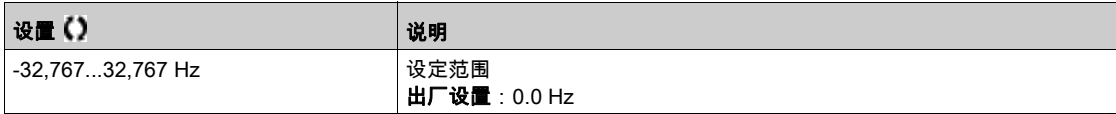

# <span id="page-69-0"></span>第4.6节 - .<br>[应用参数]

# 本节包含了哪些内容?

本节包含了以下主题:

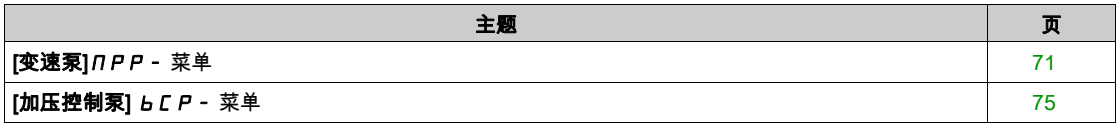

# <span id="page-70-0"></span>[变速泵] N P P - 菜单

#### 访问

#### $[\bar{\mathbb{Z}}\bar{\pi}] \rightarrow [\bar{\mathbb{Z}}\bar{\pi}\bar{\pi}]$   $\rightarrow$   $[\bar{\mathfrak{X}}\bar{\pi}\bar{\pi}]$

#### $[$ 可用泵数量 $]$   $n$   $P$   $n$   $n$

可用泵数量。

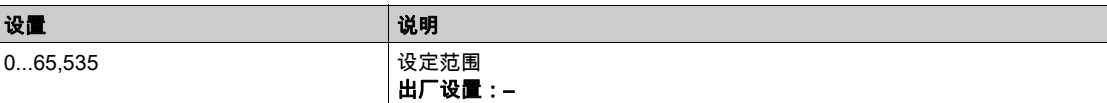

#### [投入泵数量]  $nP5n$

投入的泵数量。

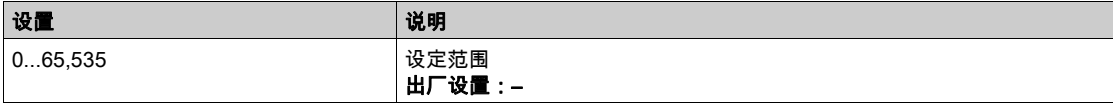

#### <span id="page-70-1"></span> $[\pm$ 泵 $]$   $PL$   $id$

主泵。

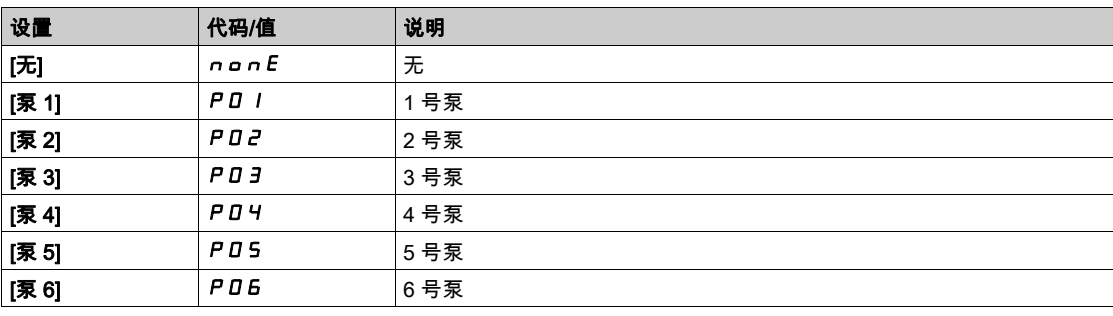

# $[**F** - **A**$ 投入的泵 $]$   $P_1$   $E_2$

下一个投入的泵。 与[主泵] PL id (参见第 [71](#page-70-1) 页)相同。

#### $[T-\Lambda\eta$ 除的泵 $]$   $P$ <sub>n</sub>t  $d$

下一个切除的泵。 与[主泵] PL id (参见第 [71](#page-70-1) 页)相同。

# <span id="page-70-2"></span>[泵 1 状态] P 15 ★

泵 1 状态。

如果将 [泵数量] n P P n 或[多泵设备数目] n P L n 设置为 1 或更高值,则可访问此参数。

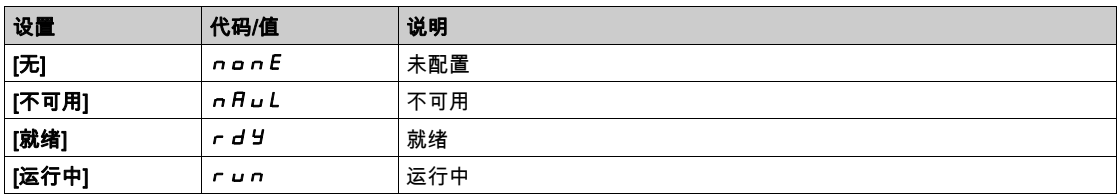

#### <span id="page-70-3"></span>[泵 1 类型]  $P1E$  ★

泵 1 类型。

如果将 **[泵数量]** *N P P n* **或[多泵设备数目]** *N P G n* **设**置为 1 或更高值,则可访问此参数。

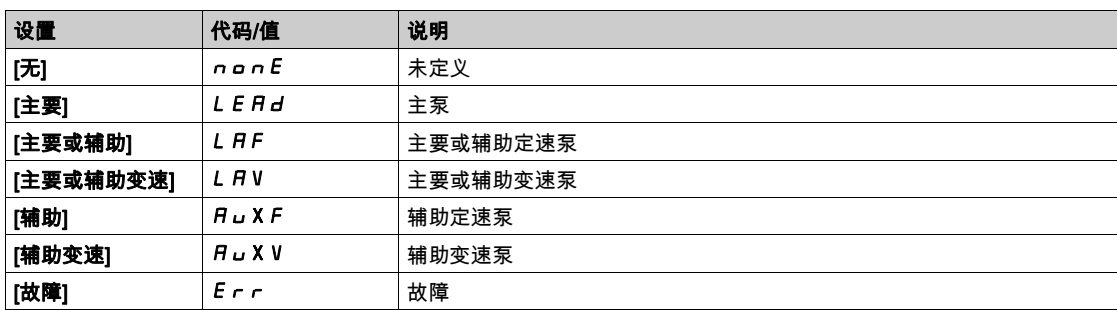

# <span id="page-71-0"></span> $[\overline{\mathbb{R}}$  1 运行时间 ]  $P$  l a L  $\star$

泵 1 运行时间。

如果将 [泵数量] n P P n 或[多泵设备数目] n P L n 设置为 1 或更高值,则可访问此参数。

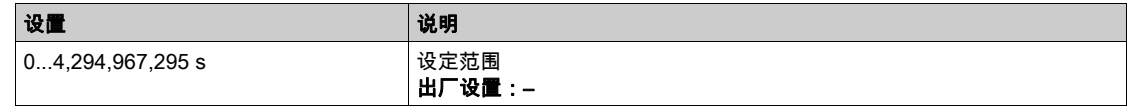

#### <span id="page-71-1"></span>[泵 1 起动次数] P 1n 5 ★

泵 1 起动次数。

如果将**[泵数量]** *N P P n* **或[多泵设备数目]** *N P L n* **设**置为 1 或更高值,则可访问此参数。

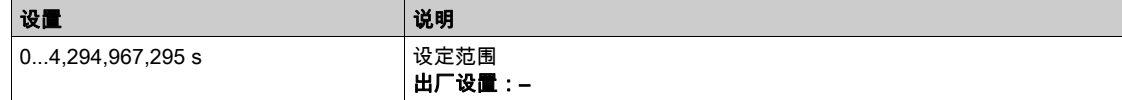

#### [泵 2 状态] P 2 5 ★

泵 2 状态。

如果将**[泵数量] NPP n 或[多泵设备数目] NP L n** 设置为 2 或更高值,则可访问此参数。 与[泵 1 状态] P 15 (参见第 [71](#page-70-2)页)相同。

#### [泵 2 类型]  $P$  2 L ★

泵 2 类型。

如果将[泵数量] mppn 或[多泵设备数目] MPGN 设置为 2 或更高值,则可访问此参数。 与[泵 1 类型] P I L (参见第 [71](#page-70-3)页)相同。

#### [泵 2 运行时间]  $P$   $2$   $a$   $b$   $\star$

泵 2 运行时间。

如果将**[泵数量]** *N P P n* **或[多泵设备数目]** *N P G n* **设**置为 2 或更高值,则可访问此参数。 与[**泵 1 运行时间] P l o L** (参见第 [72](#page-71-0) 页)相同。

#### [泵 2 起动次数] P 2 n 5 ★

泵 2 起动次数。

如果将[**泵数量] NPP n 或[多泵设备数目] NP L n** 设置为 2 或更高值,则可访问此参数。 与[泵 1 起动次数] P In 5 (参见第 [72](#page-71-1)页)相同。

#### [泵 3 状态] P 3 5 ★

泵 3 状态。

如果将[**泵数量] NPP n 或[多泵设备数目] NP L n** 设置为 3 或更高值,则可访问此参数。
与[**泵 1 状态] P 15** (参见第 [71](#page-70-0)页)相同。

# [泵 3 类型]  $P 3E$  ★

泵 3 类型。

如果将[泵数量] n P P n 或[多泵设备数目] n P L n 设置为 3 或更高值, 则可访问此参数。 与[泵 1 类型] P I Ł (参见第 [71](#page-70-1) 页)相同。

#### $[$ 泵 3 运行时间 $]$   $P$   $3$   $o$   $L$   $\star$

泵 3 运行时间。

如果将[泵数量] n P P n 或[多泵设备数目] n P G n 设置为 3 或更高值, 则可访问此参数。 与[泵 1 运行时间] P | a L (参见第 [72](#page-71-0) 页)相同。

#### [泵 3 起动次数] P 3 n 5 ★

泵 3 起动次数。

如果将**[泵数量]** *ПРР* **г 或[多泵设备数目] ПРБ г 设置为 3 或更高值,则可访问此参数。** 与[泵 1 起动次数] P 1n 5 (参见第 [72](#page-71-1) 页)相同。

#### [泵 4 状态]  $P$  4 5 ★

泵 4 状态。

如果将**[泵数量]** *ΠPP***n或[多泵设备数目]** *ΠP***Gn** 设置为 4 或更高值,则可访问此参数。 与[泵 1 状态] P 15 (参见第 [71](#page-70-0)页)相同。

#### [泵 4 类型]  $P 4E$  ★

泵 4 类型。

如果将[泵数量] n P P n 或[多泵设备数目] n P L n 设置为 4 或更高值, 则可访问此参数。 与[泵 1 类型] P I Ł (参见第 [71](#page-70-1) 页)相同。

#### $[\bar{R}$  4 运行时间 $]$   $P$   $Y$ <sub>Q</sub>  $E$   $\star$

泵 4 运行时间。 如果将[泵数量] n P P n 或[多泵设备数目] n P L n 设置为 4 或更高值, 则可访问此参数。 与[泵 1 运行时间] P l a L (参见第 [72](#page-71-0) 页)相同。

#### [泵 4 起动次数] P 4 n 5 ★

泵 4 起动次数。

如果将[**泵数量] NPPn 或[多泵设备数目] NPLn 设**置为 4 或更高值,则可访问此参数。 与[泵 1 起动次数] P 1n 5 (参见第 [72](#page-71-1) 页)相同。

#### [泵 5 状态] P 5 5 ★

泵 5 状态。

如果将[泵数量] mppn 或[多泵设备数目] MPGN 设置为 5 或更高值,则可访问此参数。 与[泵 1 状态] P 15 (参见第 [71](#page-70-0)页)相同。

#### [泵 5 类型] P5 L ★

泵 5 类型。

如果将**[泵数量]** *NPP* **n 或[多泵设备数目]** *NP L* **n** 设置为 5 或更高值,则可访问此参数。 与[泵 1 类型] P I Ł (参见第 [71](#page-70-1) 页)相同。

# [泵 5 运行时间] P 5 o L ★

泵 5 运行时间。

如果将[**泵数量] n P P n 或[多泵设备数目] n P G n** 设置为 5 或更高值, 则可访问此参数。 与[泵 1 运行时间] P l o L (参见第 [72](#page-71-0)页)相同。

#### [泵 5 起动次数] P 5 n 5 ★

泵 5 起动次数。

如果将[泵数量] n P P n 或[多泵设备数目] n P L n 设置为 5 或更高值, 则可访问此参数。 与[泵 1 起动次数] P In 5 (参见第 [72](#page-71-1)页)相同。

#### [泵 6 状态] P 5 5 ★

泵 6 状态。

如果将[泵数量] n P P n 或[多泵设备数目] n P L n 设置为 6, 则可访问此参数。 与[泵 1 状态] P 15 (参见第 [71](#page-70-0) 页)相同。

### [泵 6 类型]  $P5E$  ★

泵 6 类型。

如果将[泵数量] n P P n 或[多泵设备数目] n P L n 设置为 6, 则可访问此参数。 与[泵 1 类型] P I E (参见第 [71](#page-70-1) 页)相同。

#### $[$ 泵 6 运行时间]  $P$  5 o  $E$  ★

泵 6 运行时间。

如果将[**泵数量] n P P n 或[多泵设备数目] n P L n** 设置为 6, 则可访问此参数。 与[泵 1 运行时间] P l a L (参见第 [72](#page-71-0)页)相同。

#### [泵 6 起动次数] P 5 n 5 ★

泵 6 起动次数。

如果将[泵数量] n P P n 或[多泵设备数目] n P G n 设置为 6, 则可访问此参数。 与[泵 1 起动次数] P In 5 (参见第 [72](#page-71-1)页)相同。

# [加压控制泵] BCP- 菜单

## 访问

# $[\mathbf{\Omega} \, \overline{\mathcal{R}}]$  →  $[\mathbf{\Delta} \, \overline{\mathcal{R}}]$   $\rightarrow$   $[\mathbf{\Delta} \, \mathbf{\Delta} \, \$

# [增压器状态] **bC** 5

增压器状态。

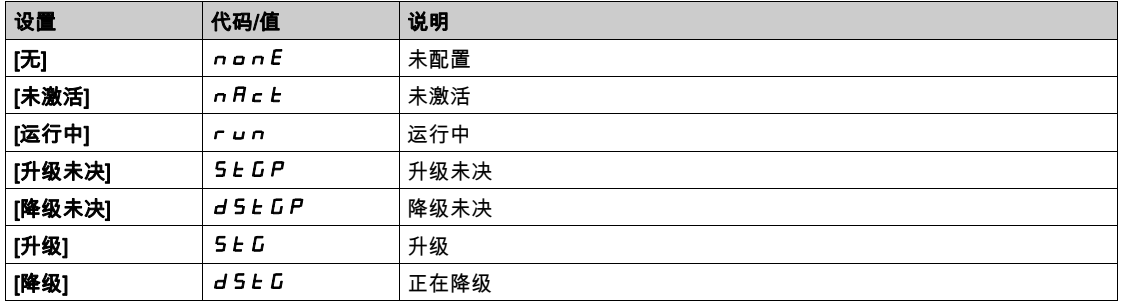

# 简介

 $\sum_{i,j}$ [诊断]  $d$ , $H$ -菜单显示出需要诊断时可用的变频器和应用数据。

# 本章包含了哪些内容?

本章包含了以下部分:

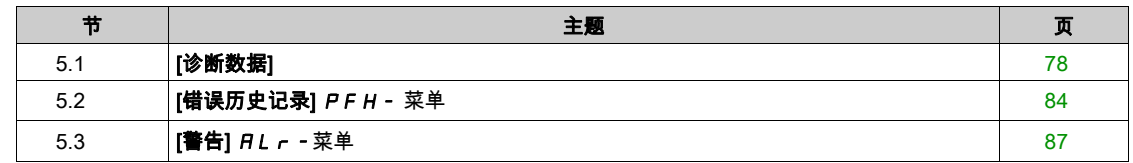

# <span id="page-77-0"></span>第5.1节 [诊断数据]

# 本节包含了哪些内容?

本节包含了以下主题:

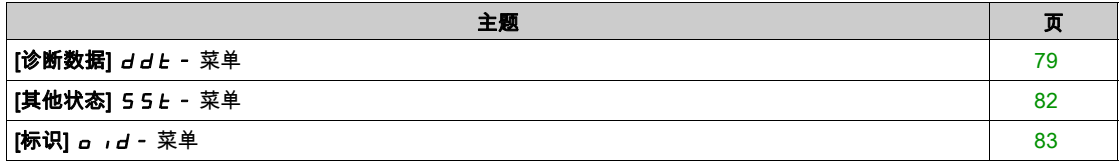

# <span id="page-78-0"></span>[诊断数据] d d b - 菜单

## 访问

[诊断]→[诊断数据]

## 关于本菜单

本菜单呈现了除变频器数据以外的实际警告和检测错误。

# [前次警告] LALr

已发出的前次警告。

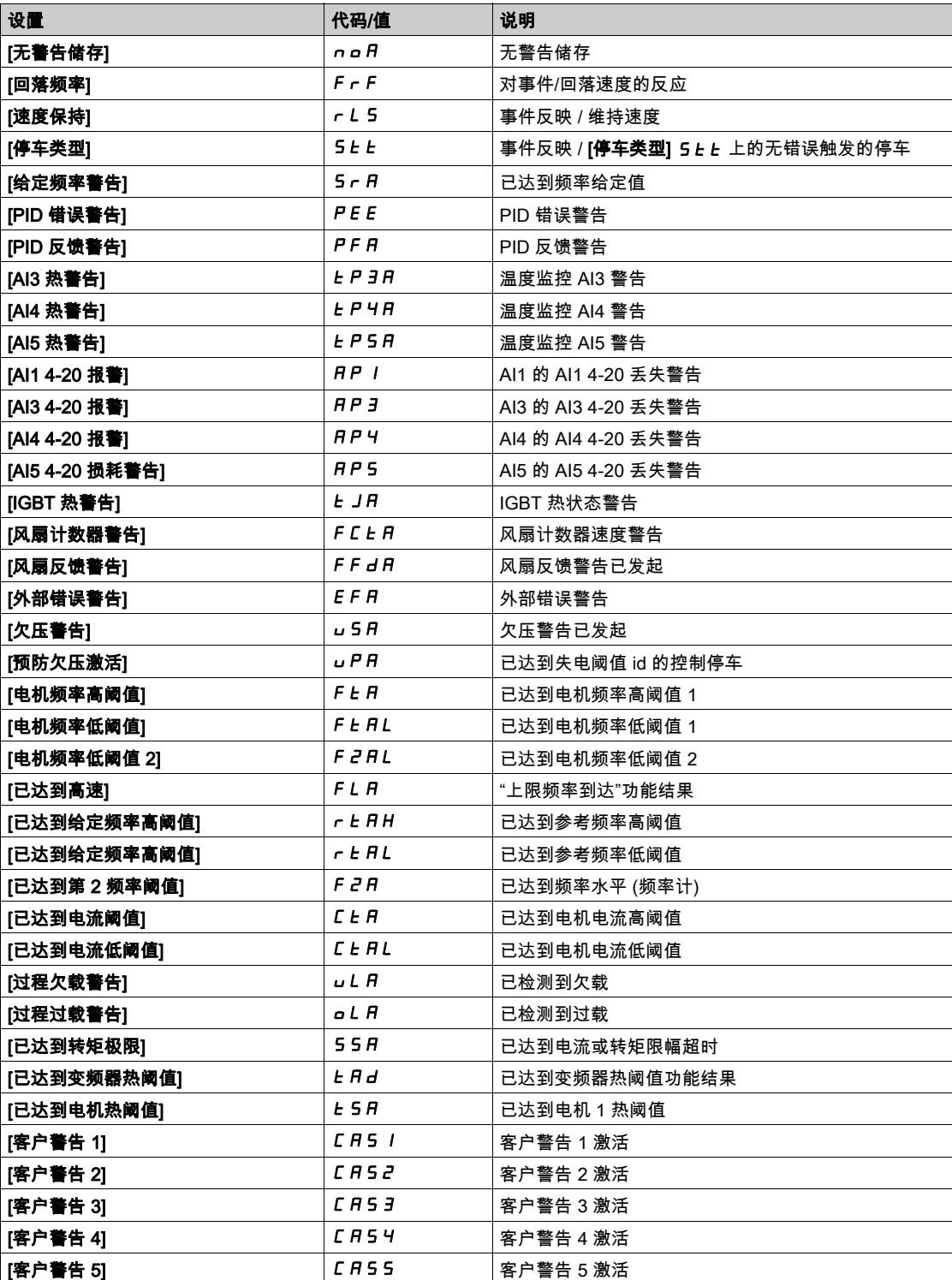

# <span id="page-79-0"></span>[最近错误] L F E

已发生的最近错误。

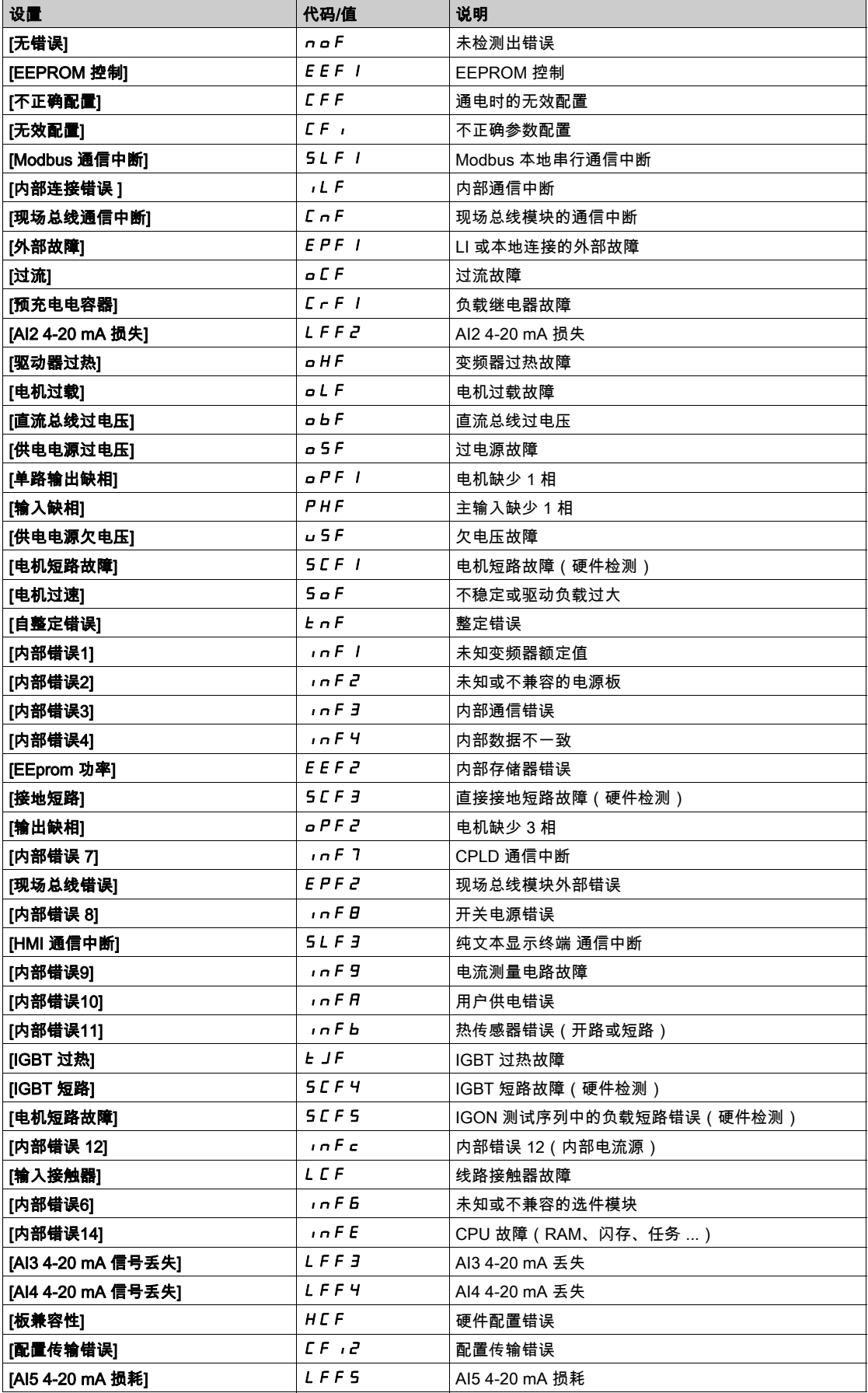

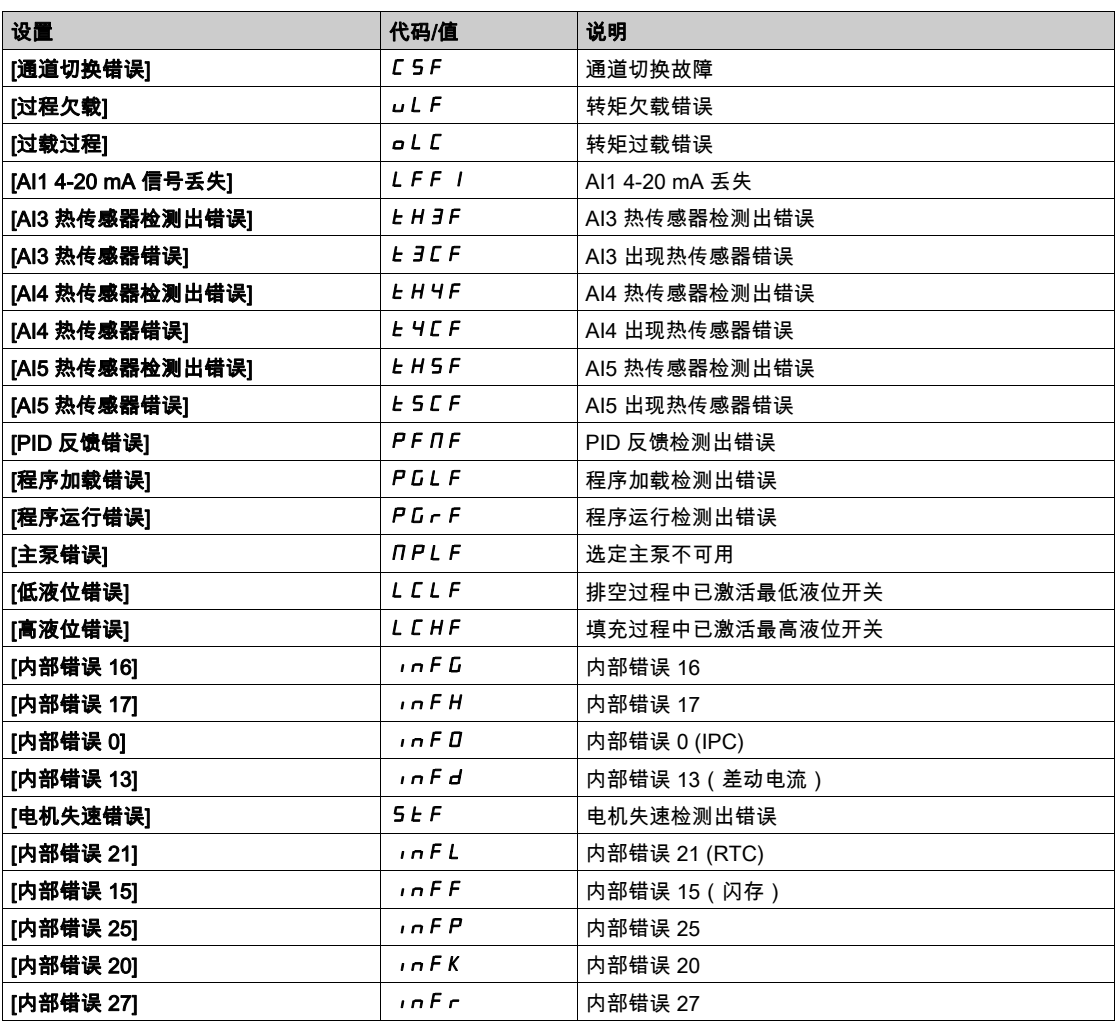

# [启动次数] n 5 N

电机启动次数(可重置)。

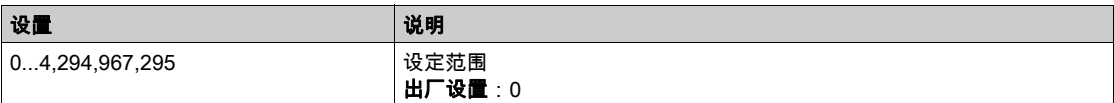

# [电机运行时间]  $r$   $t$   $H$

电机运行时间。

以秒计运行耗时显示(可重置)(电机已通电的时间长度)。

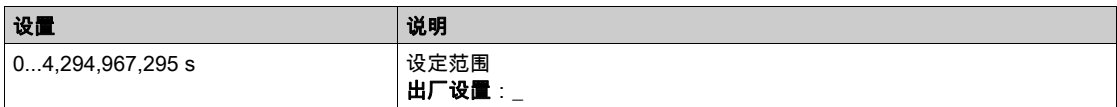

# <span id="page-81-0"></span>[其他状态] 55 L - 菜单

## 访问

 $[$ 诊断] →  $[$ 诊断数据] →  $[$ 其他状态]

#### 关于本菜单

二级状态列表。

# 列表

[休眠有效] 5L n [休眠提升有效] SLPb [休眠检查已激活]  $A 5 L C$ [参数组 1 有效] C F P 1 [参数组 2 有效] C F P 2 [参数组 3 有效] C F P 3 [PID 激活]  $H$ <sub>u</sub>  $E_0$ [直流母线充电] dbL [快速停止激活] F 5 L [回落频率]  $F$   $r$   $F$ [速度保持] rLS  $[$ 停车类型 $]$  5  $E$   $E$ [频率给定到达] 5 r A [正向] MFrd [反向] n r r 5 [自整定]  $E$   $\mu$   $\sigma$ 

# <span id="page-82-0"></span>[标识] a id - 菜单

访问

# [诊断]→[诊断数据]→[标识]

#### 关于本菜单

这是只读菜单,不能配置。其可显示以下信息:

- 变频器型号、功率额定值和电压
- 变频器软件版本
- 变频器序列号
- 现有的选件模块类型及其软件版本
- 纯文本显示终端 类型和版本

# <span id="page-83-0"></span>第5.2节 [错误历史记录] PFH - 菜单

# [错误历史记录] PFH - 菜单

访问

[诊断]→[错误历史记录]

#### 关于本菜单

本菜单显示了 8 最新检测错误 (dP 1 到 dPB)。 当检测出错误时,在显示变频器记录数据的错误历史记录列表选中的错误代码上按下 OK 键。 注意: [最近错误 1]  $dP I$  到 [最近错误 8]  $dPB$  相同的内容。

## <span id="page-83-1"></span>[最近错误 1]  $dP1$

最近错误 1。 与 [最近错误] L F L (参见第 [80](#page-79-0)页)相同。

#### [变频器状态] H 5 1

HMI 状态。

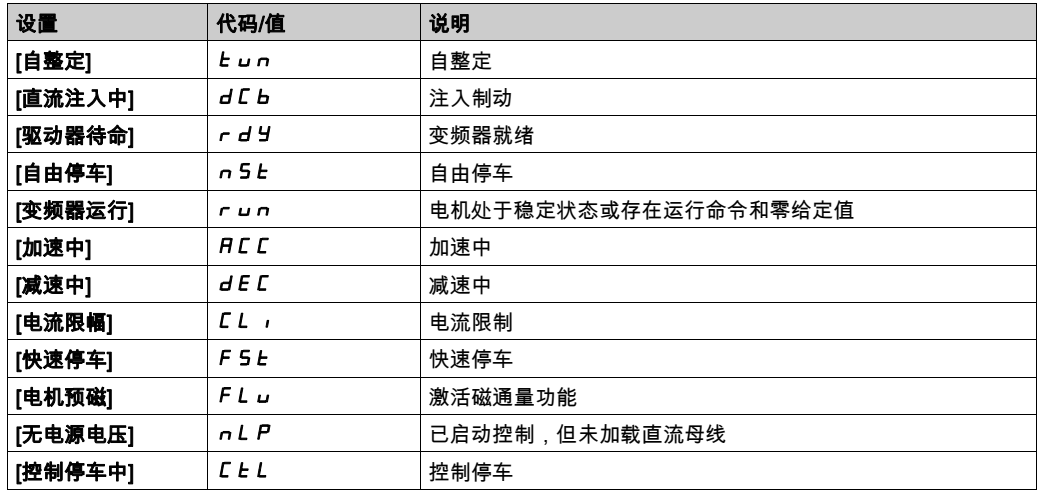

## [最近错误 1 状态] E P 1

最近错误 1 状态。 DRIVECOM 状态寄存器 (与 [ETA 状态字] E E A相同)。

# [ETI 状态字] IP 1

ETI 状态字。 ETI 状态寄存器(见通讯参数文件)。

## $[$ 命令字]  $C$   $IP$   $I$

命令字。 命令寄存器(与 $[$ 命令字 $]$   $C$   $\Pi$   $d$  相同)。

# [电机电流] L C P 1

电机电流 (与 [电机电流] L C r 相同)。

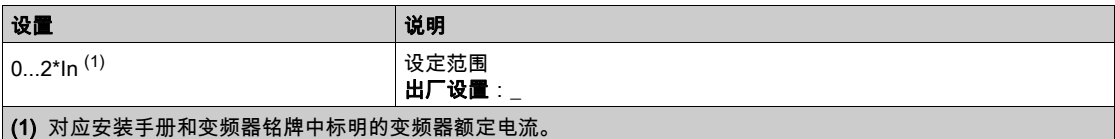

#### [输出频率]  $r$  F P  $T$

输出频率 (与 [输**出频率**] r F r 相同)。

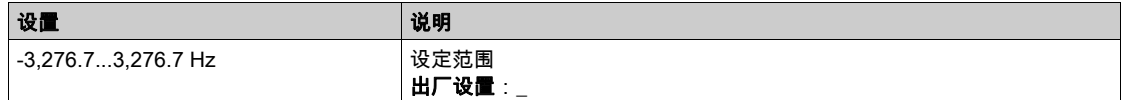

### [运行时间]  $r$   $F$   $I$

运行时间。

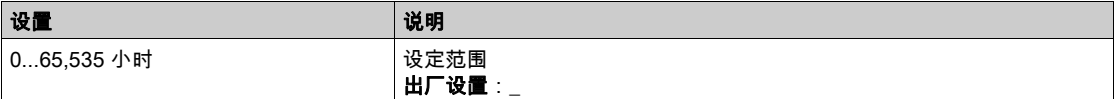

#### $[\n$ 直流总线电压 $]$   $\cup$   $\mid$   $\mid$

直流总线电压(与[直**流总线电压**] uLP I 相同)。

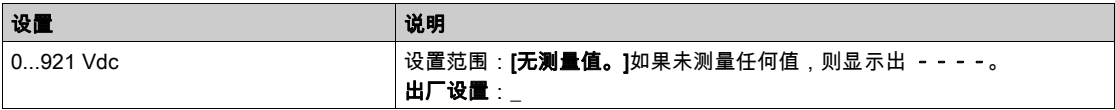

#### [电机热状态]  $EHP1$

电机热状态 (与 [电机热状态] *L H r* 相同)。

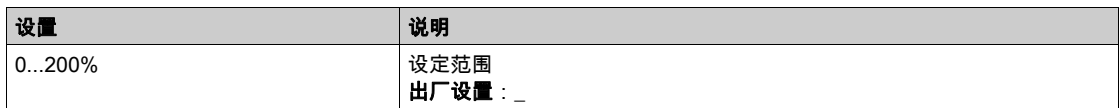

### <span id="page-84-0"></span>[命令通道]  $dCE1$

命令通道(与 [命令通道] C N a C 相同)。

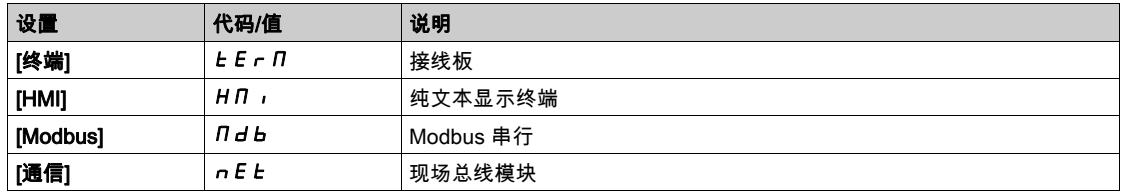

### [参考频率通道] dr [ |

参考频率通道(与[参考频率通道] r F L L 相同)。 与**[命令通道] d C C** I (参见第 [85](#page-84-0)页) 相同。

# [电机扭矩]  $oEPI$   $I$

估算的电机扭矩值(与 [电**机扭矩**] *o b r* **相**同)。

注意: 无论方向如何,显示的值在电机模式下始终为正值,在发电模式下为负值。

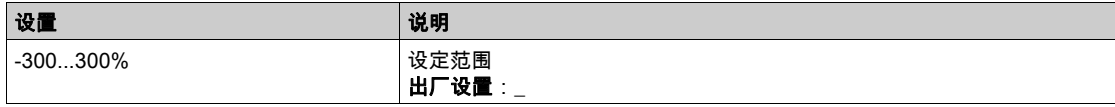

## [变频器热状态] L d P 1

测量的变频器热状态(与 [变频器热状态] *E H d* 相同)。

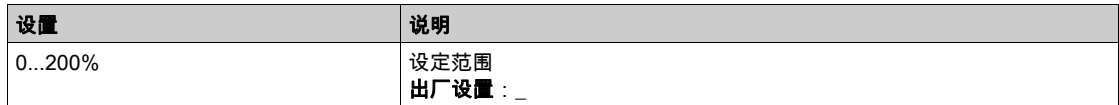

#### [IGBT 结温]  $E$  JP  $T$

估算的 IGBT 结温值。

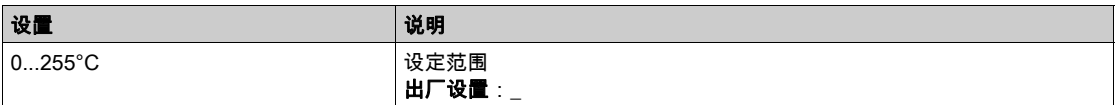

### [开关频率] 5 F P 1

应用的开关频率(与 [**开关频率**] 5 F r 相关)。

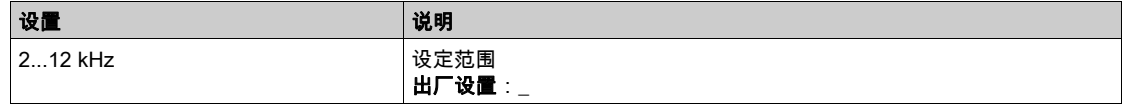

# [最近错误 2]  $dP$  2 到 [最近错误 8]  $d$  P B

最近错误 2...最近错误 8 与 [最近错误 1] d P 1 (参见第 [84](#page-83-1)页)相同。

# <span id="page-86-0"></span>第5.3节 。<br>[警告] *R L <sub>r</sub> -*菜单

## 本节包含了哪些内容?

本节包含了以下主题:

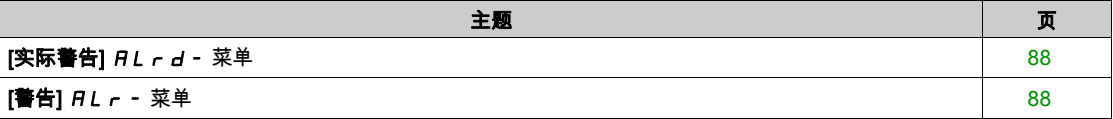

# <span id="page-87-0"></span>[实际警告]  $HL - d - \bar{X}$ 单

### 访问

 $[$ 诊断]  $\rightarrow$  [警告] → [实际警告]

#### 关于本菜单

当前警告列表。 如果警告激活,纯文本显示终端 上会出现  $\checkmark$  和  $\blacksquare$ 。

#### 有效警告列表

与[最后一次警告] L R L r 相同。

# <span id="page-87-1"></span>[警告]  $BL -$ 菜单

## 访问

[诊断] ➡ [警告]

## 关于本菜单

本菜单显示警告历史记录(过去 30 个警告)。

### [警告记录] ALH

与[最后一次警告] L R L r 相同。

第6章  $[\hat{\pi}$ 整设置]  $C5E$  -

# 简介

**[完整设置]** *E* **5 Ł-** 菜单展示了与变频器 功能相关的所有设置:

- 电机与变频器配置
- 应用功能
- 监控功能

# 本章包含了哪些内容?

本章包含了以下部分:

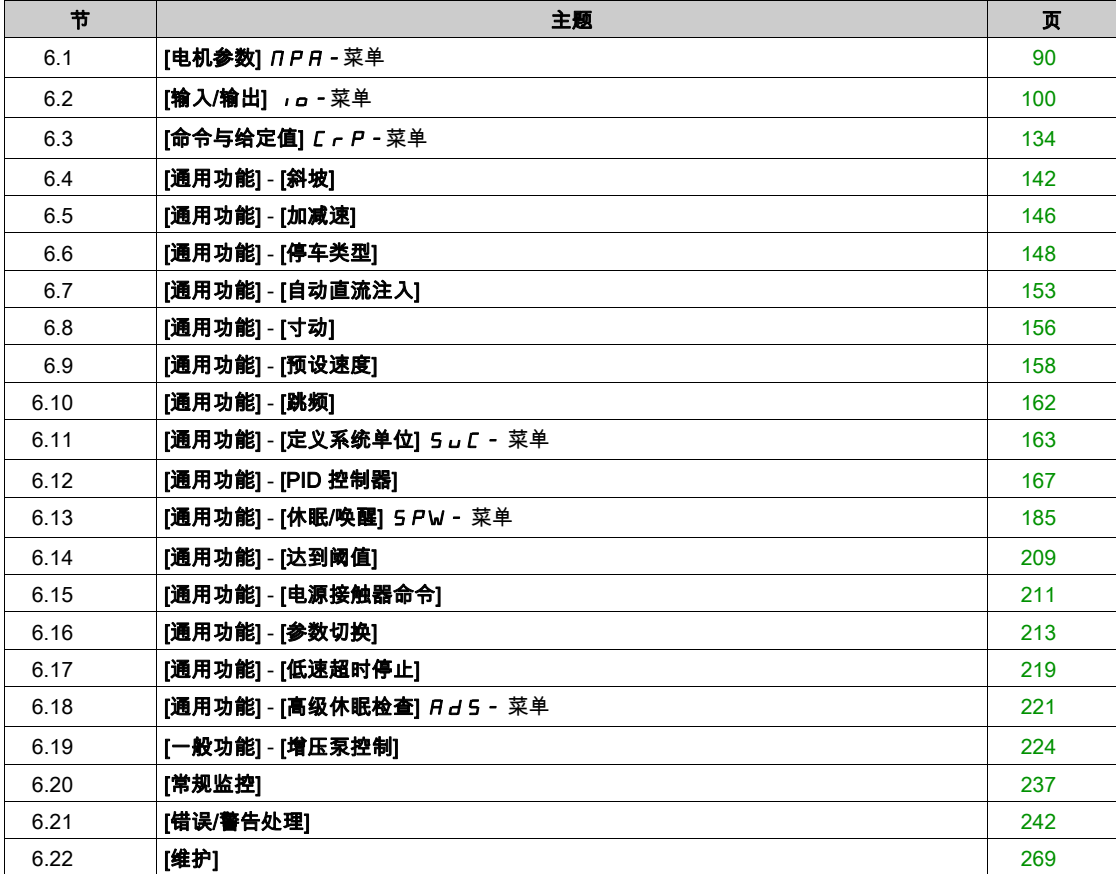

# <span id="page-89-0"></span>第6.1节 [电机参数] NPA-菜单

# [电机参数] n P A - 菜单

#### 访问

[完整设置]→[电机参数]

#### 关于本菜单

失控

- 完整阅读并理解连接的电机的相关手册。
- 通过查看铭牌和连接的电机的相关手册,确定已正确设置所有电机参数。

#### 不遵循上述说明可能导致人员伤亡或设备损坏。

#### [电机标准]bFr ★

电机标准。

该参数可修改下列参数的预设值:

- [高速] H 5 P
- [电机频率阈值] F L d
- [电机额定电压] 」 n 5
- [电机额定频率] F r 5
- [最大频率]  $E$  F r

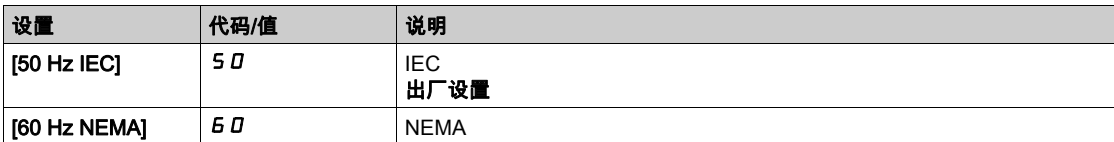

警告

#### $[$ 电机额定功率]  $nPr \star$

电机额定功率。

如果[**电机标准] b F r** 设置为 [50Hz IEC] 5 D,则铭牌上标明的电机额定功率单位为 kW,如果[电**机标** 准] **b F r** 设置为 [60Hz NREMA] **6 0**, 则单位为 HP。

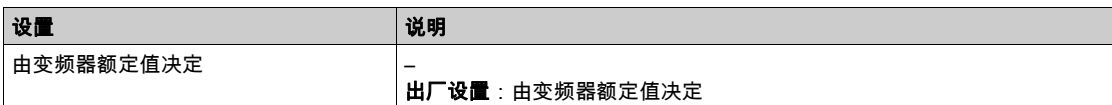

#### $[$ 电机额定电压]  $\frac{1}{2}$  n 5  $\star$

电机额定电压。

铭牌提供的电机额定电压。

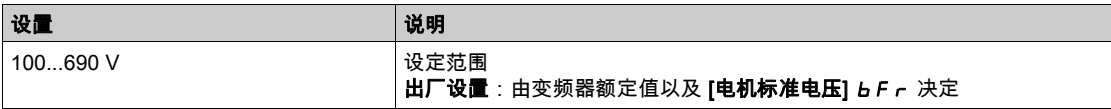

# $[$ 电机额定电流]  $nC \cap \star$

铭牌提供的电机额定电流。

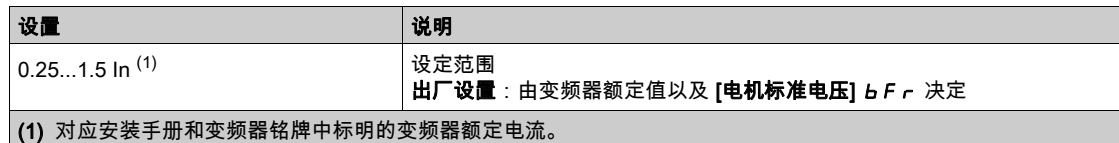

## $[$ 电机额定频率]  $F - 5$   $\star$

电机额定频率。

如果[电机标准] b F r 设为 60 Hz, 出厂设置则为 50 Hz 或预设为 60z。

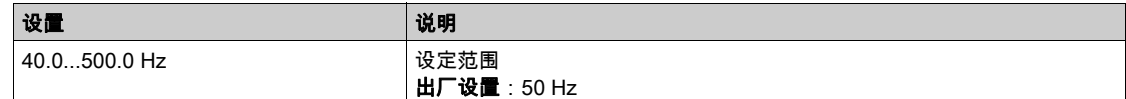

# $[$ 电机额定速度]  $n 5P$   $\star$

电机额定速度。

如果铭牌标明的同步速度和滑差的单位为 Hz 或 a %, 则可以使用以下公式换算其额定速度:

● 额定速度 = 同步速度 x  $\frac{100 - \frac{n}{H}\hat{\mathbf{x}} - \mathbf{G}}{100 - \frac{n}{H}\hat{\mathbf{x}} - \mathbf{G}}$  $-100$ 

- 额定速度 = 同步速度 x  $\frac{60 \frac{18}{100} \times (Hz)}{60}$  (60 Hz 电机)
- 额定速度 = 同步速度 x  $\frac{50 \frac{180 \pm (Hz)}{50}}{50}$  (50 Hz 电机)。

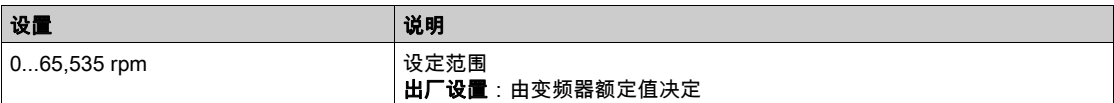

## [最大频率]  $E$   $F$   $r$

最大输出频率。

如果[电机标准电压] b F r 设为 60 Hz, 出厂设置则为 60 Hz 或预设为 72 Hz。

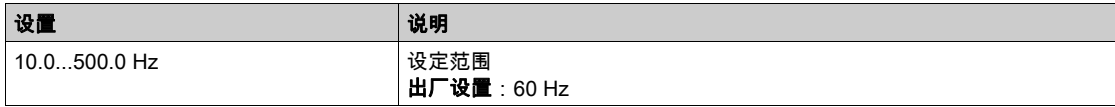

#### $[$ 电机热电流 $]$   $I$   $E$   $H$

将电机热监控电流设置为铭牌上标明的额定电流。

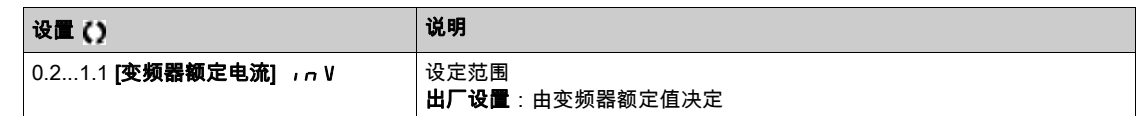

#### [输出相位转向] PHr

输出相位转向。

修改此参数可按照对 3 个电机相位中的 2 个的颠倒来进行操作。这将会改变电机旋转的方向。

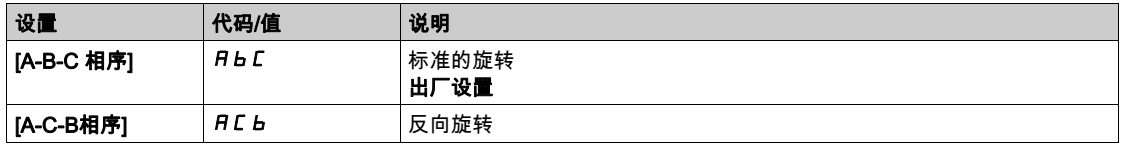

# [电机控制类型]  $C E E$

电机控制类型。

注意: 在输入参数值之前选择电机控制类型。

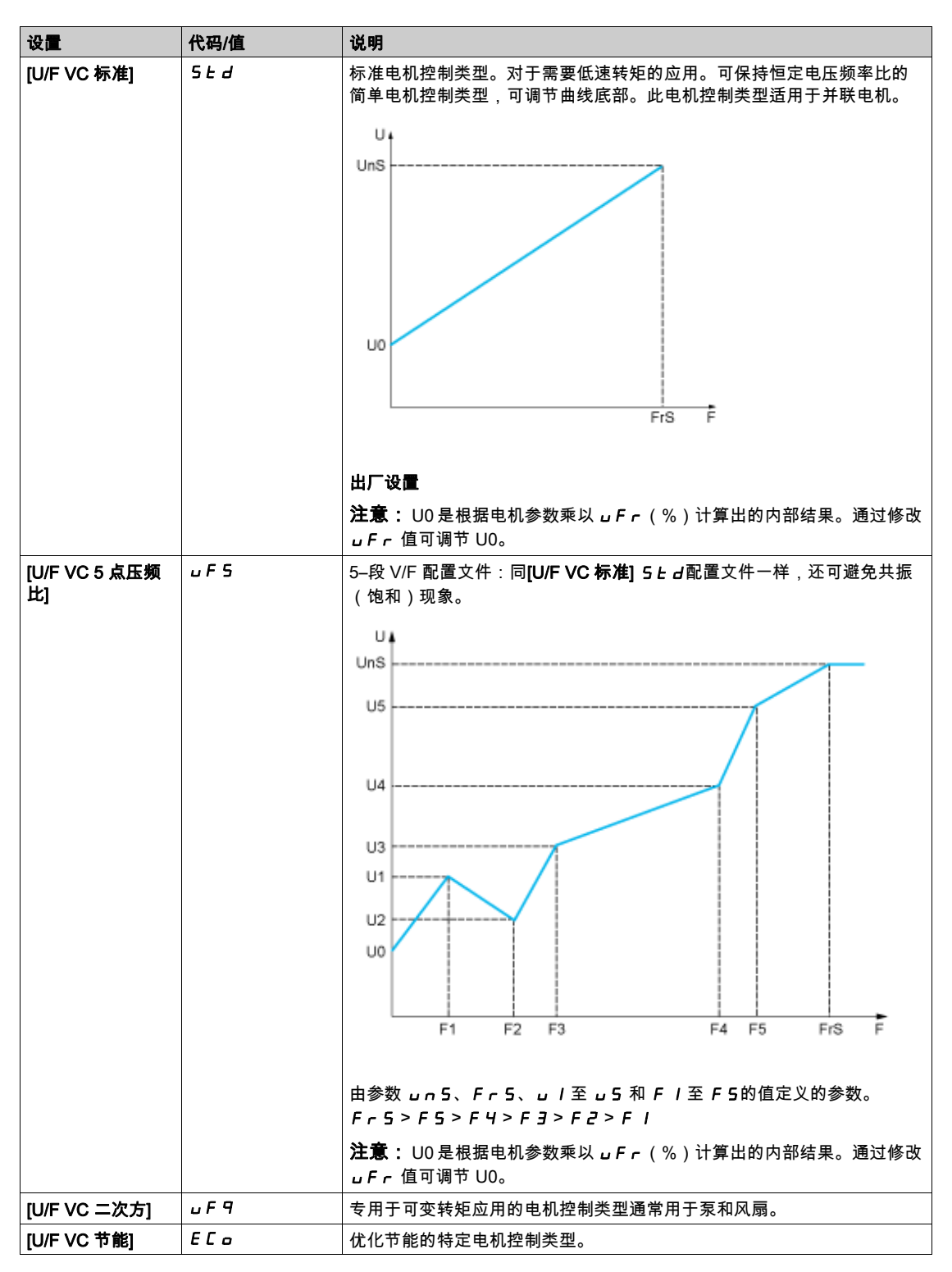

# [U/F 配置文件]  $PFL \star$

U/F 配置文件。

如果将 [电机控制类型]  $c t t$  设置为 [U/F VC 二次方],则可访问此参数。 J F 9 时,重启电机。 此参数用于在零速时调整磁通电流水平,在额定速度时额定电机电流的 % 。

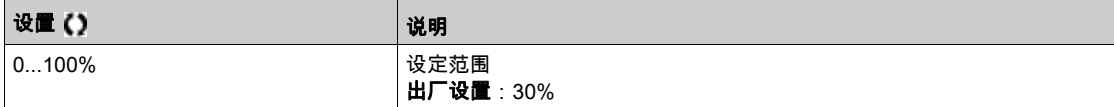

## [U1]  $\omega$  /  $\star$

5 点 V/F 上的电压点 1。

如果将 [电机控制类型] C L L 设置为 [V/F 5pts] u F S , 则可访问此参数。

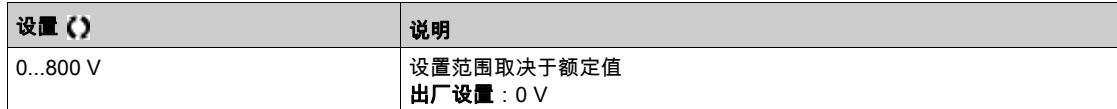

## $[F1]$   $F$   $I^{\star}$

5 点 V/F 上的频率点 1。

V/F 配置文件设置。

如果将 [电机控制类型]  $L L E$  设置为 [V/F 5pts]  $L F$  5, 则可访问此参数。

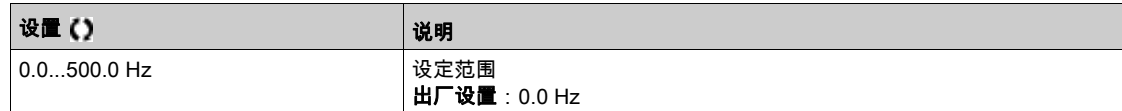

# [U2]  $\overline{U}$   $\overline{C}$   $\overline{\star}$

5 点 V/F 上的电压点 2。

V/F 配置文件设置。

如果将 [电机控制类型] C L L 设置为 [V/F 5pts] u F 5,则可访问此参数。

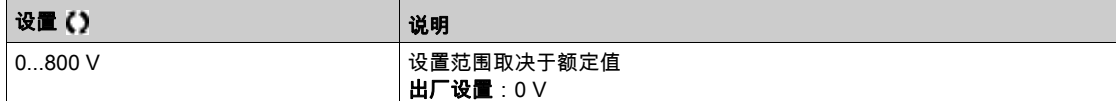

## $[F2]$  F  $2^{\star}$

5 点 V/F 上的频率点 2。

V/F 配置文件设置。

如果将 [电机控制类型] Ctt 设置为 [V/F 5pts] UF5,则可访问此参数。

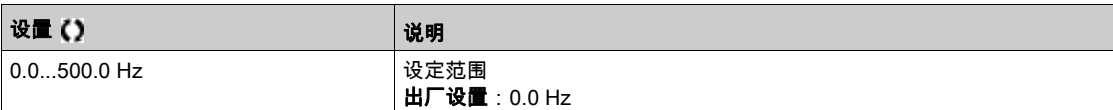

# [U3]  $\overline{u}$   $\overline{z}$   $\overline{x}$

5 点 V/F 上的电压点 3。

V/F 配置文件设置。

如果将 [电机控制类型] C L L 设置为 [V/F 5pts] u F 5,则可访问此参数。

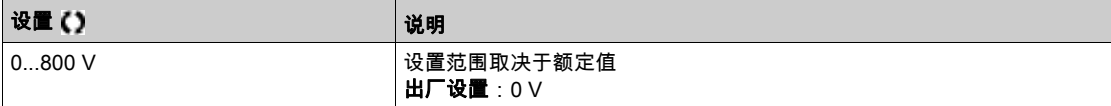

### [F3]  $F \exists x$

5 点 V/F 上的频率点 3。

V/F 配置文件设置。

如果将 [电机控制类型] C L L 设置为 [V/F 5pts] u F 5, 则可访问此参数。

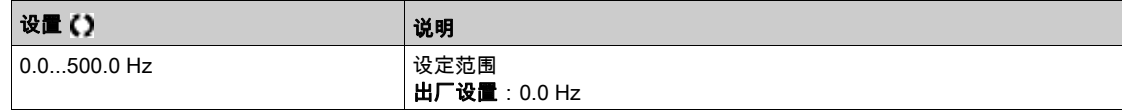

### [U4]  $\overline{u}$  4  $\star$

电压点 4 点 V/F。

V/F 配置文件设置。

如果将 [电机控制类型] C L L 设置为 [V/F 5pts] u F 5, 则可访问此参数。

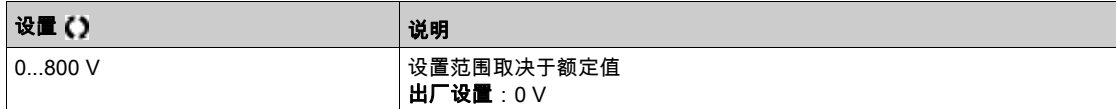

#### [F4]  $F\neq \bigstar$

5 点 V/F 上的频率点 4。

V/F 配置文件设置。

如果将 [电机控制类型] C E E 设置为 [V/F 5pts] u F 5,则可访问此参数。

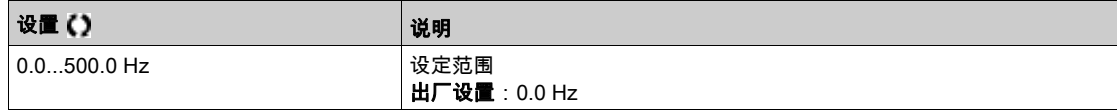

# [U5]  $\overline{u}$  5  $\overline{\star}$

5 点 V/F 上的电压点 5。

V/F 配置文件设置。

如果将 [电机控制类型]  $L L E$  设置为 [V/F 5pts]  $L F$  5, 则可访问此参数。

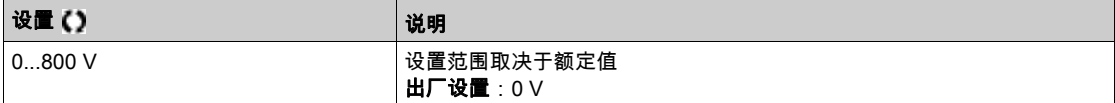

# $[FS]$  F 5  $\star$

5 点 V/F 上的频率点 5。 V/F 配置文件设置。

如果将 [电机控制类型] C L L 设置为 [V/F 5pts] u F 5 , 则可访问此参数。

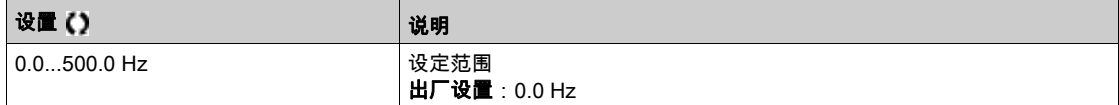

#### [IR 补偿]  $U$  F  $r$

此参数用于优化低速转矩或适应特定情况(例如:对于并接电机,降低 **[IR 补偿] 」F r** )。如果低速转矩 不足,则增加[IR 补偿] u F r 。数值过高可避免电机启动(锁定)或更改当前限制模式。

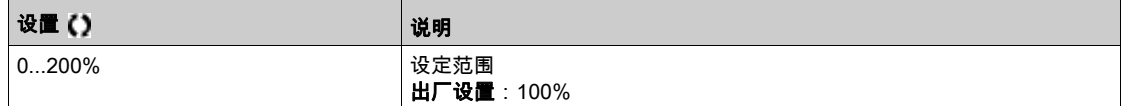

#### [滑差补偿] 5L P★

滑差补偿。

当将 [电机控制类型] C L L 设置为 [U/F VC 二次方]时,此参数设置为 0%。 J F 9 时,重启电机。 电机铭牌上给出的速度值未必准确。

如果滑差设置低于实际滑差,则电机在稳定状态下不能以正常速度旋转,但速度低于给定值。 如果滑差设置高于实际滑差,则电机会过度补偿,速度不稳定。

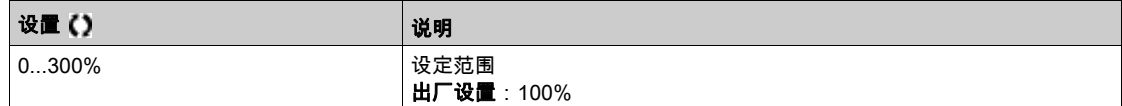

#### [开关频率] 5 F r

变频器开关频率。

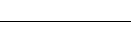

注意

#### 变频器损坏

如果为了运行使用 IT 主电源的变频器而将 EMC 滤波器断开,应确保变频器的切换频率不会超过 4 kHz。 不遵循上述说明可能导致设备损坏。

调整范围:如果配置了**[电机电压波动限幅] 5 u L** 参数,则最大值限定为 4 kHz。

如果将[**正弦滤波激活] o F ,**设置为[是] Y E 5,则最小值为 2 kHz 并根据变频器额定值将最大值限制 为 6 kHz 或 8 kHz。

注意: 如果温度出现异常上升,变频器将会自动减小开关频率,温度恢复正常后,再复位。

当电机速度较高时,建议将 PWM 频率[切换频率] 5 F r 增加至 8、12 kHz

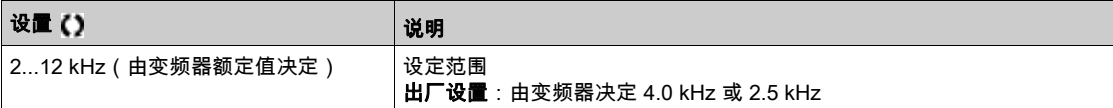

# [切换频率类型]  $5FE$   $\star$

开关频率类型。

如果[**访问级别] L R L** 设置为[**专家**] E P r , 则可访问此参数。 如果变频器内部温度过高,可修改(降低)电机开关频率。

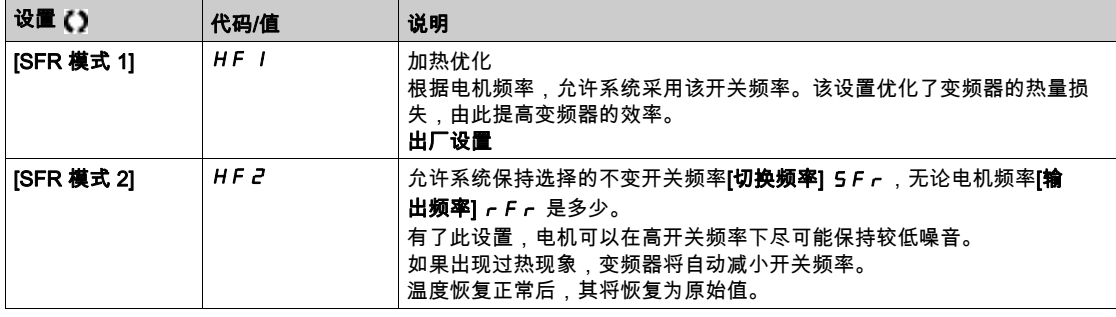

## [降噪] nrd

#### 电机降噪。

随机调制频率可避免固定频率时出现的谐振问题。

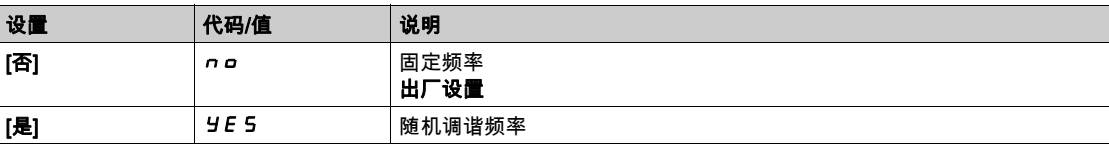

# [电机电压波动限幅]5uL

波动电压限幅。

此功能可限制电机过压且对以下应用有所帮助:

- NEMA 电机
- 旧的或质量差的电机
- 主轴电机
- 重绕电机

230/400 Vac 电机使用 230 Vac 电压时,或变频器和电机之间的电缆未超过以下长度时,此参数仍将设置 为[否] nO:

- **4m(无屏蔽电缆)**
- **10 m (屏蔽电缆)**

注意: 当[电机电压波动限幅] 5 u L 设置为[是] Y E 5 时,将修改最大开关频率[开关频率] 5 F r 。

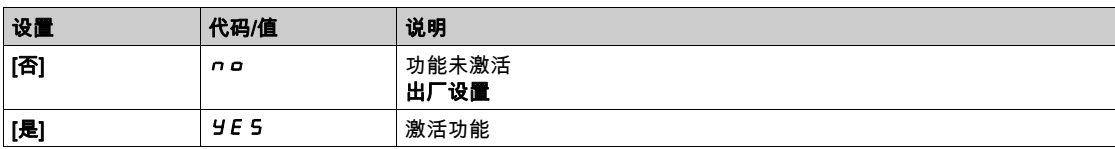

#### $[\bar{\mathbf{\mathsf{R}}}$ 减时间 $]$  5  $\alpha$   $\mathsf{P}$   $\star$

衰减时间。

[**瞬态过压限幅优化] 5 a P**参数值对应使用电缆的衰减时间。其有助于防止由电缆长度导致的电压波反射 叠加。其可将超电压限制到两倍的直流母线额定电压。

由于突波电压由电缆类型、不同的串行电机功率、 不同的串行电缆长度等许多参数决定,我们建议使用示 波器来检查电机端子获得的过电压值。

对于较长的电缆,必须使用滤波器或 dV/dt 滤波器输出。

为保持变频器整体性能,不必要时,不要增加  $5aP$  值。

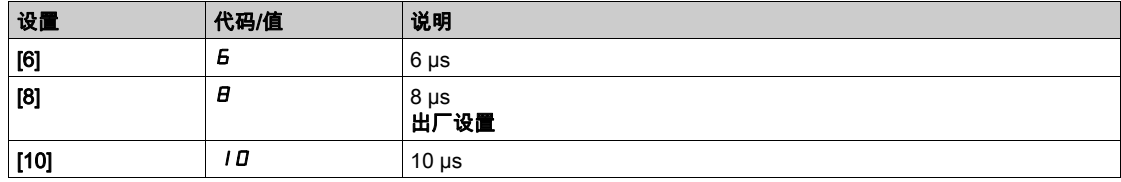

#### $[$ 电流限幅 $]$   $[$   $[$   $]$   $[$   $]$   $\uparrow$

内部电流限幅。

# 注意

#### 电机过热和损坏

- 确认电机额定值正确,确保对电机通以最大电流。
- 考虑电机的占空比和您应用的所有因素,包括确定电流限值的降容要求。

#### 不遵循上述说明可能导致设备损坏。

注意:如果设置低于 0.25。变频器可能锁定于[输**出缺相分配] o P L** (如果已启用)。如果设置值低于无 负载电机电流,则无法运行电机。

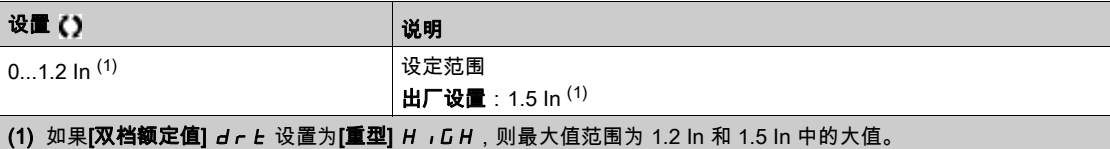

# [自整定]  $_{L}$   $_{L}$   $_{\odot}$   $\sqrt{\frac{1}{2}}$

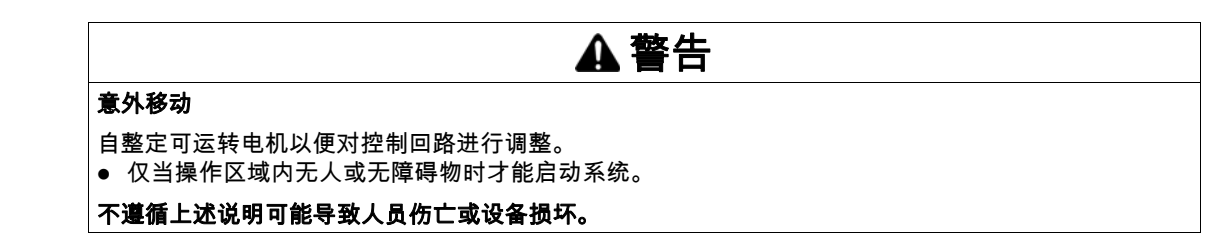

自整定过程中,电机将发生微小移动。系统产生噪声和振动是正常的。

在任何情况下,在执行整定操作前都必须停止电机。确认在整定操作期间该应用没有使电机运转。

整定操作可以优化:

- 电机的低速运行。
- 电机转矩的估算。
- 无传感器操作和监控的进程值的估算精度。

仅在未激活停止命令时执行自整定。如果"自由停车"或"快速停车"功能被分配给一个数字输入,则此 输入必须设置为 1(0 时激活)。

自整定优于任何运行或预通量命令,在自整定之后考虑。

如果自整定检测出错误,且变频器始终显示 [**无操作] n g** ,根据 [**整定错误响应]** *L n L* **的配**置, 可以切 换至 [**自整定**] *L u n* 检测错误模式。

自整定可能持续几秒。不得中断该过程。等待 纯文本显示终端 更改为 [无**操作] n g**。

注意: 电机热状态会对整定结果产生较大影响。始终在电机停止且冷却时执行电机整定。确认在整定操作 期间该应用没有使电机运转。

要重新进行电机整定时,等待电机停止且冷却。首先将[**自整定] b u n**设置为[**清除自整定] C L r** , 然 后重新执行电机整定。

未先执行[**清除自整定] CL r** 时,电机整定首先用于获得电机的热状态估算值。

电缆长度会影响整定结果。如果改动了接线,则有必要重新执行整定操作。

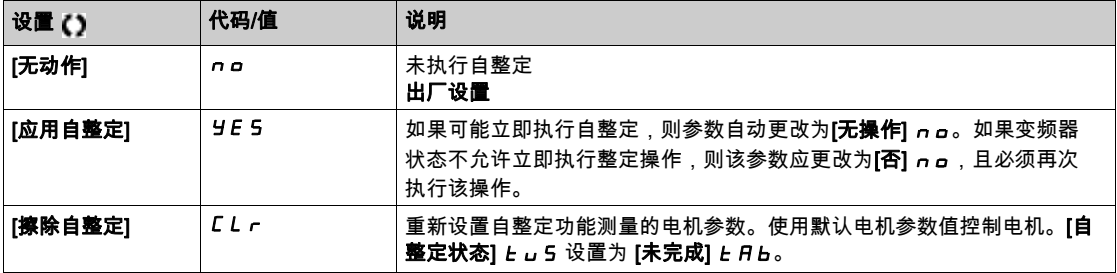

#### [自整定状态]  $E_U$  5

自整定状态。

(仅供参考,不能修改)

变频器关闭时,不能保存此参数。自上次通电起,显示"自整定"状态。

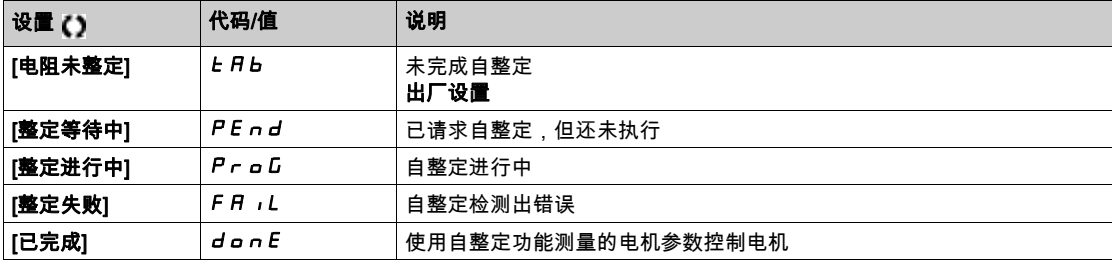

## [双档额定值] drt

负载状态

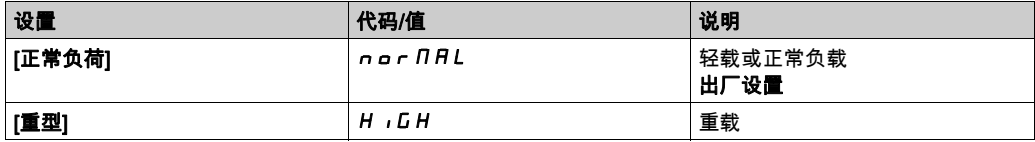

# $[\n{#H} \times \mathbb{R}]$  bo  $H \star$

提升激活。

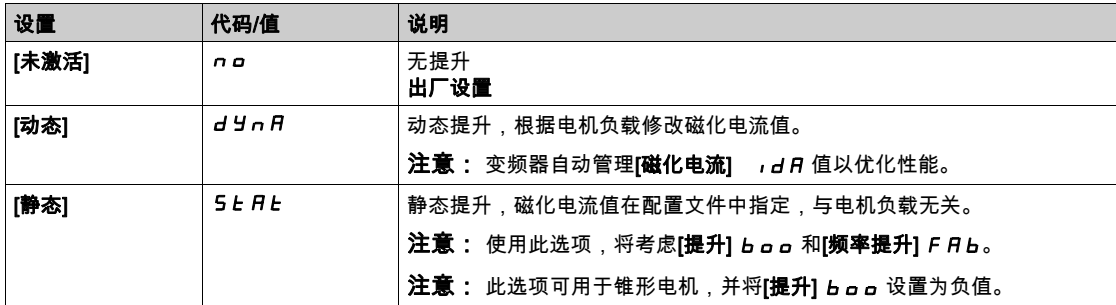

# $[\nbox{\tt \#H}]$  boo $\star$

0 Hz 时的值:额定磁化电流的百分比(如果不是 0,则考虑) [提升] bOO 值过高会导致电机磁饱和,从而导致转矩降低。

可在以下情况下访问此参数:

● [提升激活] b a A 未设置为[不活动] n a。

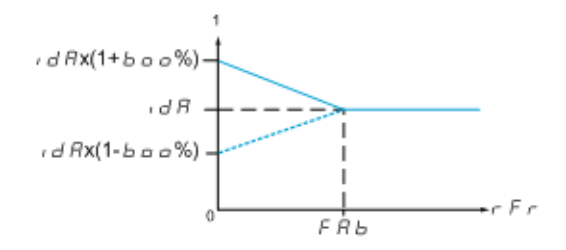

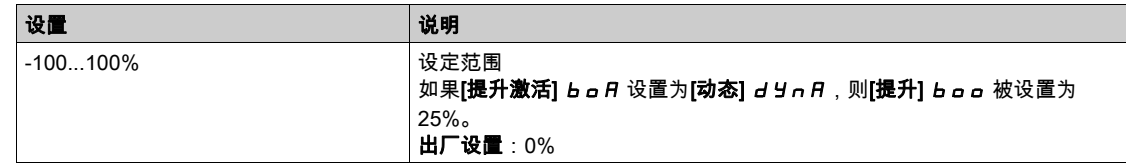

### $[\frac{1}{2}$  ) F  $Hb$   $\star$

0 Hz 时的值:速度阈值达到额定磁化电流。

可在以下情况下访问此参数:

- [提升激活] BOA 未设置为[否] No,且
- [提升激活] b a A 未设置为[持续] C 5 b E 。

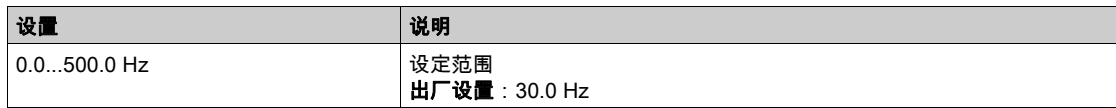

# <span id="page-99-0"></span>第6.2节 。<br>[输入/输出] ,*\_* - 菜单

# 本节包含了哪些内容?

本节包含了以下主题:

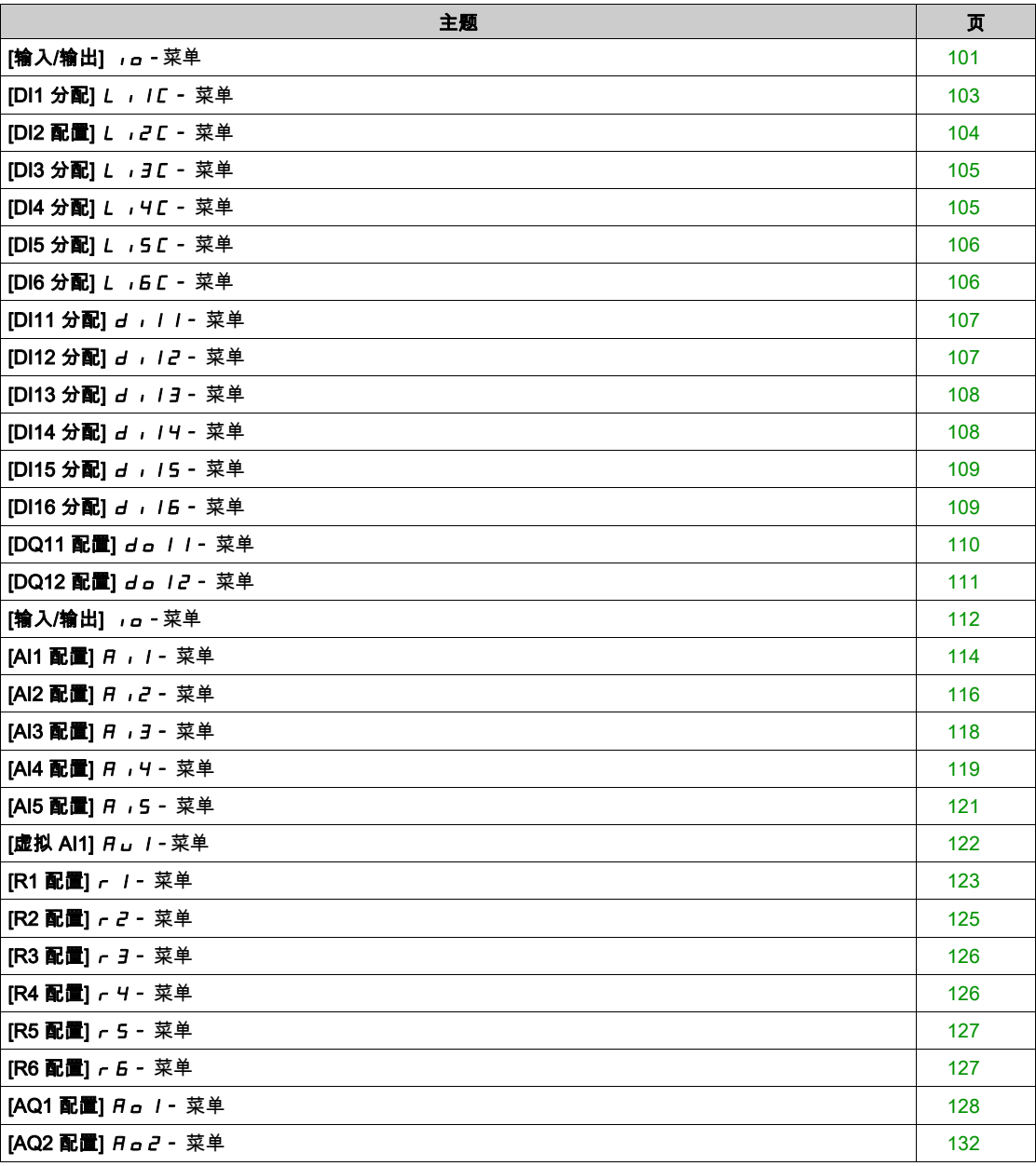

# <span id="page-100-0"></span> $[\hat{m} \lambda / \hat{m}$ 出]  $\iota$ o - 菜单

访问

 $[\tilde{\pi}$ 整设置]  $\rightarrow$   $[\hat{\pi} \lambda / \hat{\pi}]$ 出]

# [2/3 线控制]  $E C \overline{L}$

2 线或 3 线控制。

# 警告

### 未预期的设备操作

如果此参数发生更改,则[**反转分配] r r 5 与 [ 2 线式]** *L C L* **参**数以及数字输入的分配将被重置为出厂 设置。

确认此次更改与所用的接线类型兼容。

不遵循上述说明可能导致人员伤亡或设备损坏。

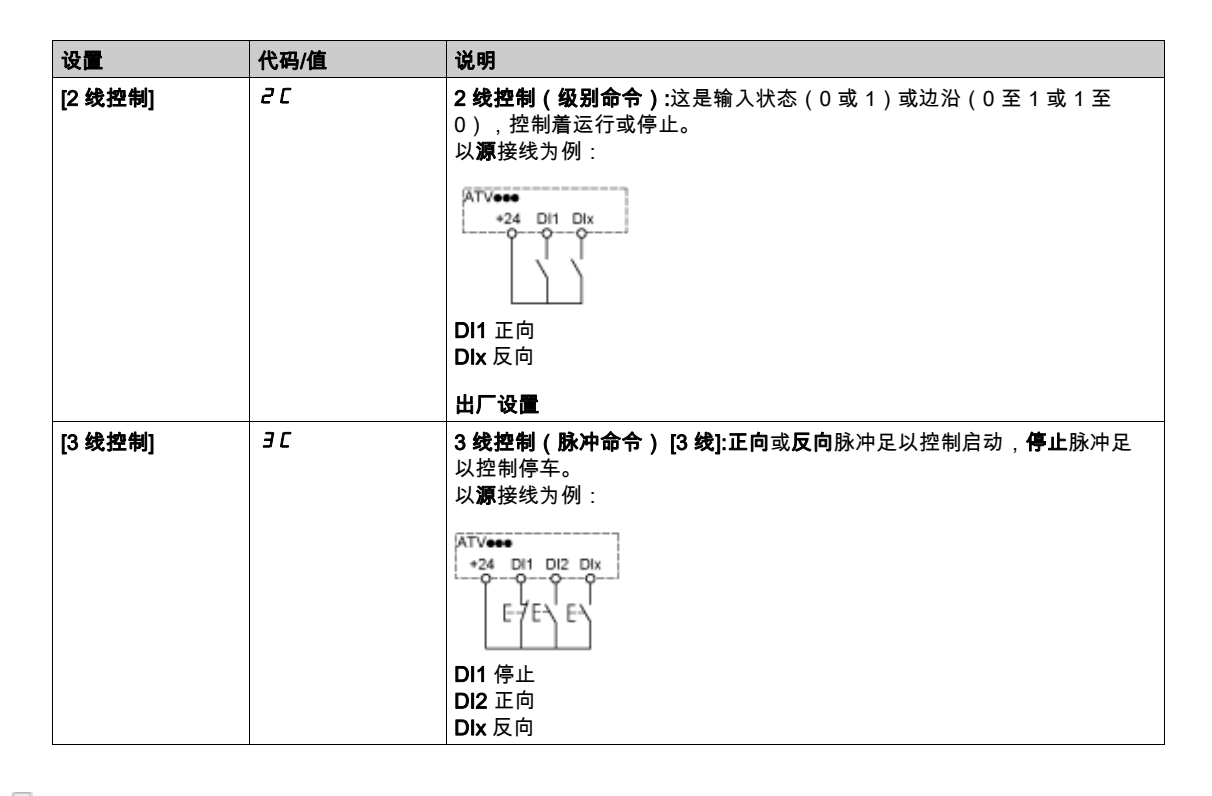

# $[2$ 线式]  $ELE$   $\star$

2 线控制的类型。

如果将 [2/3 线控制] **E C C** 设置为 [2 线控制] **2 C** , 则可访问此参数。

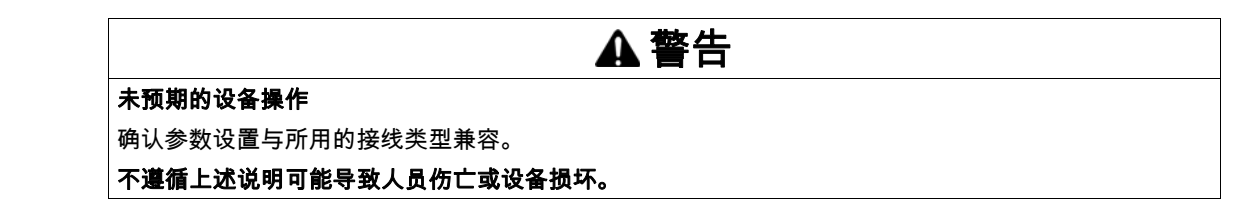

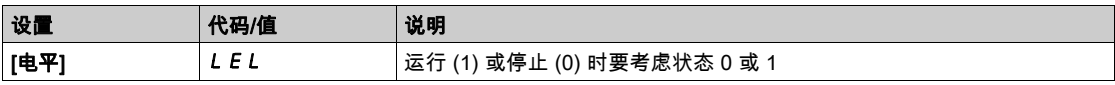

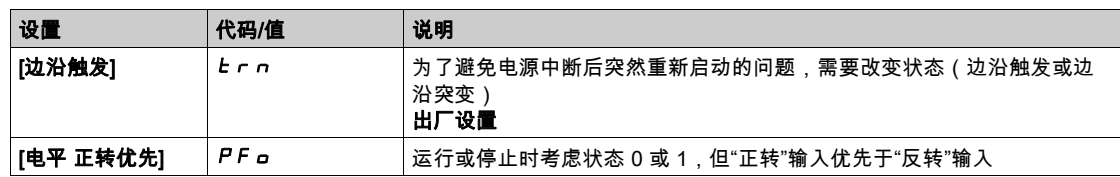

# [反转分配] r r 5

反转分配。

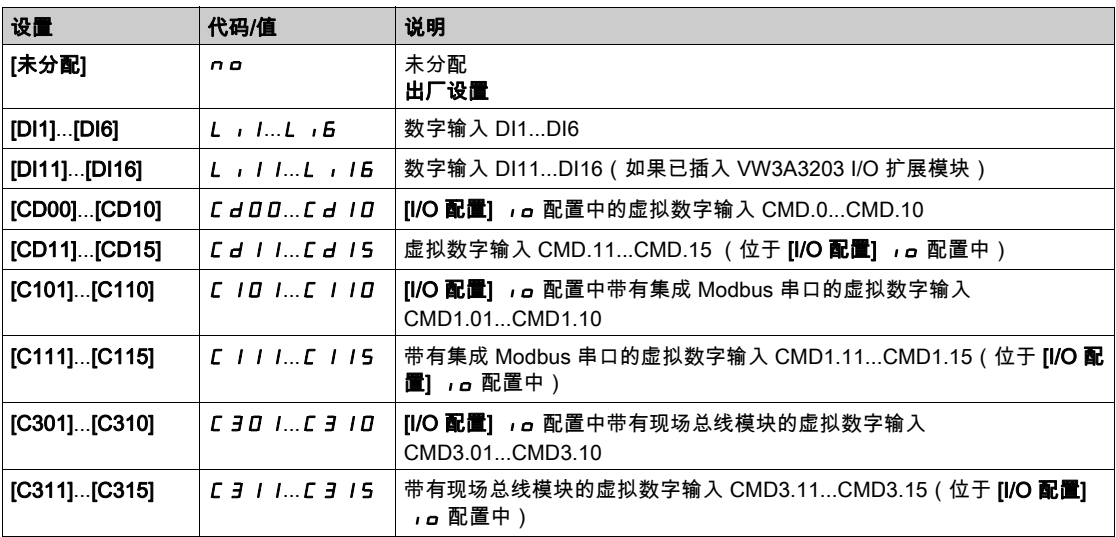

# <span id="page-102-0"></span>[DI1 分配] L , IC - 菜单

### 访问

# $[\tilde{\mathcal{R}}$ 整设置]  $\rightarrow$  [输入/输出]  $\rightarrow$  [DI1 分配]

# [DI1 低分配] L 1L

DI1 低分配。

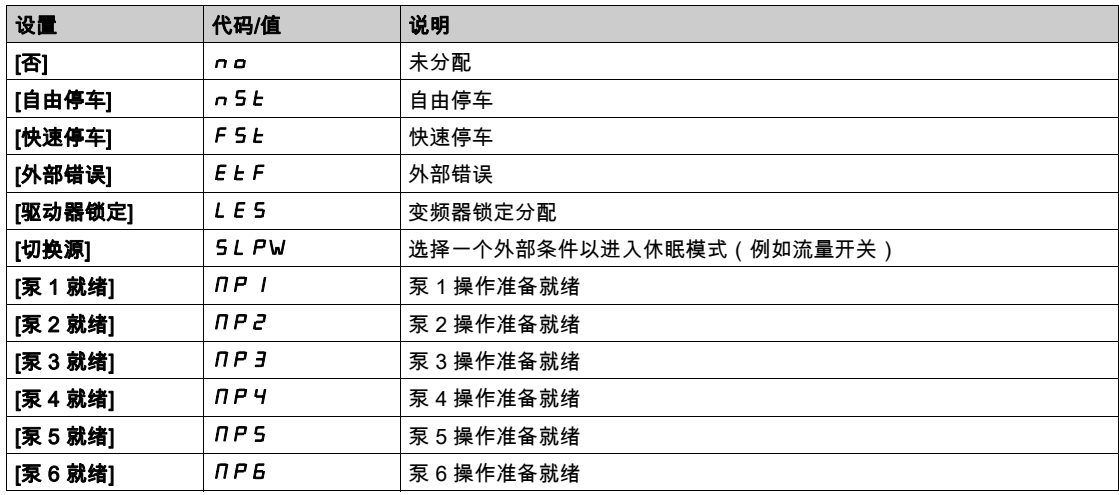

# [DI1 高分配] L 1H

DI1 高分配。

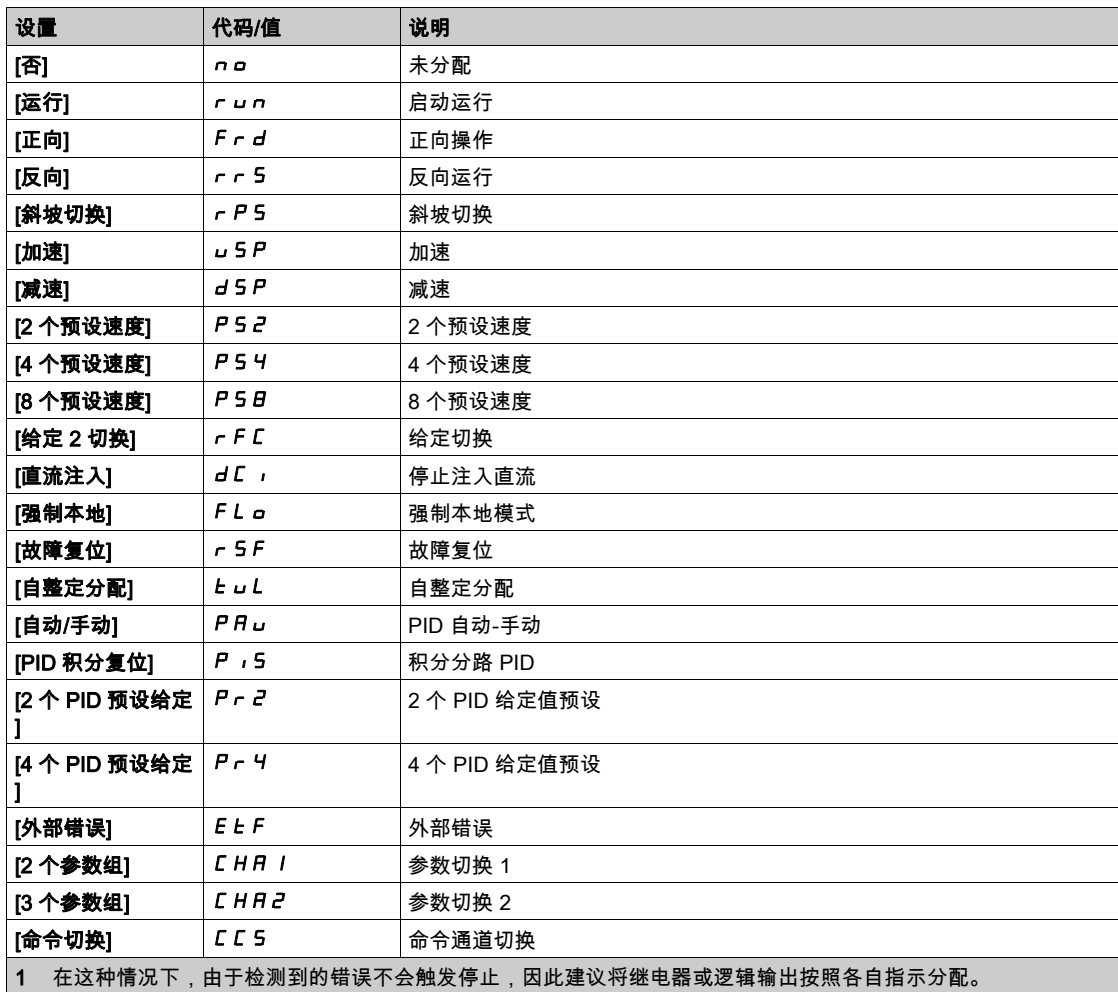

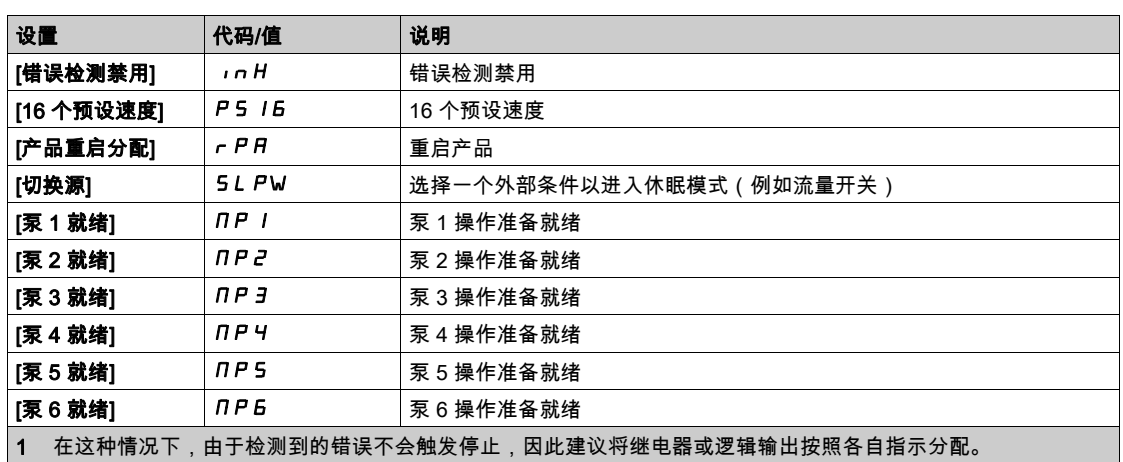

# [DI1 延迟] L 1d

DI1 延迟。

注意: 在经过通过此参数设定的延时后,处理通过此数字输入接收的命令。

<span id="page-103-0"></span>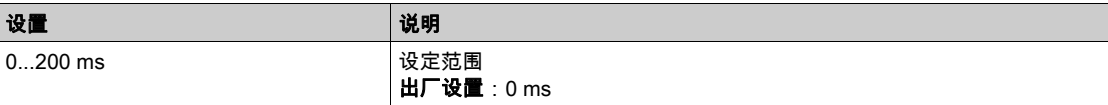

# [DI2 配置] L 12 C - 菜单

#### 访问

# $[\hat{\pi}$ 整设置] ➡  $[\hat{\mathbf{m}}\lambda/\hat{\mathbf{m}}$ 出] ➡  $[\text{DI2 }\hat{\pi}\text{R}]$

### 关于本菜单

与 **[DI1 分配]** *L* , I C - 菜单 (参见第 [103](#page-102-0)页)相同。

### [DI2 低电平分配] L 2 L

DI2 低电平分配。

### [DI2 高电平分配] L 2 H

DI2 高电平分配。

## [DI2 延迟] L 2 d

DI2 延迟。

# <span id="page-104-0"></span>[DI3 分配] L 13C - 菜单

## 访问

 $[\tilde{\mathcal{R}}$ 整设置]  $\rightarrow$   $[\hat{\mathbf{m}}\lambda/\hat{\mathbf{m}}]$ 出]  $\rightarrow$   $[D13\ \hat{\vee}\bar{\mathbf{m}}]$ 

#### 关于本菜单

与 [DI1 分配] L , IC -菜单 (参见第 [103](#page-102-0)页)相同。

#### [DI3 低电平分配] L 3 L

DI3 低电平分配。

### [DI3 高电平分配] L 3 H

DI3 高电平分配。

#### [DI3 延迟] L 3 d

DI3 延迟。

# <span id="page-104-1"></span>[DI4 分配] L , 4 C - 菜单

#### 访问

 $[\tilde{\mathcal{R}}$ 整设置] →  $[\hat{\mathbf{m}} \lambda / \hat{\mathbf{m}}]$  →  $[D14 \hat{\mathcal{R}}]$ 

#### 关于本菜单

与 [DI1 分配] L , I C - 菜单 (参见第 [103](#page-102-0)页)相同。

### [DI4 低电平分配] L 4L

DI4 低电平分配。

#### [DI4 高电平分配] L 4H

DI4 高电平分配。

#### [DI4 延迟] L 4 d

DI4 延迟。

# <span id="page-105-0"></span>[DI5 分配] L 15 C - 菜单

### 访问

 $[\hat{\pi}$ 整设置] →  $[\hat{\mathbf{m}} \lambda / \hat{\mathbf{m}}$ 出] →  $[D15 \hat{\pi}]$ 

#### 关于本菜单

与 [DI1 分配] L , IC -菜单 (参见第 [103](#page-102-0)页)相同。

## [DI5 低电平分配] L 5 L

DI5 低电平分配。

## [DI5 高电平分配] L 5 H

DI5 高电平分配。

#### [DI5 延迟] L 5 d

<span id="page-105-1"></span>DI5 延迟。

# [DI6 分配] L 15 C - 菜单

#### 访问

 $[\hat{\pi}$ 整设置] →  $[\hat{\mathbf{m}} \lambda / \hat{\mathbf{m}}]$  →  $[D16 \hat{\pi}]$ 

#### 关于本菜单

与 [DI1 分配] L , IC -菜单 (参见第 [103](#page-102-0)页)相同。

## [DI6 低分配] L 5 L

DI6 低分配。

#### [DI6 高分配] L 5 H

DI6 高分配。

# [DI6 延迟] L 6 d

DI6 延迟。

# <span id="page-106-0"></span>[DI11 分配] d 1 1 1 - 菜单

### 访问

 $[\tilde{\mathcal{R}}\tilde{\mathbf{E}}\mathbb{B}^{\mathsf{T}}\mathbb{B}^{\mathsf{T}}]$   $\rightarrow$   $[\mathsf{D}\mathsf{I}^{\mathsf{T}}\mathbb{B}^{\mathsf{T}}]$ 

#### 关于本菜单

与 [DI1 分配] L , IC - 菜单 (参见第 [103](#page-102-0)页)相同。 如果已插入 VW3A3203 I/O 扩展模块,则可访问以下参数。

#### [DI11 低电平分配]  $L$  /  $1L$  ★

DI11 低电平分配。

#### $[DI11$  高电平分配]  $L$   $I$   $IH$   $\star$

DI11 高电平分配。

## [DI11 延迟] L 11d ★

<span id="page-106-1"></span>DI11 延迟。

# [DI12 分配] d 1 12 - 菜单

### 访问

 $[\hat{\pi}$ 整设置]  $\rightarrow$   $[\hat{\mathbf{m}}\lambda/\hat{\mathbf{m}}]$   $\rightarrow$   $[\text{D}$ I12 分配]

#### 关于本菜单

与 [DI1 分配] L , IC - 菜单 (参见第  $103\overline{})$  $103\overline{})$ 相同。 如果已插入 VW3A3203 I/O 扩展模块,则可访问以下参数。

#### [DI12 低电平分配] L 12L ★

DI12 低电平分配。

#### $[DI12$  高电平分配]  $L$   $12H+$

DI12 高电平分配。

#### [DI12 延迟] L  $12d \star$

DI12 延迟。

# <span id="page-107-0"></span>[DI13 分配] d 1 13- 菜单

#### 访问

 $[\hat{\pi}$ 整设置]  $\rightarrow$   $[\hat{\mathbf{m}}\lambda/\hat{\mathbf{m}}]$   $\rightarrow$   $[D$ I13 分配]

#### 关于本菜单

与 [DI1 分配] L , IC -菜单 (参见第 [103](#page-102-0)页)相同。 如果已插入 VW3A3203 I/O 扩展模块,则可访问以下参数。

#### [DI13 低电平分配] L  $13L$  ★

DI13 低电平分配。

#### $[D113$  高电平分配] L  $13H+$

DI13 高电平分配。

# [DI13 延迟] L 13d★

DI13 延迟。

# <span id="page-107-1"></span>[DI14 分配] d , 14 - 菜单

## 访问

 $[\hat{\pi}$ 整设置]  $\rightarrow$   $[\hat{\mathbf{m}}\lambda/\hat{\mathbf{m}}]$   $\rightarrow$   $[D$ I14 分配]

#### 关于本菜单

与 [DI1 分配] L , IC - 菜单 (参见第  $103\overline{})$  $103\overline{})$ 相同。 如果已插入 VW3A3203 I/O 扩展模块,则可访问以下参数。

# [DI14 低电平分配] L 14L ★

DI14 低电平分配。

# $[D$ I14 高电平分配] L  $14H +$

DI14 高电平分配。

# [DI14 延迟] L 14d\*

DI14 延迟。
# [DI15 分配] d , 15 - 菜单

## 访问

 $[\tilde{\mathcal{R}}\tilde{\mathbf{E}}\mathbb{B}^{\mathsf{T}}\mathbb{B}^{\mathsf{T}}$  [输入/输出]  $\rightarrow$  [DI15 分配]

#### 关于本菜单

与 [DI1 分配] L , IC - 菜单 (参见第 [103](#page-102-0)页)相同。 如果已插入 VW3A3203 I/O 扩展模块,则可访问以下参数。

# [DI15 低电平分配] L 15L ★

DI15 低电平分配。

#### $[D$ I15 高电平分配] L  $15H$ ★

DI15 高电平分配。

## [DI15 延迟] L 15d\*

DI15 延迟。

# [DI16 分配] d , 15 - 菜单

#### 访问

 $[\tilde{\mathcal{R}}$ 整设置] → [输入/输出] → [DI16 分配]

#### 关于本菜单

与 [DI1 分配] L , IC - 菜单 (参见第 [103](#page-102-0)页)相同。 如果已插入 VW3A3203 I/O 扩展模块,则可访问以下参数。

#### $[D$ I16 低电平分配] L  $16L \star$

DI16 低电平分配。

# [DI16 高电平分配]  $L$   $16H+$

DI16 高电平分配。

#### [DI16 延迟] L  $16d$ ★

DI16 延迟。

# <span id="page-109-0"></span>[DQ11 配置] do 1 1 - 菜单

#### 访问

 $[\hat{\pi}$ 整设置]  $\rightarrow$   $[\hat{\mathbf{m}}\lambda/\hat{\mathbf{m}}\, \mathrm{H}]$   $\rightarrow$   $[\text{DQ11}$  配置]

#### 关于本菜单

如果已插入 VW3A3203 I/O 扩展模块,则可访问以下参数。

## $[DQ11 \nleftrightarrow E]$  do 11<sup>★</sup>

数字输出 11 分配。 与 [R2 分配] r 2 相同 (参见第 [125](#page-124-0)页)

#### $[$ DQ11 启用延迟]  $d + 1d$   $\star$

DQ11 启用延迟时间。

不能设置[运**行状态"故障"] FL L 和[电源接触器] LL C** 分配的延时, 并保持为 0。

信息正确时,配置的时间过去之后,状态更改才会生效。

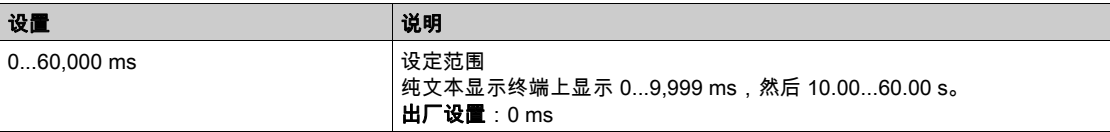

# **[DQ11 状态] d 115 ★**

DQ11 状态(输出有效电平)。

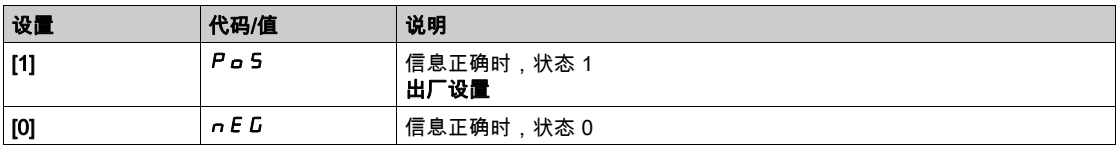

不能更改 [操作状态"故障"] Po5、[制动序列] FL E以及[电源接触器] bL C分配的配置[1] LL C。

# $[DQ11$  保持延迟]  $d$   $1$   $H$   $\star$

DQ11 保持延迟时间。

不能设置[操作状态"故障"] FL t、[制动序列] bL C 和[电源接触器] LL C 分配的保持时间, 并保持 为 0。

信息正确时,配置的时间过去之后,状态更改才会生效。

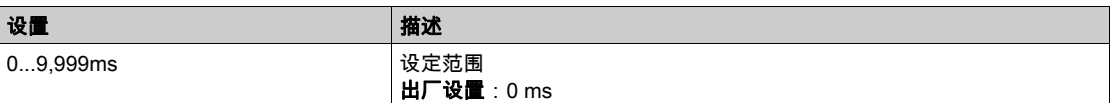

# [DQ12 配置] do 12 - 菜单

## 访问

 $[\tilde{\mathcal{R}}$ 整设置]  $\rightarrow$   $[\hat{\mathfrak{m}}\lambda/\hat{\mathfrak{m}}\,\mathrm{H}]$   $\rightarrow$   $[\text{DQ12}$  配置]

#### 关于本菜单

与 [DQ11 配置] d d l l l - 菜单 (参见第 [110](#page-109-0)页)相同。 如果已插入 VW3A3203 I/O 扩展模块,则可访问以下参数。

# [DQ12 分配]  $d = l \, \partial x$

数字输出 12 分配。

# $[DQ12$  启用延迟]  $d12d$   $\star$

DQ12 启用延迟时间。

## [DQ12 状态] d 12 5 ★

DQ12 状态(输出有效电平)。

# [DQ12 保持延迟] d 12 H ★

DQ12 保持延迟时间。

# $[\hat{m} \lambda / \hat{m}$ 出]  $\iota$ o - 菜单

# 访问

# $[$ 完整设置]  $\rightarrow$   $[$ 输入/输出]

# [参考频率模板] b 5 P

低速管理(模板)。

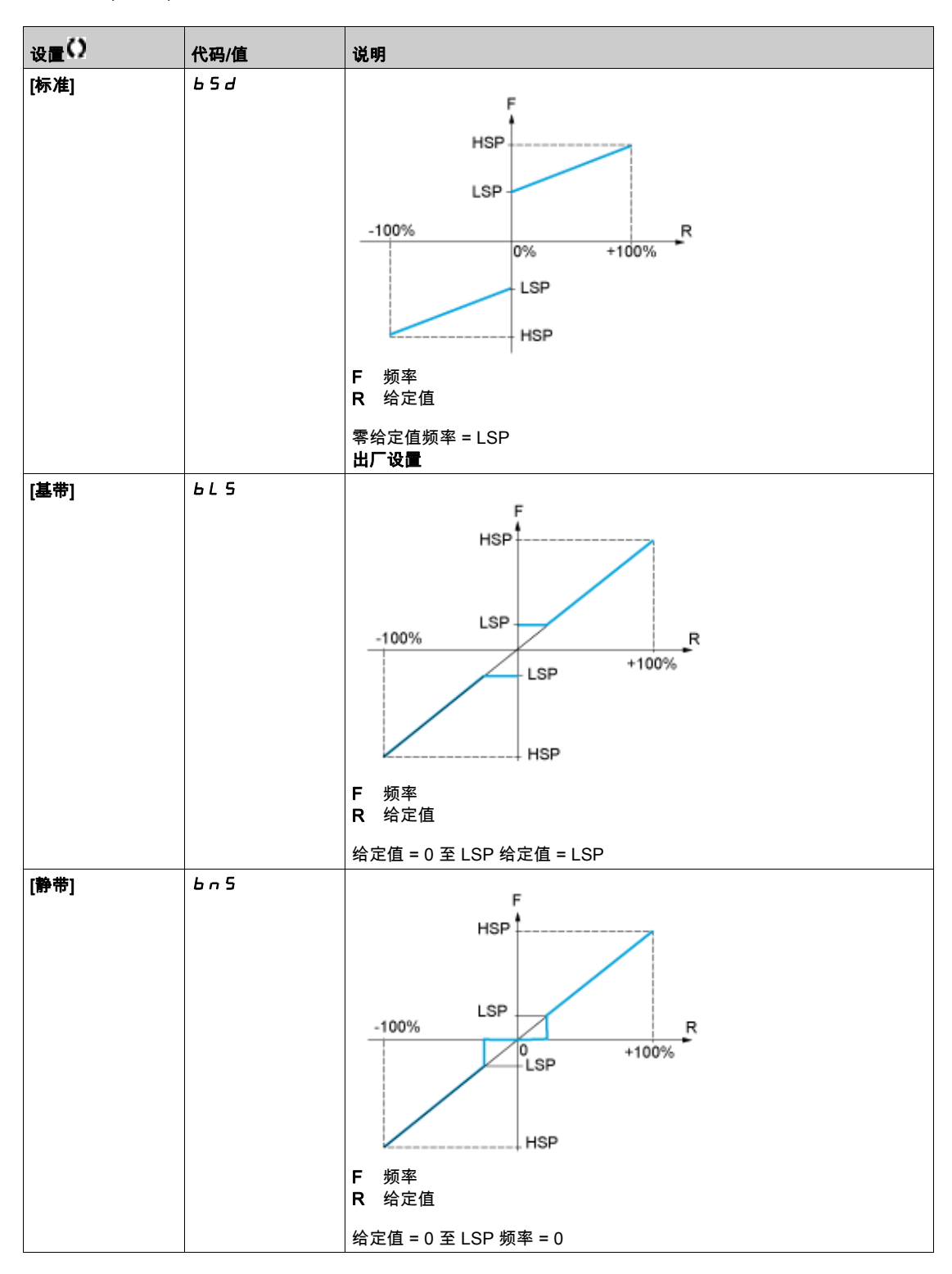

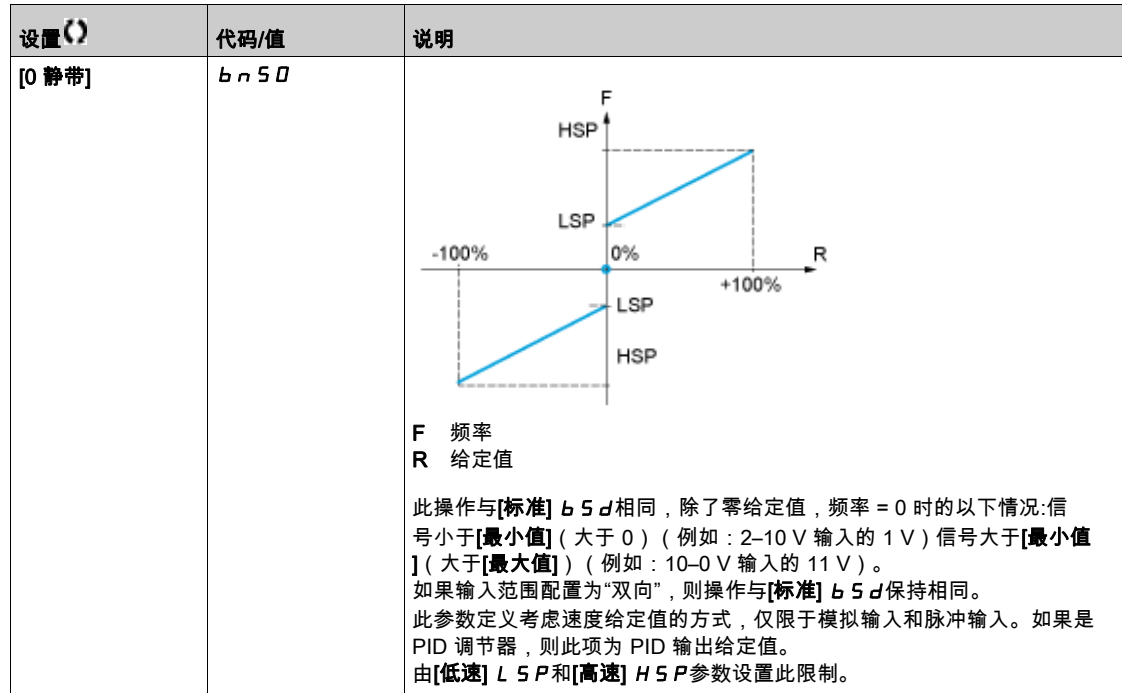

# [AI1 配置]  $H$ ,  $I -$ 菜单

# 访问

# $[\tilde{\mathcal{R}}$ 整设置]  $\rightarrow$  [输入/输出] → [AI1 配置]

#### 关于本菜单

通过在此输入/输出曲线上配置中间点可将其非线性化:

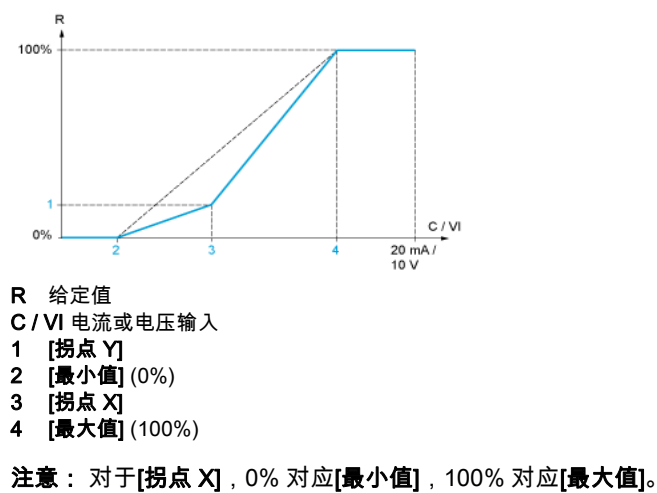

## <span id="page-113-0"></span>[AI1 分配]  $H$ ,  $I$   $H$

模拟输入 AI1 功能分配。

只读参数,无法配置。将显示与输入 AI1 相关的所有功能,便于检查兼容性等问题。 如果未分配功能,则显示[否]n p。

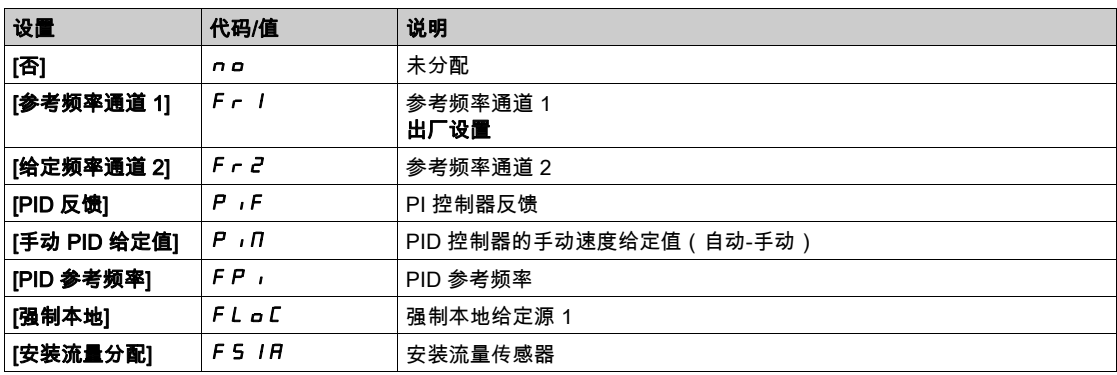

#### [AI1 类型]  $H$ ,  $I$   $E$

模拟输入 AI1 的配置。

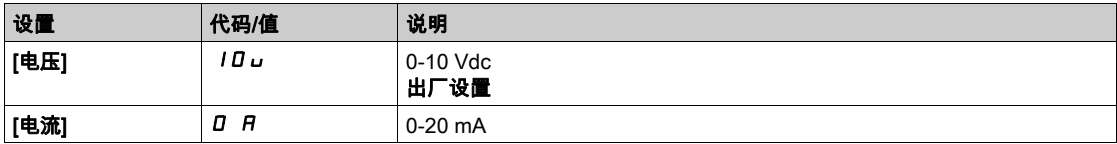

# <span id="page-113-1"></span> $[A11$ 最小值]  $U/I$ 大

0% 的 AI1 电压标定参数。

如果[AI1 类型] A , I t 设置为[电压] ID u , 则可访问此参数。

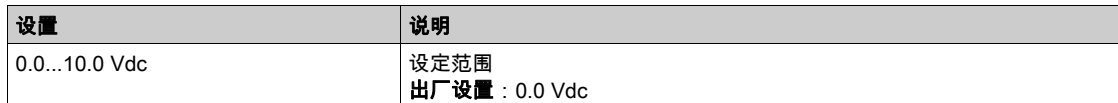

## <span id="page-114-0"></span>[AI1 最大值]  $_U$   $_H$   $_H$   $\star$

100% 的 AI1 电压标定参数。

如果[AI1 类型] *R I I L* 设置为[电压] I D u , 则可访问此参数。

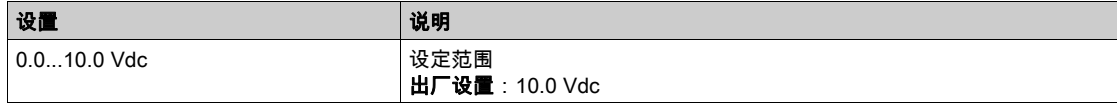

# <span id="page-114-1"></span>[AI1 最小值]  $C - L$   $\rightarrow \star$

0% 的 AI1 电流标定参数。

如果[AI1 类型] R , I L 设置为[电流] D R , 则可访问此参数。

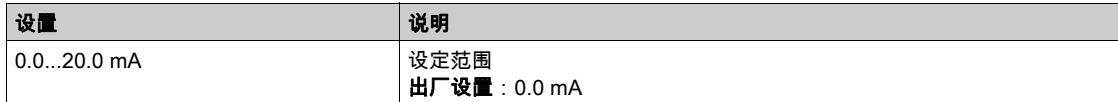

### <span id="page-114-2"></span>[AI1 最大值]  $C$   $r$  H  $1$   $\star$

100% 的 AI1 电流标定参数。

如果[AI1 类型] R , I t 设置为[电流] D R , 则可访问此参数。

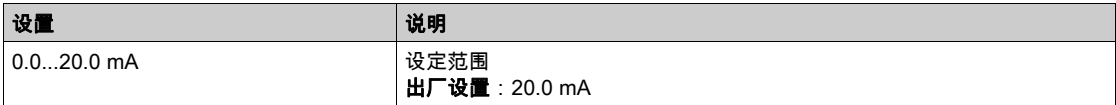

#### <span id="page-114-3"></span>[AI1 滤波器]  $H$ , IF

AI1 低通滤波器截止时间。

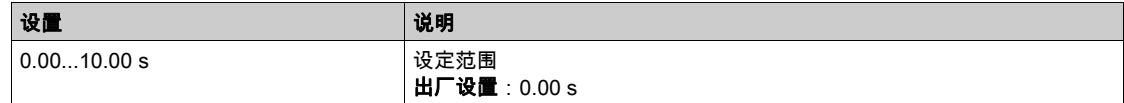

#### <span id="page-114-4"></span>[AI1 拐点  $X$ ]  $H$ ,  $IE$

输入非线性点坐标。物理输入信号的百分比。 0% 对应[AI1 最小值] (ull ll i) 100% 对应[AI1 最大值] (u IH i)

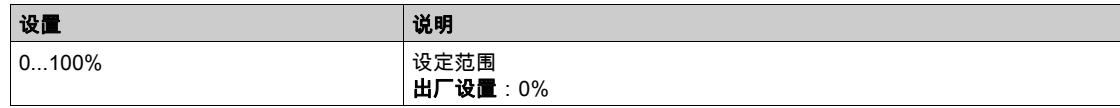

# <span id="page-114-5"></span>[AI1 拐点 Y] A , 15

输入非线性点坐标(频率给定值)。

内部频率给定值百分比对应物理输入信号[AI1 拐点 X] (*R ,I E* ) 百分比。

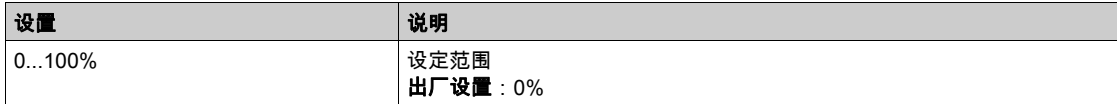

# [AI2 配置]  $H$   $I$   $2 -$  菜单

#### 访问

## [完整设置]→[输入/输出]→[AI2 配置]

#### [AI2 分配]  $A$ ,  $2A$

AI2 功能分配。 与 [AI1 分配] A , I H (参见第 [114](#page-113-0)页)相同。

#### <span id="page-115-0"></span>[AI2 类型]  $H$  ,  $2t$

模拟输入 AI2 的配置。

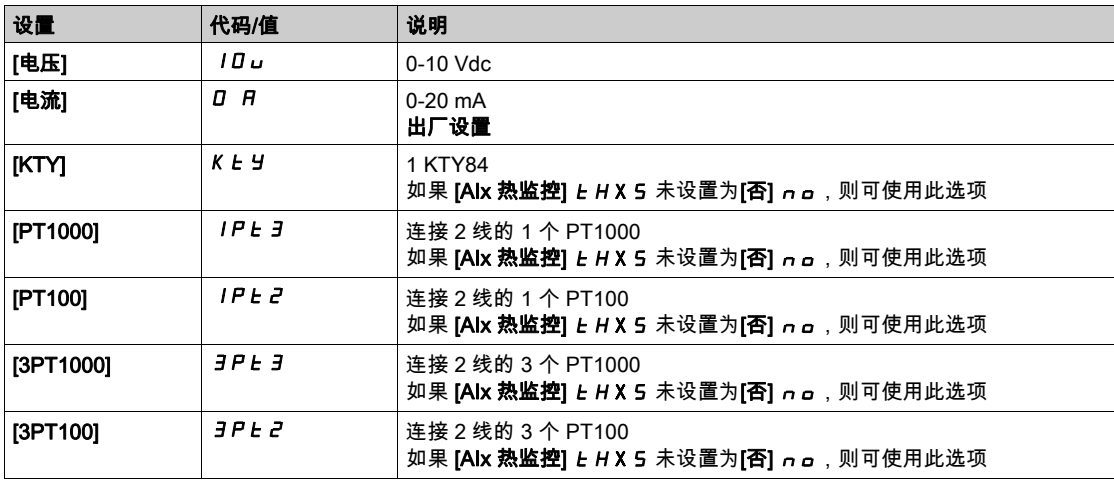

# [AI2 最小值]  $U/L$   $2\pi$

0% 的 AI2 电压标定参数。 如果 [AI2 类型] R i 2 E 设置为[电压] I D u , 则可访问此参数。 与 [AI1 最小值] 」, L 1 (参见第 [114](#page-113-1) 页)相同。

## $[A12 \times A1]$   $\omega$   $\rightarrow$   $H2 \times$

100% 的 AI2 电压标定参数。 如果 [AI2 类型] R i 2 L 设置为[电压] I D u , 则可访问此参数。 与 [AI1 最大值] UIH1 (参见第 [115](#page-114-0) 页)相同。

### [AI2 最小值]  $C - L$   $2 \star$

0% 的 AI2 电流标定参数。 如果 [AI2 类型] A i 2 L 设置为[电流] D A, 则可访问此参数。 同 [AI1 最小值]  $c$   $r$   $L$   $l$  (参见第  $115$ 页) 的出厂设置: 4.0 mA。

#### [AI2 最大值]  $C$   $r$  H  $2$   $\star$

100% 的 AI2 电流标定参数。 如果 [AI2 类型] *R i 2 L* 设置为[电流] *D R* , 则可访问此参数。 与[AI1 最大值] C r H I (参见第 [115](#page-114-2) 页)相同。

#### [AI2 过滤器] A 12 F

AI2 过滤器。

与 [AI1 过滤器] R , IF (参见第 [115](#page-114-3)页)相同。

# [AI2 拐点 X] A 12 E

AI2 去线性化输入电平。 与[AI1 拐点 X] A , IE (参见第 [115](#page-114-4) 页)相同。

# [AI2 拐点 Y] A 12 5

AI2 去线性化输出电平。 与 **[AI1 拐点 Y]** *R* **,I 5** (参见第 *[115](#page-114-5)* 页)相同。

# $[A]$ 3 配置 $[*A*]$   $\rightarrow$   $\rightarrow$  菜单

#### 访问

## [完整设置]→[输入/输出]→[AI3 配置]

#### [AI3 分配]  $A$ ,  $3A$

AI3 功能分配。 与 [AI1 分配] A , IR (参见第 [114](#page-113-0)页)相同。

#### [AI3 类型]  $H$ , 3  $E$

模拟输入 AI3 的配置。 同 [AI2 类型] A i 2 E (参见第 [116](#page-115-0)页)。

#### $[A]3 \times 101 \text{ J}$

0% 的 AI3 电压标定参数。 与 [AI1 最小值] 」, L 1 (参见第 [114](#page-113-1) 页)相同。 如果 [AI3 类型] A 13 L 设置为[电压] 10 u , 则可访问此参数。

#### [AI3 最大值]  $U$ ,  $H \exists x$

100% 的 AI3 电压标定参数。 与 [AI1 最大值] 」, H 1 (参见第 [115](#page-114-0)页)相同。 如果 [AI3 类型] A 13 L 设置为[电压] 10 J , 则可访问此参数。

## [AI3 最小值]  $C - L$  3  $\star$

0% 的 AI3 电流标定参数。 与[AI1 最小值] C r L 1 (参见第 [115](#page-114-1) 页)相同。 如果 [AI3 类型] A , 3 L 设置为[电流] D A, 则可访问此参数。

#### [AI3 最大值]  $C$   $r$  H  $3$   $\star$

100% 的 AI3 电流标定参数。 与[AI1 最大值]  $C$   $r$  H  $l$  (参见第 [115](#page-114-2)页)相同。 如果 [AI3 类型] *R* 1 3 L 设置为[电流] *D R* , 则可访问此参数。

#### [AI3 过滤器]  $A$ ,  $JF$

AI3 低通滤波器截止时间。 与 [AI1 滤波器] R , IF (参见第 [115](#page-114-3) 页)相同。

#### [AI3 拐点  $XI$   $A$   $B$   $B$   $B$   $B$

AI3 去线性化输入电平。 与[AI1 拐点 X] A , IE (参见第 [115](#page-114-4) 页)相同。

#### [AI3 拐点 Y]  $H$ ,  $35$

AI3 去线性化输入电平。 与 [AI1 拐点 Υ] A , I 5 (参见第 [115](#page-114-5) 页)相同。

# [AI4 配置] A , 4 - 菜单

#### 访问

## [完整设置]→[输入/输出]→[AI4 配置]

#### $[A]4$  分配]  $A$ ,  $4A \star A$

AI4 功能分配。 如果已插入 VW3A3203 I/O 扩展模块,则可访问此参数。 与 [AI1 分配] A , IA (参见第 [114](#page-113-0) 页)相同。

## <span id="page-118-0"></span> $[A14 \times 2]$   $A$ ,  $4E \star$

模拟输入 AI4 的配置。

如果已插入 VW3A3203 I/O 扩展模块,则可访问此参数。

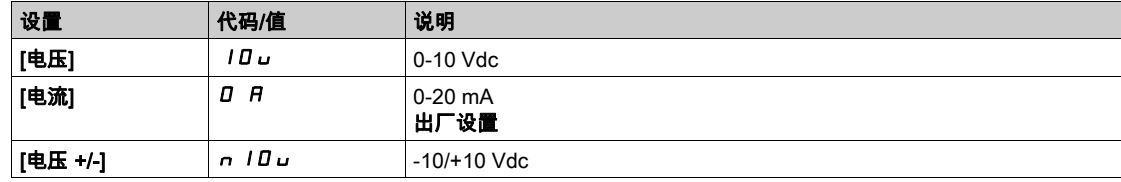

## $[A14]$ 最小值]  $U1L$   $H$   $\star$

0% 的 AI4 电压标定参数。 与 [AI1 最小值] 」, L 1 (参见第 [114](#page-113-1) 页)相同。

#### $[A14 + \frac{1}{2}A + \frac{1}{2}A]$   $\cup$   $\cdot$   $H + \frac{1}{2}A$

100% 的 AI4 电压标定参数。 与 [AI1 最大值] 」, H I (参见第 [115](#page-114-0) 页)相同。

#### [Al4 最小值]  $C - L$  4  $\star$

0% 的 AI4 电流标定参数。 与[AI1 最小值] C r L 1 (参见第 [115](#page-114-1) 页)相同。

# [Al4 最大值]  $C$   $r$  H  $4$   $\star$

100% 的 AI4 电流标定参数。 与[AI1 最大值] C r H I (参见第 [115](#page-114-2)页)相同。

#### $[A]4$ 过滤器 $[0, 14F]$   $\star$

AI4 低通滤波器截止时间。 如果已插入 VW3A3203 I/O 扩展模块,则可访问此参数。 与 [AI1 滤波器] A , IF (参见第 [115](#page-114-3) 页)相同。

# [AI4 拐点  $X$ ]  $H$ ,  $4E$   $\star$

AI4 去线性化输入电平。 如果已插入 VW3A3203 I/O 扩展模块,则可访问此参数。 与[AI1 拐点 X] A , IE (参见第 [115](#page-114-4)页)相同。

# [AI4 拐点 Y]  $H$ ,  $45$   $\star$

AI4 去线性化输出电平。 如果已插入 VW3A3203 I/O 扩展模块,则可访问此参数。 与 [AI1 拐点 Y] A , 15 (参见第 [115](#page-114-5)页)相同。

# $[A]$ 5 配置]  $A$ , 5 - 菜单

#### 访问

## [完整设置]→[输入/输出]→[AI5 配置]

#### $[A]5$  分配 $A$ ,  $5A$   $\star$

AI5 功能分配。 如果已插入 VW3A3203 I/O 扩展模块,则可访问此参数。 与 [AI1 分配] A , IA (参见第 [114](#page-113-0) 页)相同。

#### $[AI5$ 类型 $] 1.55t$ ★

模拟输入 AI5 的配置。 如果已插入 VW3A3203 I/O 扩展模块,则可访问此参数。 与 [AI4 类型] R , 4 L 相同。 (参见第 [119](#page-118-0)页)

#### $[A15]$ 最小值]  $U/I$ 5★

0% 的 AI5 电压标定参数。 与 [AI1 最小值] 」, L 1 (参见第 [114](#page-113-1) 页)相同。

#### $[A15 + \frac{1}{20}]$   $\omega$  ,  $H5 + \frac{1}{20}$

100% 的 AI5 电压标定参数。 与 [AI1 最大值] 」, H I (参见第 [115](#page-114-0) 页)相同。

#### $[A15]$ 最小值]  $[CA]$  5  $\star$

0% 的 AI5 电流标定参数。 与[AI1 最小值] CrL 1 (参见第 [115](#page-114-1)页)相同。

#### [AI5 最大值]  $C$   $r$   $H$  5  $\star$

100% 的 AI5 电流标定参数。 与[AI1 最大值] C r H I (参见第 [115](#page-114-2) 页)相同。

#### [AI5 滤波器]  $A$ , 5  $F \star$

AI5 低通滤波器截止时间。 如果已插入 VW3A3203 I/O 扩展模块,则可访问此参数。 与 [AI1 滤波器] R , IF (参见第 [115](#page-114-3) 页)相同。

### [AI5 拐点 X]  $H$ , 5 E  $\star$

AI5 非线性化输入水平。 如果已插入 VW3A3203 I/O 扩展模块,则可访问此参数。 与[AI1 拐点 X] A , IE (参见第 [115](#page-114-4) 页)相同。

## $[A15 H, \overline{K}]$   $[A15 H, \overline{K}]$

AI5 非线性化输出水平。 如果已插入 VW3A3203 I/O 扩展模块,则可访问此参数。 与 [AI1 拐点 Y] A , 15 (参见第 [115](#page-114-5)页)相同。

# [虚拟 AI1]  $H - I -$ 菜单

# 访问

# $[\hat{\pi}$ 整设置] ➡ [输入/输出] ➡ [虚拟 AI1]

# [AIV1 分配]  $AV1A$

虚拟 AI1 功能分配。

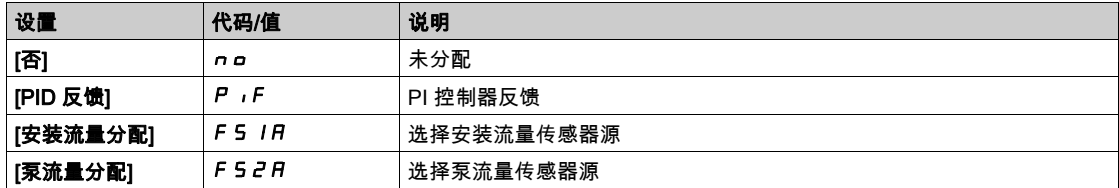

# <span id="page-122-0"></span>[R1 配置] r 1 - 菜单

# 访问

# $[\tilde{\mathcal{R}}$ 整设置]  $\rightarrow$  [输入/输出]  $\rightarrow$  [R1 配置]

# <span id="page-122-1"></span>[R1 分配]  $r$  /

R1 分配。

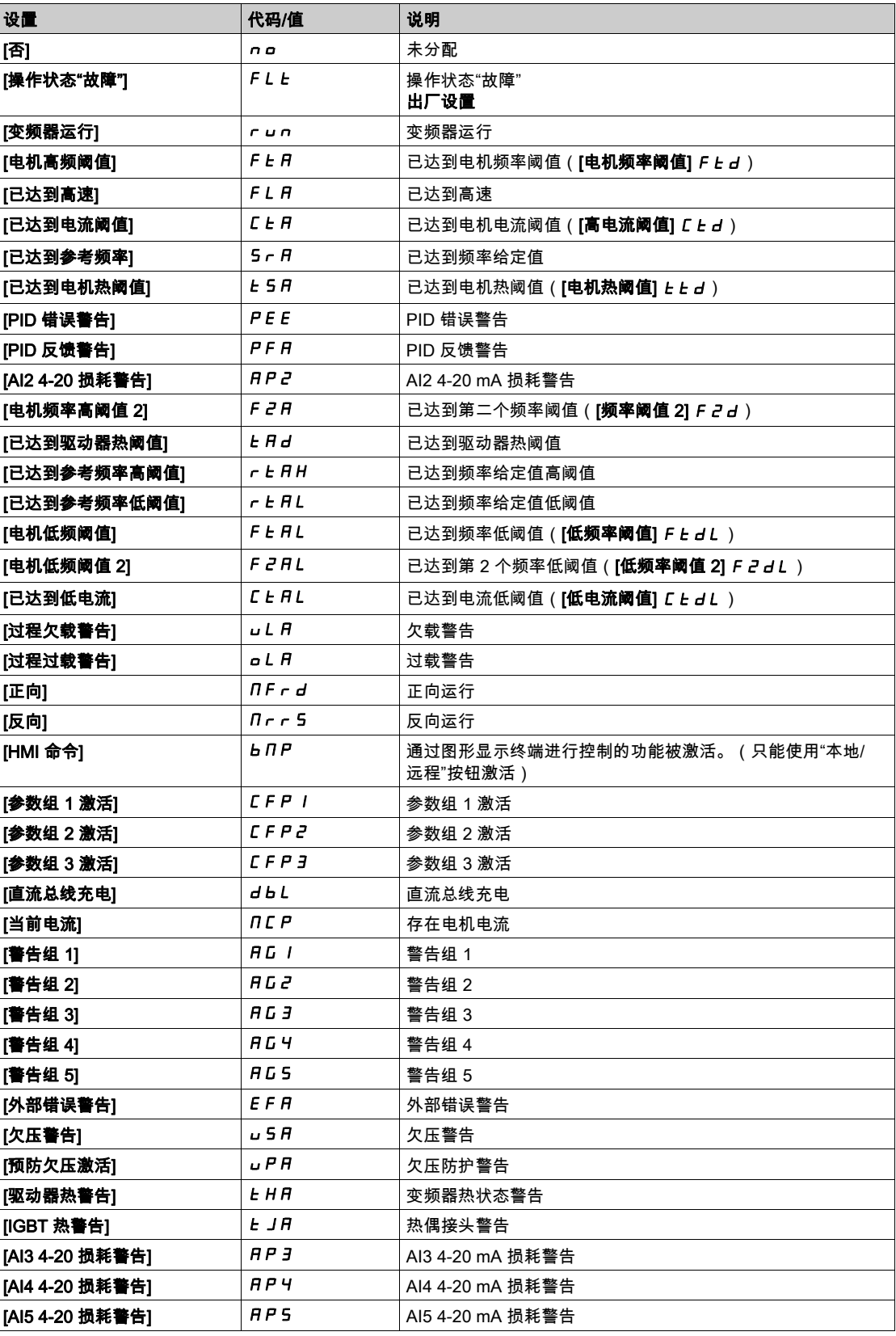

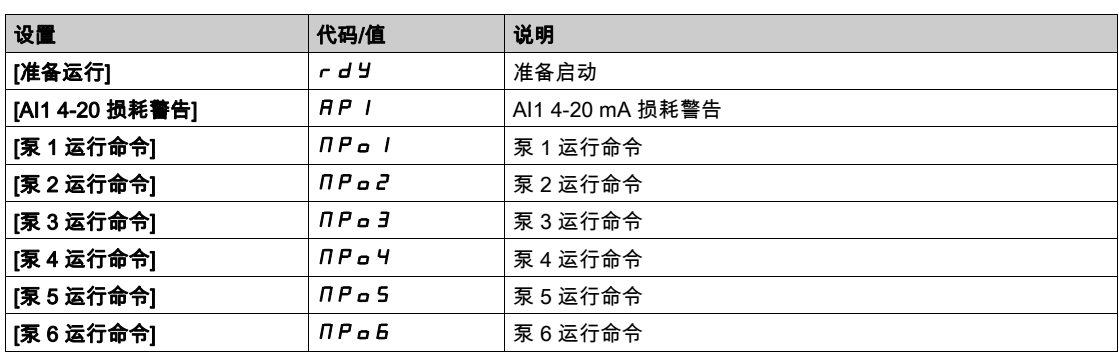

# [R1 延时] r 1d

R1 启用延迟时间。

信息正确时,一旦配置的时间已过,状态更改即会生效。 延时无法设置为[运**行状态故障] FL L** 分配, 且保持为 0。

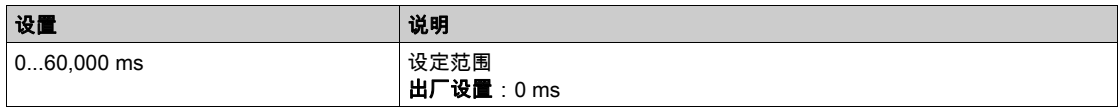

# [R1 有效条件] r 15

R1 状态(输出有效电平)。

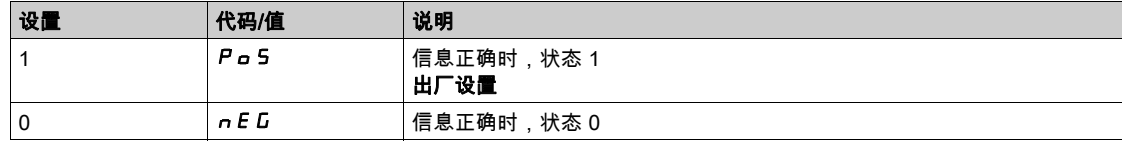

不能更改[运**行状态"故障"] Po 5** 分配的配置[1] FL Le。

# [R1 保持时间] r 1H

R1 保持延迟时间。

信息不正确时,一旦配置的时间已过,状态更改即会生效。 不能设置[运行状态"故障"] FL E 分配的延时; 保持为 0。

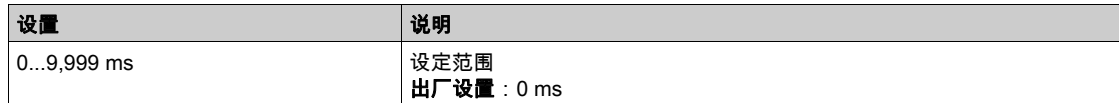

# [R2 配置]  $r^2 - \overline{x}$ 单

访问

 $[\tilde{\mathcal{R}}$ 整设置]  $\rightarrow$  [输入/输出] → [R2 配置]

# 关于本菜单

与 **[R1 配置] г** I - 菜单 (参见第 [123](#page-122-0)页)相同。

### <span id="page-124-0"></span>[R2 分配] r 2

R2 分配。

出厂设置:[**变频器运行**] run

除以下设置外,其余与 **[R1 分配] r** 1 (参见第 [123](#page-122-1) 页)相同:

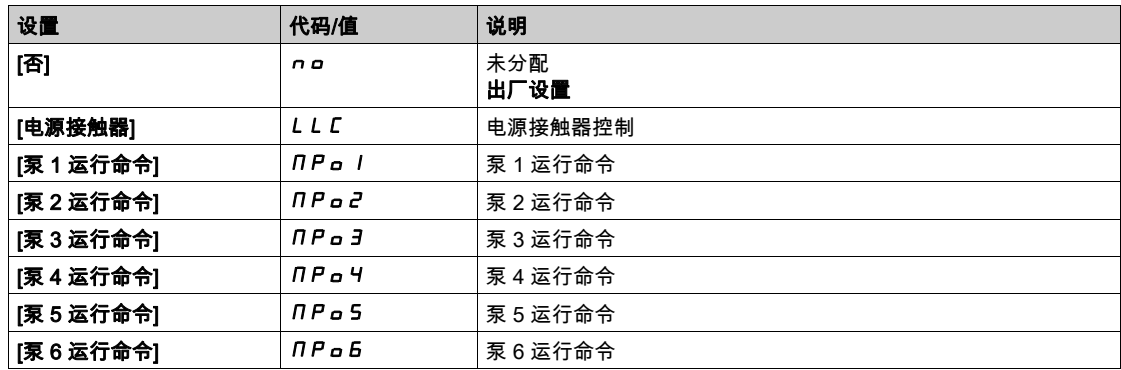

## [R2 延迟时间] r 2 d

R2 启用延迟时间。

### [R2 激活电平] r 2 5

R2 状态(输出有效电平)。

### [R2 保持时间] r 2 H

R2 保持延迟时间。

# [R3 配置] r 3 - 菜单

#### 访问

 $[\hat{\pi}$ 整设置]  $\rightarrow$   $[\hat{\pi}\lambda/\hat{\pi}]$ 出]  $\rightarrow$   $[R3$  配置]

#### 关于本菜单

与 [R1 配置] - 1 - 菜单 (参见第 [123](#page-122-0) 页)相同。

## [R3 分配] r 3

R3 分配。 出厂设置:[**就绪**] r d y 与 [R2 分配] r 2 (参见第 [125](#page-124-0) 页)相同。

# [R3 延时] r 3d

R3 启用延迟时间。

#### [R3 激活条件] r 35

R3 状态(输出有效电平)。

#### [R3 保持时间] r 3 H

R3 保持延迟时间。

# [R4 配置]  $r + -$  菜单

#### 访问

#### $[\tilde{\mathcal{R}}$ 整设置] → [输入/输出] → [R4 配置]

#### 关于本菜单

与 [R1 配置] r l - 菜单 (参见第 [123](#page-122-0) 页)相同。 如果已插入 VW3A3204 继电器输出选件模块,则可访问以下参数。

# $[R4 \n3E]$   $r 4 \n3E$

R4 分配。 与 [R2 分配] r 2 (参见第 [125](#page-124-0) 页)相同。

### [R4 延时]  $r + d \star$

R4 启用延迟时间。

#### [R4 激活条件] r 45 ★

R4 状态(输出有效电平)。

#### $[RA$  保持时间]  $r$   $4H+$

R4 保持延迟时间。

# [R5 配置]  $-5 -$ 菜单

#### 访问

 $[\bar{\mathcal{R}}$ 整设置] → [输入/输出] → [R5 配置]

#### 关于本菜单

与 [R1 配置] r 1 - 菜单 (参见第 [123](#page-122-0) 页)相同。 如果已插入 VW3A3204 继电器输出选件模块,则可访问以下参数。

#### [R5 分配] r 5 ★

R5 分配。 与 [R2 分配] r 2 (参见第 [125](#page-124-0) 页)相同。

#### [R5 延时]  $r$  5  $d \star$

R5 启用延迟时间。

#### [R5 激活条件] r 5 5 ★

R5 状态(输出有效电平)。

#### $[R5$  保持时间]  $c$  5 H  $\star$

R5 保持延迟时间。

# [R6 配置]  $r$  5 - 菜单

#### 访问

 $[\hat{\pi}$ 整设置] →  $[\hat{\pi} \lambda / \hat{\pi}]$ 出] →  $[\text{R6} \ \mathbb{R}]$ 

## 关于本菜单

与 [R1 配置] r 1 - 菜单 (参见第 [123](#page-122-0) 页)相同。 如果已插入 VW3A3204 继电器输出选件模块,则可访问以下参数。

# $[R6 \tImes \hat{\mathbf{K}}]$   $r = 5 \star \hat{\mathbf{K}}$

R6 分配。 与 [R2 分配] r 2 (参见第 [125](#page-124-0) 页)相同。

#### $[R6 \mathcal{H}]$   $r$   $6d \star$

R6 启用延迟时间。

#### $[R6$ 激活条件]  $r$   $65$   $\star$

R6 状态(输出有效电平)。

#### $[R6$  保持时间]  $c$   $6$  H  $\star$

R6 保持延迟时间。

# [AQ1 配置]  $H_Q$  / - 菜单

# 访问

 $[\hat{\pi}$ 整设置]  $\rightarrow$   $[\hat{\pi}$ 入/输出]  $\rightarrow$   $[$ AQ1 配置]

# 最小与最大输出值

最小输出值(单位伏特)对应被分配参数的下限,最大值对应其上限。最小值可大于最大值。

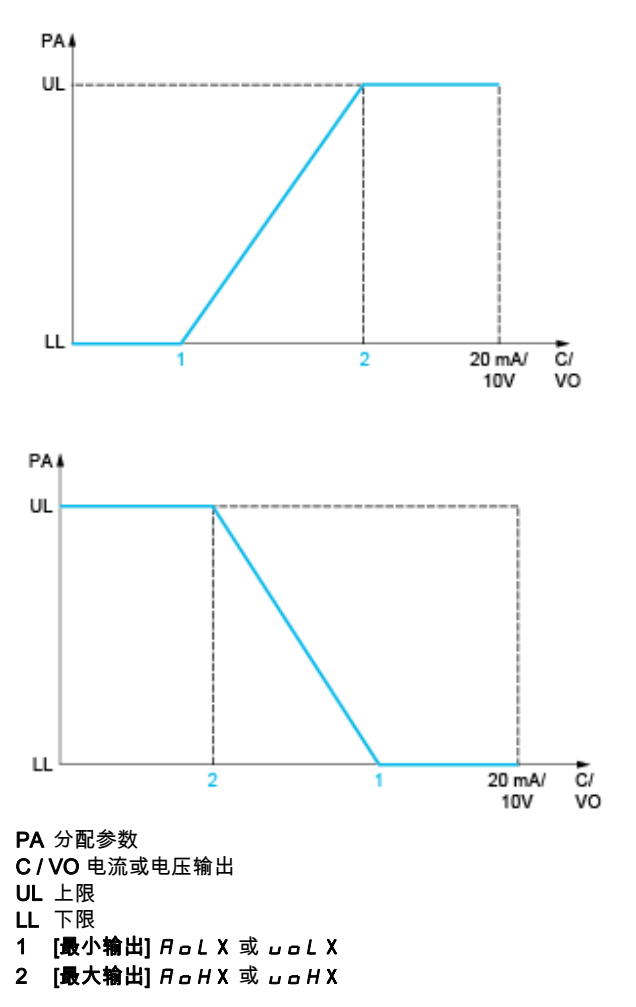

#### 分配参数缩放比例

通过修改每个模拟输出 2 个参数的下限值和上限值来调整分配参数缩放比例,以便符合要求。 以 % 形式提供这些参数。100% 对应配置参数的整个变化范围,因此:100% = 上限 - 下限。 例如,在 –3 和 +3 倍额定转矩之间变化的**[有符号转矩] 5***L* **9**,100% 对应 6 倍的额定转矩。

- [AQx 最小值标定] A 5 L X 参数可修改下限:新值 = 下限 + (范围 x A 5 L X)。值 0%(出厂设置)不会 更改下限。
- [AQx 最大值标定] R 5 H X 参数可修改上限:新值 = 下限 + (范围 x R 5 L X)。值 100%(出厂设置)不 会更改上限。
- [AQx 最小值标定]  $A S L X \triangleleft \frac{X}{2} + \frac{1}{2}$ [AQx 最大值标定]  $A S H X \circledast$

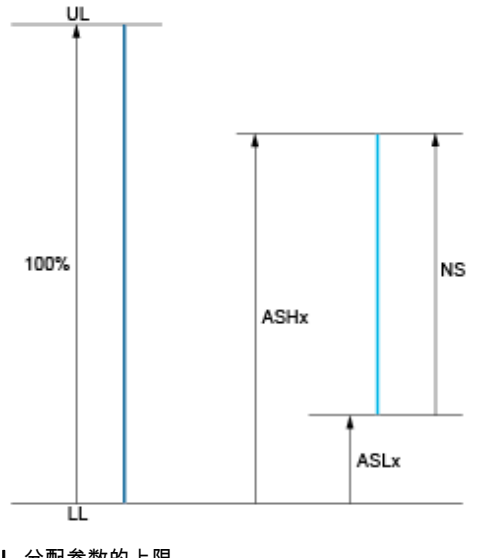

UL 分配参数的上限 LL 分配参数的下限 NS 新范围 1  $H5HX$ 

2  $BSLX$ 

应用示例

- AQ1 输出处的电机电流值以 0...20 mA 的流量传输,范围为 2 in 电机,In 电机等于 0.8 倍的 In 变频器。 ● **[电机电流]** *a C ←* **参数在 0 与 2 倍的变频器额定电流之间变化,或者说变化范围为 2.5 倍的变频器额定**
- 电流。
- [AQ1 最小值标定] A 5 L 1不得更改下限, 因此要保持其出厂设置 0%。
- [AQ1 最大值标定] A 5 H I 必须以 0.5x 电机额定转矩更改上限,或 100 100/5 = 80%(新值 = 下限 + (范围 x [AQ1 最大值标定] ASH1))。

# [AQ1 分配]  $H_0$   $I$

AQ1 分配。

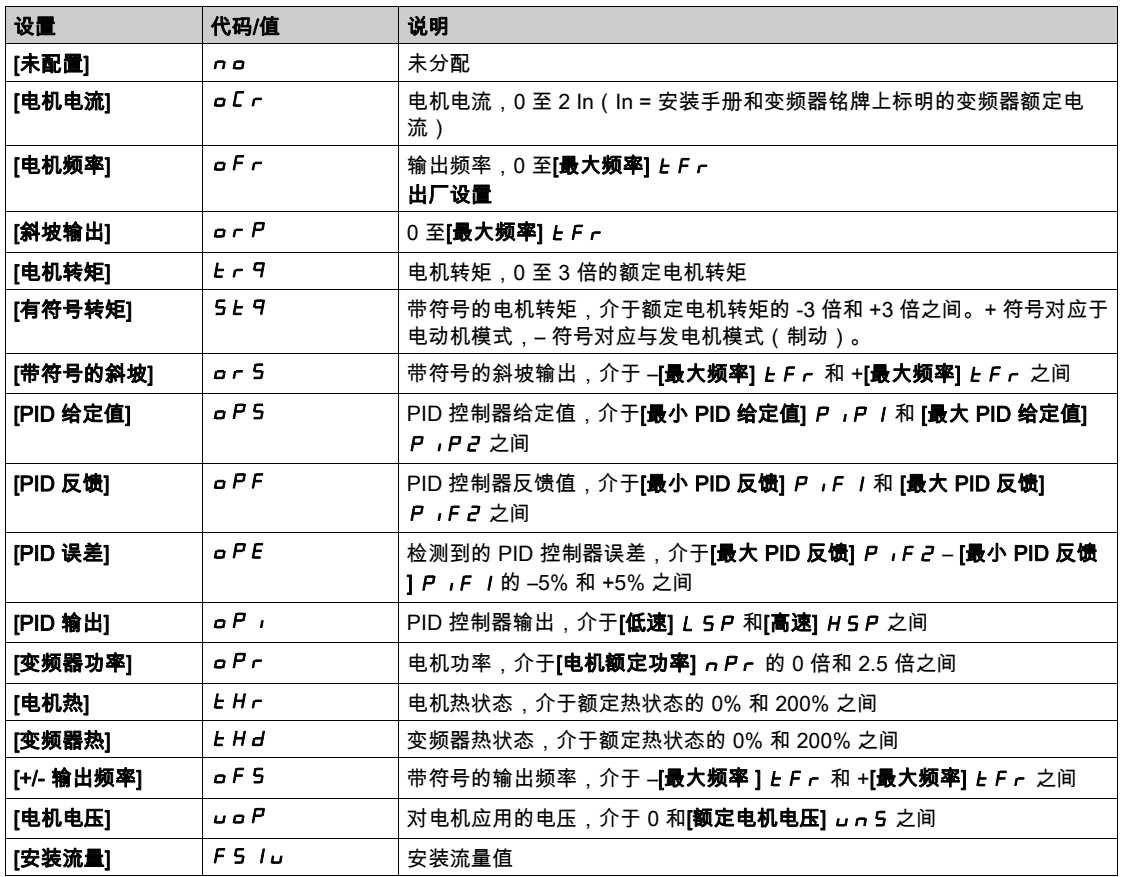

# [AQ1 类型]  $H_0$  IE

AQ1 类型。

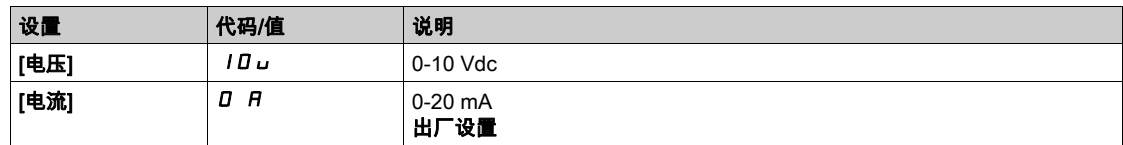

# <span id="page-129-0"></span>[AQ1 最小输出]  $H_0L_1$   $\star$

0% 的 AQ1 电流标定参数。

如果 [AQ1 类型]  $H_0$  I L 设置为[电流] D  $H$ , 则可访问此参数。

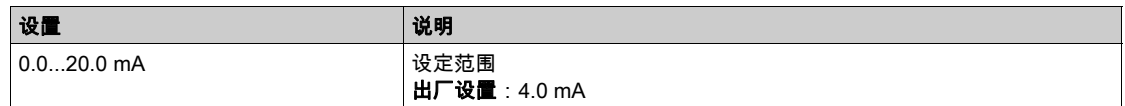

# <span id="page-129-1"></span> $[AQ1$  最大输出]  $H$ <sub>O</sub>H  $I$   $\star$

100% 的 AQ1 电流标定参数。

如果 [AQ1 类型]  $H_0$  I t 设置为[电流] D  $H$ , 则可访问此参数。

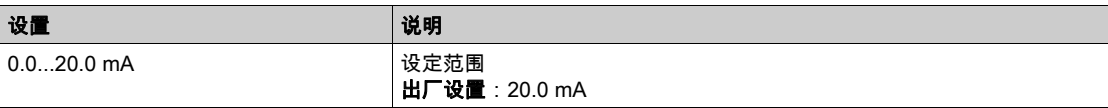

# <span id="page-130-0"></span> $[AQ1$  最小输出]  $u$   $o$   $L$   $\uparrow$   $\star$

0% 的 AQ1 电压标定参数。

如果 [AQ1 类型]  $A_o$  I E 设置为[电压] I D u , 则可访问此参数。

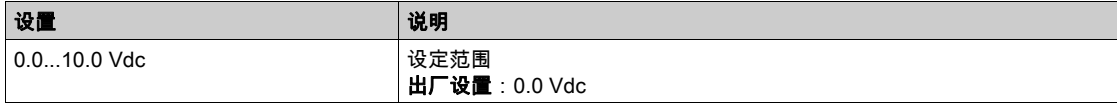

# <span id="page-130-1"></span> $[AQ1$  最大输出]  $u$   $a$   $H$   $I$   $\star$

100% 的 AQ1 电压标定参数。

如果 [AQ1 类型]  $A_0$  I t 设置为[电压] I D u , 则可访问此参数。

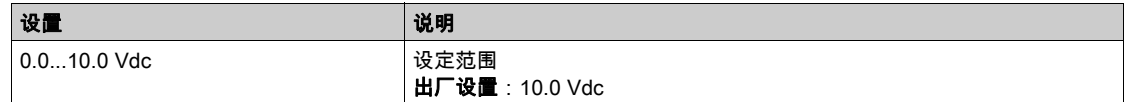

## <span id="page-130-2"></span>[AQ1 最小值标定]  $H5L1$

0% 的 AQ1 标定参数。

分配参数下限的缩放比例,等于最大变化的 a %。

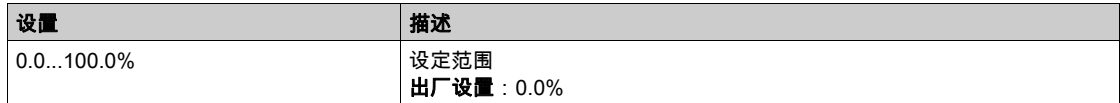

## <span id="page-130-3"></span>[AQ1 最大值标定]  $H5H1$

100% 的 AQ1 标定参数。

分配参数上限的缩放比例,等于最大变化的 a%。

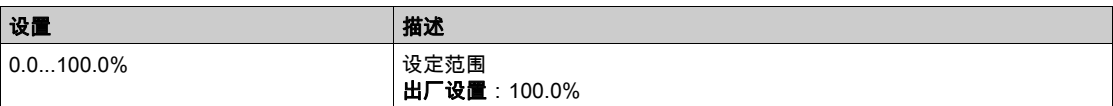

#### <span id="page-130-4"></span>[AQ1 滤波器]  $H_0$  IF

AQ1 低通滤波器截止时间。

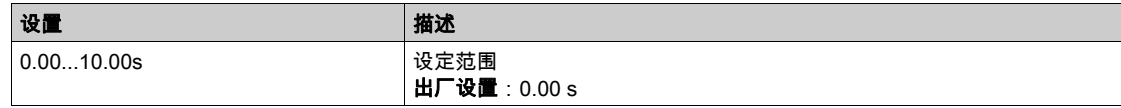

# [AQ2 配置]  $H_0$   $-$  <sup>2</sup> - 菜单

# 访问

# $[\hat{\pi}$ 整设置]  $\rightarrow$   $[\hat{\mathbf{m}}\lambda/\hat{\mathbf{m}}\,$ 出]  $\rightarrow$   $[AQ2$  配置]

#### [AQ2 分配]  $H_0$   $Z$

AQ2 分配。

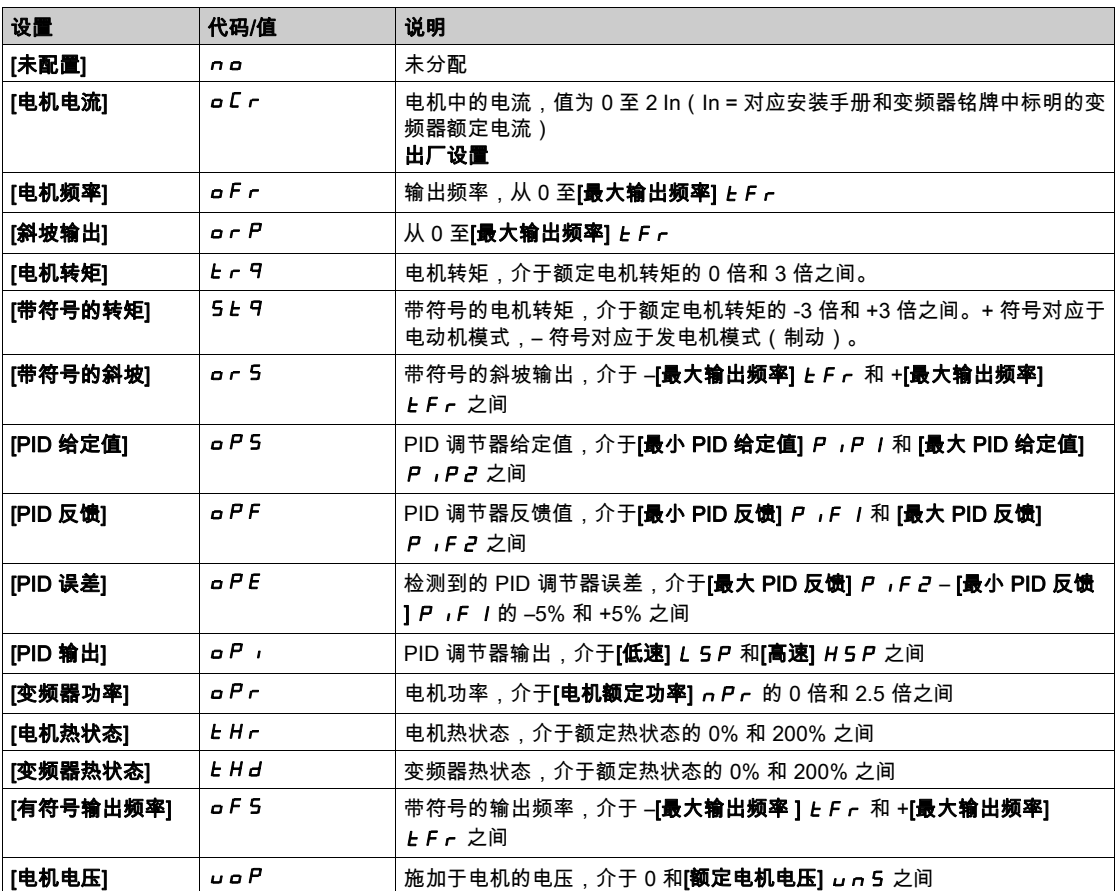

#### [AQ2 类型]  $H$ <sup>o</sup>  $2t$

AQ2 类型。

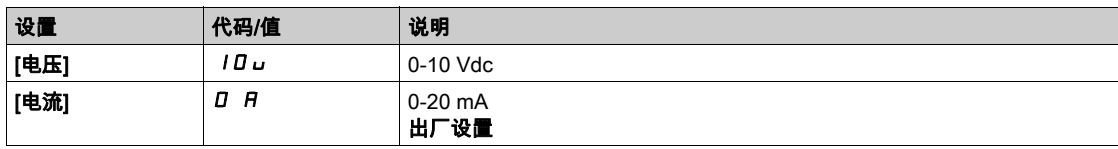

# [AQ2 最小输出]  $H$ <sub>o</sub> L  $2$   $\star$

对应 0% 输出的 AQ2 电流标定参数。 如果 [AQ2 类型]  $A \circ B = B$  设置为[电流]  $D \cap A$ , 则可访问此参数。 与[AQ1 最小输出值] R a L 1 (参见第 [130](#page-129-0) 页)相同。

# $[AQ2$  最大输出]  $H$ <sub>O</sub>  $H$ <sub>C</sub>  $\star$

对应 100% 输出的 AQ2 电流标定参数。 如果 [AQ2 类型]  $A \circ B = B$  设置为[电流]  $D \cap A$ , 则可访问此参数。 与[AQ1 最大输出值] R a H 1 (参见第 [130](#page-129-1) 页)相同。

# $[AQ2$  最小输出]  $u$   $o$   $L$   $\geq$   $\star$

对应 0% 输出的 AQ2 电压标定参数。 如果 [AQ2 类型]  $A \circ B = B$  设置为[电压]  $10 \cup A$ , 则可访问此参数。 与[AQ1 最小输出值] uoL 1 (参见第 [131](#page-130-0)页)相同。

## $[AQ2$  最大输出]  $U$   $\alpha$  H  $2$   $\star$

对应 100% 输出的 AQ2 电压标定参数。 如果 [AQ2 类型]  $A \circ B = B$  设置为[电压]  $10 \cup B$ , 则可访问此参数。 与[AQ1 最大输出值] u a H I (参见第 [131](#page-130-1) 页)相同。

#### [AQ2 最小值标定]  $H5L2$

对应 0% 输出的 AQ2 标定参数。 与 [AQ1 最小值标定] A 5 L 1 (参见第 [131](#page-130-2)页)相同。

#### [AQ2 最大值标定]  $H 5 H 2$

对应 100% 输出的 AQ2 标定参数。 与[AQ1 最大值标定] A 5 H 1 (参见第 [131](#page-130-3)页)相同。

#### [AQ2 滤波器]  $H$  <sub>0</sub> 2 F

AQ2 低通滤波器截止时间。 与 [AQ1 滤波器]  $H$  a IF (参见第 [131](#page-130-4)页)相同。

# 第6.3节  $[\hat{\omega} \hat{\Theta} + \hat{\Theta}]$   $[\hat{\theta}]$   $[\hat{\theta}]$

# $[\hat{\omega}$ 令和给定 $]$   $[$   $c$   $\in$   $P$  - 菜单

#### 访问

#### [完整设置]→[命令和给定]

#### 可以访问命令与给定值通道参数

可通过以下通道发送运行命令(正向、反向、停止等)和给定值:

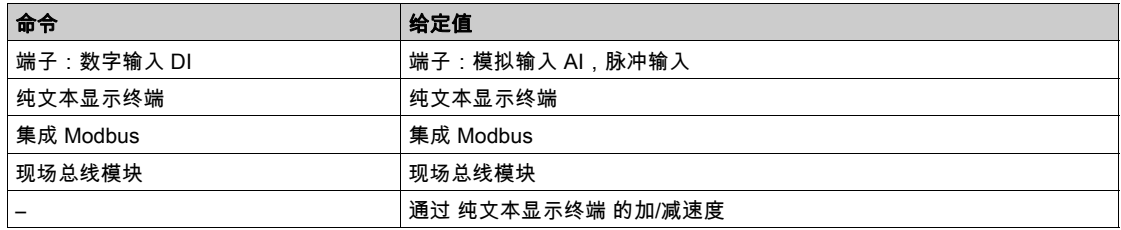

注意: 纯文本显示终端 上的停止键可以编程为非优先键。只有将 [**停止按钮启用**] *P 5 L* 参数菜单设置为 [ 是] *YE* 5,停止按钮才有优先级。

可根据要求调整变频器的操作:

- [组合通道] 5 n 1: 通过相同通道发送命令和给定值。
- [**隔离通道**] *5 E P*:命令和给定值可以通过不同的通道发送。在这些配置中,根据仅有的 5 个自由分配 位的 DRIVECOM 标准,通过通讯总线执行控制(参阅通讯参数手册)。不能通过通讯接口使用该应用 功能。
- [I/O 配置文件] ro: 命令和给定值可能来自不同的通道。此配置可通过通讯接口简化和扩展使用。可通 过终端的数字输入或通讯总线发送命令。通讯总线发送命令时,当字用作仅包含数字输入的虚拟终端 时,命令可用。可将应用功能分配到此字的位中。可将多个功能分配给相同的位。
- 注意: 即使终端不是有效的命令通道,来自 纯文本显示终端 的停止命令仍有效。

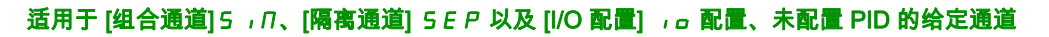

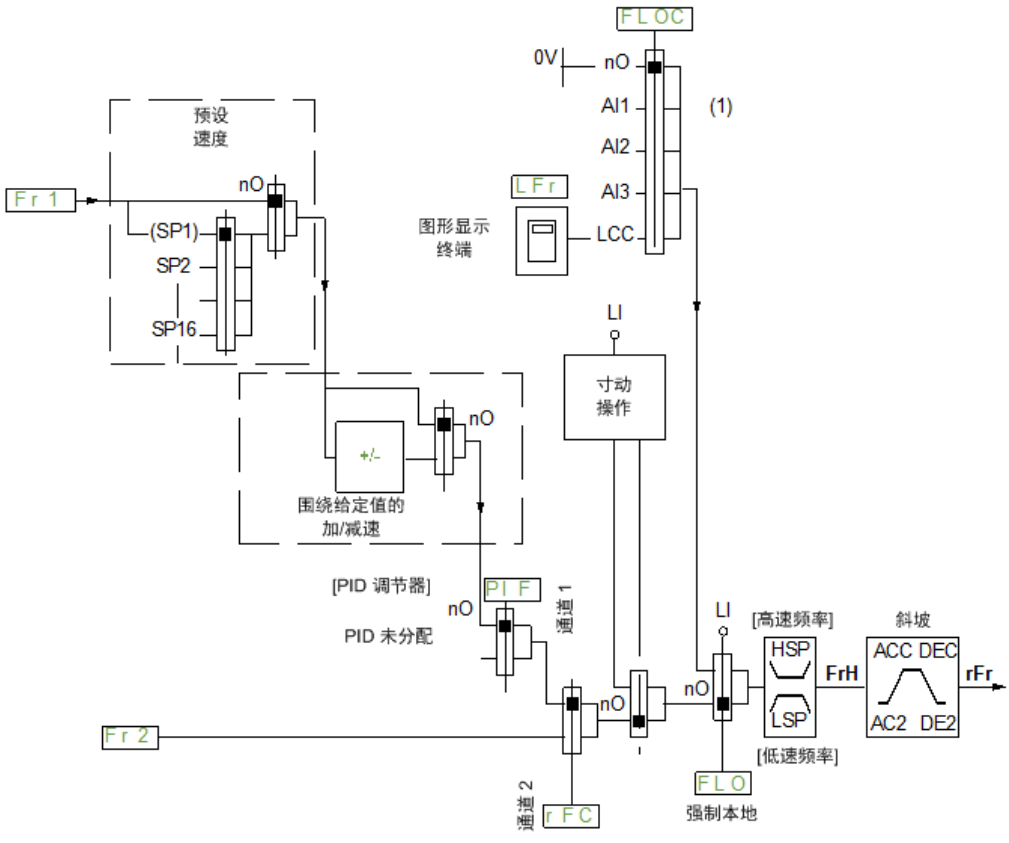

(1) 注:未激活[I/O ]中的强制本地。

黑方块表示出厂设置分配。

Fr1:端子(包括 I/O 扩展模块)、纯文本显示终端、集成 Modbus、通信卡以及现场总线模块。 Fr2:端子(包括 I/O 扩展模块)、纯文本显示终端、集成 Modbus、+/– 速度、现场总线模块

适用于 [组合通道] 5 , n、[隔离通道] S E P、[I/O 配置] , o 配置、端子带有 PID 给定值的已配置 PID 的给定通道

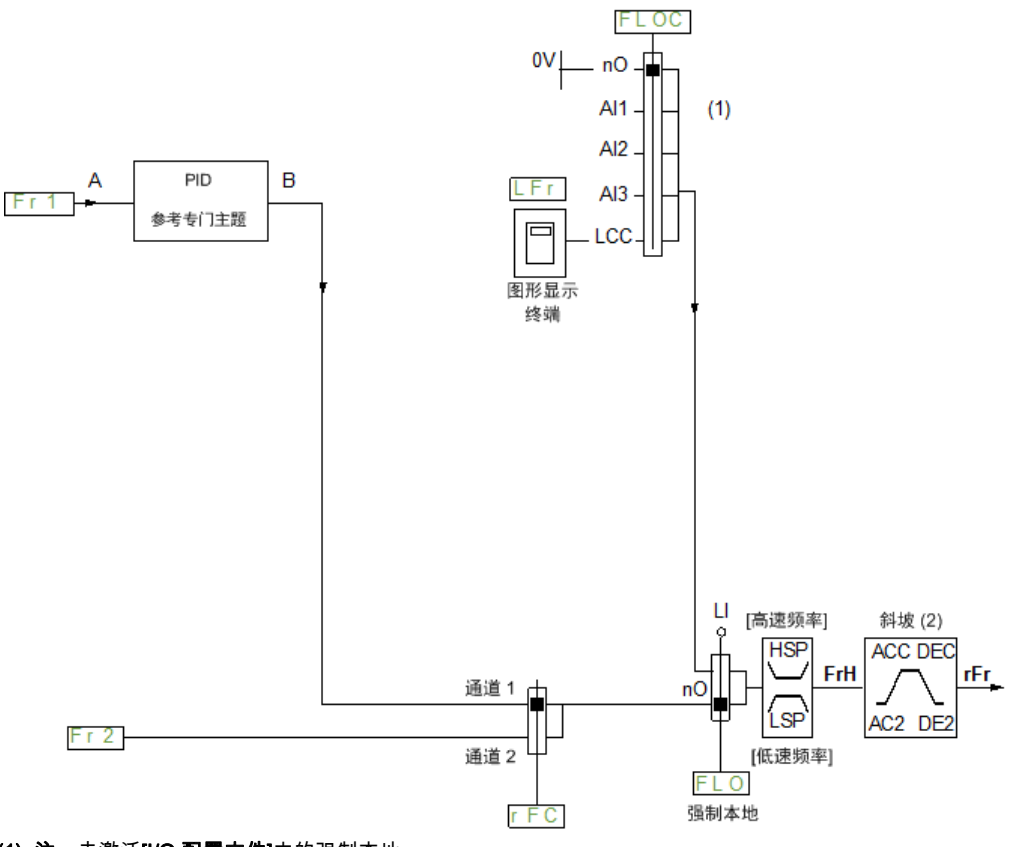

**(1) 注**:未激活**[I/O 配置文件]**中的强制本地。

**(2)** 如果在自动模式中激活 PID 功能,则斜坡处于未激活状态。

黑方块表示出厂设置分配。

Fr1:端子(包括 I/O 扩展模块)、纯文本显示终端、集成 Modbus、通信卡以及现场总线模块。 Fr2:端子(包括 I/O 扩展模块)、纯文本显示终端、集成 Modbus、+/– 速度、现场总线模块

# [低速] L 5 P

低速时的电机频率。

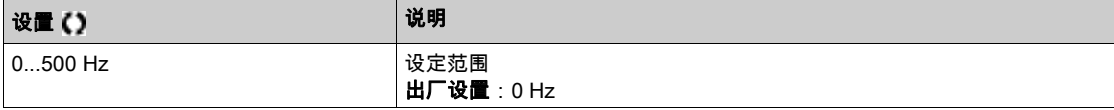

# [高速] HSP

#### 高速时的电机频率。

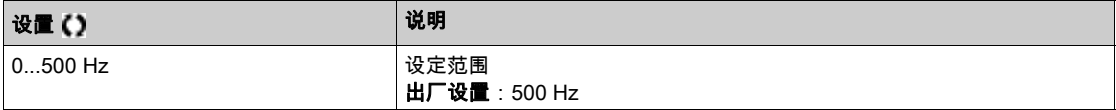

#### [参考频率通道 1]  $F - I$

配置给定频率 1。

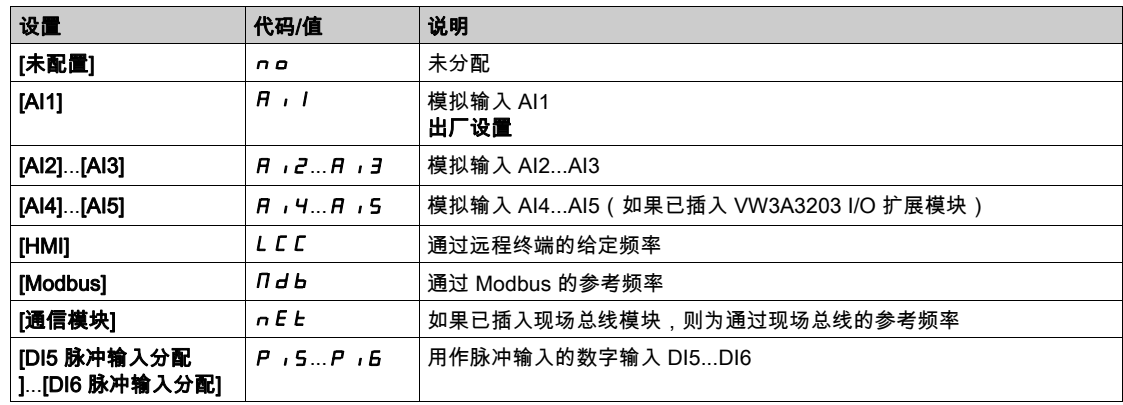

## [反向禁用] r in

反转禁用。

禁止反向移动,不适用于数字输入发送的方向请求。

考虑数字输入发送的反向请求。

不考虑由 纯文本显示终端 或线路发送的反向请求。

PID、等发出的任何反向速度给定值都视为零给定值 (0 Hz)。

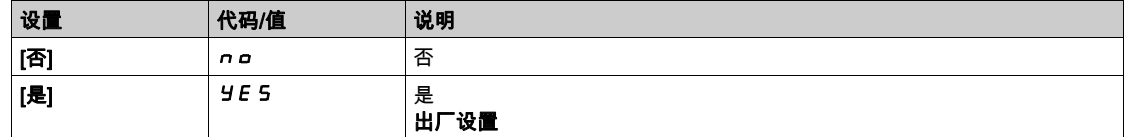

# $[$ 停止键启用]  $P5E$

启用停止键。

失控

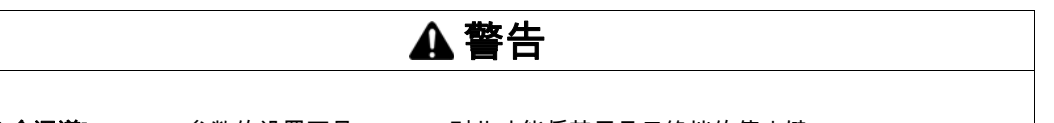

如果[命令通道] C n a C 参数的设置不是 H n , 则此功能将禁用显示终端的停止键。

仅当已经执行了适当的替代停止功能时,才可将此参数设置为 n n 。

#### 不遵循上述说明可能导致人员伤亡或设备损坏。

这是自由停车。如果活动命令是 纯文本显示终端,可根据 [停车类型] 5 *L L* 进行停车,忽略[启用停止键 ] PSt 配置。

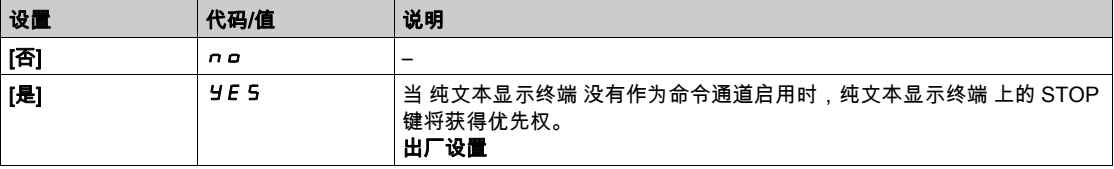

# <span id="page-137-0"></span> $[$ 控制模式]  $C$  H  $C$  F  $\overline{\overline{\Delta}}$

混合模式配置。

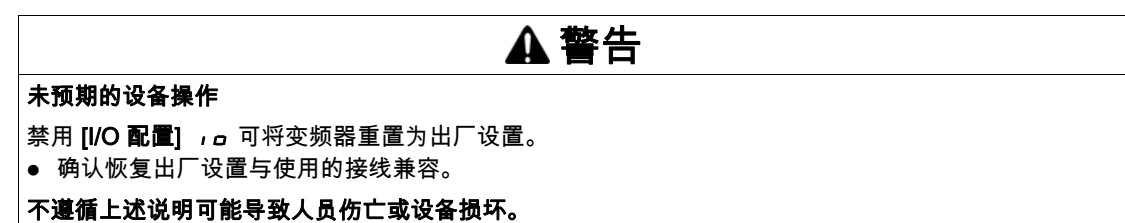

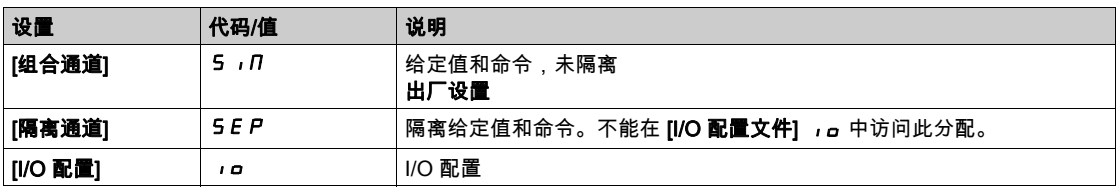

# [命令切换] CCS

# 警告

# 未预期的设备操作

此参数可造成意外移动,例如:电机转向反转、突然加速或停止等。

- 确认此参数设置不会造成意外移动。
- 确认此参数设置不会造成不安全状况。

## 不遵循上述说明可能导致人员伤亡或设备损坏。

控制通道开关。

如果将 [控制模式] CHCF 设置为 [隔离通道] 5 E P 或 [I/O 配置文件] ,o , 则可访问此参数。

如果分配输入或位为 0,则通道 [**命令通道 1]** *[ d l* **有**效。如果分配输入或位为 1,则通道 [**命令通道 2]** Cd2 有效。

注意: 从其他有效命令通道激活此功能还将激活对此新通道的监控功能。

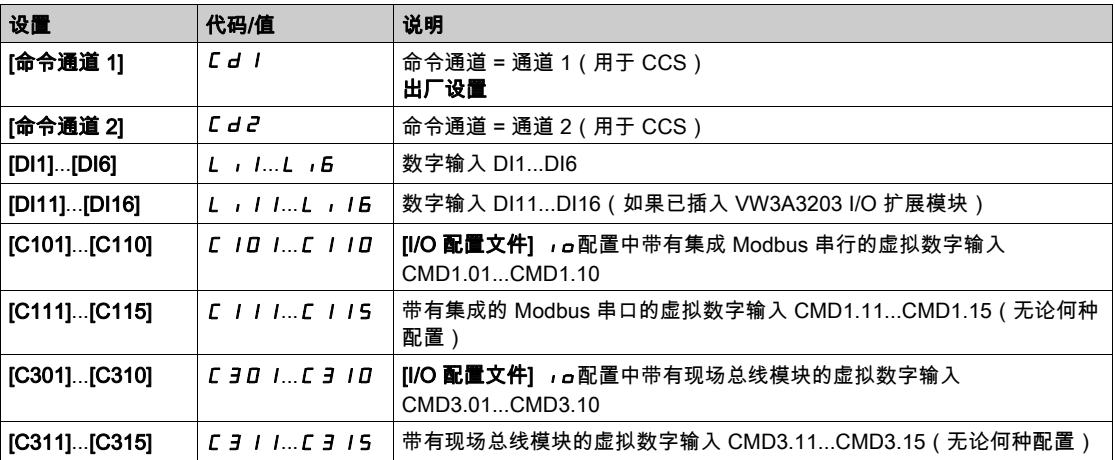

# $[\hat{\omega} \hat{\sigma} + \hat{\omega}]$ 道 1]  $\Gamma d / \hat{\sigma}$

命令通道 1 分配。

如果将 [控制模式] CHCF 设置为 [隔离通道] SEP 或 [I/O 配置文件] Io,则可访问此参数。

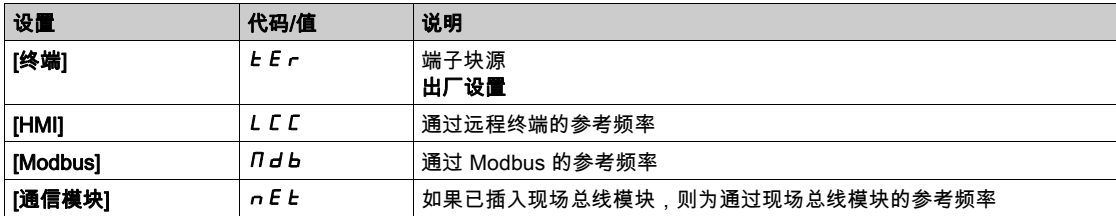

# $[\hat{\pi}$ 令通道 2]  $C d c^*$

命令通道 2 分配。

如果将 [控制模式] CHCF 设置为 [隔离通道] SEP 或 [I/O 配置文件] Io,则可访问此参数。 与带有出厂设置 [Modbus] ndb 的[命令通道 1] C d I 相同。

#### [频率切换分配]  $rF$   $C$

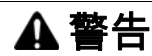

#### 未预期的设备操作

此参数可造成意外移动,例如:电机转向反转、突然加速或停止等。

- 确认此参数设置不会造成意外移动。
- 确认此参数设置不会造成不安全状况。

#### 不遵循上述说明可能导致人员伤亡或设备损坏。

频率切换分配。

如果分配输入或位为 0,则通道[**给定频率通道 1] F r** I 有效。

如果分配输入或位为 1,则通道**[给定频率通道 2] F r** *e* 有效。

注意: 从其他有效命令通道激活此功能还将激活对此新通道的监控功能。

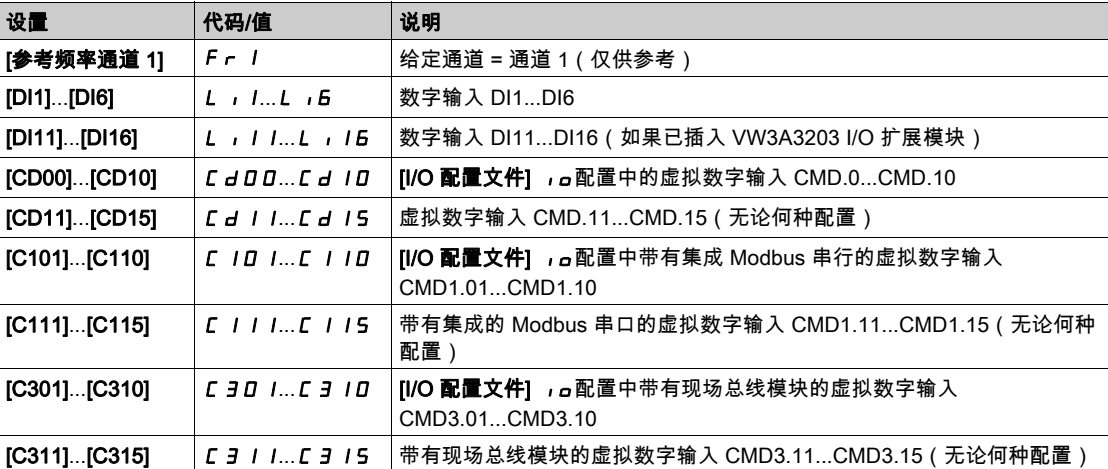

# [给定频率 2 配置]  $F - Z$

配置给定频率 2。

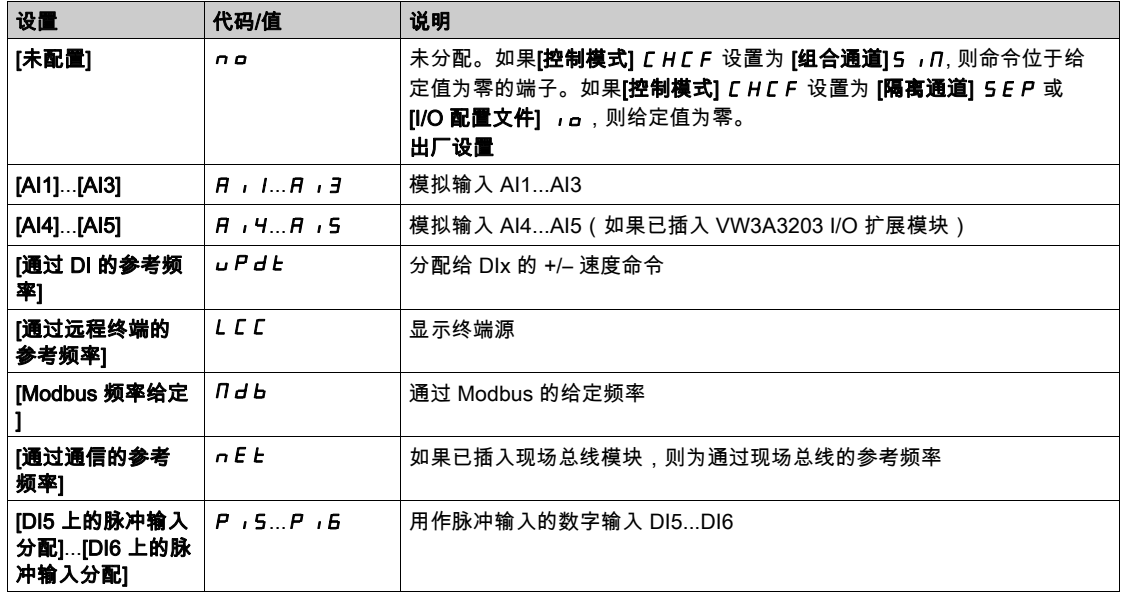

# $[R\overline{m}]$ 道 1 复制到通道 21  $L$   $\overline{p}$   $\overline{\Delta}$

将通道 1 给定频率复制到通道 2。

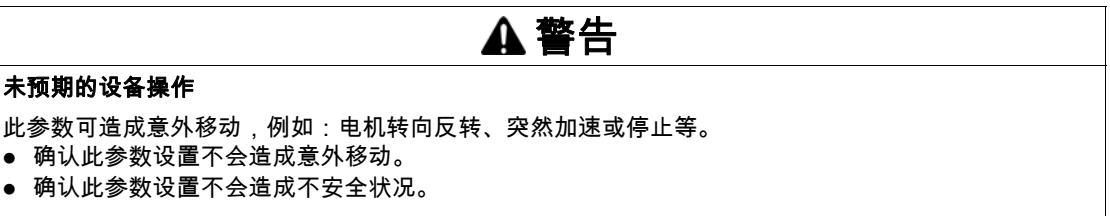

#### 不遵循上述说明可能导致人员伤亡或设备损坏。

例如,可复制有开关的当前给定值和/或命令,避免速度激增。

如果**[控制模式]** *C H C F* **(参见第** *[138](#page-137-0)* **页) 设置为[<b>组合通道] S** , *Π* 或**[隔离通道] S** *E P*,则可从通道 1 复制到通道 2。

如果将 [控制模式] *EHEF* 设置为 [I/**O 配置文件] ,***a***,则可以双向复制。在终端上,不能将给定值或命** 令复制到通道。如果目的通道给定值通过加/减速来设置,则复制的给定值为[斜坡前频率给定值] F r H (斜坡前)。此种情况下,复制的给定值为[输出频率] rFr(斜坡之后)。

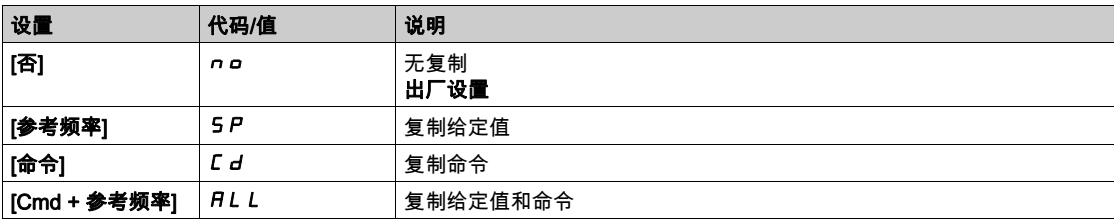

因为 纯文本显示终端 可选定为命令和/或给定通道,因此可配置其操作模式。 注释:

- 仅当端子上的命令和/或给定通道处于激活状态时, 除优先级高于这些通道的带有本地/远程键(通过 纯 文本显示终端 的命令)的 BMP 外,才能激活 纯文本显示终端 命令/给定值。再次按下本地/远程键可 恢复为由所选通道进行控制。
- 如果给定值连接一个以上的变频器,则命令和给定值无法通过 纯文本显示终端。
- 仅当[控制模式] CHCF 设置为[组合通道]SIM 或[隔离通道] SEP 时,才能使用预设 PID 给定值功 能。
- 可以访问通过 纯文本显示终端 的命令,无论何种 [**控制模式**] *E H E F* 。

# [强制本地频率]  $FL$   $OL$

强制本地给定源分配。

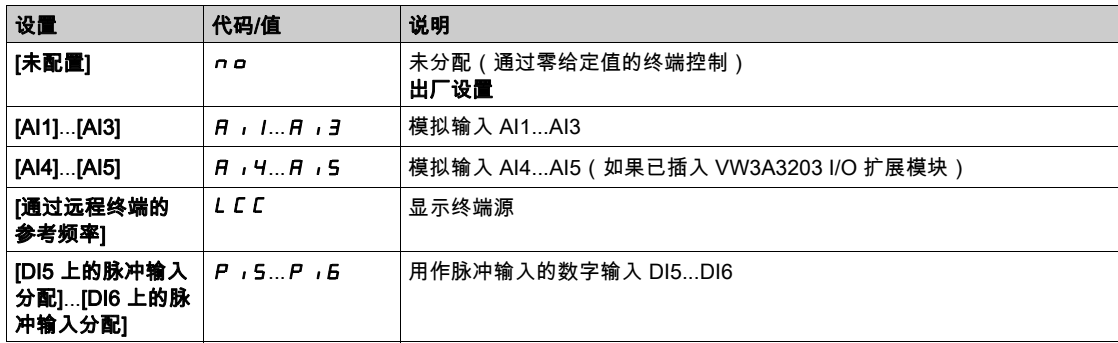

# [强制本地本地]  $FL$   $dt$   $\star$

强制本地后的通道确认时间。

如果[强制本地分配] FLO 未设置为 [否] nO,则可访问此参数。

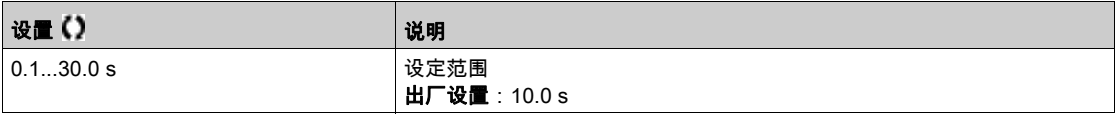

# [强制本地分配]  $FLa$

强制本地分配。

输入状态为 1 时,激活强制本地模式。

如果[控制模式] C H C F 设置为 [I/O 配置文件] Io , 则[强制本地分配] F L o 将被强制设为[否] n o 。

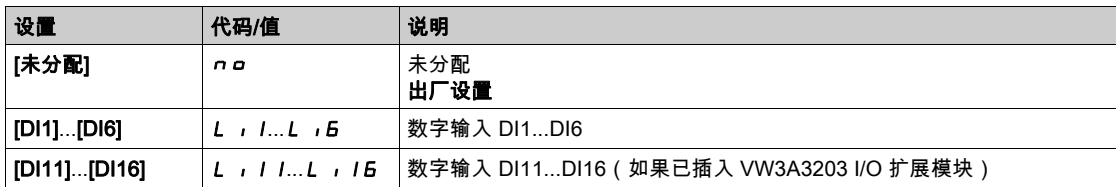

# [HMI 命令] $b$   $n$   $P$

HMI 命令。

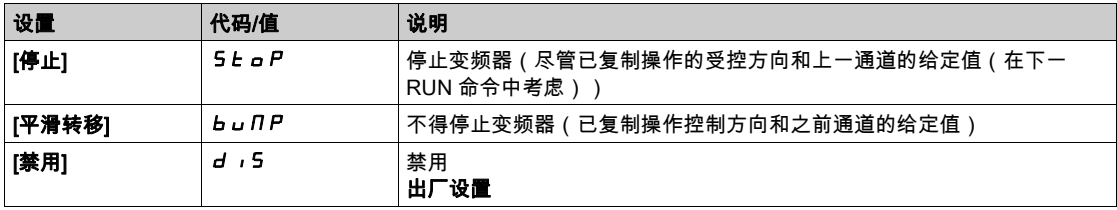

# 第6.4节 [通用功能] - [斜坡]

# [斜坡] r A N P - 菜单

#### 访问

 $[\tilde{\pi}$ 整设置]  $\rightarrow$   $[-$ 般功能]  $\rightarrow$   $[\mathrm{\mathfrak{R}}\,$ 坡]

# [斜坡类型]  $r$   $P$   $t$

斜坡类型。

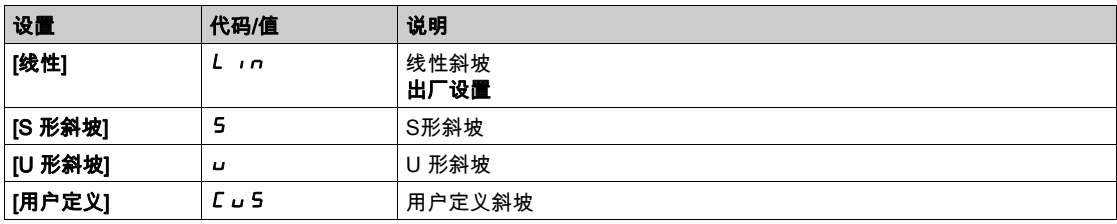

### [斜坡增量] Inr

此参数对**[加速] R C C、[减速] d E C、[加速 2]** (R C 2) 和[减速 2] d E 2 有效。

此表列出以下参数设置:

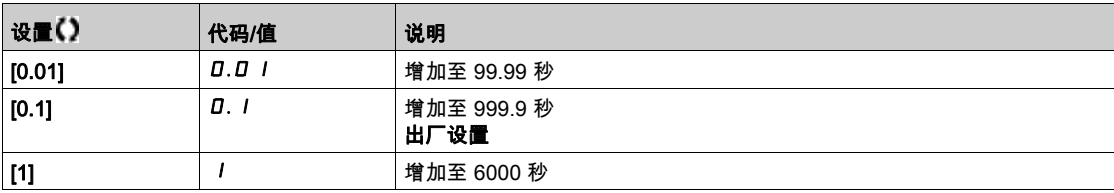

## [加速] ACC

从 0 加速至[电机额定频率] F r 5所需时间。

为了让斜坡具有可重复性,必须根据可能应用的可能性设置此参数值。

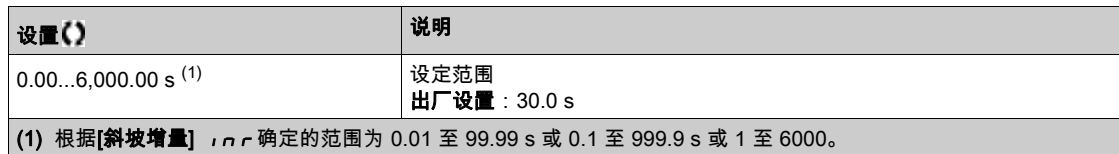

## [减速] dEC

从 0 减速至[电机额定频率] F r 5所需时间。

为了让斜坡具有可重复性,必须根据可能应用的可能性设置此参数值。

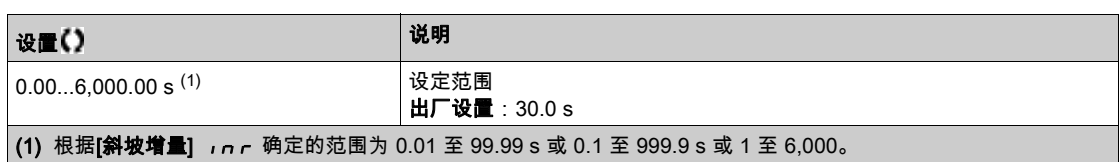

#### $[\ln \frac{1}{2} \frac{1}{2}$

加速斜坡起始圆滑,以[加速] R L L 或 [加速 2] R L *2* 斜坡时间的百分比表示。 可设置为 0 至 100%。

如果将 [斜坡类型] r P L 设置为 [用户定义] C u 5,则可访问此参数。

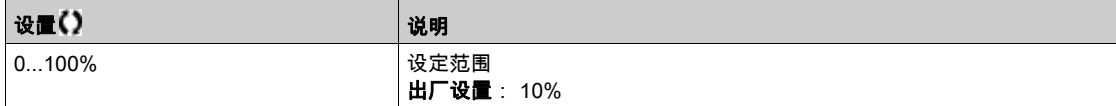

#### [加速末端圆滑系数]  $E$   $A$   $C$   $\star$

加速斜坡结束圆滑,以[加速] A L L 或 [加速 2] A L 2 斜坡时间的百分比表示。

设置范围为 0 至 ( 100% - [加速始端圆滑系数]  $E H I$ )。

如果将 [斜坡类型] r P Ł 设置为 [用户定义] C u 5, 则可访问此参数。

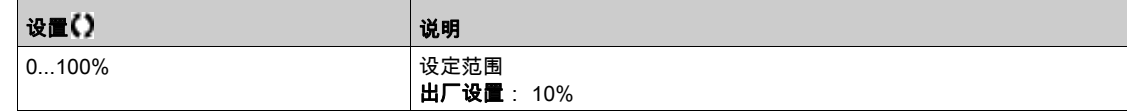

#### [减速始端圆滑系数]  $E$   $A$   $3$   $\star$

减速斜坡起始圆滑,以[减速] d E L 或[减速 2] d E 2 斜坡时间的百分比表示。

可设置为 0 至 100%。

如果将 [斜坡类型] r P Ł 设置为 [用户定义] L u 5,则可访问此参数。

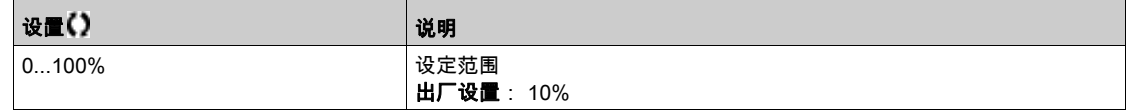

#### [减速末端圆滑系数]  $E$   $A$   $4$   $\star$

减速斜坡结束圆滑,以[减速] dE L 或 [减速 2] dE 2 斜坡时间的百分数表示。

设置范围为 0 至 ( 100% - [加速始端圆滑系数]  $E$   $H$   $J$  ) 。

如果将 [斜坡类型] r P L 设置为 [用户定义] C u 5,则可访问此参数。

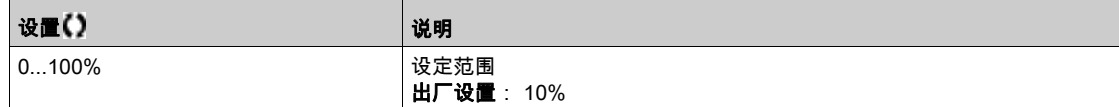

# [开关斜坡 2]  $F$   $r$   $F$

斜坡切换阈值

如果**[开关斜坡 2] F r b** 的值不为 0 ( 0 将禁用该功能 ) 且输出频率大于 **[开关斜坡 2] F r b** ,则可切换 第二个斜坡。

阈值斜坡开关可结合以下[斜坡切换设置] r P 5开关:

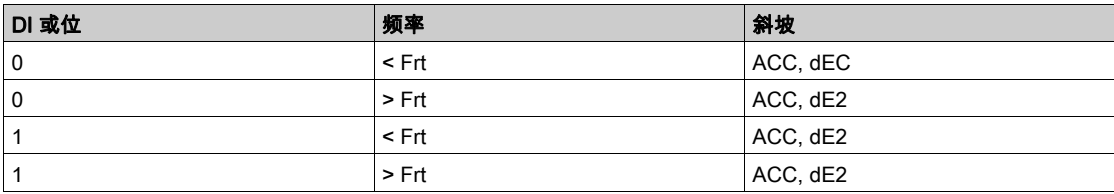

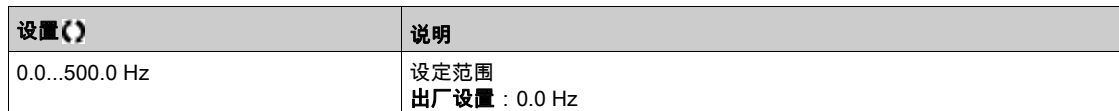

### [斜坡切换设置] r P 5

斜坡切换。

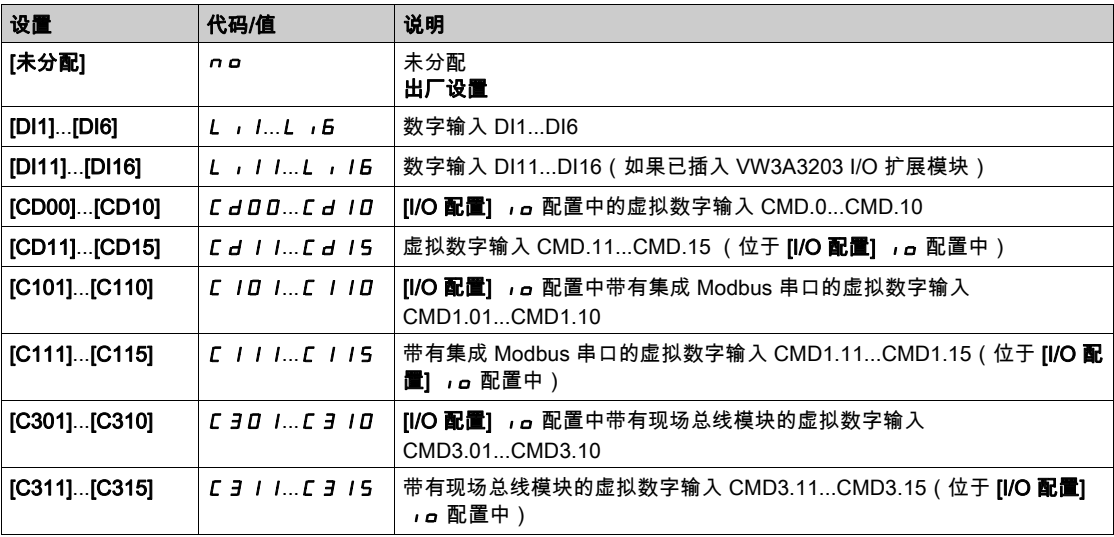

# [加速度 2]  $\overline{A}CZ$ ★

从 0 加速至 [电机额定频率] F r 5所需的时间。为了让斜坡具有可重复性,必须根据可能应用设置此参数 值。

如果[开关斜坡 2] Fr 上大于 0 或已分配[斜坡切换分配] r P 5 , 则可访问此参数。

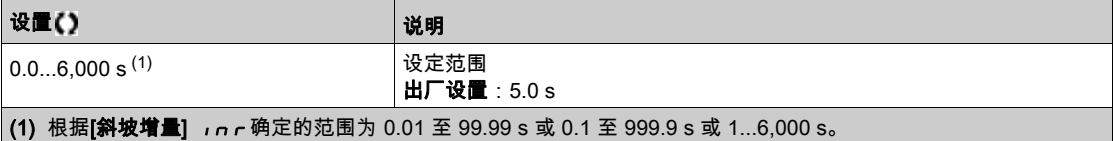
## [减速时间 2]  $dE$  2 ★

从[电机额定频率] F - 5减速至 0 所需的时间。为了让斜坡具有可重复性,必须根据可能应用设置此参 数值。

如果[开关斜坡 2] F r L 大于 0 或已分配[斜坡切换分配] r P 5 , 则可访问此参数。

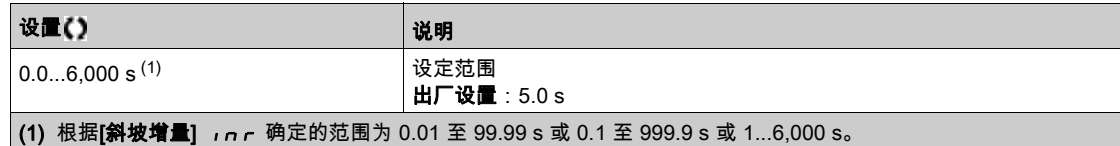

## $[\overline{\mathbf{M}}\overline{\mathbf{X}}\overline{\mathbf{M}}\overline{\mathbf{M}}\overline{\mathbf{M}}\overline{\mathbf{M}}\overline{\mathbf{M}}\overline{\mathbf{M}}\overline{\mathbf{M}}\overline{\mathbf{M}}]$ br A

减速斜坡自适应。

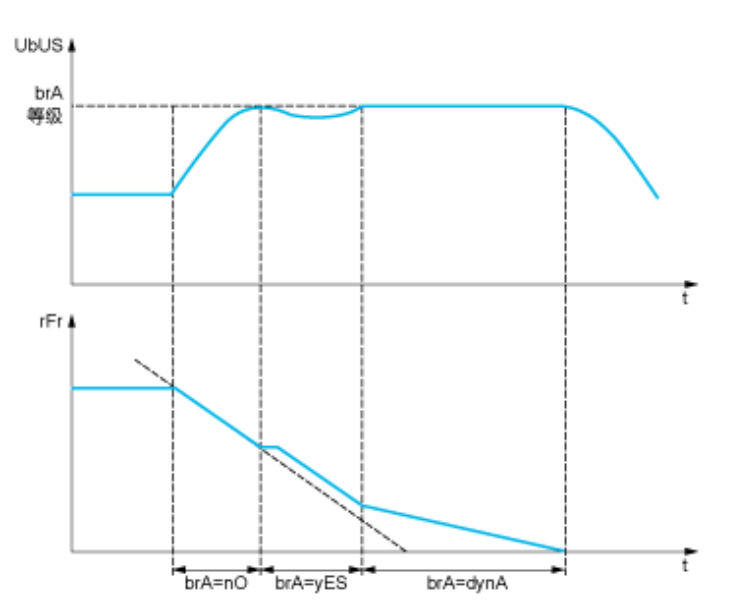

如果已根据负载惯性将此设置为较低的数值,自动激活此功能以适应减速斜坡,可能会导致过压检测故 障。

此功能与要求以下内容的应用不兼容:

斜坡定位

使用制动电阻器(无法正常运行电阻器)。

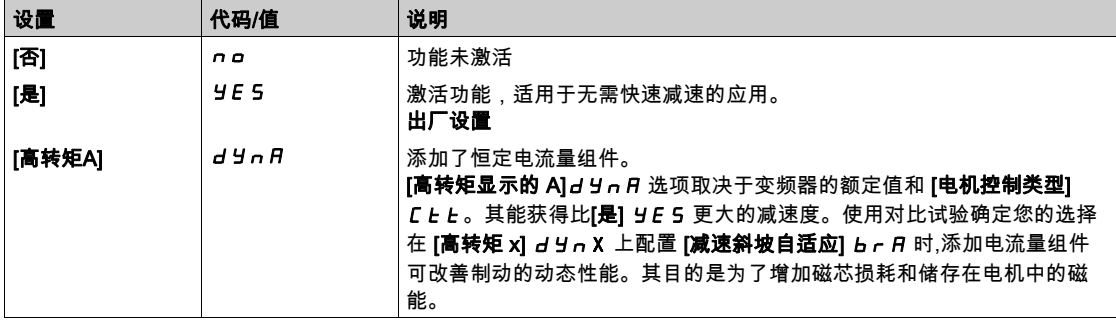

# 第6.5节 [通用功能] - [加减速]

## [加/减速] u P d - 菜单

访问

#### [完整设置] → [通用功能] → [加/减速]

#### 关于本菜单

#### 如果给定通道[**给定频率 2 配置] F r 2** 设置为[**通过 DI 的给定频率] u P d Ł** ,则可使用此功能。

注意: 此功能不能与其它某些功能配合使用。

2 种操作类型:

- **使用单操作键:**除操作方向外,还需要 2 个数字输入。 分配给"加速"命令的输入可增加速度,分配给"减速"命令的输入可降低速度。
- 使用双操作键:仅需分配给"加速"一个数字输入。

加/减速的双按按钮:

描述: 每个旋转方向需按下 1 个按钮两次(2 步)。每次按下按钮后,就有一对触点闭合。

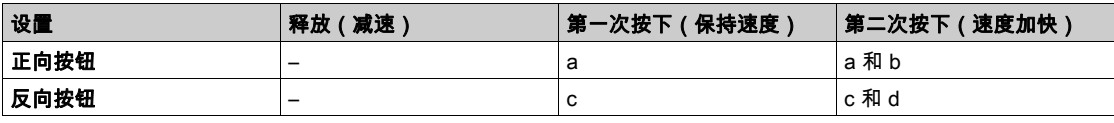

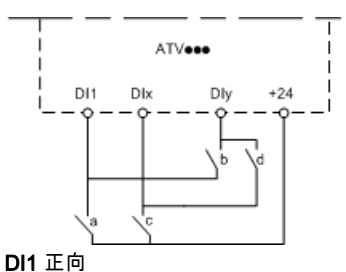

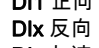

DIy 加速

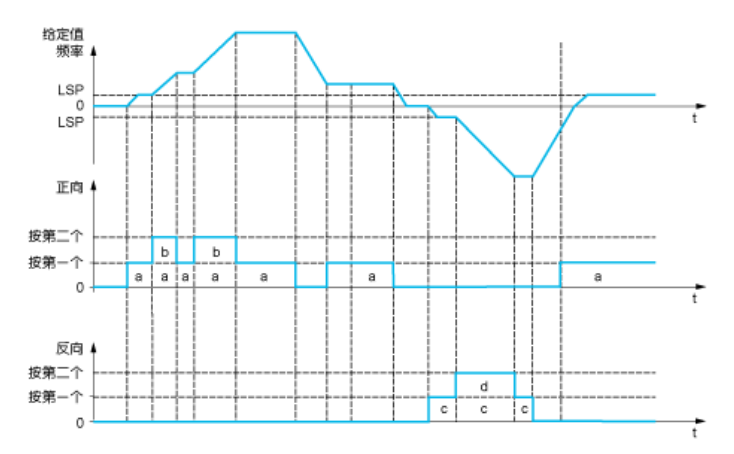

3 线控制不能使用此加减速类型。

无论选择哪种运行模式,都是由[**高速] H 5 P** 限制最高速度。

**注意:** 如果通过**[给定切换分配] r F C** 将此给定值从任何给定通道切换至另一个带有"加减速"的给定通 道,那么同时将根据**[复制通道 1 - 2]** *r F r* **参**数,复制**[电机频率]** *E a P***给定值(斜坡以后)。** 如果通过[**频率切换分配]***,F[***将**给定值从一个给定通道切换至另一个带"加减速"给定通道,将同时复 制[电机频率] r F r 的给定值 ( 斜坡之后 ) 。 这有助于在执行切换时防止将速度错误地重置为零。

## [加速分配]  $_U$  5  $P$

加速输入分配。

如果分配输入或位为 1,将激活功能。

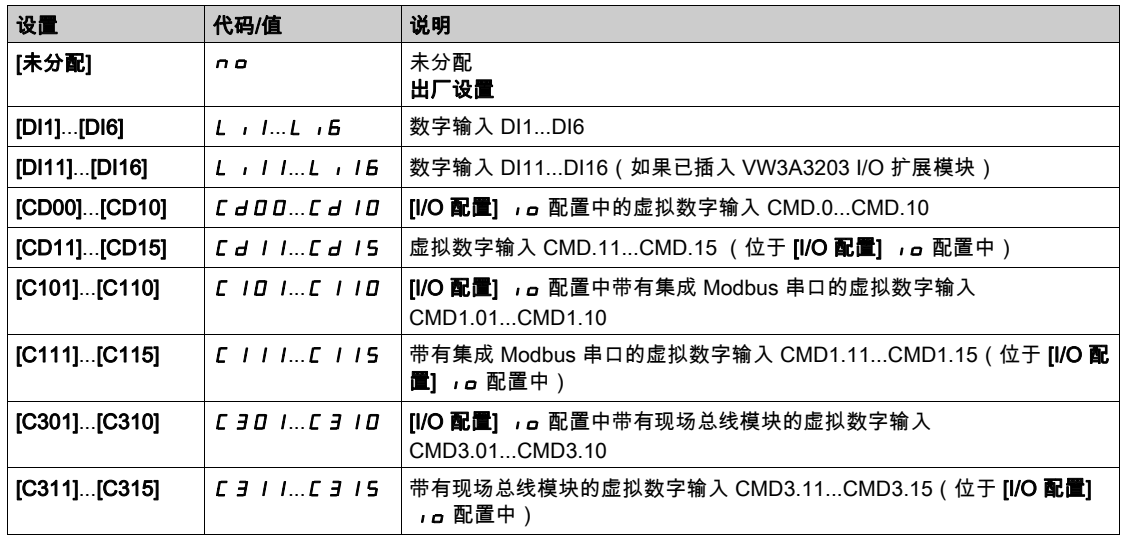

## [减速分配]  $d$  5  $P$

减速输入分配。请参阅分配条件。

参数设置与[加速分配] u 5 P相同。

如果分配输入或位为 1,将激活功能。

## [给定频率保存] Str

保存给定频率。如果[**加速分配] 」5 P** 未设置为[**未分配] n g** ,则可访问此参数。

与"加减速"功能相关,此参数用于保存给定值:

- 运行命令消失时(保存为 RAM)。
- **供电电源或运行命令消失时 (保存为 EEPROM )。**

因此,下次启动变频器时,速度给定值将是上次保存的给定频率。

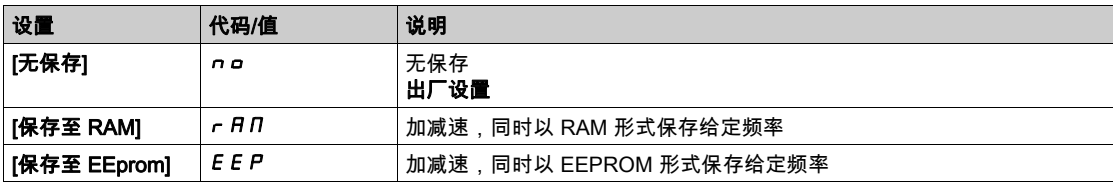

# 第6.6节 [通用功能] - [停车类型]

## [停车配置] 5 L L - 菜单

访问

[完整设置] → [通用功能] → [停车配置]

### 关于本菜单

注意: 此功能不能与其它某些功能配合使用。

### [停车类型] 5 *E E*

正常停车模式。

运行命令消失或停车命令出现时的停车模式。

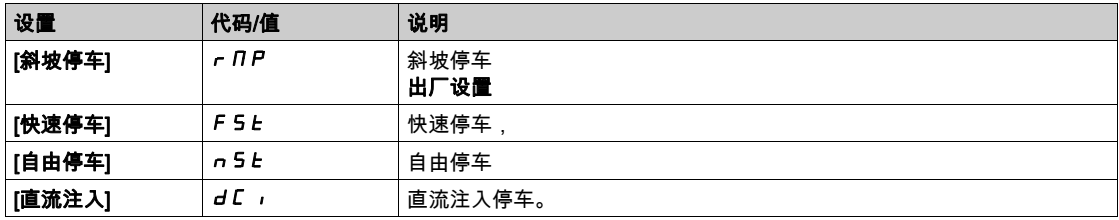

#### [自由停车分配]n 5 b

自由停车。

当输入或位更改为 0 时,将激活停车操作。如果输入恢复状态 1 且仍在启用运行命令,则仅在[2/3 **线控制** ]  $E C C$  设置为[2 线控制]  $2 C$  且[2 线类型]  $E C E$  设置为[电平]  $L E L$  或[正转优先]  $P F o$ 时,可重 新启动电机。如果未设置,则必须发送新的运行命令。

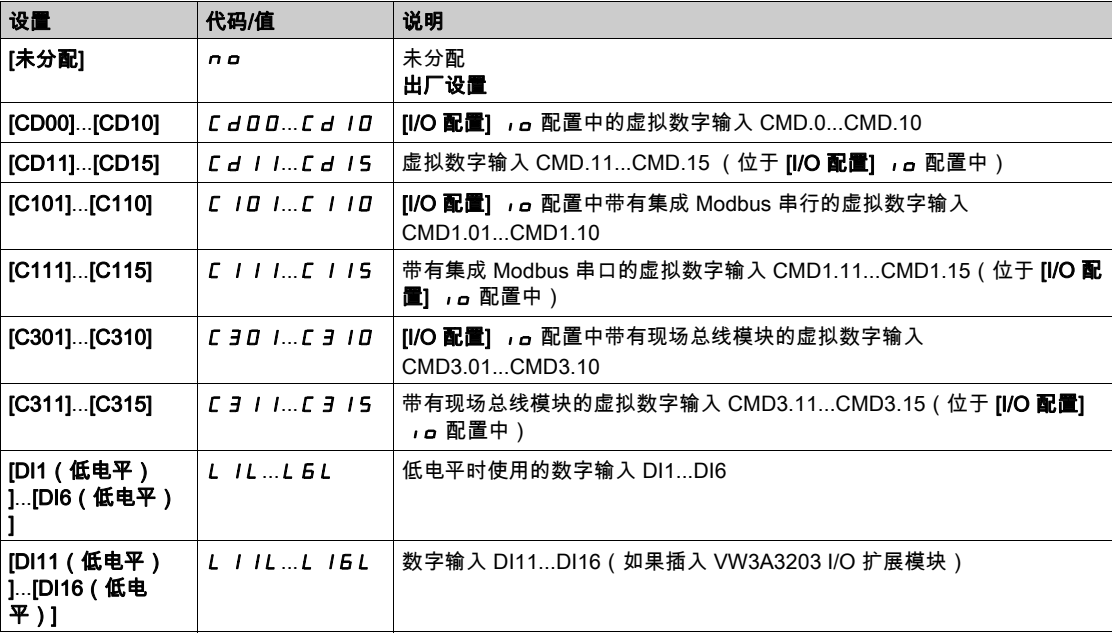

## $[$ 自由停车阈值]  $FFE \star$

自由停车阈值。

在此速度阈值下电机切换至自由停车。

此参数支持从斜坡停车或快速停车切换至低于低速度阈值的自由停车。

可在以下情况下访问此参数:

● [停车类型] 5 Ł Ł 设置为[快速停车] F 5 Ł 或[斜坡停车] r n P 且

已配置[自动直流注入] AdC。

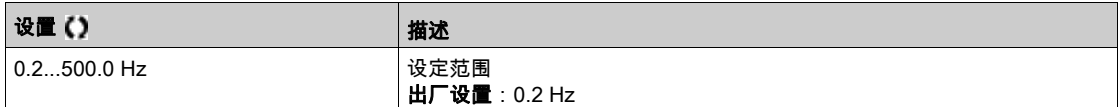

#### $[\n$ 快速停车分配 $]F5E$

快速停车。

如果输入更改为 0 或位更改为 1 ([I/O 配置文件] ro 位为 0 ) ,则激活停车。 如果输入恢复状态 1 且仍在启用运行命令,则仅在[2/3 **线控制]** *E C C* **设置为[2 线控制]** *2 C* **且[2 线类型** ] E C E 设置为[电平] L E L 或[正转优先] P F o 时, 可重新启动电机。

如果未设置,则必须发送新的运行命令。

注意: 此功能不能与其它某些功能配合使用。

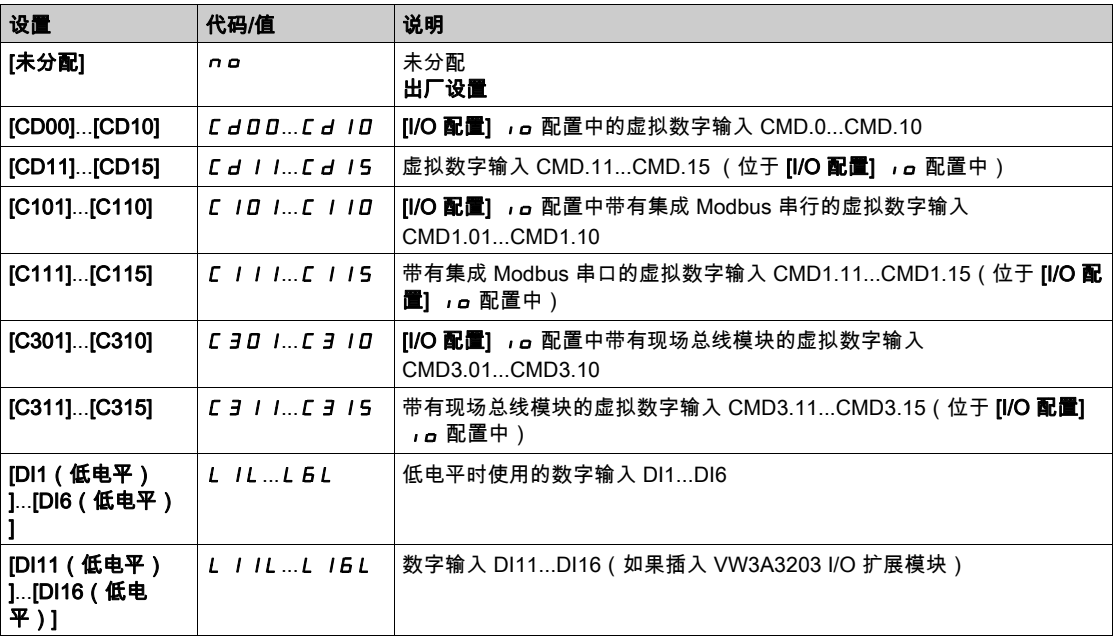

## $\sqrt{3}$ [斜坡除数]  $dCF \star$

快速停车减速斜坡降低系数。

可在以下情况下访问此参数:

- [停车类型] 5 *L* L 设置为[快速停车] F 5 L , 或
- [快速停车分配]F 5 Ł 未设置为[否] n a

发送停车请求时,启用(**[减速时间] d E C** 或**[第二个减速时间] d E** *Z* **)的斜坡将除以此系数。** 数值 0 对应最短斜坡时间。

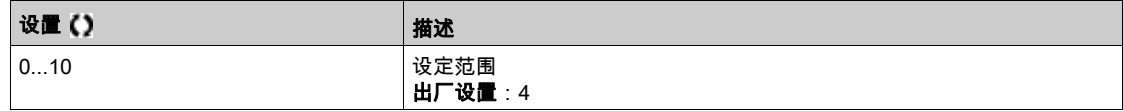

## $[\n$ 直流注入分配 $]$   $dC$   $I$

直流注入制动分配。

# 警告

## 意外移动

- 当电机静止时,请勿使用直流注入生成保持转矩。
- 利用恒速制动器使电机保持在静止位置。

#### 不遵循上述说明可能导致人员伤亡或设备损坏。

当分配输入或位更改为 1 时,将启用直流注入制动。

如果输入恢复状态 0 且仍在启用运行命令,则仅在[2/3 **线控制]** *E C* **C** 设置为[2 **线控制]** *2 C* **且[2 线类型** ] E C E 设置为[电平] L E L 或[正转优先] P F o 时,可重新启动电机。如果未设置,则必须发送新的运 行命令。

注意: 此功能不能与其它某些功能配合使用。

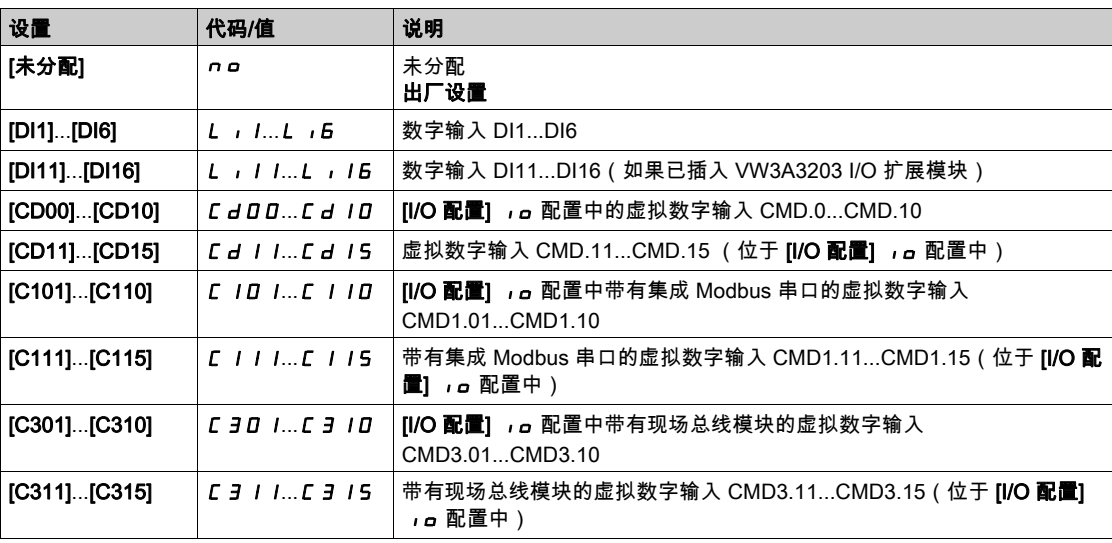

## $[\n\mathbf{\dot{\overline{\mathbf{m}}}}$   $\mathbf{\dot{\overline{\mathbf{m}}}}$   $\mathbf{\dot{\overline{\mathbf{m}}}}$   $\mathbf{\dot{\overline{\mathbf{m}}}}$   $\mathbf{\dot{\overline{\mathbf{m}}}}$   $\mathbf{\dot{\overline{\mathbf{m}}}}$   $\mathbf{\dot{\overline{\mathbf{m}}}}$   $\mathbf{\dot{\overline{\mathbf{m}}}}$

直流注入电流。

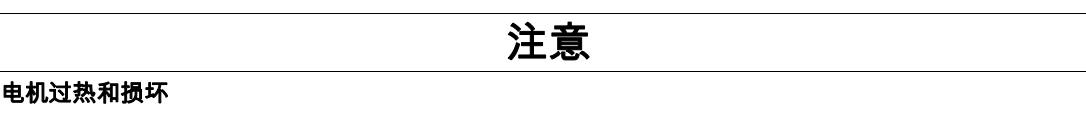

确认连接的电机额定值正确,可以恰当的量与时间通以直流注入电流,避免电机过热和损坏。

#### 不遵循上述说明可能导致设备损坏。

通过选择停止模式或数值输入激活的直流注入制动电流等级。

- 可在以下情况下访问此参数:
- [停车类型] 5 Ł Ł 设置为[直流注入] d L ,或
- [直流制动 DI]  $dC$ , 未设置为 [否] n a。

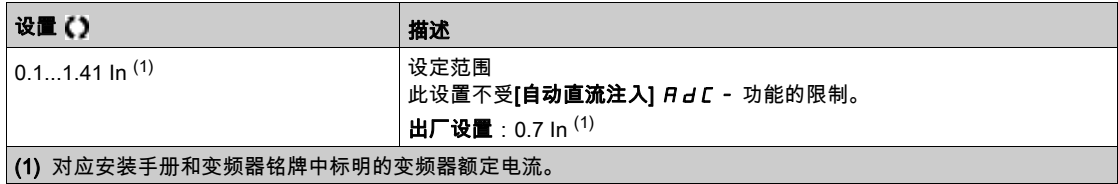

## $[\bar{\mathbf{a}}\bar{\mathbf{x}}\bar{\mathbf{x}}\bar{\mathbf{c}}\bar{\mathbf{x}}$   $\mathbf{b}$   $\mathbf{c}$   $\mathbf{d}$   $\mathbf{b}$   $\mathbf{b}$   $\mathbf{c}$

直流注入时间 1。

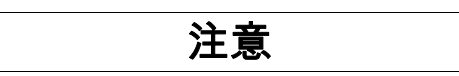

## 电机过热和损坏

确认连接的电机额定值正确,可以恰当的量与时间通以直流注入电流,避免电机过热和损坏。

#### 不遵循上述说明可能导致设备损坏。

[直流制动电流 1] id C 注入时间。此时间过后,注入电流将变为[直流制动电流 2] id C 2。

可在以下情况下访问此参数:

- [**停车类型]** S Ł Ł 设置为[直**流注入]** d C ,或
- [直流制动 DI] d L ,未设置为 [否] n a。

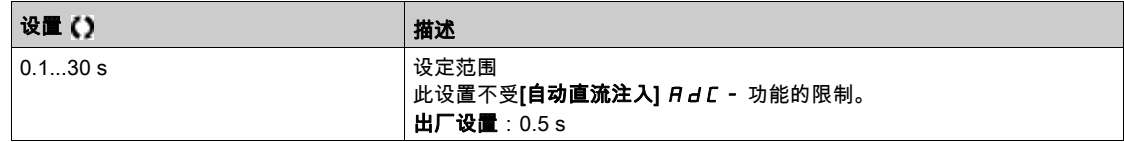

#### $[\n\mathbf{\dot{\overline{\mathbf{m}}}}$   $\mathbf{\dot{\overline{\mathbf{m}}}}$   $\mathbf{\dot{\overline{\mathbf{m}}}}$   $\mathbf{\dot{\overline{\mathbf{m}}}}$   $\mathbf{\dot{\overline{\mathbf{m}}}}$   $\mathbf{\dot{\overline{\mathbf{m}}}}$   $\mathbf{\dot{\overline{\mathbf{m}}}}$   $\mathbf{\dot{\overline{\mathbf{m}}}}$   $\mathbf{\dot{\overline{\mathbf{m}}}}$

直流注入电流 2。

## 注意

## 电机过热和损坏

确认连接的电机额定值正确,可以恰当的量与时间通以直流注入电流,避免电机过热和损坏。

#### 不遵循上述说明可能导致设备损坏。

[直流注入时间 1] *L d ,*时间过后,可通过数字输入或选定为停止模式来继续注入电流。

- 可在以下情况下访问此参数:
- [停车类型] S Ł Ł 设置为[直流注入] d L , 或
- [直流注入分配] d L ,未设置为[否] n a。

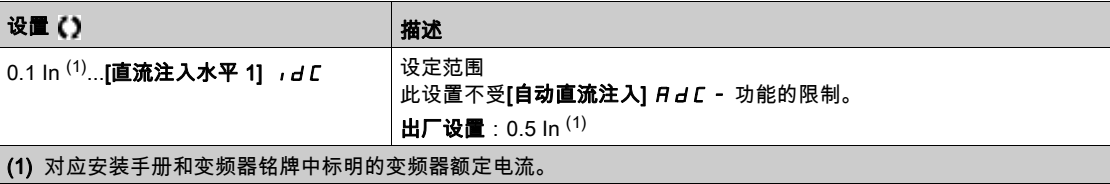

## $[\n\mathbf{\dot{\overline{a}}}$ 流注入时间 2]  $E dE \star$

第二次直流注入时间。

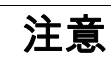

## 电机过热和损坏

确认连接的电机额定值正确,可以恰当的量与时间通以直流注入电流,避免电机过热和损坏。

不遵循上述说明可能导致设备损坏。

[直流制动电流 2] id C 2 注入时间,仅限选定为停止模式时。

如果[停车类型] 5 *L L* 设置为[直流注入] d C , , 则可访问此参数。

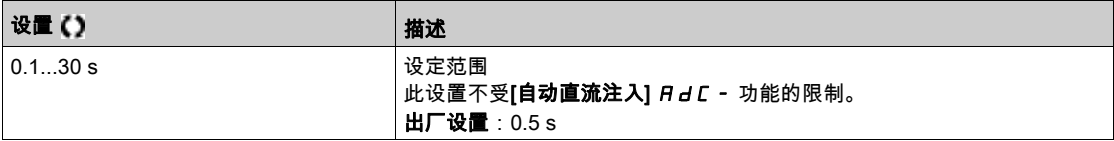

# 第6.7节

[通用功能] - [自动直流注入]

## [自动直流注入]  $H dC - \bar{X}$ 单

访问

#### $[\tilde{\mathcal{R}}$ 整设置] → [通用功能] → [自动直流注入]

#### 关于本菜单

本菜单将介绍电机电流的自动注入功能。其用于在减速斜坡末端固定电机转子。

## $[\hat{\mathsf{A}}$ 动直流注入]  $H dL$

自动直流注入。

# 危险

## 电击、爆炸或电弧危险

如果将**[自动直流注入] A a C** 参数设定为**[连续] C Ł**,则直流注入始终被激活,即使是电机不运转时 也会如此。

确认使用此设置不会造成不安全状况。

如果不遵守这些说明,将会导致死亡或严重伤害。

# 警告

## 意外移动

当电机静止时,请勿使用直流注入生成保持转矩。

利用恒速制动器使电机保持在静止位置。

#### 不遵循上述说明可能导致人员伤亡或设备损坏。

停机时,自动注入电流(在斜坡末端)。

注意:此功能与 [电机预磁] FL u之间存在联锁。如果[电机预磁] FL u设置为[连续] F C L , 则[自 动直流注入]  $H dC \triangleleft \bar{m}$ [否] no。

当[制动分配] RdC未设置为[否] no时,[自动直流注入] bLC 强制为[否] no。即使没有发送运 行命令,此参数也会导致注入电流。

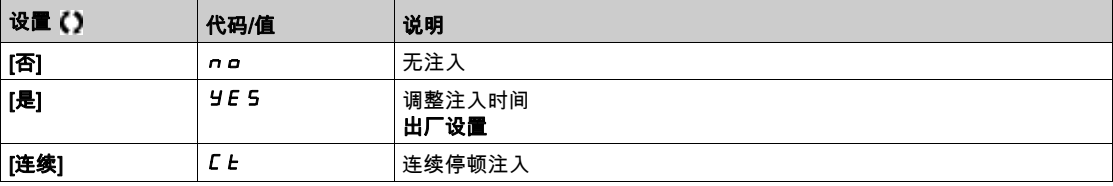

## $\left[\frac{\text{d}}{\text{d}}\right]$ 自动直流注入水平 1]  $\left[\frac{\text{d}}{\text{d}}\right]$  5 d  $\left[\frac{\text{d}}{\text{d}}\right]$

自动直流注入水平 1。

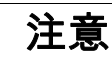

## 电机过热和损坏

确认连接的电机额定值正确,可以恰当的量与时间通以直流注入电流,避免电机过热和损坏。

#### 不遵循上述说明可能导致设备损坏。

停顿直流注入水平[**自动直流注入**]  $H dC \rightarrow h$ [否] no。

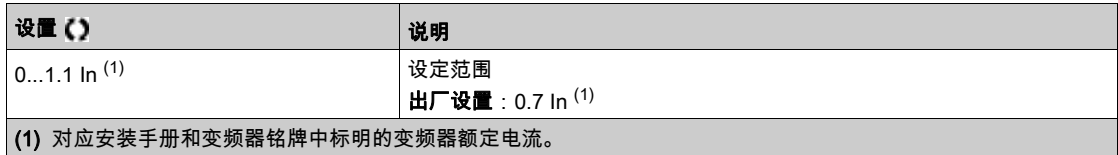

## $\left[\frac{1}{2} \frac{1}{2} \frac{1}{2}$

自动直流注入时间 1。

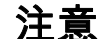

#### 电机过热和损坏

确认连接的电机额定值正确,可以恰当的量与时间通以直流注入电流,避免电机过热和损坏。

不遵循上述说明可能导致设备损坏。

如果 [自动直流注入] Ad L 未设置为[否] n a , 则可访问此参数。

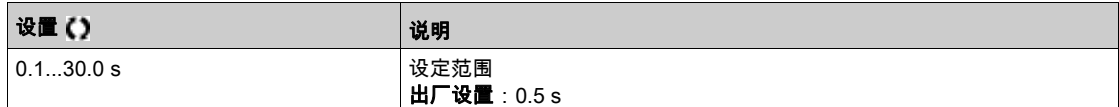

## [自动直流注入水平 2]  $5dC$  2 ★

自动直流注入水平 2。

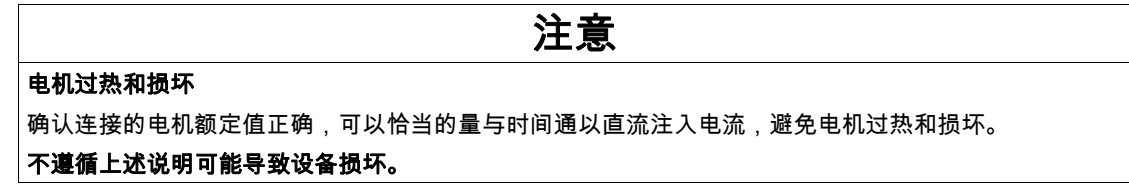

停顿直流注入电流第二级。

如果 [自动直流注入] Rd C 未设置为[否] n a , 则可访问此参数。

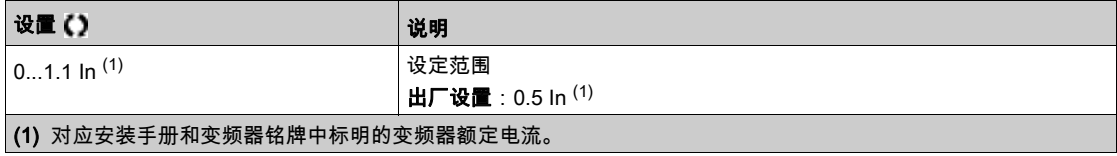

## [自动直流注入时间 2]  $t dC$   $2$  ★

自动直流注入时间 2。

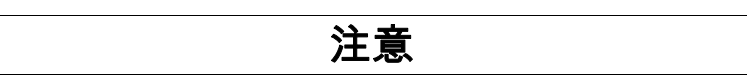

## 电机过热和损坏

确认连接的电机额定值正确,可以恰当的量与时间通以直流注入电流,避免电机过热和损坏。 不遵循上述说明可能导致设备损坏。

第二次停顿注入时间。

如果 [自动直流注入] R a C 设置为[是] Y E 5,则可访问此参数。

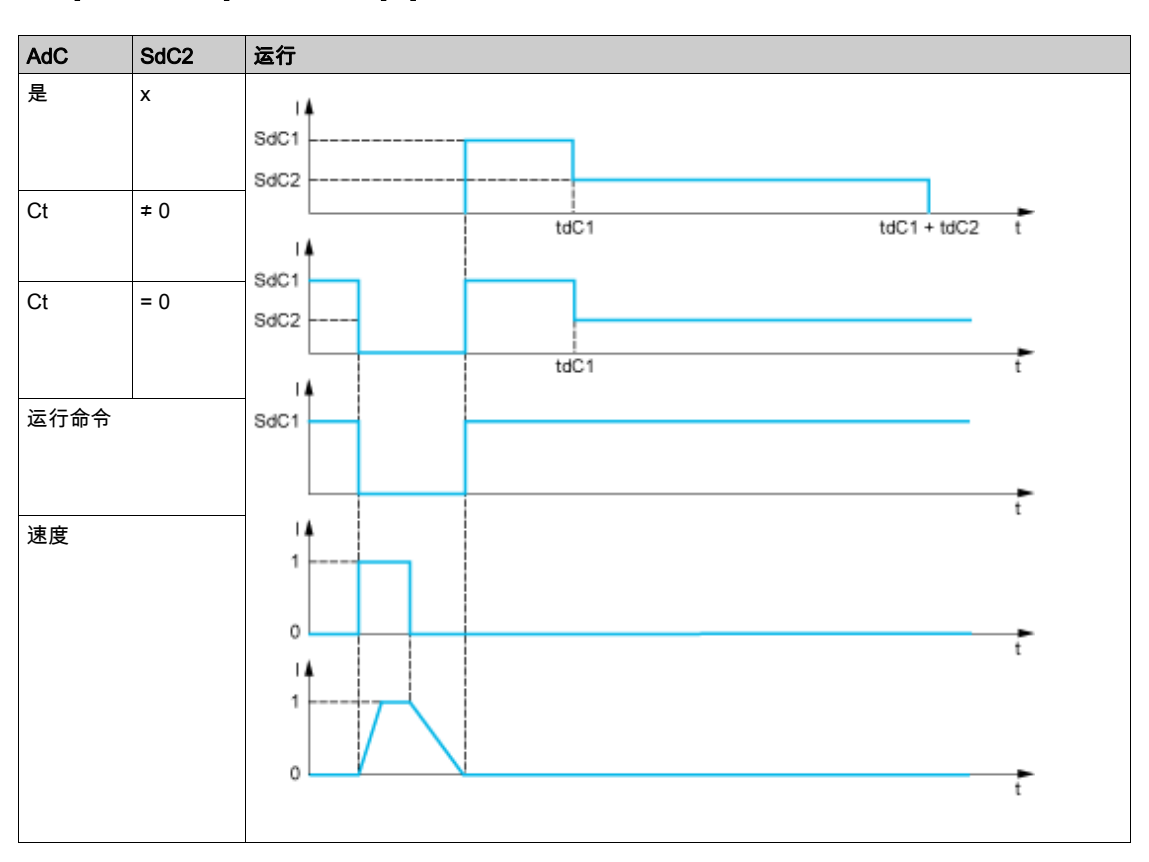

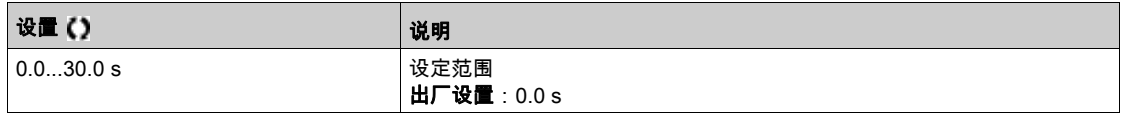

# 第6.8节 [通用功能] - [寸动]

## [寸动] Jo L - 菜单

访问

 $[\tilde{\mathcal{R}}$ 整设置]  $\rightarrow$   $[-$ 般功能] →  $[\vec{\mathcal{T}}\,\vec{\mathcal{W}}]$ 

## [寸动分配]Jog

寸动分配。

仅当命令通道和给定通道位于端子上时,才能激活寸动功能。 如果分配输入或位为 1,将激活该功能。 示例: 2 线控制操作 ([2/3 线控制]  $E C =$  [2 线控制]  $2 C$ 。

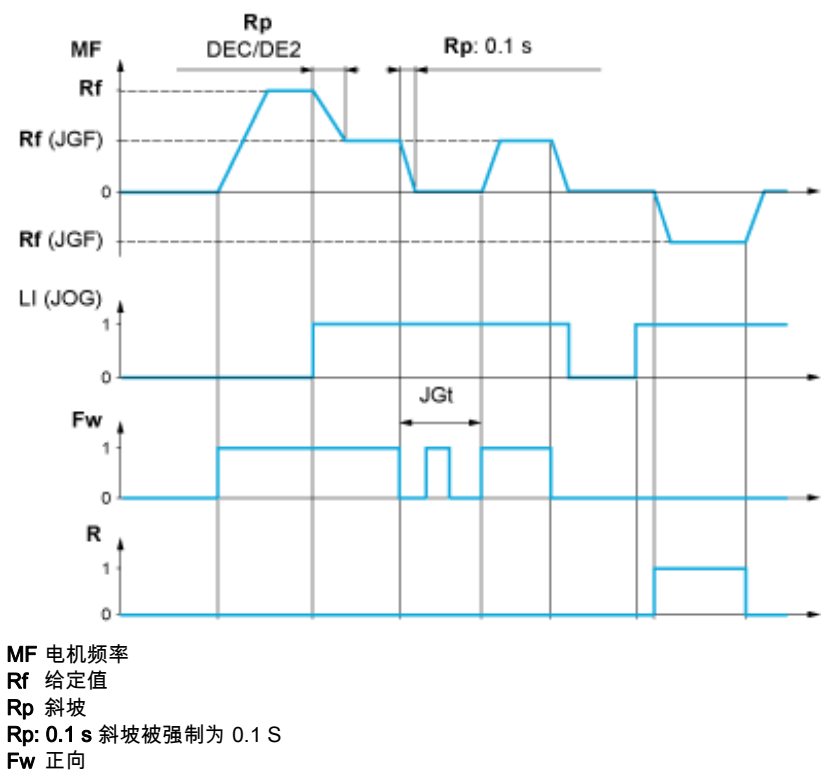

R 反向

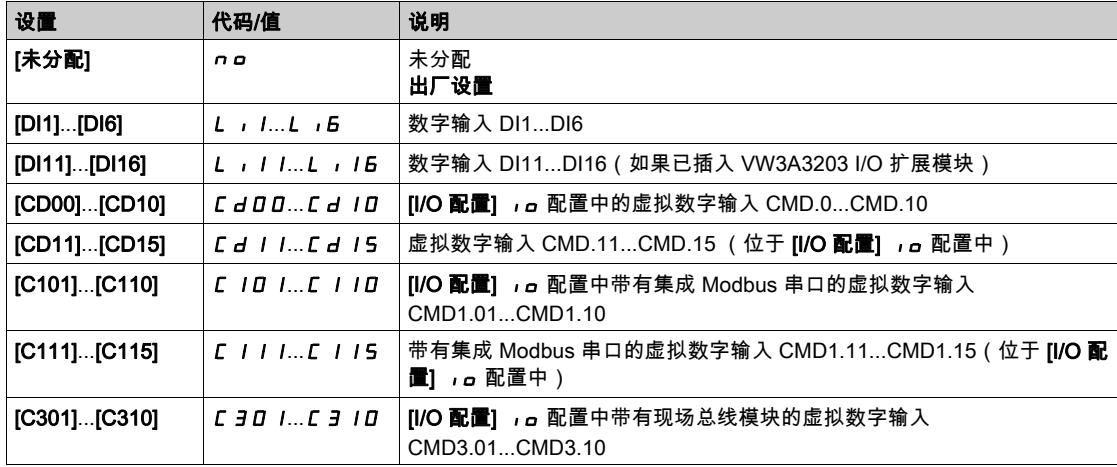

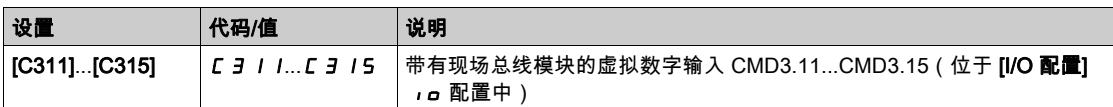

## [寸动频率] JGF ★

如果[寸动分配] JOG 未设置为[否] nO,则可访问此参数。

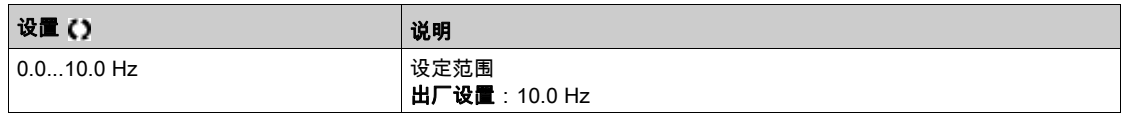

## $[\frac{1}{3} \frac{1}{3} \frac$

如果**[寸动分配]** (*JoG*) 未设置为**[否]** (*იo*),则可使用此参数。

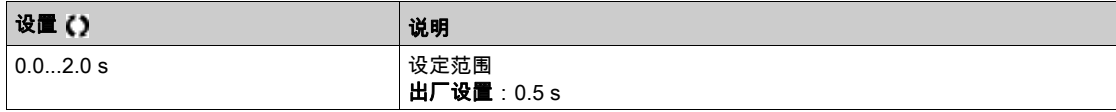

# 第6.9节 [通用功能] - [预设速度]

## [预设速度] PSS- 菜单

访问

 $[\tilde{\mathcal{R}}$ 整设置] → [通用功能] → [预设速度]

## 关于本菜单

注意: 此功能不能与其它某些功能配合使用。

### <span id="page-157-0"></span>预设速度输入的配置表

可预设 2、4、8 或 16 个速度,分别需要 1、2、3 或 4 个数字输入。

#### 必须配置:

- 2 和 4 个速度以获得 4 个速度。
- 2、4 和 8 个速度以获得 8 个速度。
- 2、4、8 和 16 个速度以获得 16 个速度。

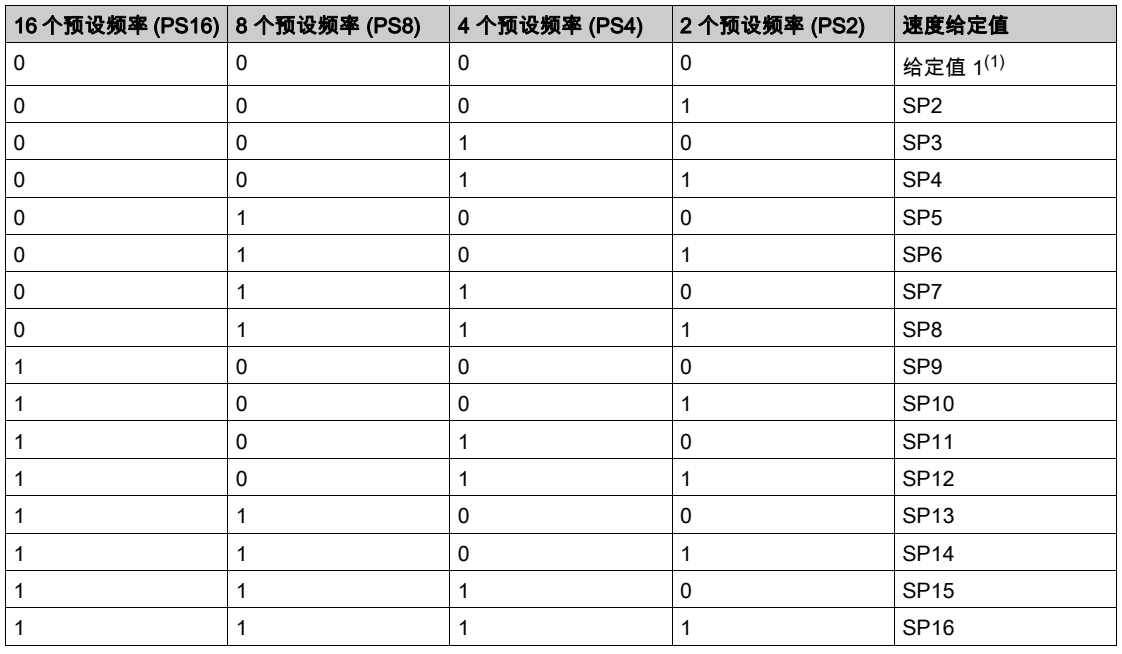

(1) 给定值 1 = **5 P l** , 请参阅图解 (参见第 [134](#page-133-0)页)

## [2 个预设频率] P 5 2

2 个预设频率分配。

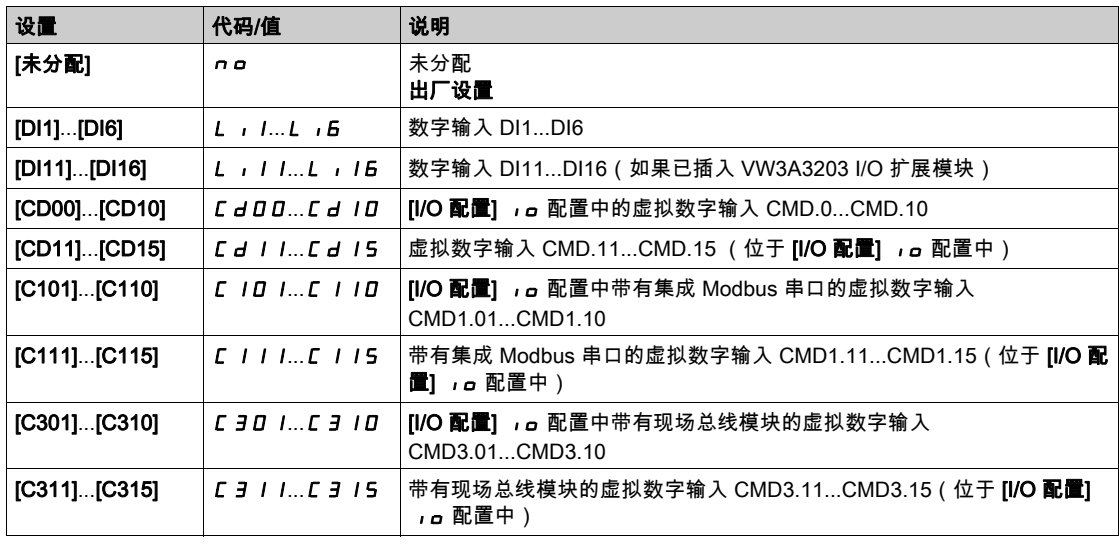

## [4 个预设频率] P 5 4

4 个预设频率分配。

与 [2 个预设频率] P 5 2 相同

要获得 4 个速度, 您必须配置 2 个速度。

## [8 个预设频率] P 5 B

8 个预设频率分配。 与 [2 个预设频率] P 5 2 相同 要获得 8 个速度,必须配置 2 和 4 个速度。

#### [16 个预设频率] P 5 16

16 个预设频率分配。 与 [2 个预设频率] P 5 2 相同 要获得 16 个速度,您还必须配置 2 个、4 个和 8 个速度。

### [预设速度 2] 5 P 2 ★

预设速度 2。请参阅预设速度输入的配置表 (参见第 [158](#page-157-0)页)。

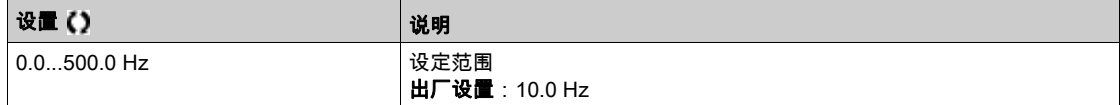

## [预设速度 3] 5 P 3 ★

预设速度 3。请参阅预设速度输入的组合表 (参见第 [158](#page-157-0)页)。

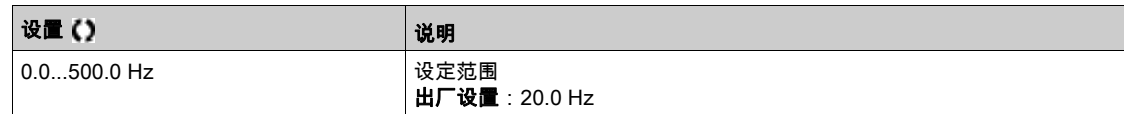

## [预设速度 4] 5 P 4 ★

预设速度 4。请参阅预设速度输入的组合表 (参见第 [158](#page-157-0)页)。

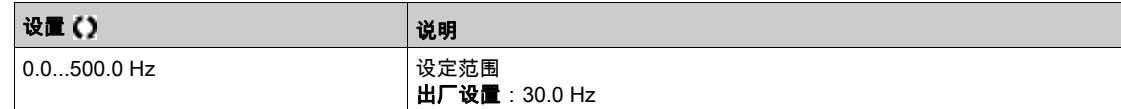

## [预设速度 5] 5 P 5 ★

预设速度 5。请参阅预设速度输入的组合表 (参见第 [158](#page-157-0)页)。

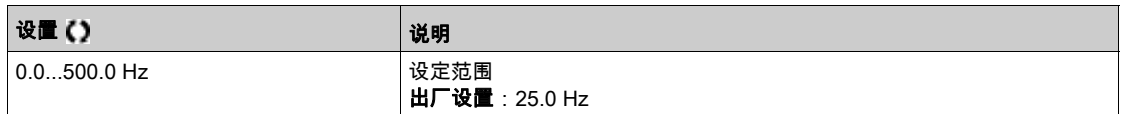

#### [预设速度 6] 5 P 5 ★

预设速度 6。请参阅预设速度输入的组合表 (参见第 [158](#page-157-0)页)。

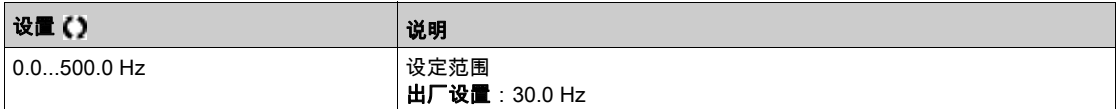

## [预设速度 7] 5 P 7 ★

预设速度 7。请参阅预设速度输入的组合表 (参见第 [158](#page-157-0)页)。

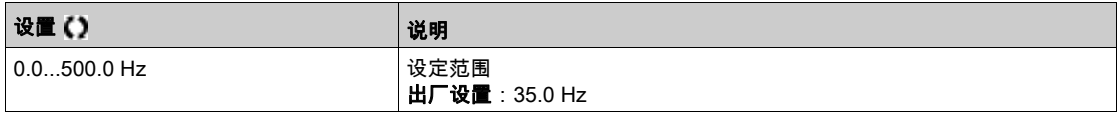

## [预设速度 8] 5 P B ★

预设速度 8。请参阅预设速度输入的组合表 (参见第 [158](#page-157-0)页)。

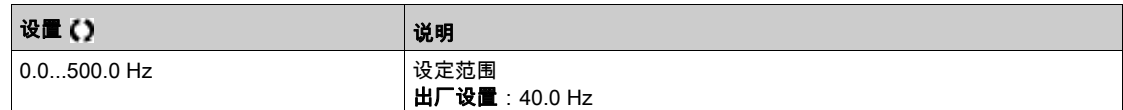

## [预设速度 9] 5 P 9 ★

预设速度 9。请参阅预设速度输入的组合表 (参见第 [158](#page-157-0)页)。

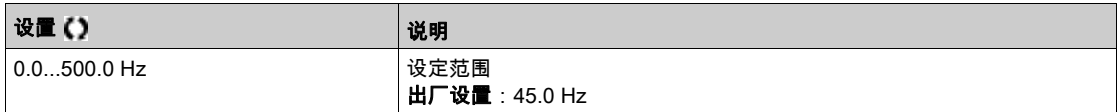

## [预设速度 10] 5 P 10 ★

预设速度 10。请参阅预设速度输入的组合表 (参见第 [158](#page-157-0)页)。

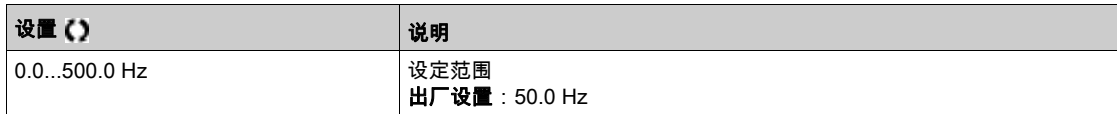

## [预设速度 11] 5 P 1 1 ★

预设速度 11。请参阅预设速度输入的组合表 (参见第 [158](#page-157-0)页)。

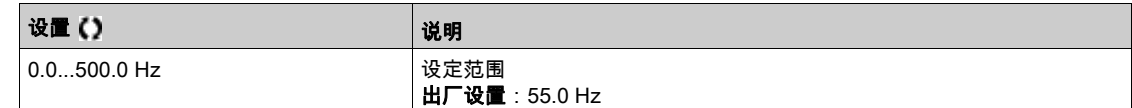

## [预设速度 12] 5 P 1 2 ★

预设速度 12。请参阅预设速度输入的组合表 (参见第 [158](#page-157-0)页)。

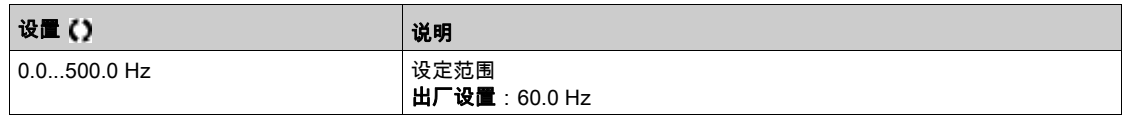

## [预设速度 13] 5 P 1 3 ★

预设速度 13。请参阅预设速度输入的组合表 (参见第 [158](#page-157-0)页)。

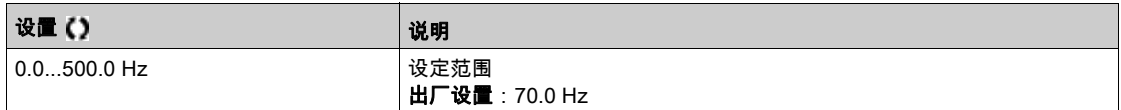

## [预设速度 14] 5 P 1 4 ★

预设速度 14。请参阅预设速度输入的组合表 (参见第 [158](#page-157-0)页)。

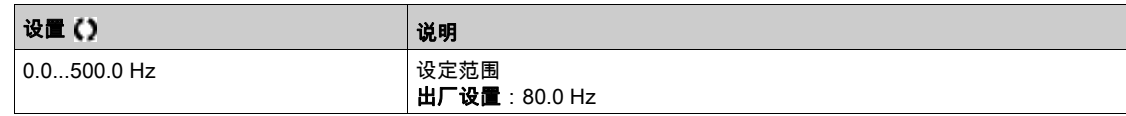

## [预设速度 15] 5 P 15 ★

预设速度 15。请参阅预设速度输入的配置表 (参见第 [158](#page-157-0)页)。

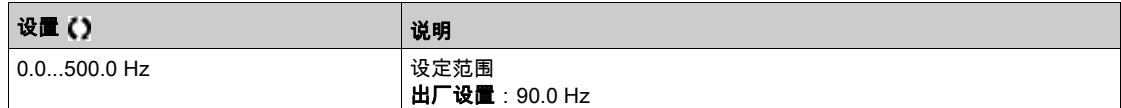

## **[预设速度 16] 5 P 16 ★**

预设速度 16。请参阅预设速度输入的组合表 (参见第 [158](#page-157-0)页)。

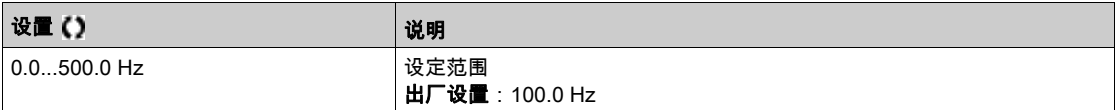

# 第6.10节 [通用功能] - [跳频]

## [跳频] JuF-菜单

#### 访问

### [完整设置] →[跳频]

## 关于本菜单

此功能可防止在某固定频率附近的可调节范围内长时间运行。 可使用此功能防止达到引发共振的速度。将此功能设置为 0,以禁用。

#### [跳频] JPF

跳频。

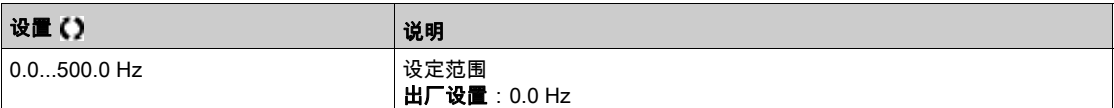

## [跳频 2] JF 2

跳频 2。

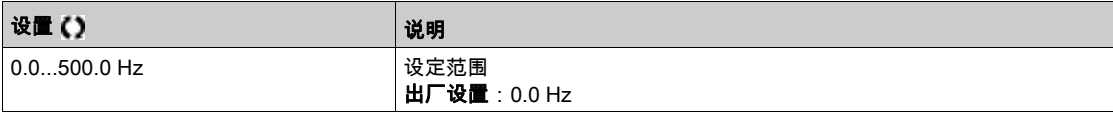

#### [第三个跳频] JF 3

跳频 3。

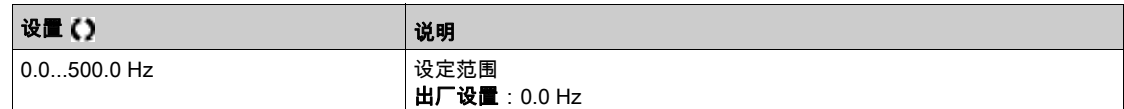

## $[\n$ 跳频滞环 $]$   $JFH$ ★

跳频带。

仅在跳频 JPF、JF2或JF3中至少一个不为 0 时,可访问此参数。 跳频范围:比如介于 JPF – JFH 与 JPF + JFH 之间。 3 个频率 JPF、 JF 2、 JF 3 共用此调节。

设置 说明 0.1...10.0 Hz 设定范围 出厂设置:1.0 Hz

# 第6.11节

# $[\overline{\mathbb{A}}$ 用功能] -  $[\overline{\mathbb{E}} \times \overline{\mathbb{A}}]$ 统单位]  $5 - \mathbb{C}$  - 菜单

## [定义系统单位] 5 u C - 菜单

访问

#### [完整设置] → [一般功能] → [定义系统单位]

#### 关于本菜单

为了使配置、使用、操作以及维修更容易,变频器使用了应用单位。

- 就应用而言的物理值有:
- 压力值
- 流量值
- 温度值
- 货币值

注意: 一些其他默认系统单位是自动从可配置的系统单位或从其他参数中推导得出的。

默认情况下,系统单位应用到所有通信参数以及 HMI(纯文本显示终端、Web 服务器、 基于 DTM 的软 件)。

当一个系统单位改变时,并不重新比例化值。数值将会保留,但是这些值的含义不再相同:

- 改变过后,产品的行为将不会改变(系统在数值上保持相同)。
- 如果新值由新单位中的通信或 HMI 编写,那么其行为受到影响。在这种情况下,所有参数应根据新选 择的单位重新配置。
- 为了避免由于系统单位参数修改所引起的问题,系统单位仅限产品安装期间以及调试功能前修改。

物理值的精确度将会在选择单位的同时选出。

默认情况下,值有正负之分。

值的默认范围为:

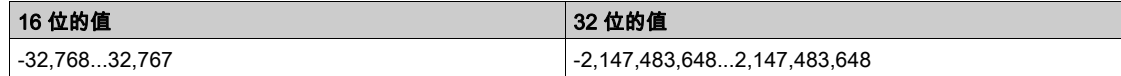

#### [压力传感器单位]  $5uPr$

用于压力的默认系统应用单位。

可用的压力单位:

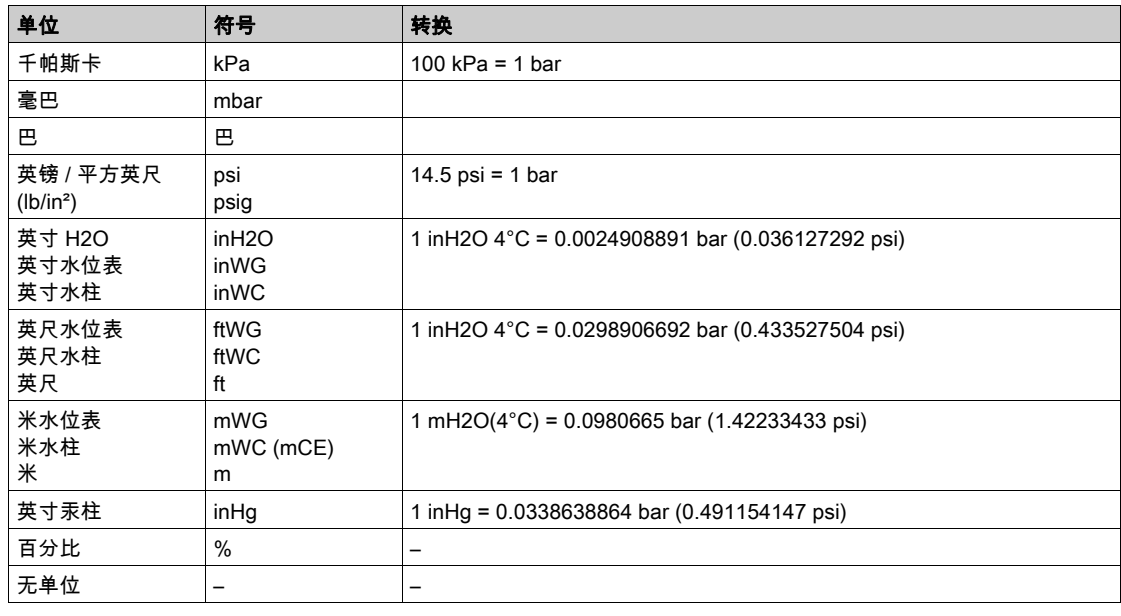

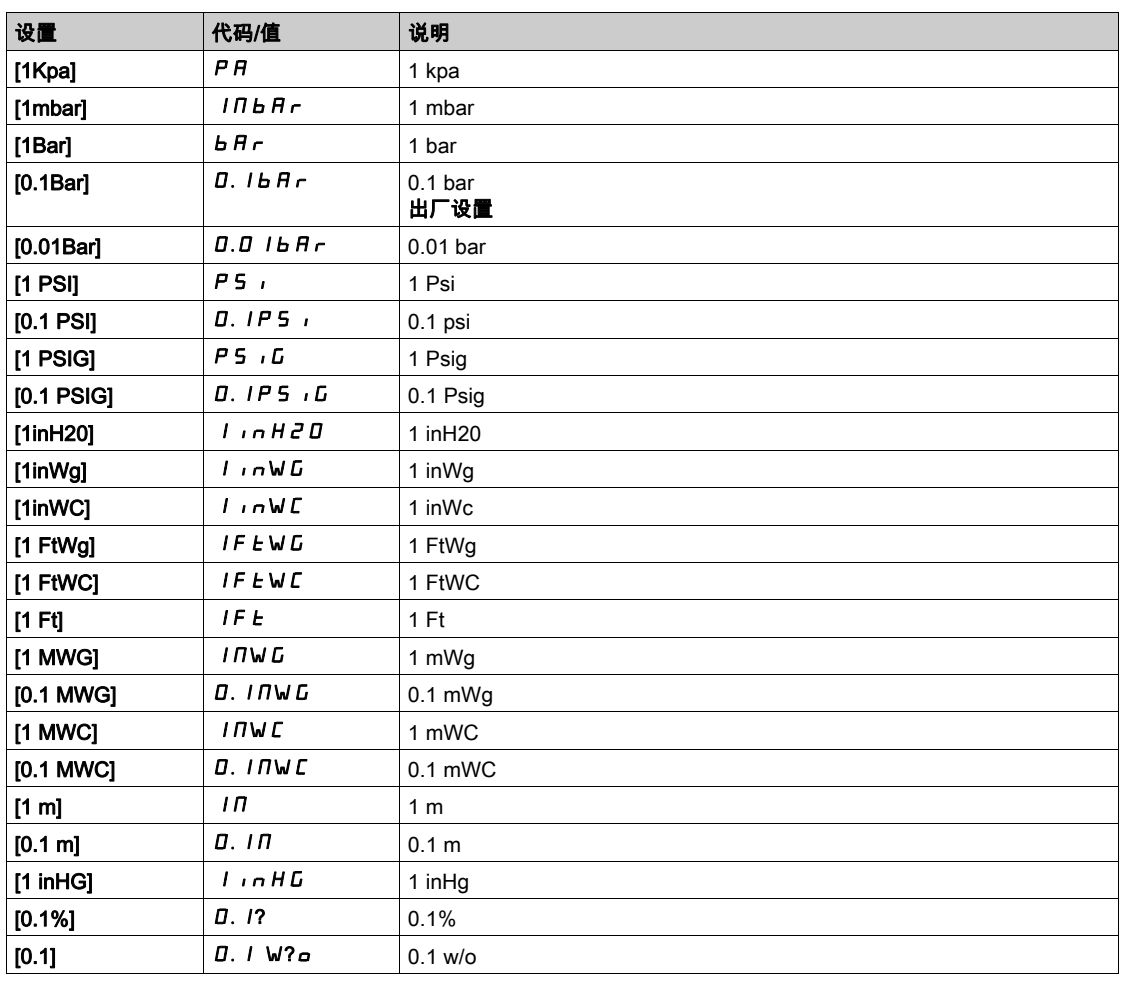

## [流速单位]  $5 - F$ r

用于流量的默认系统应用单位。

可用的流量单位:

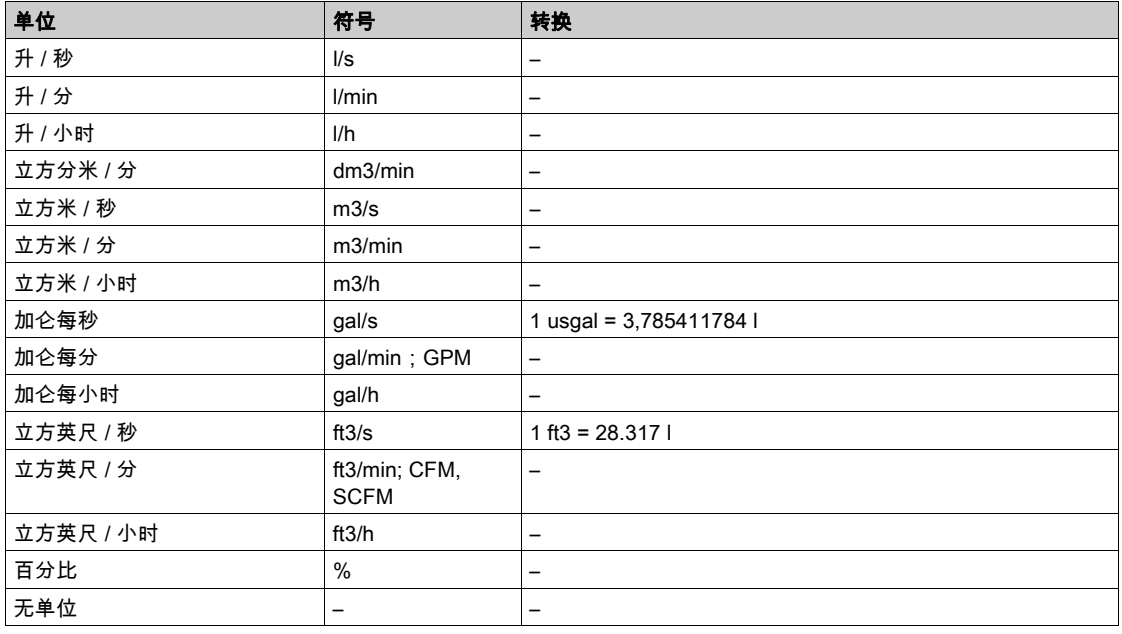

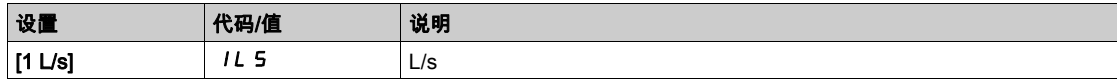

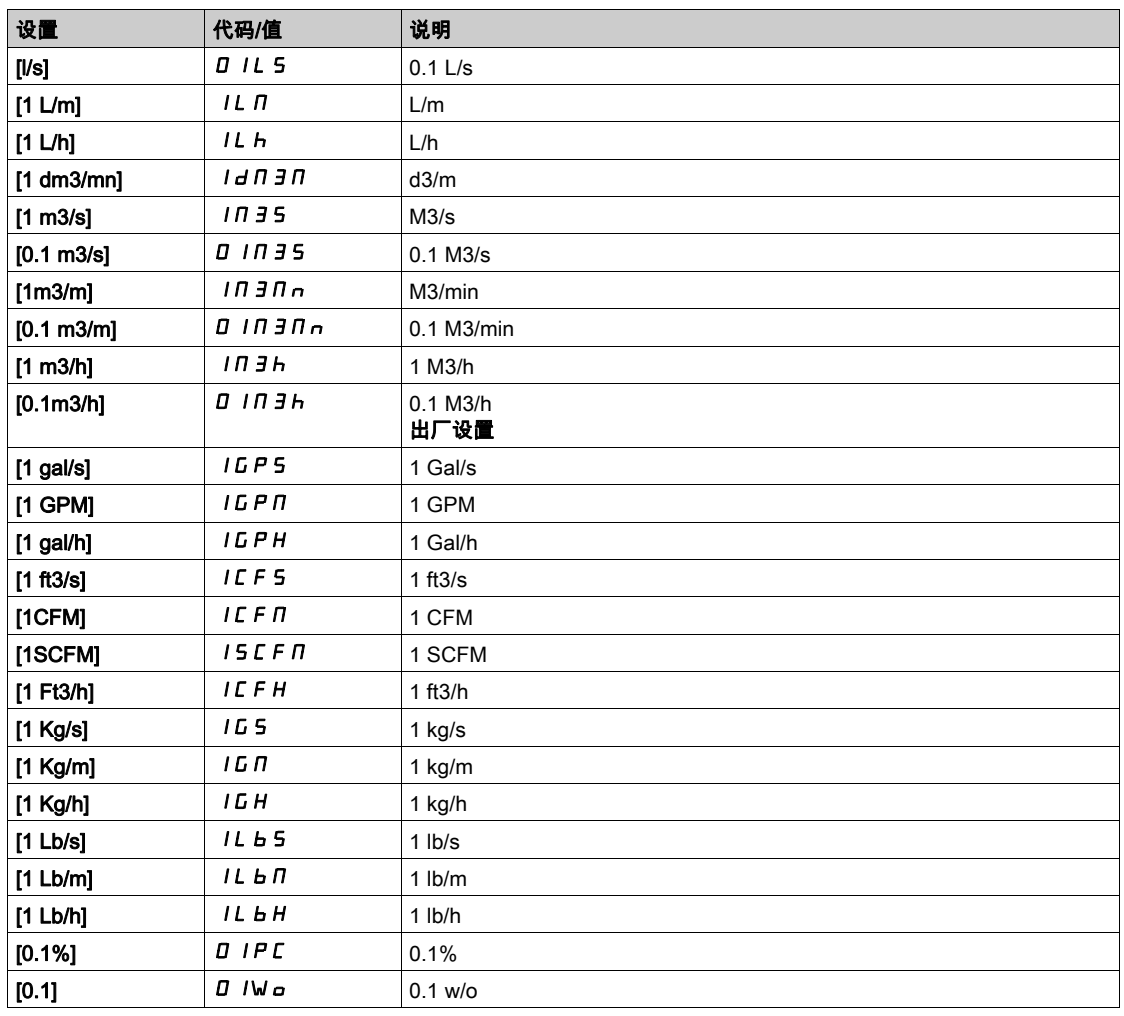

## [温度单位]  $5 - E$   $P$

用于温度的默认系统应用单位。

可用的温度单位:

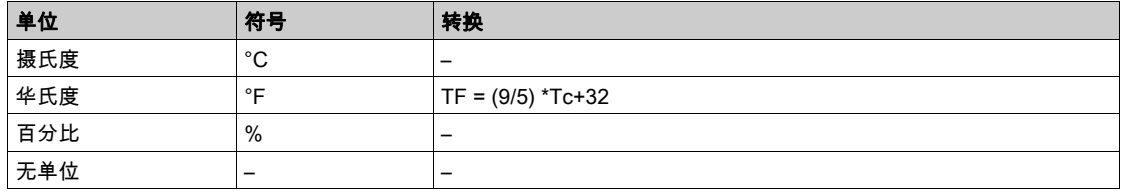

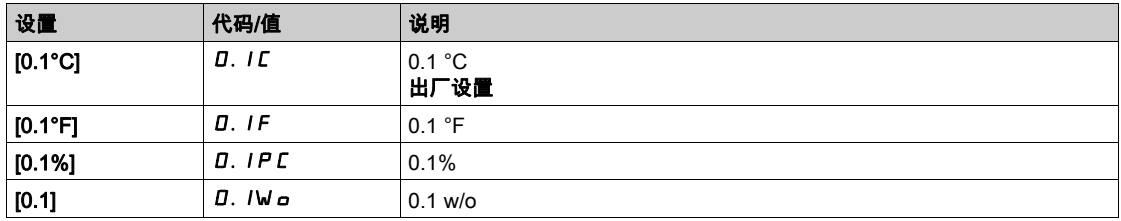

## [货币单位列表]  $5 - 1$

用于表示货币的默认系统应用单位。

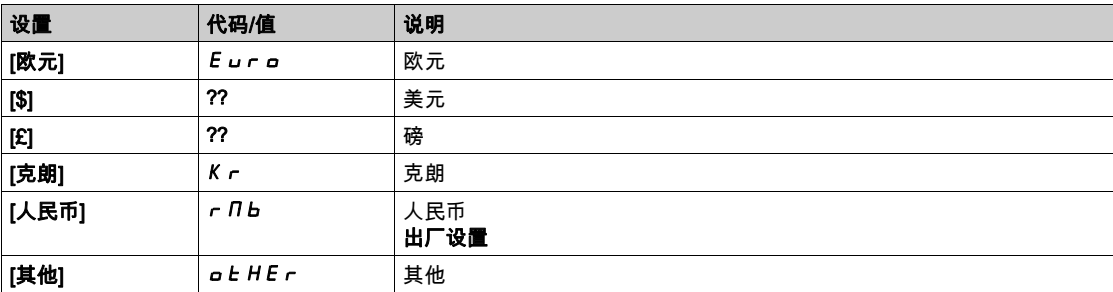

## [液体密度] r H o

泵内输送的液体密度。

如果 **[访问级别] L R C** 未设置为 **[专家权限] E P r** ,则可访问此参数。

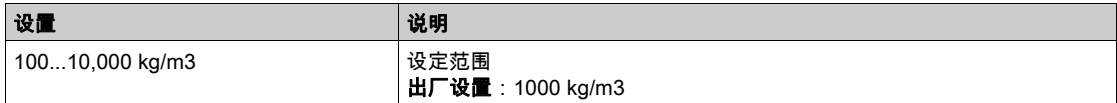

# 第6.12节 [通用功能] - [PID 控制器]

## 本节包含了哪些内容?

本节包含了以下主题:

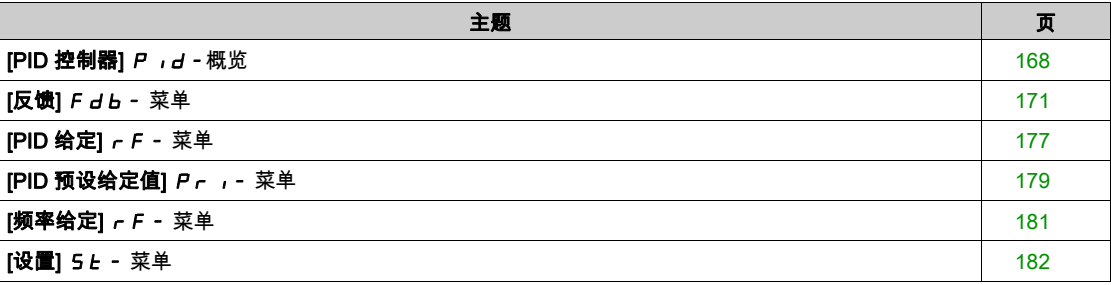

## <span id="page-167-0"></span>[PID 控制器]  $P$   $d$  - 概览

#### 关于本菜单

注意: 此功能不能与其它某些功能配合使用。

#### <span id="page-167-1"></span>结构图

通过将模拟输入分配至 PID 反馈(测量)激活此功能。

根据是否已插入 I/O 扩展模块,确定将PID 反馈分配给模拟输入 AI1 至 AI5 其中一个还是脉冲输入。

需要将 PID 给定值分配给以下参数:

- 通过数字输入预设给定值(**[PID 预设给定值 2]** *r P 2***、[PID 预设给定值 3]** *r P 3***、[PID 预设给定值**  $4]$ r $P$ 4)。
- 与[内部 PID 给定值] P , ,配置保持一致。 O [内部 PID 给定值] *r P* i , 或
	- 给定值 A**[给定频率 1 配置] F r** I 。

## 预设 PID 给定值的组合表:

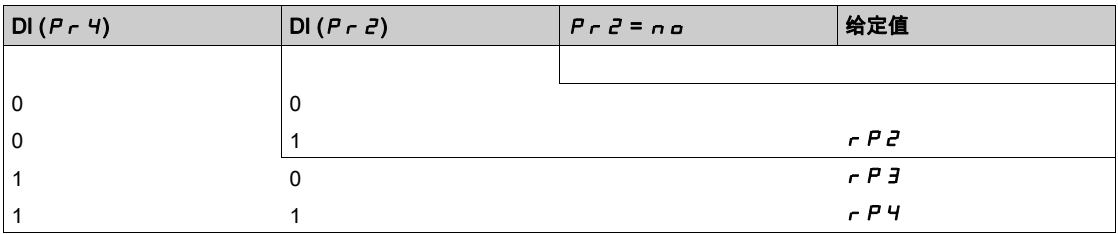

重启该过程时,可使用预测速度给定值初始化速度。

反馈和给定值的缩放比例:

- 可使用[PID 反馈最小值] P i F i、[PID 反馈最大值] P i F 2 参数标定 PID 反馈(传感器范围)。所有 其他参数也必须保持此缩放比例。
- 可使用[PID **给定最小值**] *P ,P l*、[PID **反馈最大值]** *P ,P z* **参**数标定给定值等调整范围。**检查调整范** 围是否仍位于传感器范围。

标定参数的最大值是 32,767。为方便安装,建议使用尽量接近此最大值的数值,同时相对于实际值要维持 全部电量。如果[**控制类型**] *t a [* t 设置为 [**无] n A**,则无标定单位,如果设置为[**其他] a t H E r** 则 标定单位为 %,如果设置为[**压力] P r E 5 5或[流量] F L a W**,则单位为过程单位。

调整水箱的体积,6...15 m3。

- 使用 4-20 mA 的探头,4.5 m<sup>3</sup>对应 4 mA 以及 20 m<sup>3</sup>对应 20 mA,结果是*P ,F ]* = 4.500 且*P ,F 2* = 20,000。
- 调整范围为 6 至 15 m<sup>3</sup>,结果是*P ,P I* = 6,000(最小给定值)和*P,P 2* = 15,000(最大给定值)。
- 示例参考:

示例

- r P I (内部给定值) = 9,500
- r P 2 (预设给定值)= 6,500
- O r P 3 (预设给定值) = 8,000
- г Р Ч ( 预设给定值 ) = 11,200

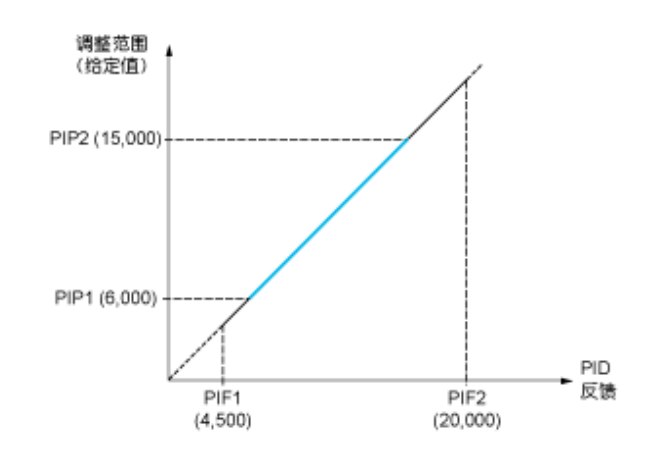

#### 其他参数:

- 反转调节方向[PID 反向] *P ,C* :如果[PID 反向] *P ,C* 设置为[否] n a,当检测的故障无误时,将增加 电机速度(例如压缩机的压力控制)。如果[PID 反向] P r C 设置为[是] Y E 5,当检测的故障无误 时,将降低电机速度(例如冷却风扇的温度控制)。
- 数字输入可导致积分增益短路。
- 可能配置[PID 反馈] P , F 警告。
- 可能配置[PID 错误1*r P E* 警告。

#### 用 PID 执行"手动-自动"操作

此功能可结合 PID 控制器、预设速度和手动给定值。根据数字输入状态确定是由预设速度还是手动给定输 入通过 PID 功能提供速度给定值。

手动 PID 给定值[手动 PID 给定值] P , n :

- 模拟输入 AI1 至 AI5
- 脉冲输入

预测速度给定值[**预测速度给定值**] F P i:

- [AI1] *R* , *I*: 模拟输入
- [AI2]  $\overline{H}$   $\overline{C}$  : 模拟输入
- [AI3] *R* , *3*: 模拟输入
- [AI4] *R* , *Ч* : 模拟输入 ( 如果已插入 VW3A3203 I/O 扩展模块 )
- **[AI5]** *R* **,5**:模拟输入(如果已插入 VW3A3203 I/O 扩展模块)
- [DI5 脉冲输入分配]  $P$ , 5: 脉冲输入
- $[DI6$  脉冲输入分配]  $P$   $B$ : 脉冲输入
- [通过远程终端的参考频率] L C C : 纯文本显示终端
- [Modbus]  $\Pi$ db: 集成 Modbus
- [通信Module] n E Ł:现场总线选件模块(如果已插入)

## 安装 PID 控制器

## 1. 在 PID 模式中配置。

参阅结构图 (参见第 [168](#page-167-1)页)。

## 2. 在出厂设置模式下执行测试。

为了优化变频器,独立缓慢地调整[PID 比例增益] r P L或[PID 积分增益] r ,L ,然后观察 PID 反馈对 给定值的影响。

## 3. 如果出厂设置不稳定或给定值不正确。

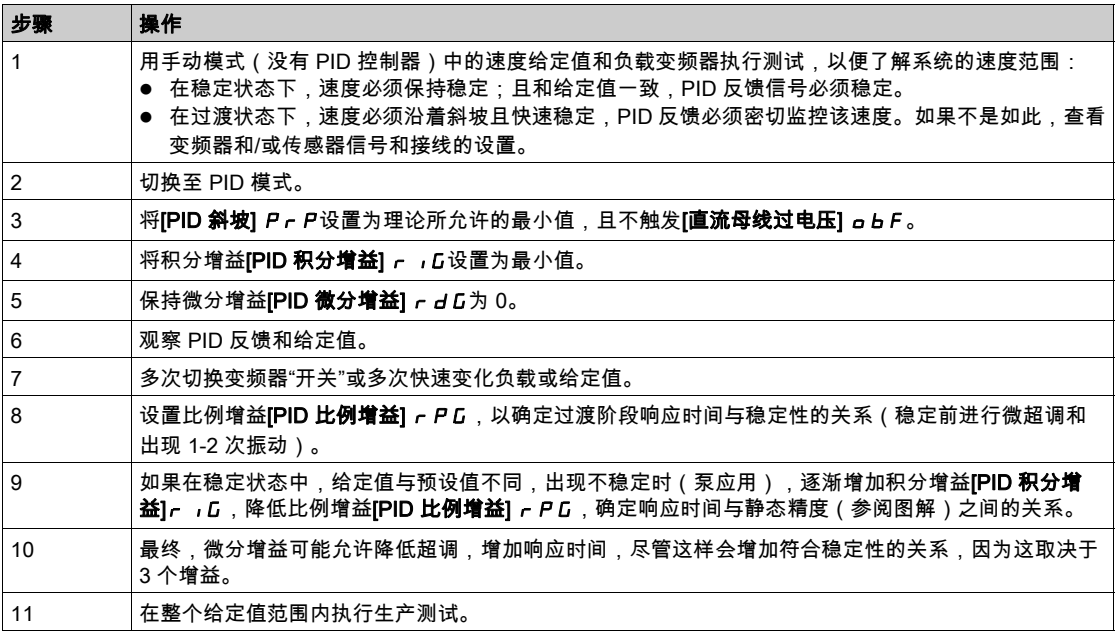

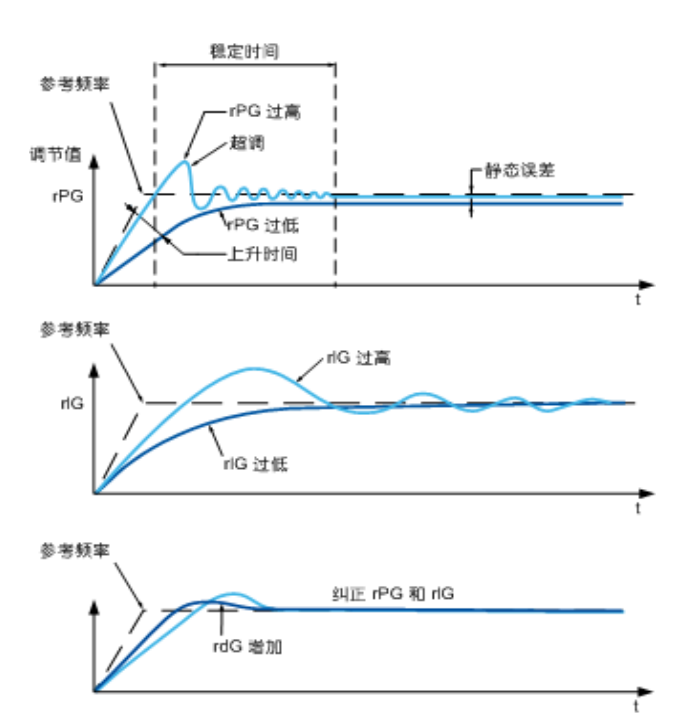

## 根据系统动力学确定振动频率:

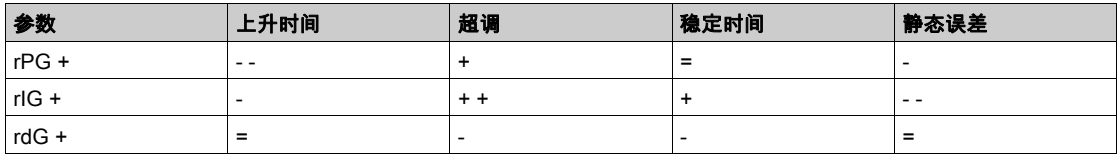

## <span id="page-170-0"></span>[反馈] Fdb- 菜单

## 访问

[完整设置]→[通用功能]→[PID 控制器]→[反馈]

## 关于本菜单

注意: 此功能不能与其它某些功能配合使用。

#### [控制类型]  $t$   $o$   $C$   $t$

用于 PID = 单位选择的控制类型。

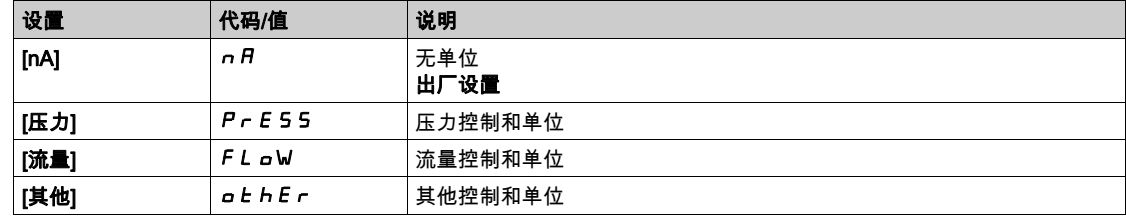

#### [PID 反馈]  $P$   $F$

PID 控制器反馈。

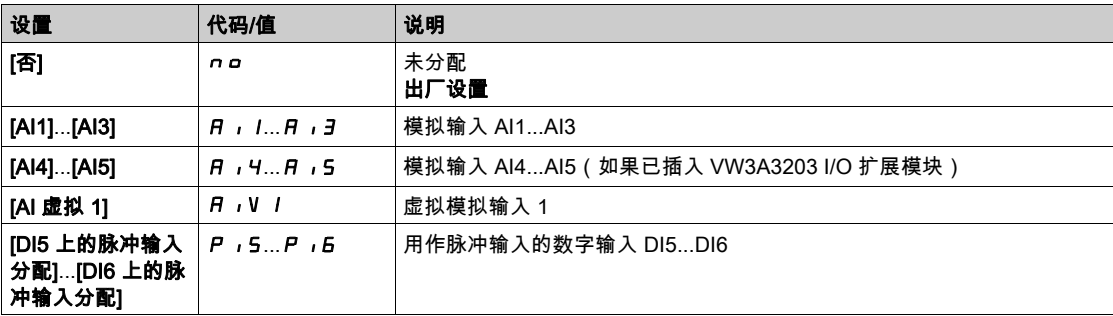

## $[A11 \overset{*}{\times} \mathbb{Z}]$   $A \cdot I \cdot \overset{*}{\star}$

模拟输入 AI1 的配置。 如果[PID 反馈] PIF 设置为 [AI1]AI1,则可访问此参数。

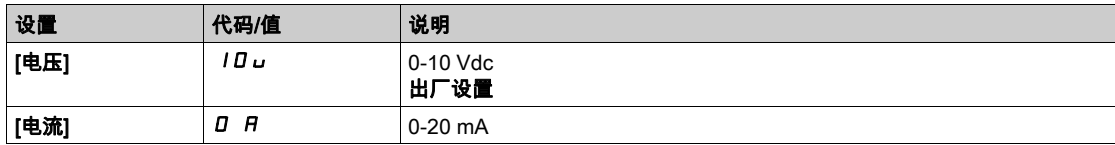

## <span id="page-170-1"></span>[AI1 最小值]  $_U$   $_L$   $_I$   $\star$

0% 的 AI1 电压标定参数。

可在以下情况下访问此参数:

- [PID 反馈] P , F 设置为 [AI1] R , I 且
- [AI1 类型]  $A \cup B$  设置为[电压]  $10\ldots$

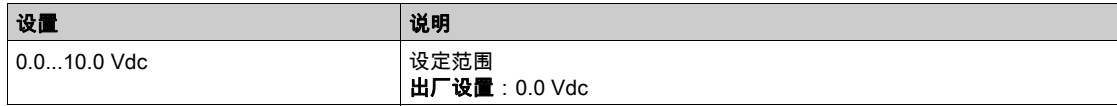

## <span id="page-171-0"></span>[AI1 最大值]  $_U$  , H  $\pm$

100% 的 AI1 电压标定参数。

可在以下情况下访问此参数:

- [PID 反馈] P , F 设置为 [AI1] R , I 且
- [AI1 类型]  $H$ , it 设置为[电压] 10u。

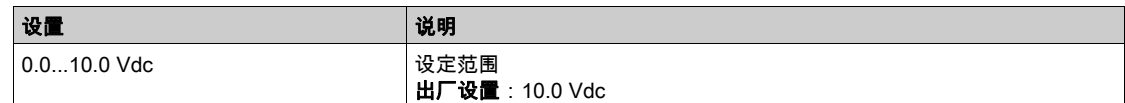

## <span id="page-171-1"></span>[AI1 最小值]  $E - L$  /  $\star$

0% 的 AI1 电流标定参数。

可在以下情况下访问此参数:

- [PID 反馈] P , F 设置为 [AI1] R , I 且
- [AI1 类型]  $A$ ,  $I \in \mathbb{R}$ 置为[电流]  $D$   $A \circ$

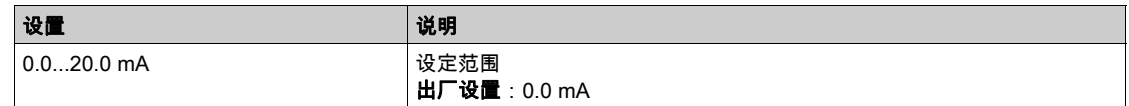

## <span id="page-171-2"></span>[AI1 最大值]  $C$   $r$  H  $1$   $\star$

100% 的 AI1 电流标定参数。

可在以下情况下访问此参数:

- [PID 反馈] P , F 设置为 [AI1] R , I 且
- [AI 类型]  $A \cdot IE$  设置为[电流]  $D \cdot R \cdot R$

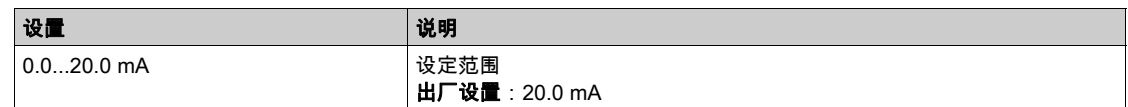

## <span id="page-171-3"></span>[AI2 类型]  $A$ ,  $2E$  ★

模拟输入 AI2 的配置。

如果 [PID 反馈] PIF 设置为 [AI2] AI2,则可访问此参数。

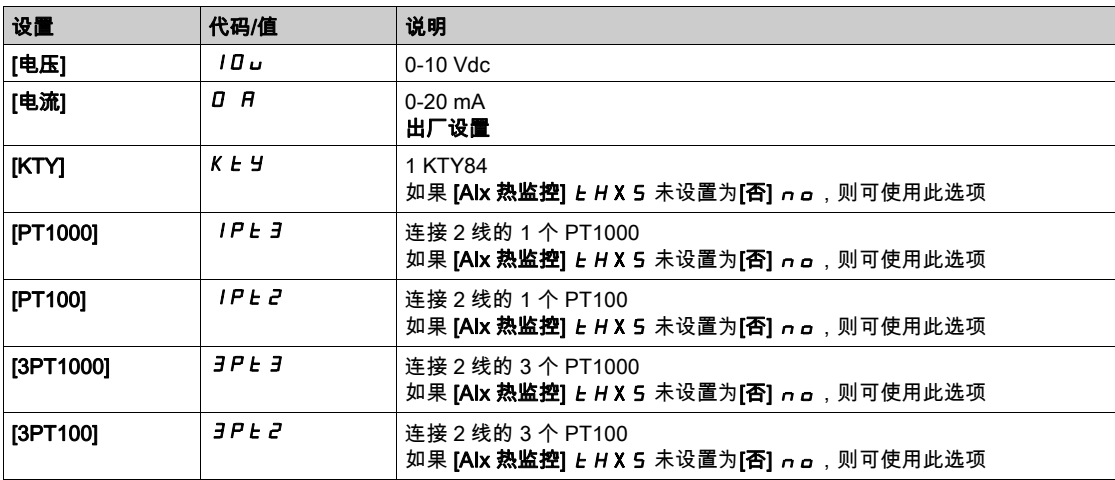

#### $[Al2$  最小值]  $\omega$  ill  $\vec{c}$   $\star$

0% 的 AI2 电压标定参数。

可在以下情况下访问此参数:

- [PID 反馈] P , F 设置为 [AI2] R , 2 且
- [AI2 类型] A i 2 E 设置为[电压] 10u。
- 与 [AI1 最小值] 」, L 1 (参见第 [171](#page-170-1) 页) 相同。

## [AI2 最大值]  $_U$ ,  $HZ$ ★

100% 的 AI2 电压标定参数。

可在以下情况下访问此参数:

- [PID 反馈] P , F 设置为 [AI2] R , 2 且
- [AI2 类型] A i 2 E 设置为[电压] 10 u。

与 [AI1 最大值] 」, H 1 (参见第 [172](#page-171-0) 页)相同。

#### [AI2 最小值]  $C - L$   $\geq \star$

0% 的 AI2 电流标定参数。

可在以下情况下访问此参数:

- [PID 反馈] P , F 设置为 [AI2] R , 2 且
- [AI2 类型]  $A \cdot B \cdot B \cdot B$  [电流]  $D \cdot B \cdot B$

与具有出厂设置的 [AI1 最小值]  $C - L$  / (参见第 [172](#page-171-1)页) 相同: 0.4 mA。

#### [AI2 最大值]  $C - HZ$ ★

100% 的 AI2 电流标定参数。

可在以下情况下访问此参数:

● [PID 反馈] P , F 设置为 [AI2] R , 2 且

• [AI2 类型]  $A \cdot B \cdot B \cdot B$  [电流]  $D \cdot B \cdot B$ 

与 [AI1 最大值]  $C$   $r$  H  $1$  (参见第  $172$  页)相同。

#### $[A13 \times 21]$   $A$ ,  $3E \times 1$

模拟输入 AI3 的配置。 如果[PID 反馈] PIF 设置为 [AI3]AI3,则可访问此参数。 与带有出厂设置的 [AI2 类型] A 12 L (参见第 [172](#page-171-3)页)。

#### [AI3 最小值]  $_U$   $_L$   $J \star$

0% 的 AI3 电压标定参数。

可在以下情况下访问此参数:

- [PID 反馈] P , F 设置为 [AI3] R , 3 且
- [AI3 类型] A 13 L 设置为[电压] 10u。

与 [AI1 最小值] 」, L (参见第 [171](#page-170-1)页) 相同。

#### $[A]3$  最大值 $]$   $\omega$  ,  $H \exists x$

100% 的 AI3 电压标定参数。

可在以下情况下访问此参数:

- [PID 反馈] P , F 设置为 [AI3] R , 3 且
- [AI3 类型] A , 3 L 设置为[电压] 10 u。
- 与 [AI1 最大值] 」, H 1 (参见第 [172](#page-171-0) 页)相同。

## [AI3 最小值]  $C - L$  3  $\star$

0% 的 AI3 电流标定参数。

可在以下情况下访问此参数:

- [PID 反馈] P , F 设置为 [AI3] R , 3 且
- [AI3 类型]  $A \cdot 3L \cdot \mathbb{R}$ 置为[电流]  $D \cdot A$ 。
- 与 [AI1 最小值]  $C L$  / (参见第 [172](#page-171-1)页)相同。

#### [AI3 最大值]  $C$   $r$   $H$   $3$   $\star$

100% 的 AI3 电流标定参数。

可在以下情况下访问此参数:

- [PID 反馈] P , F 设置为 [AI3] R , 3 且
- [AI3 类型] A , 3 L 设置为[电流] D A。

与 [AI1 最大值]  $C$   $r$  H  $l$  (参见第 [172](#page-171-2) 页)相同。

#### [AI4 类型]  $H_1$  +  $H_2$  ★

模拟输入 AI4 的配置。

可在以下情况下访问此参数:

已插入 VW3A3203 I/O 扩展模块且

• [PID 反馈] P , F 设置为 [AI4] R , 4。

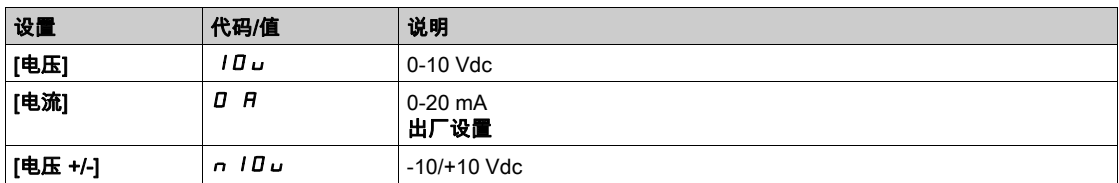

#### [Al4 最小值]  $_U$  ,  $L$   $H$   $\star$

0% 的 AI4 电压标定参数。

可在以下情况下访问此参数:

● [PID 反馈] P , F 设置为 [AI4] R , 4 且

• [AI4 类型] A , 4 E 设置为[电压] 10u。

与 [AI1 最小值] 」, L / (参见第 [171](#page-170-1)页) 相同。

## [Al4 最大值]  $\overline{u}$  ,  $H H \star \overline{h}$

100% 的 AI4 电压标定参数。

可在以下情况下访问此参数:

- [PID 反馈] P , F 设置为 [AI4] R , 4 且
- [AI4 类型] A , 4 L 设置为[电压] 10 J 。

与 [AI1 最大值] 」, H 1 (参见第 [172](#page-171-0)页)相同。

#### [AI4 最小值]  $C - L + \star$

0% 的 AI4 电流标定参数。

可在以下情况下访问此参数:

- [PID 反馈] P , F 设置为 [AI4] R , 4 且
- [AI4 类型] R , 4 L 设置为[电流] D R。

与 [AI1 最小值]  $C - L$  / (参见第 [172](#page-171-1)页)相同。

## [Al4 最大值]  $C$   $r$  H 4  $\star$

100% 的 AI4 电流标定参数。

可在以下情况下访问此参数:

- [PID 反馈] P , F 设置为 [AI4] R , 4 且
- [AI4 类型]  $H_1$  +  $H_2$ 设置为[电流]  $H_3$
- 与 [AI1 最大值] C r H I (参见第 [172](#page-171-2) 页)相同。

#### [AI5 类型]  $A$ , 5  $E$   $\star$

模拟输入 AI5 的配置。

- 可在以下情况下访问此参数:
- 已插入 VW3A3203 I/O 扩展模块且
- [PID 反馈] P , F 设置为 [AI5] A , 5。

与 [AI4 类型]  $H$ ,  $4L$  相同。

## [Al5 最小值]  $_U$  ,  $L$  5  $\star$

0% 的 AI5 电压标定参数。

可在以下情况下访问此参数:

- [PID 反馈] P , F 设置为 [AI5] R , S 且
- [AI4 类型] A , S Ł 设置为[电压] 10 J 。

与 [AI1 最小值] 」, L 1 (参见第 [171](#page-170-1) 页) 相同。

#### $[A$ I5 最大值]  $\omega$   $H$ 5  $\star$

100% 的 AI5 电压标定参数。

可在以下情况下访问此参数:

- [PID 反馈] *P* r F 设置为 [AI5] *R* r 5 且
- [AI4 类型] A 15 L 设置为[电压] 10 J 。
- 与 [AI1 最大值] 」, H I (参见第 [172](#page-171-0) 页)相同。

#### [AI5 最小值]  $C - L$ 5  $\star$

0% 的 AI5 电流标定参数。

可在以下情况下访问此参数:

- [PID 反馈] P , F 设置为 [AI5] R , S 且
- [AI5 类型]  $H$ , 5  $E \otimes E$  为[电流]  $I$   $H_0$
- 与 [AI1 最小值]  $C L$  / (参见第 [172](#page-171-1) 页)相同。

#### [AI5 最大值]  $C$   $r$   $H$  5  $\star$

100% 的 AI5 电流标定参数。

可在以下情况下访问此参数:

- [PID 反馈] P , F 设置为 [AI5] R , S 且
- [AI5 类型] A , 5 Ł 设置为[电流] D A。

与 [AI1 最大值]  $C$   $r$  H  $1$  (参见第  $172$  页)相同。

#### $[PID \sqrt{g} \sqrt{g} \sqrt{g} + \sqrt{g} + \sqrt{g}$

PID 反馈最小值。

如果 [PID 反馈] P r F 未设置为[未配置] n a , 则可访问此参数。

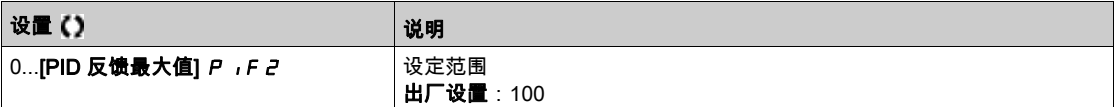

## [PID 反馈最大值]  $P$ ,  $FZ$ ★

PID 反馈最大值。

如果 [PID 反馈] P , F 未设置为[未配置] n a , 则可访问此参数。

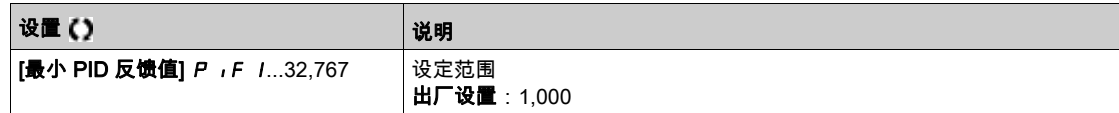

#### $[PID \sqrt{g} + PF + \frac{1}{2}$

PID 反馈值,仅用于显示。

如果 [PID 反馈] PIF 未设置为[未配置] No,则可访问此参数。

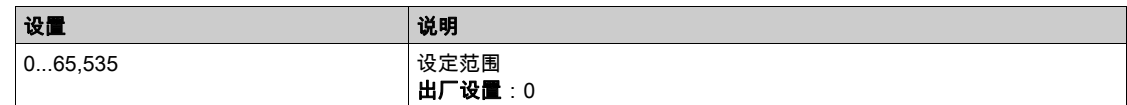

## $[\frac{1}{2}, \frac{1}{2}, \frac{1}{2}]$  PAL  $\star$

最小反馈水平警告(用于 [PID 低警告] P F R L 警告)。

如果 [PID 反馈] P , F 未设置为[未配置] n a , 则可访问此参数。

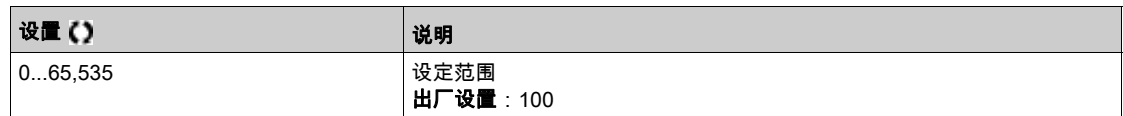

## $[\n$ 最大反馈警告]  $\overline{PHH}$   $\star$

最大反馈水平警告(用于 [PID 高警告] P F R H 警告)。

如果 [PID 反馈] P , F 未设置为[未配置] n a , 则可访问此参数。

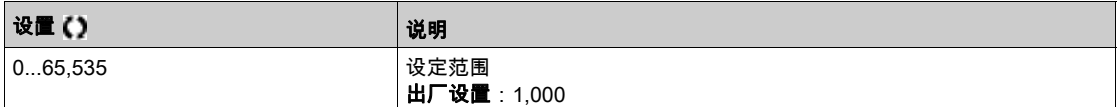

## <span id="page-176-0"></span>[PID 给定] r F - 菜单

#### 访问

 $[$ 完整设置] →  $[$ 通用功能] →  $[$ PID 控制器] →  $[$ PID 给定]

## 关于本菜单

注意: 此功能不能与其它某些功能配合使用。

## $[D\oplus \mathbb{R}^n]$  PID 给定值]  $P \cdot I$

内部 PID 给定值。

如果 [PID 反馈] P , F 未设置为[未配置] n a , 则可访问此参数。

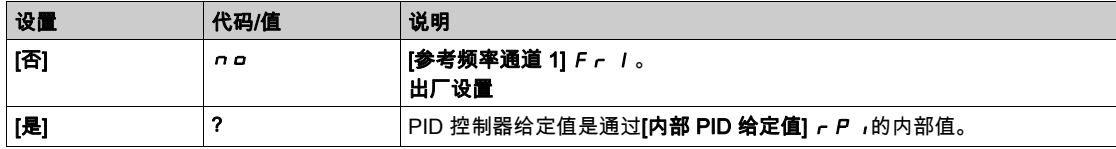

## $\frac{1}{2}$  [参考频率通道 1] F r 1  $\star$

配置参考频率 1。

可在以下情况下访问此参数:

- [PID 反馈] PIF 未设置为[未配置] No,以及
- [内部 PID 给定值] PII设置为 [否] NO。

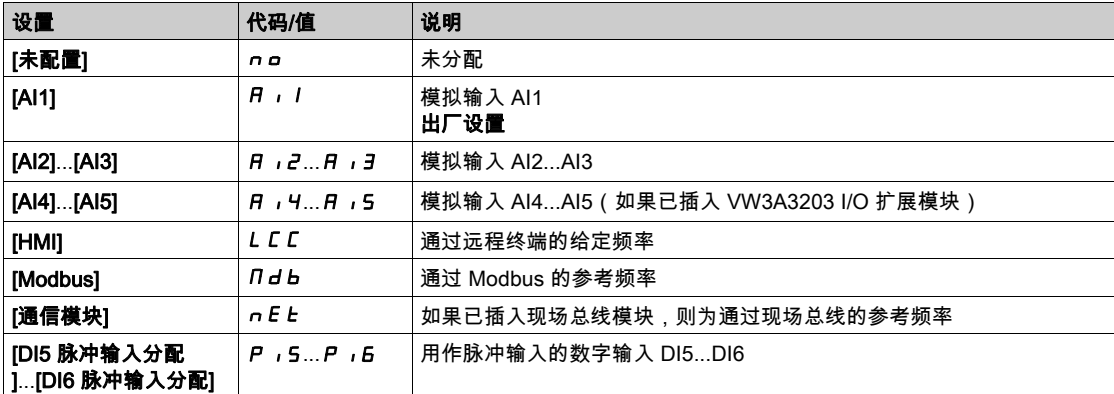

## [PID 给定最小值]  $P$ ,  $P$   $\uparrow$   $\star$

#### PID 给定最小值。

如果 [PID 反馈] P , F 未设置为[未配置] n g , 则可访问此参数。

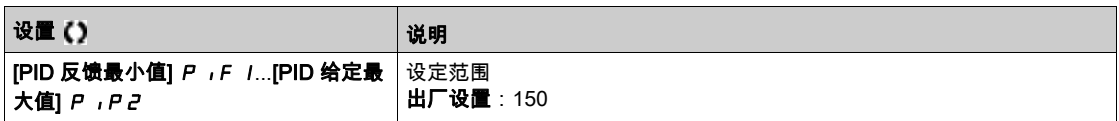

## [PID 给定最大值]  $P$ ,  $PZ$   $\star$

PID 给定最大值。

如果 [PID 反馈] P , F 未设置为[未配置] n a , 则可访问此参数。

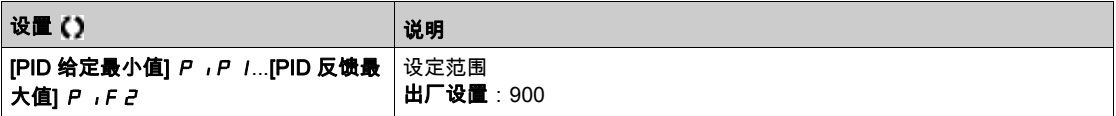

## [内部 PID 给定值]  $r$   $P$   $\rightarrow \star$

内部 PID 给定值。

可在以下情况下访问此参数:

- [PID 反馈] PIF 未设置为[未配置] No,以及
- [内部 PID 给定值] P , , 设置为 [是] YE 5。

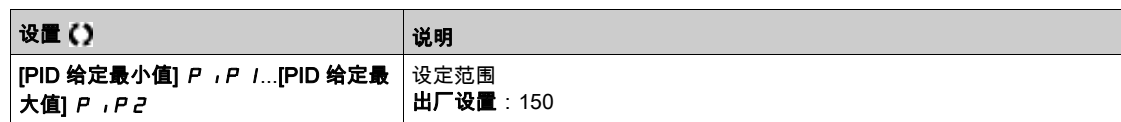

#### [自动/手动选择分配] $P A_1$ ★

自动/手动选择输入。

如果 [PID 反馈] *P* ,F 未设置为[**未配置] n g** ,则可访问此参数。

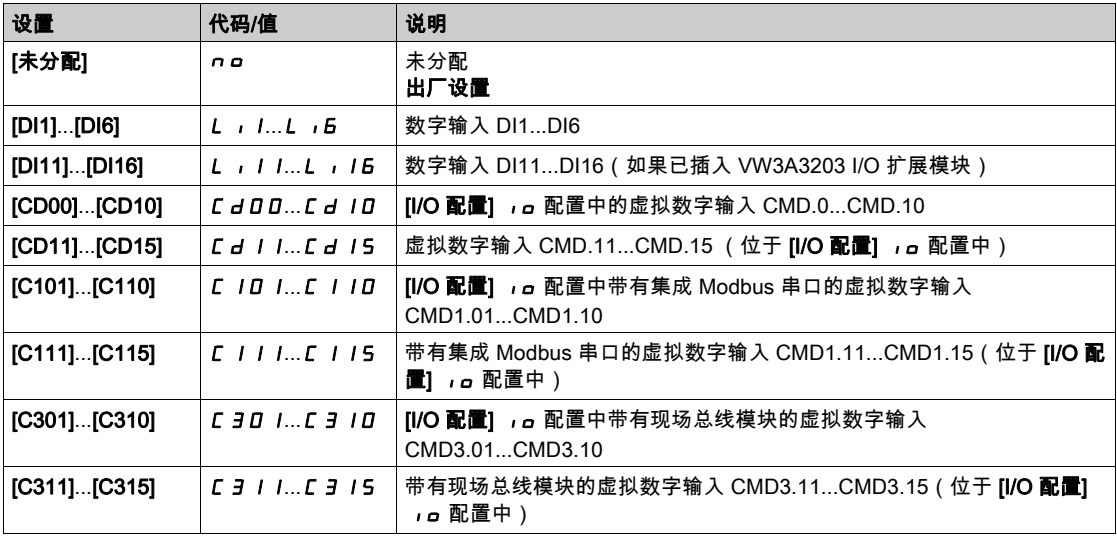

## [手动 PID 给定值]  $P$ ,  $\Pi$ ★

手动 PID 给定值。 手动模式中的给定输入。

可在以下情况下访问此参数:

- [PID 反馈] PIF 未设置为[未配置] nO,以及
- [自动/手动选择分配] $P A U$  未设置为[否] n a。

如果已配置预设速度,则在手动给定值中激活该速度。

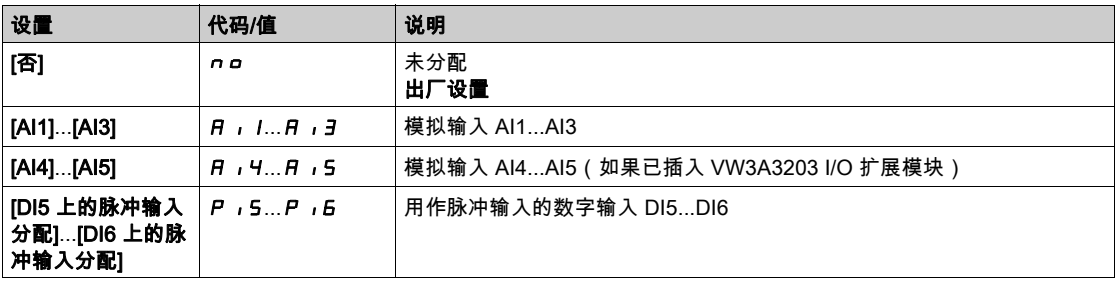

## <span id="page-178-0"></span>[PID 预设给定值] P r 1 - 菜单

#### 访问

## [完整设置] → [通用功能] → [PID 控制器] → [给定频率] → [PID 预设给定值]

### 关于本菜单

如果已分配 [PID 反馈值] P r F , 则可访问此功能。

#### <span id="page-178-1"></span>[2 PID 预设分配]  $P - P$

2 个 PID 预设分配。 如果分配输入或位为 0,则禁用此功能。 如果分配输入或位为 1,则启用此功能。

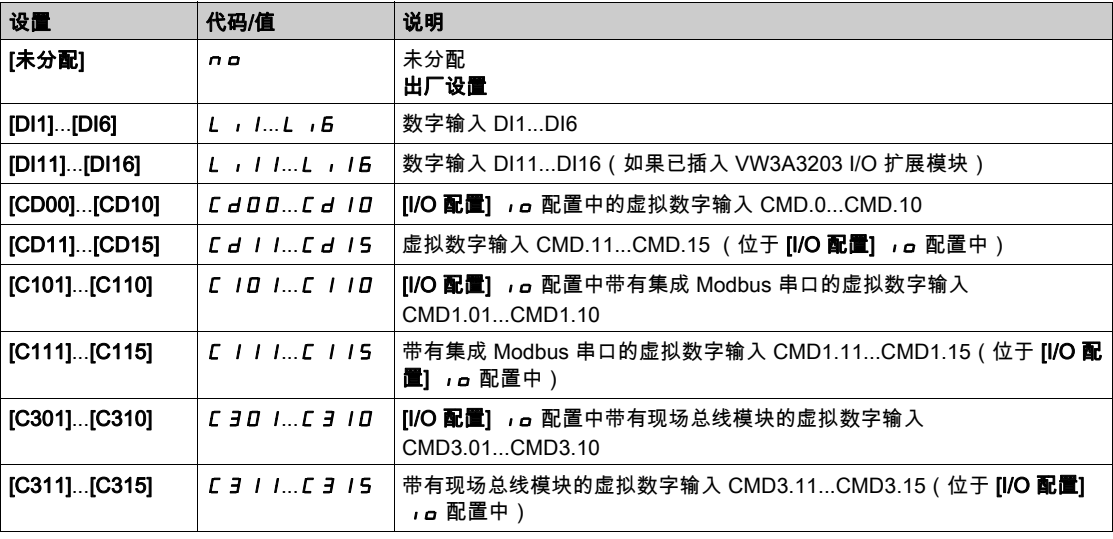

### [4 PID 预设分配]  $P - 4$

4 个 PID 预设分配。 与[2 个 PID 预设分配] P r 2 (参见第 [179](#page-178-1)页)相同。 分配此功能前,先检查是否已分配[2 个 PID 预设分配] P r 2。

## [PID 预设给定值 2]  $r$  P  $2 \star$

第 2 个 PID 预设给定值。 如果已分配[2 个 PID 预设分配] Pr2,则可访问此参数。

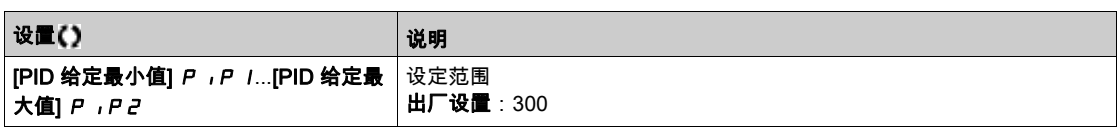

#### [PID 预设给定值 3]  $r$  P  $3$   $\star$

第 3 个 PID 预设给定值。

如果已分配[4 个 PID 预设分配] P r 4, 则可访问此参数。

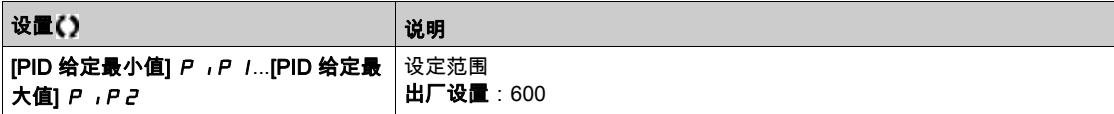

## $[PID$  预设给定值 4]  $r$   $P$   $4$   $\star$

第 4 个 PID 预设给定值。

如果已分配[4 个 PID 预设分配] Pr4 和 [2 个 PID 预设分配] Pr2,则可访问此参数。

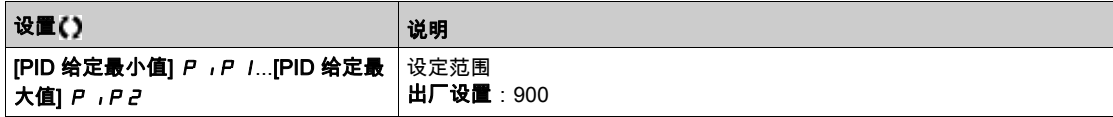
# [频率给定] r F - 菜单

#### 访问

# [完整设置] ➡ [通用功能] ➡ [PID 控制器] ➡ [频率给定]

# [预测速度给定值]  $F P$ , ★

预测速度给定值。

如果[**访问级别] L R L** 设置为[**专家**] E P r ,则可访问此参数。

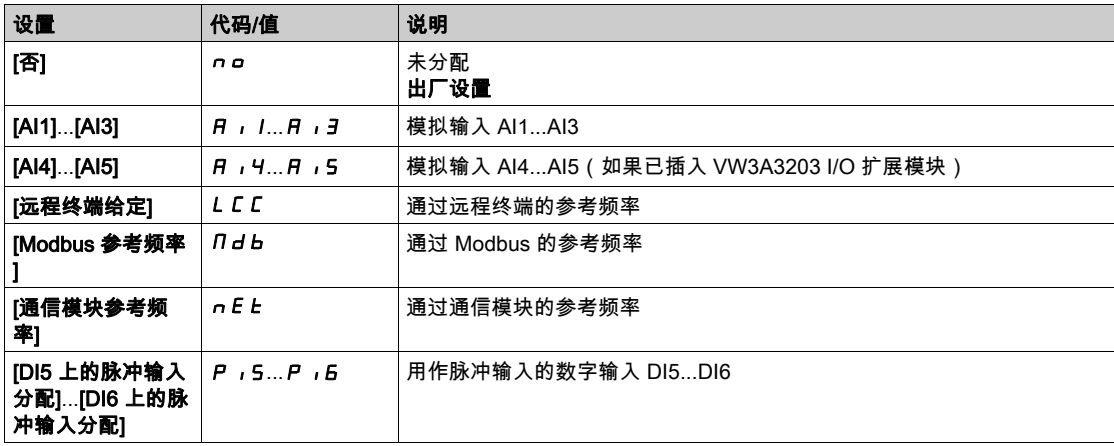

# $[\bar{x}$ 度输入给定系数]  $P5r \star$

PID 速度输入给定系数。

访问此参数的条件是: [访问等级] L R L 设置为[专家权限] E P r 。

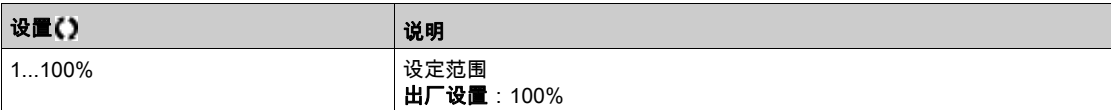

# [设置] 5 Ł - 菜单

#### 访问

 $[\hat{\pi}$ 整设置]  $\rightarrow$   $[\hat{\pi}$ 用功能]  $\rightarrow$   $[$ PID 控制器]  $\rightarrow$   $[\hat{\varphi}$ 置]

#### 关于本菜单

如果 [PID 反馈] P , F 未设置为[未配置] n a , 则可访问以下参数。 注意: 此功能不能与其它某些功能配合使用。

#### [PID 比例增益]  $r$   $P$   $L$   $\star$

PID 比例增益。

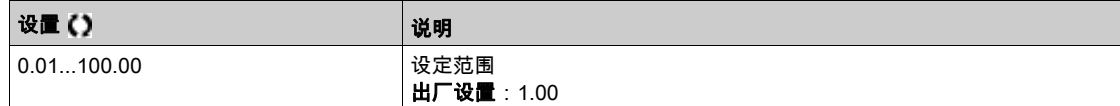

#### $[PI R\frac{1}{2}$   $\frac{1}{2}$   $\frac{1}{2}$   $\frac{1}{2}$   $\frac{1}{2}$   $\frac{1}{2}$   $\frac{1}{2}$   $\frac{1}{2}$   $\frac{1}{2}$   $\frac{1}{2}$

积分增益。

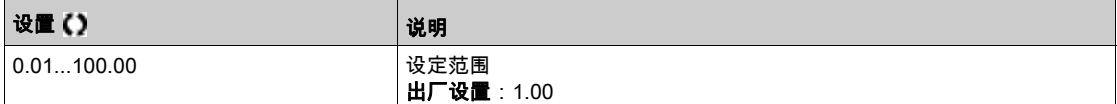

# [PID 微分增益]  $r dL \star$

微分增益。

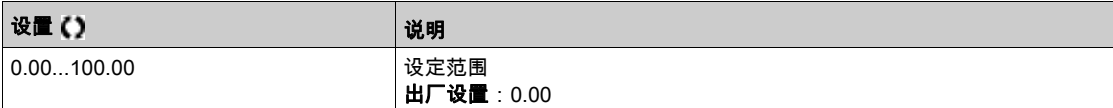

#### $[PID$  斜坡]  $P$   $r$   $P$   $\star$

PID 加速/减速斜坡,定义在[PID 给定最小值]*P* rP l至[PID 给定最大值]*P* rP 2之间,反之亦然。

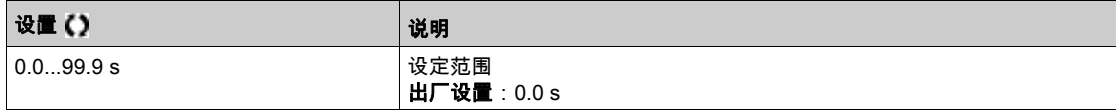

### $[PID \overline{R}$ 向]  $P$   $|L \star$

PID 反向。

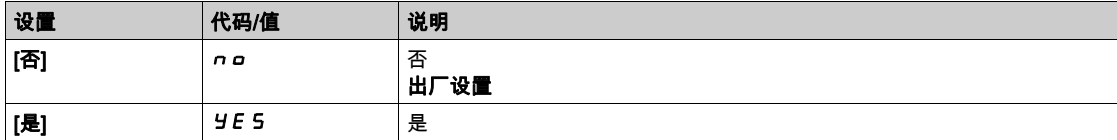

# [PID 最小输出]  $P$   $_0$  L  $\star$

ID 控制器最小输出 (Hz)。

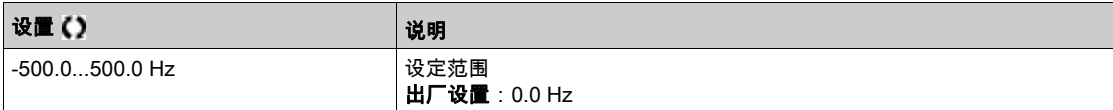

# [PID 最大输出]  $P$   $H$   $\star$

ID 控制器最大输出 (Hz)。

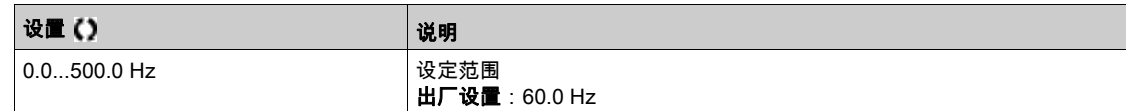

# [PID 错误警告]  $P E F$  ★

PID 错误警告。

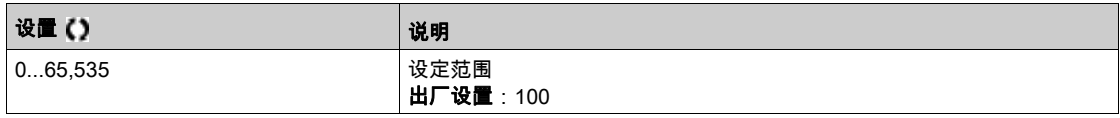

### $[PID R#$   $\frac{4}{3}$   $[P, 5]$   $\star$

积分分路。

如果分配的输入或位为 0,将禁用此功能(启用 PID 积分)。 如果分配的输入或位为 1,将激活此功能(禁用 PID 积分)。

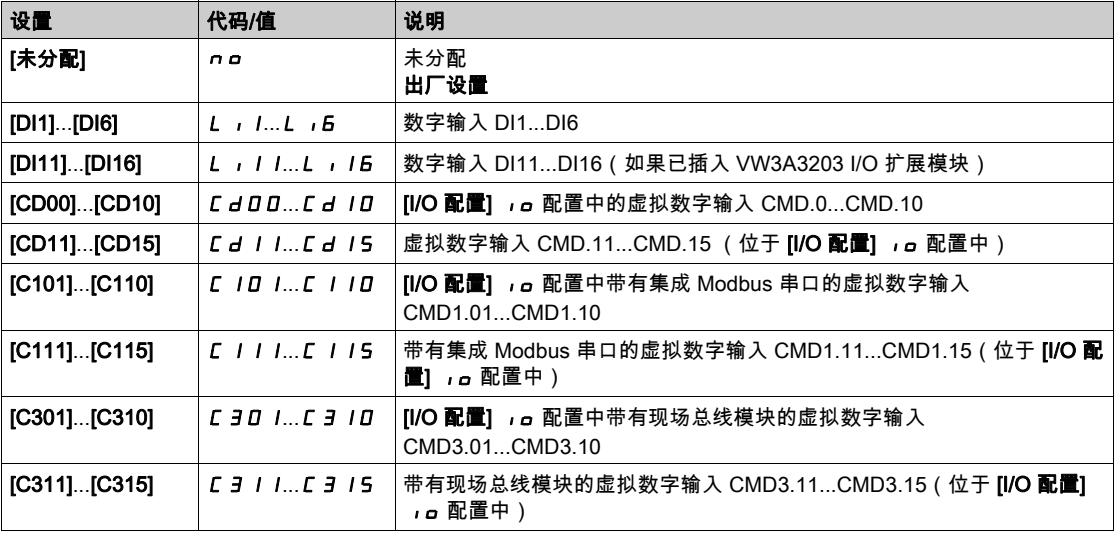

# $[PID$  加速时间]  $HCLP$   $\star$

PID:在启动过程中加速。

可在启动 PID 控制器前应用 PID 启动斜坡,以便快速达到 PID 给定值,且不会增加 PID 增益。

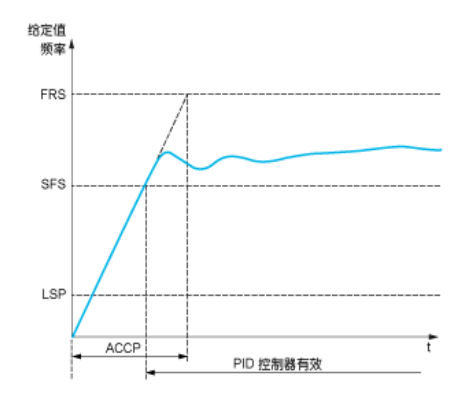

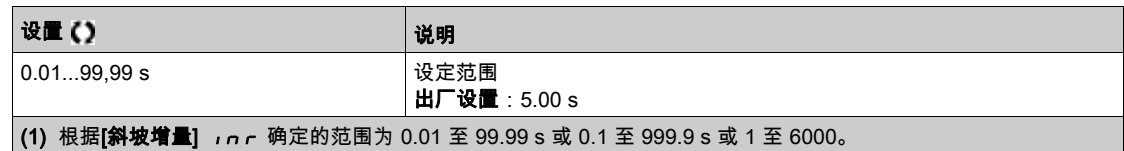

# $[PID$  启动给定频率]  $5F$  5  $\star$

PID 起动参考频率。

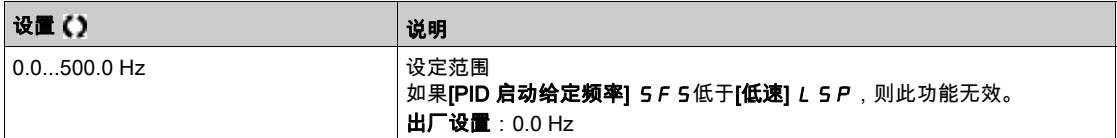

# 第6.13节 [通用功能] - [休眠/唤醒] SPW- 菜单

## 本节包含了哪些内容?

本节包含了以下主题:

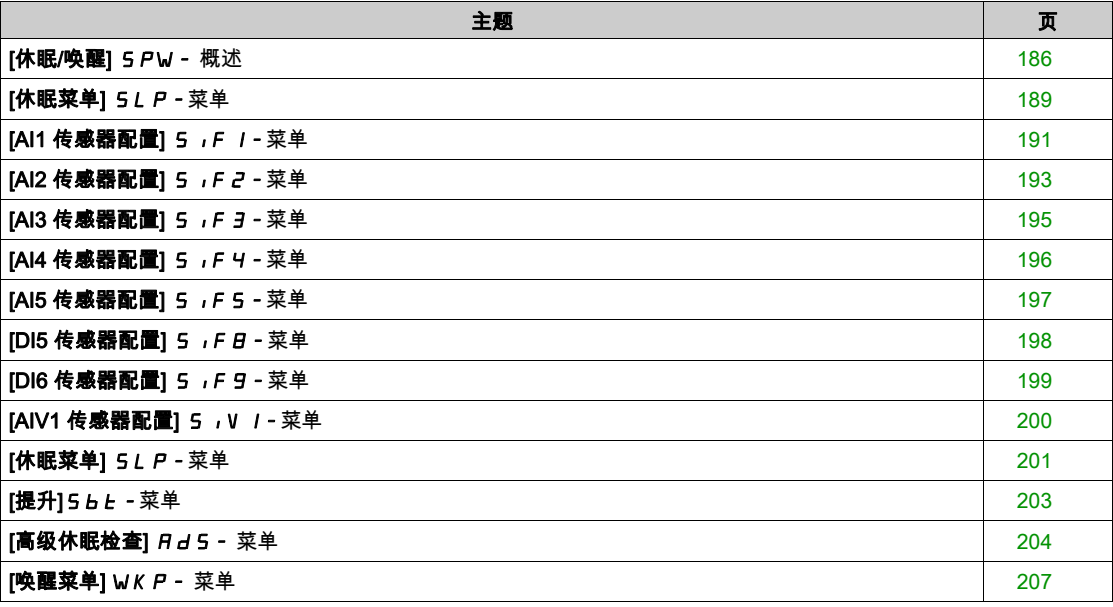

# <span id="page-185-0"></span>[休眠/唤醒] SPW- 概述

#### 关于本菜单

如果 [PID 反馈分配] P , F 未设置为[未配置] n a , 则可使用以下参数。

# 警告

#### 未预期的设备操作

确认激活该功能不会导致不安全情况。

#### 不遵循上述说明可能导致人员伤亡或设备损坏。

"休眠/唤醒"功能旨在关闭处于过程停顿状态的电机。

该功能可节能,并有助于防止不能长期低速运行设备的提前老化,因为机器的运行速度决定了润滑或冷却 效果。

在压力控制的泵送应用中:

- 休眠/唤醒功能旨在管理水量需求较低且无需保持主泵运行的应用程序的周期。
- 其可在需求较低期间实现节能。然后,当需求增加时,需要唤醒应用程序,以便满足需求。
- 此外,在休眠期间,可启动 Jockey 泵以维持紧急服务压力或满足低水量需求。

根据用户定义的唤醒条件,电动机可自动重启。

#### PID 控制模式中的休眠/唤醒

在 PID 控制中使用变频器时,可使用以下任一条件将该应用程序切换至休眠状态:

- 低速休眠(在多泵应用中,所有固定式泵都处于关闭状态时)。
- 休眠传感器数值较小时休眠(使用流量传感器进行监测)。
- 电动机功率较低时休眠(在多泵应用中,所有固定式泵都处于关闭状态时)。
- 外部条件休眠 ( 使用变频器输入 ) 。
- 激活 PID 时,变频器处于"PID 控制模式"。通常情况是:
- 已配置 PID, 且
- 已选定通道 1,并且
- PID 处于自动模式。

当变频器处于休眠状态时,使用唤醒条件重启该应用程序:

- PID 反馈电平唤醒
- PID 误差水平唤醒
- 低压条件唤醒

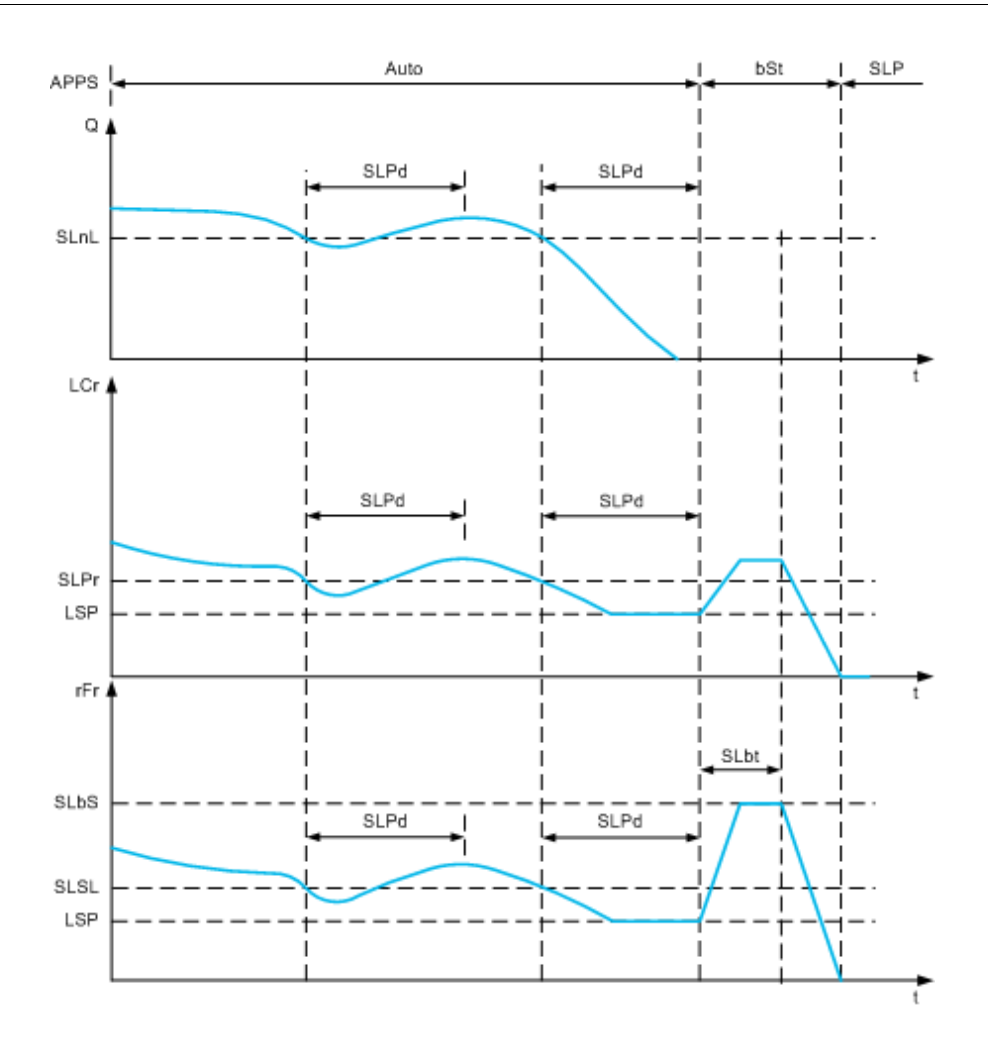

#### PID 控制模式的休眠条件

如果没有有效的唤醒条件,在配置的任一休眠条件的维持时间长于[休眠延迟] 5 L P a时,该系统将切 换至休眠模式。

通过配置 [休眠检测模式] 5 L P Π选择休眠检测模式。如果满足所选择的条件,系统将切换为休眠模式:

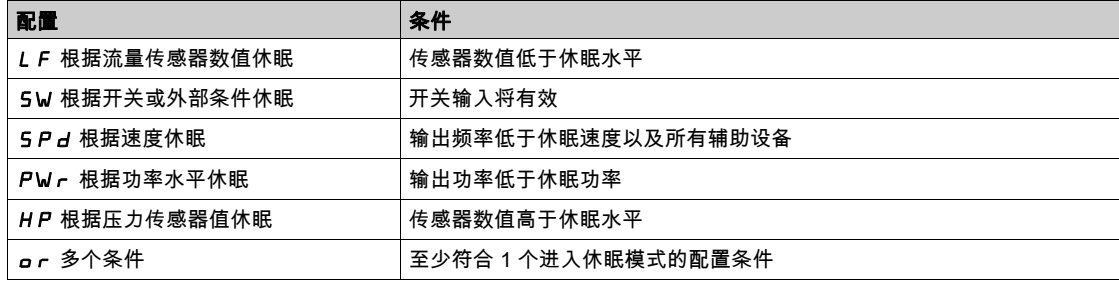

#### PID 控制模式的唤醒条件

根据[**唤醒模式] W** u P Π的以下配置唤醒系统:

- PID 反馈电平
- PID 误差水平。
- 低压条件。

如果唤醒条件的有效时间超过**[唤醒延迟] W J P d**,则将唤醒系统。

选择**[反馈] F b K** 时,如果出现以下情况,将唤醒系统,并返回 PID 控制模式:

- 如果在直接模式中配置 PID,([PID 反向] W J P F 设置为 P r C ),且当 PID 反馈低于配置的[唤醒过程 水平]  $n$ o时。
- 如果在反向模式中配置 PID(**[PID 反向] W***u P F* **设置为 P ,C ),且当 PID 反馈高于配置的[唤醒过程** 水平] *yE* 5时。

选择 $[$ 误差]  $E \cap F$ 时,如果出现以下情况,将唤醒系统,并返回 PID 控制模式:

- 如果在直接模式中配置 PID(**IPID 反向] ┌ P C** 设置为W J P E ),且当 PID 反馈低于(**IPID 给定值]** P I C - [唤醒过程误差] n a ) 时。
- 如果在反向模式中配置 PID(**[PID 反向]** *← P C* **设置为W** *u P E* **)**,且当 PID 反馈高于**[PID 给定值]** *P ,C* + **[唤醒过程误差]** *y E* **5** ) 时。

如果**[压力]** *L P***已选定,则系统在压力反馈降至[唤醒过程水平]**以下时,W J *P F* 将唤醒并返回至 PID 控制模式。

#### PID 控制模式中的提升阶段

当进入休眠模式时,电机会在**[休眠提升时间] 5** *L* **b 5**期间加速至**[休眠提升速度] 5** *L* **b** *L* **,然后停止。** 

如果**[休眠提升时间] 5LbL 设**置为 0, 则忽略提升阶段。

#### PID 控制模式的初始状态

刚好在系统以自动模式启动后(在自动模式中出现一个运行命令 - 已选择通道 1 且 PID 自动):

如果满足唤醒条件,变频器将进入 PID 控制模式(PID 已启动)。

如果未满足唤醒条件,变频器进入休眠模式(PID 保持停止且电机保持暂停)且忽略提升阶段。

当控制装置切换为自动模式,且电机保持运行时(例如切换至通道 1 或切换至 PID 自动模式),则变频器 保持运行状态,并切换至 PID 自动模式。

#### 休眠外部条件的配置(例如无流量开关的使用)

休眠开关允许您选择休眠外部条件的来源:

- n a :未选择用于休眠外部条件的输入。
- d,X:休眠外部条件(例如开关)连接至 DIx ( 还可在 I/O 配置文件上的控制位上执行分配 ) 。

#### 休眠传感器的配置(流量或压力传感器)

分配休眠传感器、配置选定的物理输入以及配置过程值标定。

休眠传感器源由**[安装流量分配] F 5 I A 和[出口压力分配] P 5** *2* **R** 选择,可选择将传感器连接至模拟 输入还是脉冲输入:

- nO:未选择休眠传感器值的输入。
- $H$ , X: 休眠传感器连接至 Alx。
- 日 」 」X: 休眠传感器连接至虚拟 AIUx。
- P, X: 休眠传感器连接至脉冲输入 PIx。

执行模拟输入的配置。

执行脉冲输入的配置。

根据选择的来源,通过以下方式配置传感器的过程范围:

- 当连接至模拟输入时,[AIx **最低过程]** *R* **,X J、[AIx 最高过程]** *R* **,X K** (无单位)。
- 当使用虚拟模拟输入时,**[AIv1 最低过程]** *R* **V ,J、[AIv1 最高过程]** *R* **V ,***K* **(无单位)。**
- 当连接至频率中配置的脉冲输入时,[DIx <mark>脉冲输入低频率] *P* ,L X、[DIx 脉冲输入高频率] *P* ,H X</mark> (无单位)。

# <span id="page-188-0"></span>[休眠菜单] SLP-菜单

#### 访问

# $[\tilde{\pi}$ 整设置] ➡  $[\tilde{\pi}$ 用功能] ➡  $[\tilde{\pi}$ 眠/唤醒] ➡  $[\tilde{\pi}$ 眠菜单]

#### 关于本菜单

#### [休眠检测模式] 5LPN

休眠检测模式。

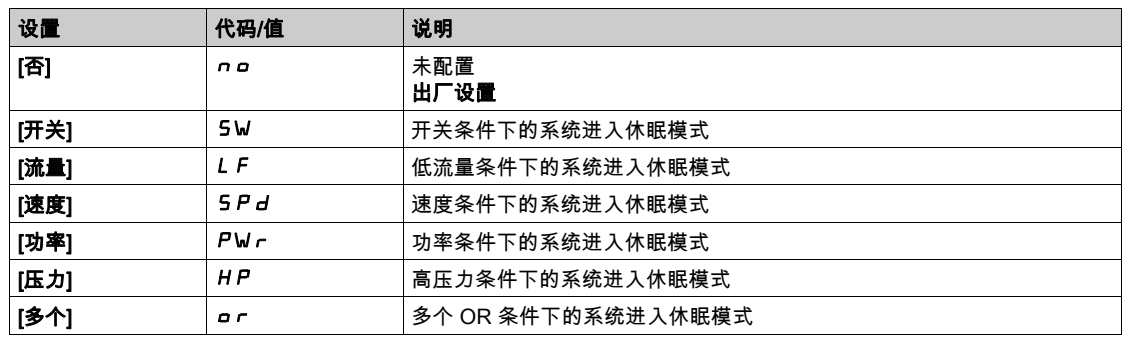

#### [休眠开关分配] SLPW

休眠开关分配。

如果将 [休眠检测模式] 5 L P N 设置为 [开关] 5 W,则可访问此参数。 选择一个外部条件来输入休眠模式(例如,流量开关)。

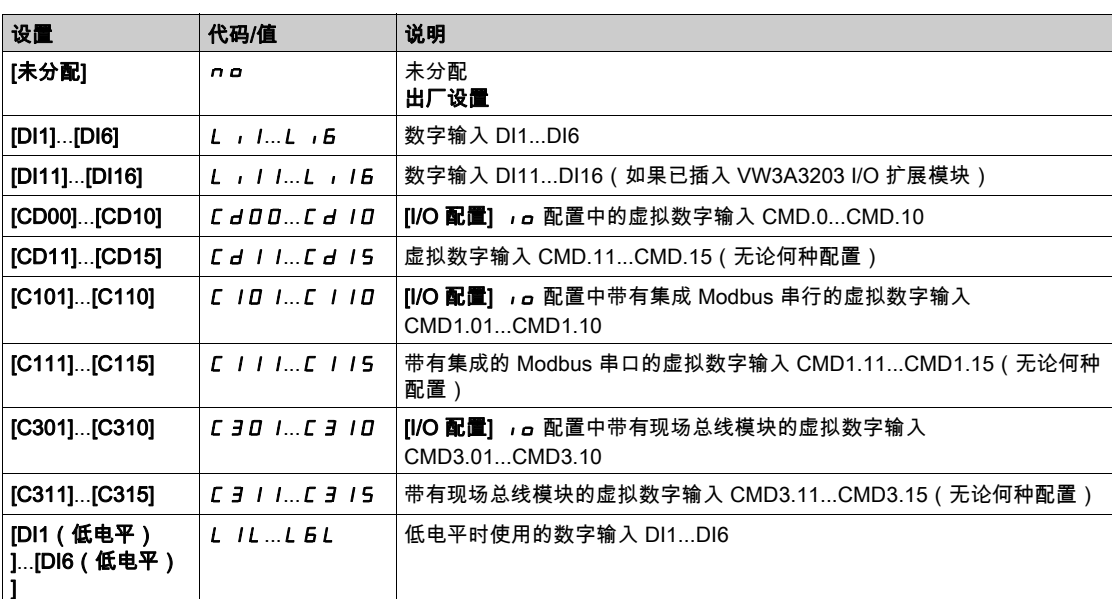

#### [安装流程传感器分配]  $F$  5  $1$   $\overline{R}$

安装流量传感器分配。

如果将 [休眠检测模式] 5L P N 设置为 [传感器] 5 n 5 r ,则可访问此参数。

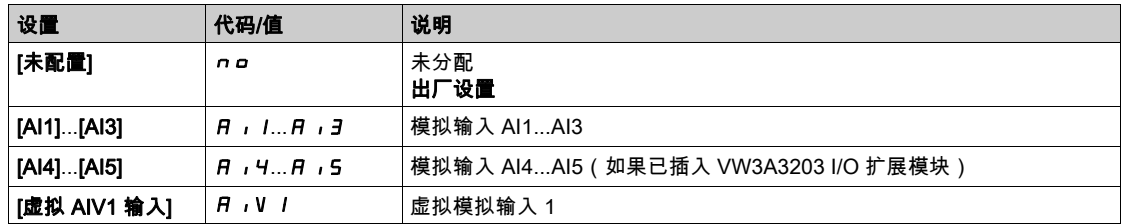

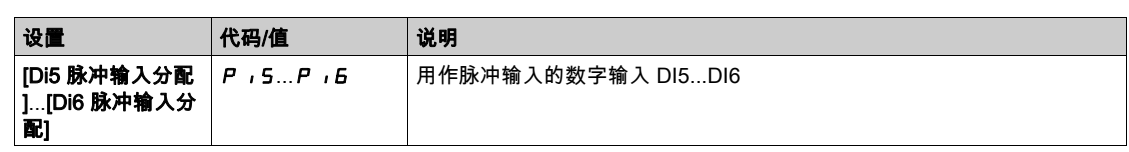

### <span id="page-190-0"></span>[AI1 传感器配置] 5 IF 1 - 菜单

#### 访问

### $[\hat{\pi}$ 整设置] ➡  $[\hat{\mathbb{A}}\mathsf{H}]\mathsf{H}$  [休眠/唤醒] ➡  $[\hat{\pi}$  [休眠菜单]➡ [AI1 传感器配置。]

#### 关于本菜单

可在以下情况下访问此菜单:

- [安装流量传感器分配] F 5 I R 设置为[AI1] R , I , 且
- [休眠检测模式] 5L P n设置为
	- **o** [流量] *L F* ,或
	- [多个] or。

#### [AI1 类型]  $H \cup I$   $E$

模拟输入 AI1 的配置。

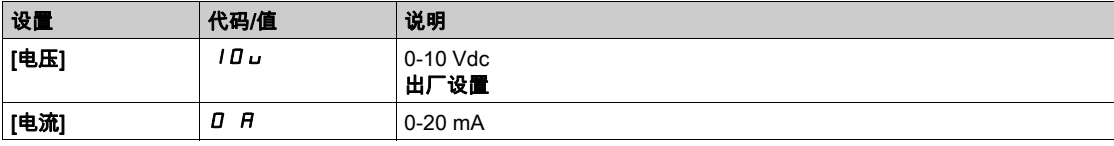

#### <span id="page-190-1"></span> $[A11 + B1]$   $[0, 1]$   $[1, 1]$   $[1, 1]$   $[1, 1]$

0% 的 AI1 电压标定参数。

如果[AI1 类型] *R* , I *L* 设置为[电压] I D u , 则可访问此参数。

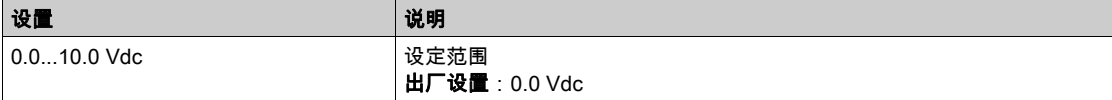

#### <span id="page-190-2"></span>[AI1 最大值]  $_U$   $_H$   $_H$   $\star$

100% 的 AI1 电压标定参数。

如果[AI1 类型] A , I L 设置为[电压] I D u , 则可访问此参数。

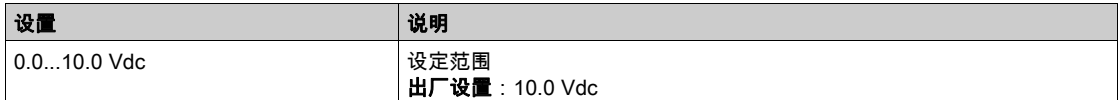

#### <span id="page-190-3"></span>[AI1 最小值]  $C - L$   $\rightarrow$

```
0% 的 AI1 电流标定参数。
```
如果[AI1 类型] A , I L 设置为[电流] o A , 则可访问此参数。

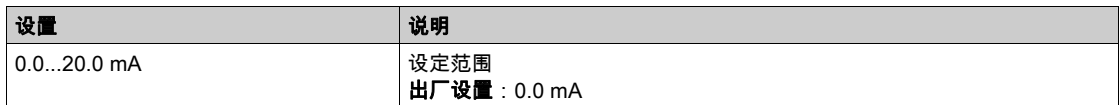

#### <span id="page-190-4"></span> $[A11 + \frac{1}{2} \times 1]$   $[C + H]$   $\star$

100% 的 AI1 电流标定参数。

如果[AI1 类型]  $R$ ,  $I$   $E$  设置为[电流]  $aR$ , 则可访问此参数。

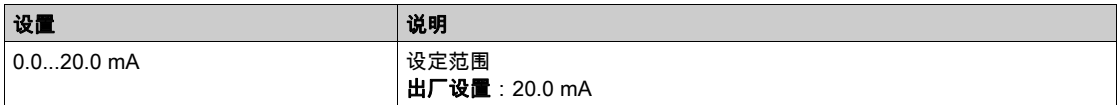

# <span id="page-191-0"></span>[AI1 最低过程]  $A \cup I$

AI1 最低过程。

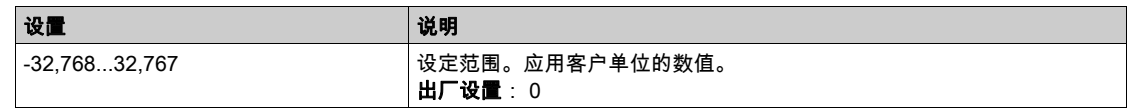

# <span id="page-191-1"></span>[AI1 最高过程]  $H \cdot IK$

AI1 最高过程。

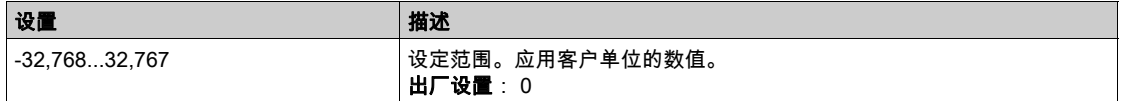

# <span id="page-192-0"></span>[AI2 传感器配置] 5 IF 2 - 菜单

#### 访问

#### $[\hat{\pi}$ 整设置] ➡ [通用功能] ➡ [休眠/唤醒] ➡ [休眠菜单]➡ [AI2 传感器配置。]

#### 关于本菜单

可在以下情况下访问此菜单:

- [**安装流量传感器分配**] F 5 I R 设置为[AI2] R i 2 , 且
- [休眠检测模式] 5L P n设置为
	- [流量] LF,或
	- [多个] or。

#### <span id="page-192-1"></span>[AI2 类型] *R* i 2 L

模拟输入 AI2 的配置。

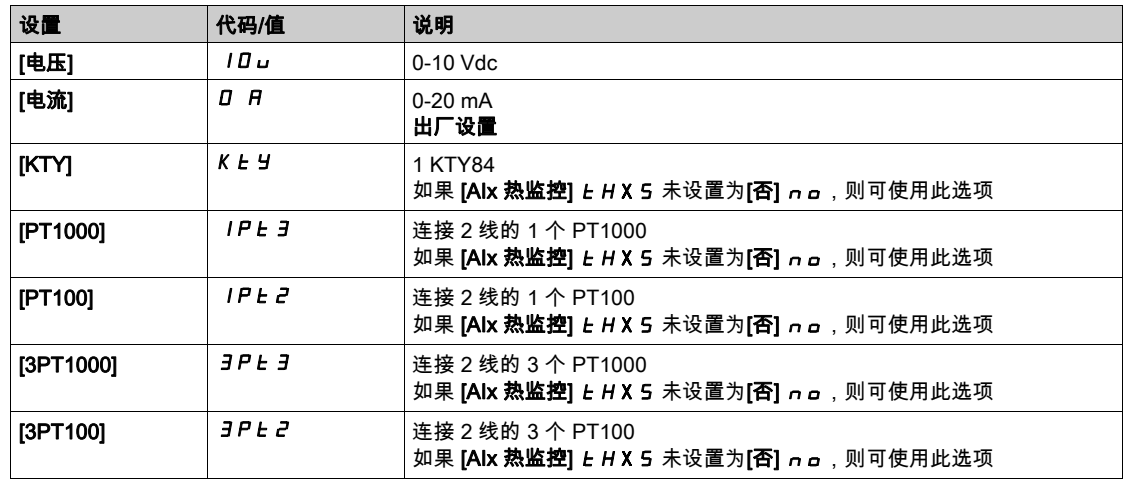

#### [AI2 最小值]  $U/L$   $2\pi$

0% 的 AI2 电压标定参数。 如果将 [AI2 类型] R r 2 L 设置为[电压] 10 u , 则可访问此参数。 与 [AI1 最小值] 」, L I (参见第 [191](#page-190-1)页)相同。

#### [AI2 最大值]  $U$ ,  $HZ$ ★

100% 的 AI2 电压标定参数。 如果将 [AI2 类型] R i 2 L 设置为[电压] I D u , 则可访问此参数。 与 [AI1 最大值] 」, H I (参见第 [191](#page-190-2) 页)相同。

#### [AI2 最小值]  $C - L$   $2 \star$

0% 的 AI2 电流标定参数。 如果将 [AI2 类型] R i 2 L 设置为[电流] o R , 则可访问此参数。 同 [AI1 最小值] C r L l (参见第 [191](#page-190-3)页) 的出厂设置: 0.4 mA。

#### [AI2 最大值]  $C$   $r$  H  $2$   $\star$

100% 的 AI2 电流标定参数。 如果将 [AI2 类型] R i 2 L 设置为[电流] a R , 则可访问此参数。 与 [AI1 最大值]  $C$   $r$  H  $l$  (参见第  $191$  页)相同。

#### [AI2 最低过程] A 12 J

AI2 最低过程。

与 [AI1 最低过程] AI1J (参见第 [192](#page-191-0) 页)相同。

# [Al2 最高过程]  $H_1$   $2K$

AI2 最高过程。

与 [AI1 最高过程] AI1K (参见第 [192](#page-191-1) 页)相同。

#### <span id="page-194-0"></span>[AI3 传感器配置] 5, F 3 - 菜单

#### 访问

#### $[\hat{\pi}$ 整设置] ➡ [通用功能] ➡ [休眠/唤醒] ➡ [休眠菜单]➡ [AI3 传感器配置。]

#### 关于本菜单

可在以下情况下访问此菜单:

- [**安装流量传感器分配] F 5 I R** 设置为[AI3] *R* i *3* , 且
- [休眠检测模式] 5L P n设置为
	- [流量] LF,或
	- [多个] or。

#### [AI3 类型]  $H$ ,  $JE$

模拟输入 AI3 的配置。 同 [AI2 类型] R i 2 E (参见第 [193](#page-192-1)页)。

#### $[A]3$ 最小值]  $U$   $I$   $I$   $\rightarrow$   $\star$

0% 的 AI3 电压标定参数。 如果将 A 13 L 设置为[电压] 10 J , 则可访问此参数。 与 [AI1 最小值] 」, L I (参见第 [191](#page-190-1)页)相同。

#### [AI3 最大值]  $_U$ ,  $H \exists x$

100% 的 AI3 电压标定参数。 如果将 R 13 L 设置为[电压] 10 u , 则可访问此参数。 与 [AI1 最大值] 」, H 1 (参见第 [191](#page-190-2) 页)相同。

#### [AI3 最小值]  $C - L$  3  $\star$

0% 的 AI3 电流标定参数。 如果将 R 13 L 设置为[电**流**] o R , 则可访问此参数。 与 [AI1 最小值] C r L I (参见第 [191](#page-190-3)页)相同。

#### $[A]3$  最大值]  $[C, H]$   $\star$

100% 的 AI3 电流标定参数。 如果将 R 13 L 设置为[电**流**] o R , 则可访问此参数。 与 [AI1 最大值]  $C$   $r$   $H$   $I$  (参见第  $191$  页)相同。

#### [AI3 最低过程] A 13 J

AI3 最低过程。 与 [AI1 最低过程] R , I J (参见第 [192](#page-191-0)页)相同。

#### [AI3 最高过程]  $A \cdot 3K$

AI3 最高过程。 与 [AI1 最高过程] R , IK (参见第 [192](#page-191-1)页)相同。

# <span id="page-195-0"></span>[AI4 传感器配置] 5 , F 4 - 菜单

#### 访问

[完整设置] ➡ [泵功能] ➡ [休眠/唤醒] ➡ [休眠菜单]➡ [AI4 传感器配置。]

#### 关于本菜单

可在以下情况下访问此菜单:

- [安装流量传感器分配] F 5 I R 设置为[AI4] R , Y , 且
- [休眠检测模式] 5L P n设置为
	- **O** [流量] L F , 或
	- [多个] or。

#### <span id="page-195-1"></span>[AI4 类型]  $H_1$   $H_2$   $H_3$

模拟输入 AI4 的配置。

如果已插入 VW3A3203 I/O 扩展模块,则可访问此参数。

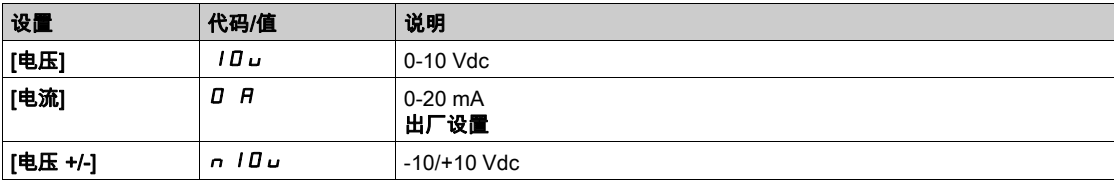

#### $[A]4$ 最小值]  $U/I$ 大

0% 的 AI4 电压标定参数。

与 [AI1 最小值] 」, L I (参见第 [191](#page-190-1)页)相同。

# [Al4 最大值]  $_U$ ,  $HH\star$

100% 的 AI4 电压标定参数。 与 [AI1 最大值] **μ** ι Η ι (参见第 [191](#page-190-2) 页)相同。

#### [Al4 最小值]  $C - L + \star$

0% 的 AI4 电流标定参数。 与 [AI1 最小值] C r L 1 (参见第 [191](#page-190-3)页)相同。

#### [Al4 最大值]  $C$   $r$  H 4  $\star$

100% 的 AI4 电流标定参数。 与 [AI1 最大值] C r H I (参见第 [191](#page-190-4)页)相同。

#### [AI4 最低过程] A , 4 J

AI4 最低过程。 与 [AI1 最低过程] R , I J (参见第 [192](#page-191-0)页)相同。

#### [AI4 最高过程]  $H_1$  + K

AI4 最高过程。

与 [AI1 最高过程] R , IK (参见第 [192](#page-191-1)页)相同。

#### <span id="page-196-0"></span>[AI5 传感器配置] 5 , F 5 - 菜单

#### 访问

#### $[\hat{\pi}$ 整设置] ➡ [通用功能] ➡ [休眠/唤醒] ➡ [休眠菜单]➡ [AI5 传感器配置。]

#### 关于本菜单

- 可在以下情况下访问此菜单:
- [安装流量传感器分配] F 5 I R 设置为[AI5] R i 5 , 且
- [休眠检测模式] 5L P n 设置为
	- [流量] LF,或
	- [多个] or。

#### [AI5 类型]  $H$ , 5  $E$   $\star$

模拟输入 AI5 的配置。 如果已插入 VW3A3203 I/O 扩展模块,则可访问此参数。 与[AI4 类型] A 1 4 L (参见第 [196](#page-195-1)页)相同。

#### [AI5 最小值]  $_U$ , L 5  $\star$

0% 的 AI5 电压标定参数。 与 [AI1 最小值] 」, L I (参见第 [191](#page-190-1)页)相同。

#### $[A15 + \frac{1}{2}A]$   $\cup$   $\cdot$   $H5 + \frac{1}{2}A$

100% 的 AI5 电压标定参数。 与 [AI1 最大值] 」, H 1 (参见第 [191](#page-190-2) 页)相同。

#### [AI5 最小值]  $C - L$ 5  $\star$

0% 的 AI5 电流标定参数。 与 [AI1 最小值] C r L I (参见第 [191](#page-190-3)页)相同。

#### $[A]$ 5 最大值]  $C$   $r$   $H$  5  $\star$

100% 的 AI5 电流标定参数。 与 [AI1 最大值]  $C$   $r$  H  $l$  (参见第  $191$  页)相同。

#### [AI5 最低过程] A 15 J

AI5 最低过程。 与 [AI1 最低过程] R , I J (参见第 [192](#page-191-0)页)相同。

#### [AI5 最高过程]  $H$ , 5K

AI5 最高过程。 与 [AI1 最高过程] A , IK (参见第 [192](#page-191-1)页)相同。

# <span id="page-197-0"></span>[DI5 传感器配置] 5 IF 8 - 菜单

#### 访问

# $[\hat{\pi}$ 整设置] ➡ [通用功能] ➡ [休眠/唤醒] ➡ [休眠菜单] ➡ [DI5 传感器配置]

#### <span id="page-197-1"></span>关于本菜单

可在以下情况下访问此菜单:

- [**安装流量分配] F 5 I R**设置为 **[DI5 脉冲输入分配] P ,5** ,且
- [休眠检测模式] 5L P n设置为
	- $\circ$  [流量]  $\iota$  F  $\overline{\circ}$  或
	- [多个] or。

#### [DI5 脉冲输入低频率]  $P$ , L 5

DI5 脉冲输入低频率。

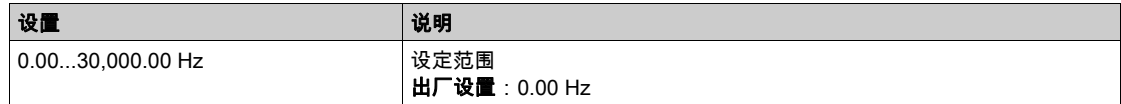

#### [DI5 脉冲输入高频率]  $P$ ,  $H5$

DI5 脉冲输入高频率。

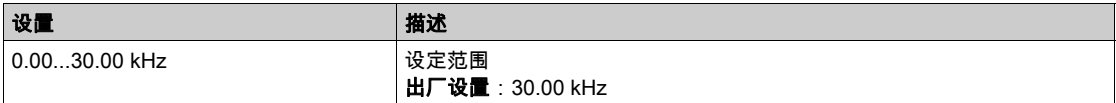

# [DI5 最小处理]  $P$ , 5 J

选定输入的最小处理值。

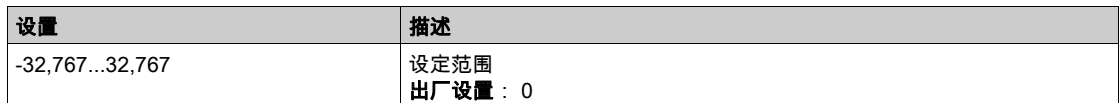

#### [DI5 最大处理]  $P$ , 5K

选定输入的最大处理值。

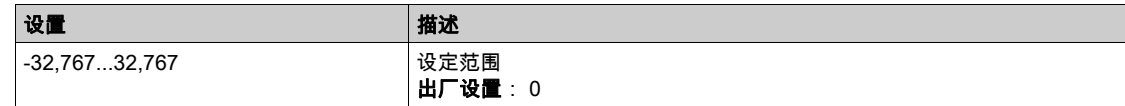

# <span id="page-198-0"></span>[DI6 传感器配置] 5 IF 9 - 菜单

#### 访问

#### $[\hat{\pi}$ 整设置] ➡  $[\hat{\mathbb{A}}\ \hat{\pi}]\ \rightarrow [\hat{\pi} \mathbb{R} \mathbb{R} \mathbb{R}]$  |  $\rightarrow$   $[\hat{\pi} \mathbb{R} \mathbb{R} \mathbb{R} \mathbb{R}]$  |  $\rightarrow$   $[\hat{\pi} \mathbb{R} \mathbb{R} \mathbb{R}]$  |  $\rightarrow$   $[\hat{\pi} \mathbb{R} \mathbb{R} \mathbb{R}]$  |  $\rightarrow$   $[\hat{\pi} \mathbb{R} \mathbb{R} \mathbb{R}]$  |  $\rightarrow$  | $[\hat{\pi} \mathbb{R} \mathbb{$

#### 关于本菜单

与 [DI5 传感器配置] 5 r F B - 菜单 (参见第 [198](#page-197-1)页)相同。

可在以下情况下访问此菜单:

- [安装流量分配] F 5 1 R设置为 [DI6 脉冲输入分配] P 1 B , 且
- [休眠检测模式] 5L P N设置为
	- [流量] LF,或
	- [多个] or。

#### [DI6 脉冲输入低频率]  $P$ , L  $E$

DI6 脉冲输入低频率。

#### [DI6 脉冲输入高频率]  $P$ ,  $H6$

DI6 脉冲输入高频率。

# [DI6 最小处理]  $P$ ,  $B$  J

选定输入的最小处理值。

#### [DI6 最大处理]  $P$ ,  $6K$

选定输入的最大处理值。

# <span id="page-199-0"></span>[AIV1 传感器配置] 5 , V / - 菜单

### 访问

# $[\hat{\pi}$ 整设置] ➡ [泵功能] ➡ [休眠/唤醒] ➡ [休眠菜单] ➡[AIV1 传感器配置]

#### 关于本菜单

可在以下情况下访问此菜单:

- [**安装流量分配] F 5 I R**设置为[**虚拟 AI1] R 」」**I,且
- [休眠检测模式] 5L P n设置为
	- $\circ$  [流量]  $\iota$  F  $\overline{\circ}$  或
	- [多个] or。

#### [AIV1 通道分配] A , C /

虚拟模拟输入 AIV1 的通道分配。

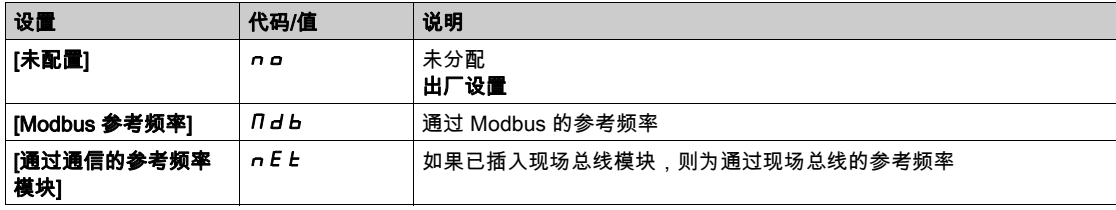

# [AIV1 最低过程]  $H_U$  | J

虚拟 AIx:最小过程值。

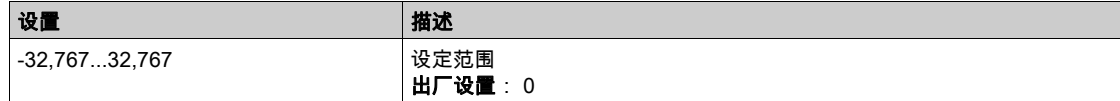

#### [AIV1 最高过程]  $H_U$  IK

虚拟 AIx:最大过程值。

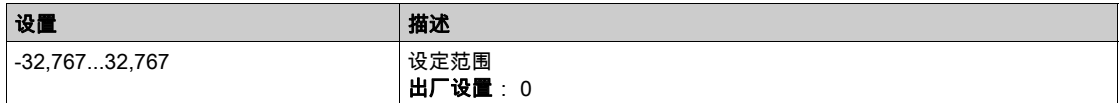

#### <span id="page-200-0"></span>[休眠菜单] SLP-菜单

#### 访问

## $[\tilde{\pi},\tilde{\pi}^*_{\mathcal{B}}\to[\tilde{\pi}^*_{\mathcal{B}}\to[\tilde{\pi}^*_{\mathcal{B}}\to[\tilde{\pi}^*_{\mathcal{B}}\to[\tilde{\pi}^*_{\mathcal{B}}\to[\tilde{\pi}^*_{\mathcal{B}}\to[\tilde{\pi}^*_{\mathcal{B}}\to[\tilde{\pi}^*_{\mathcal{B}}\to[\tilde{\pi}^*_{\mathcal{B}}\to[\tilde{\pi}^*_{\mathcal{B}}\to[\tilde{\pi}^*_{\mathcal{B}}\to[\tilde{\pi}^*_{\mathcal{B}}\to[\tilde{\pi}^*$

#### [休眠流量水平] 5L n L ★

休眠流量水平。

传感器水平低于系统输入的休眠模式(零值禁用)。

可在以下情况下访问此参数:

- [安装流量分配] FS1A未设置为 [未配置] nO,且
- [休眠检测模式] 5L P N 设置为
- $\circ$  [流量]  $LF$ , 或
- [多个] or。

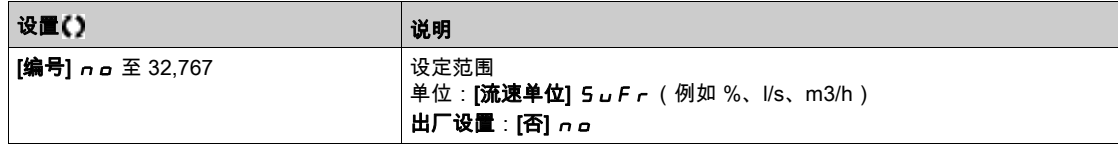

#### $[\text{tlqf}$  日压力传感器分配]  $P52H$   $\star$

出口压力传感器分配。

可在以下情况下访问此参数:

- [休眠检测模式] 5L P N设置为[压力] H P , 或
- [休眠检测模式] 5L P n设置为[多个] or。

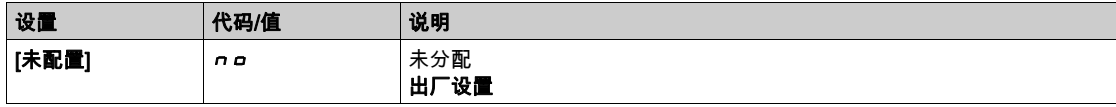

## $[$ 休眠最小速度]  $5L$   $5L$   $\star$

休眠流量水平。

在此休眠水平下系统应进入休眠模式。

可在以下情况下访问此参数:

- [休眠检测模式] 5L P n 设置为[速度] 5 P d, 或
- [休眠检测模式] 5L P N 设置为[多个] or。

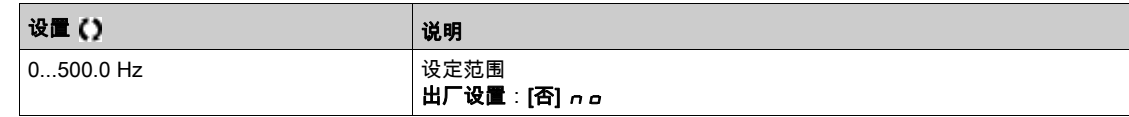

#### $[KE]$ 小率电平 $[5LP]$

休眠功率电平。

在此功率电平下系统应进入休眠模式。

可在以下情况下访问此参数:

- [休眠检测模式] 5 L P N 设置为[功率] P W r ,或
- [休眠检测模式] 5L P Π 设置为[多个] or 。

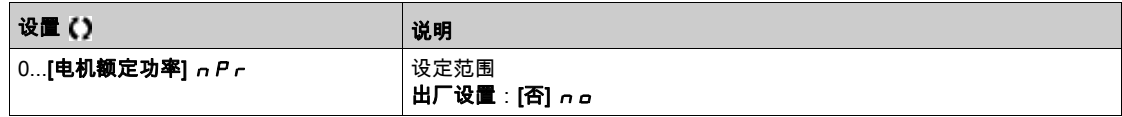

# $[$ 休眠延时]  $5LPd$ ★

休眠延时。

如果**[休眠检测模式] 5 L P N** 未设置为**[未配置] n a**,则可访问此参数。

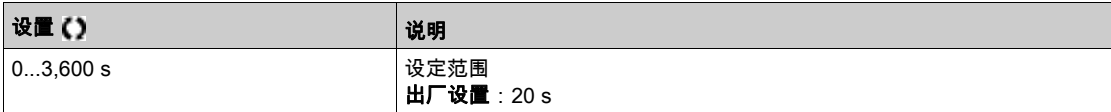

# <span id="page-202-0"></span>[提升]5bt-菜单

访问

[完整设置]➡[通用功能]➡[休眠/唤醒]➡[休眠菜单]➡[提升]

## 关于本菜单

如果**[休眠检测模式] 5 L P N**未设置为**[否] n a** , 则可访问此参数。

# [休眠提升速度]5Lb5★

休眠提升速度。

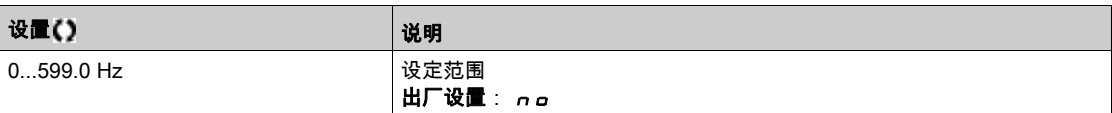

# $[$ 休眠提升时间 $]$ 5Lbt $\star$

休眠提升时间。

如果[**休眠提升速度] 5 L b 5** 未设置为 0,则可访问此参数。

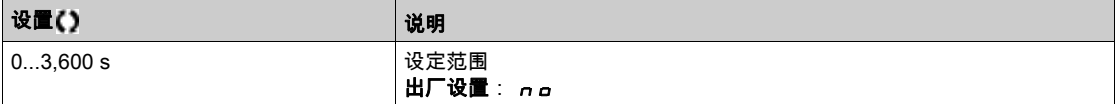

# <span id="page-203-0"></span>[高级休眠检查]  $HdS - \overline{X}$ 单

### 访问

[完整设置]➡[通用功能]➡[休眠/唤醒]➡[休眠菜单]➡[高级休眠检查]

# 关于本菜单

可在以下情况下访问此功能:

- [控制类型]  $t$  a  $C$   $t$  设置为[压力]  $P$  r  $E$  5 5 且,
- [休眠检测模式] SLPM 未设置为[否] no。

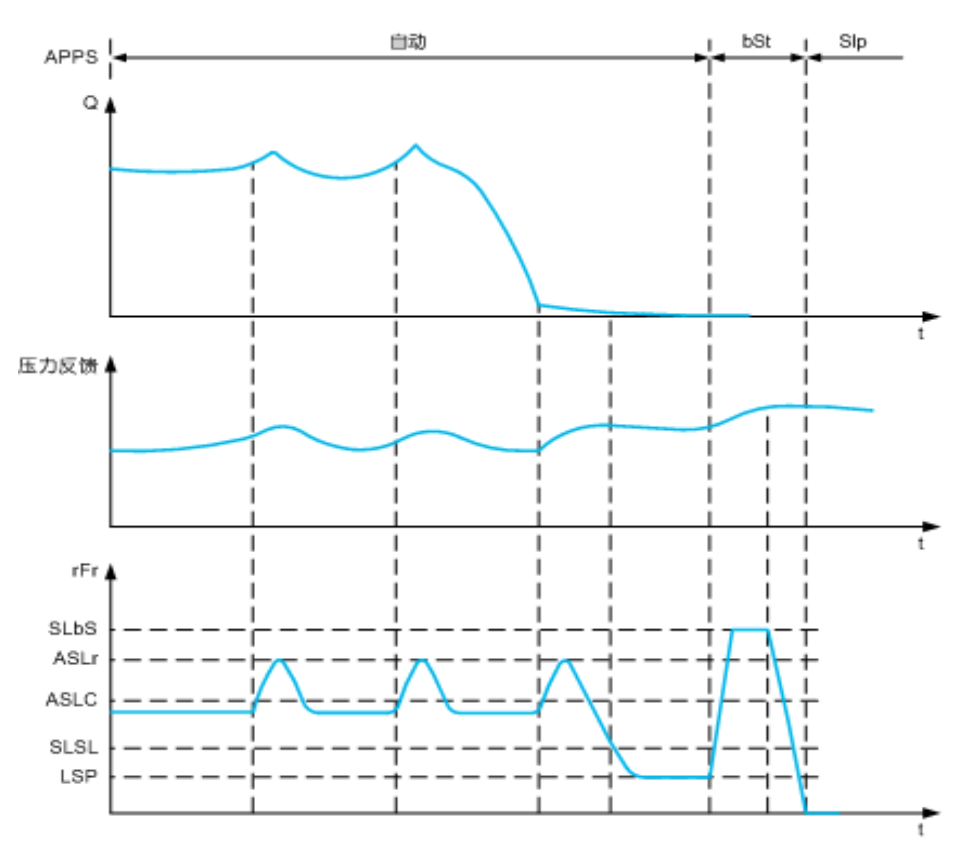

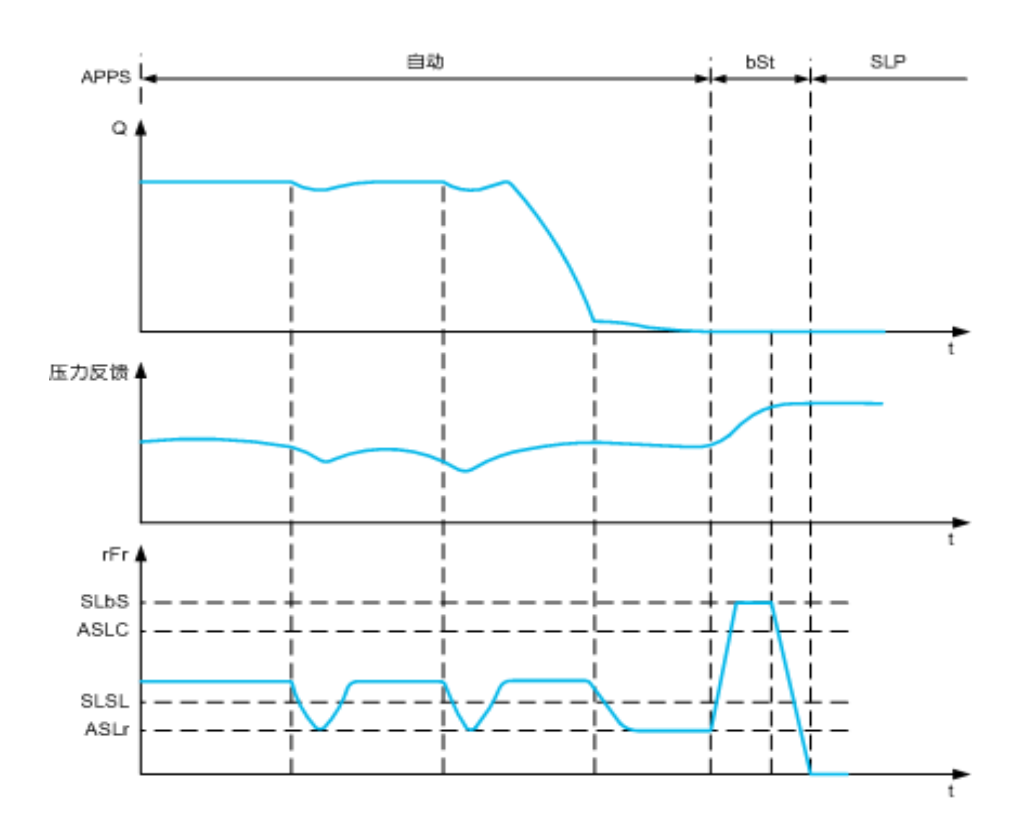

#### [休眠模式]  $H5L$  / 1

高级休眠模式。

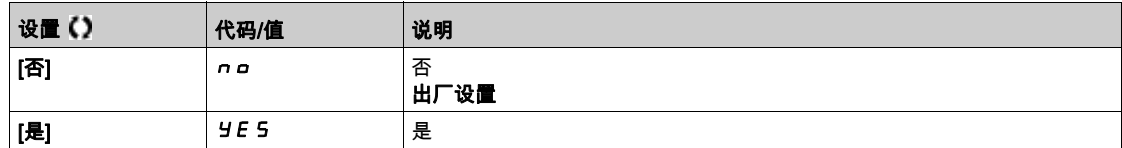

#### $[$ 休眠条件 $]$   $H$  5  $L$   $C$   $\star$

高级休眠检查速度条件。

如果**[休眠模式]** *R* **5 L Π** 未设置为**[否] <mark>n α</mark>,则可访问此参数。** 

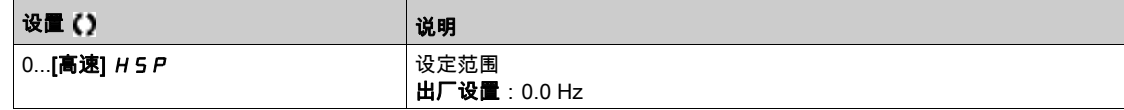

# [休眠延时]  $A5L$   $d$   $\star$

高级休眠检查延时。

如果 **[休眠模式]** *R* **5 L / 7未设置为[否] n a** , 则可访问此参数。

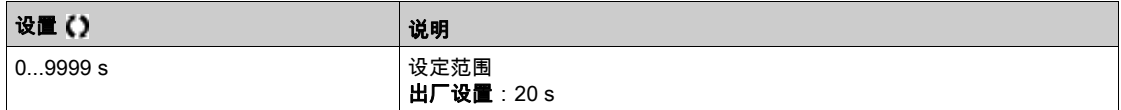

# [检查休眠参考速度] A 5 L r ★

高级休眠检查速度给定值。

如果 **[休眠模式]** *R* **5 L / 7**未设置为**[否] n a** , 则可访问此参数。

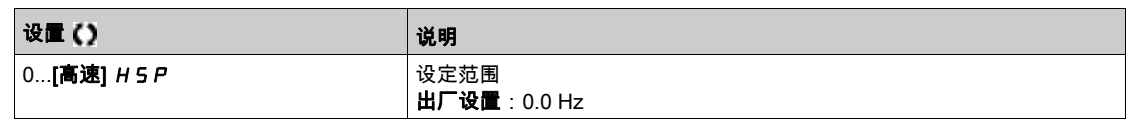

# <span id="page-206-0"></span>[唤醒菜单] WK P - 菜单

#### 访问

[完整设置]→[通用功能]→[休眠/唤醒]→[唤醒菜单]

#### 关于本菜单

如果[**休眠检测模式] 5 L P / 未**设置为[**未配置] n g** ,则可访问此菜单。

# $[\n$ 唤醒模式]  $W U P H \star$

唤醒模式。

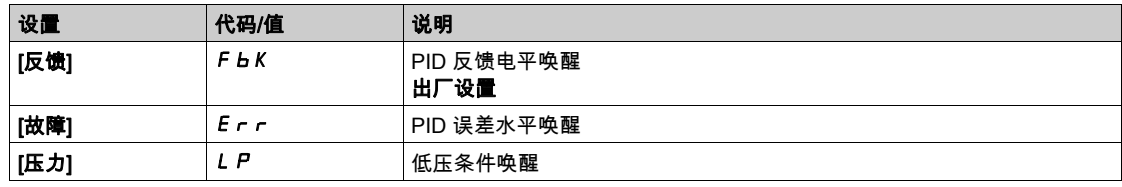

#### $[\mathfrak{R}$ 醒过程水平]  $W \cup PF$   $\star$

唤醒过程值水平。

如果将[**唤醒模式] W** J P N设置为[反馈] F b K , 则可访问此参数。

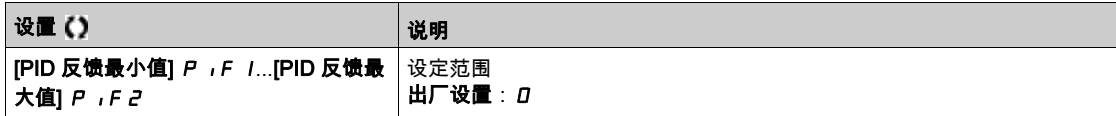

#### [唤醒过程误差]  $W u P E$ ★

唤醒过程值误差水平。

如果将**[唤醒模式] W** J P N设置为[**误差] E r r** , 则可访问此参数。

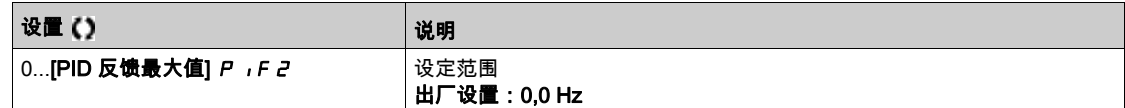

# [出口压力分配]  $PS2R \star$

出口压力传感器分配。

如果将[**唤醒模式] W** J P N 设置为[压力] L P,则可访问此参数。

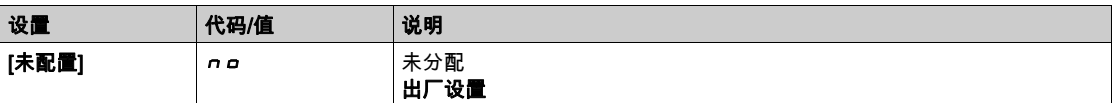

#### $[\n$ 唤醒压力水平] WuPL ★

唤醒压力电平。

高于此压力电平时,系统应离开休眠模式。

如果将[唤醒模式] W J P N 设置为[压力] L P,则可访问此参数。

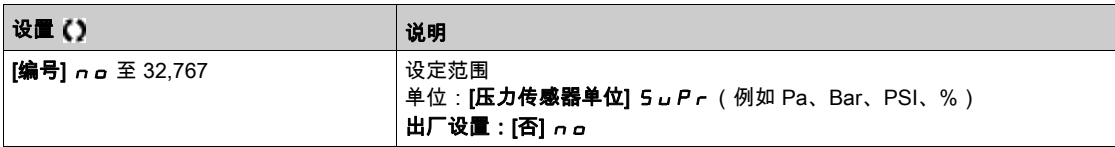

# $[\n\varphi$ 醒延迟]  $W u P d \star$

唤醒延迟。

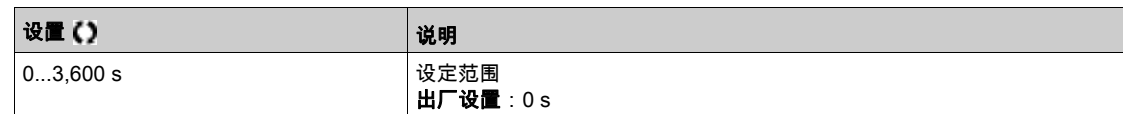

# 第6.14节 [通用功能] - [达到阈值]

# [达到阈值]  $E H - E -$ 菜单

访问

#### $[\tilde{\mathcal{R}}$ 整设置]➡ $[\tilde{\mathcal{R}}\hspace{-0.1cm}\to\hspace{-0.1cm} [\tilde{\mathcal{R}}\hspace{-0.1cm}\to\hspace{-0.1cm} [\tilde{\mathcal{R}}\hspace{-0.1cm}\to\hspace{-0.1cm} [\tilde{\mathcal{R}}\hspace{-0.1cm}\to\hspace{-0.1cm} [\tilde{\mathcal{R}}\hspace{-0.1cm}\to\hspace{-0.1cm} [\tilde{\mathcal{R}}\hspace{-0.1cm}\to\hspace{-0.1cm} [\tilde{\mathcal{R}}\hspace{-0.1cm}\to\hspace{-0.1cm} [\tilde{\mathcal$

#### $[$ 低电流阈值 $]$   $Ct$   $dL$

电流低阈值 (适用于[低电流阈值] C L A L 警告)。

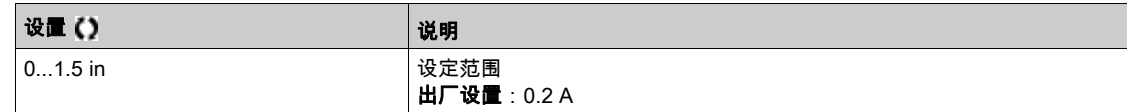

### $[$ 高电流阈值 $]$   $Ct$   $d$

电流高阈值 (适用于[达到电流阈值] C L A 警告)。

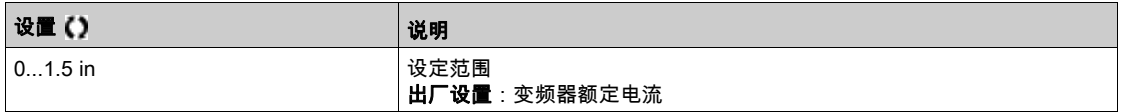

#### $[$ 低频率阈值 $]$  F E d L

电机低频率阈值 (适用于[电机低频阈值] F L A L 警告)。

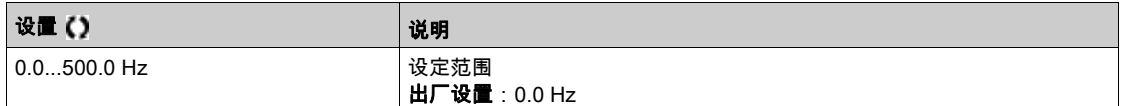

#### [电机频率阈值]  $F t d$

电机频率阈值 (适用于[电机高频阈值] F L A 警告)。

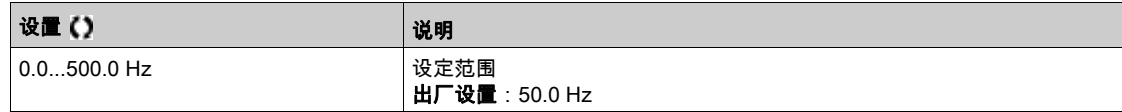

#### [2 频率阈值] F 2 d L

电机低频率第二个阈值 (适用于[电机低频阈值 2] F 2 R L 警告)。

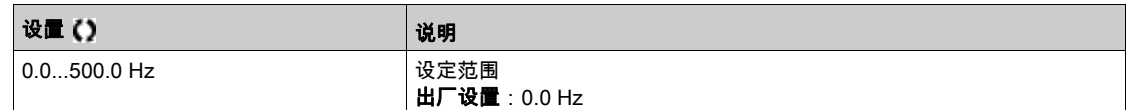

#### [频率阈值 2] F 2 d

电机频率阈值 2 (适用于[电机高频阈值] F 2 R 警告)。

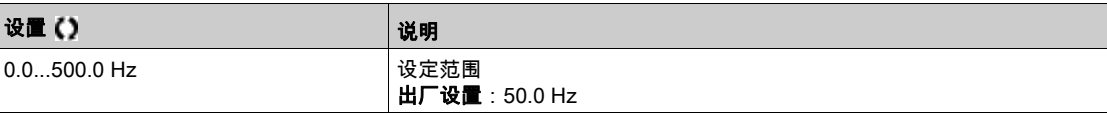

# $[$ 电机热阈值 $]$   $t$   $t$   $d$

电机热状态阈值 (适用于[**已达到电机热阈值]**  $E$  **5 A** 警告)。

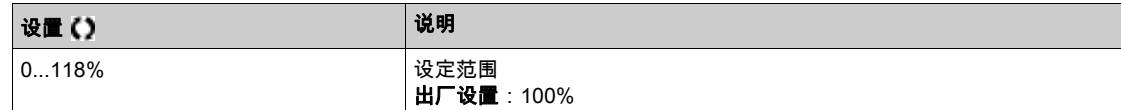

# [给定高阈值]  $r t d$

参考频率高阈值 (适用于[**已达到给定频率高阈值] r L R H** 警告)。

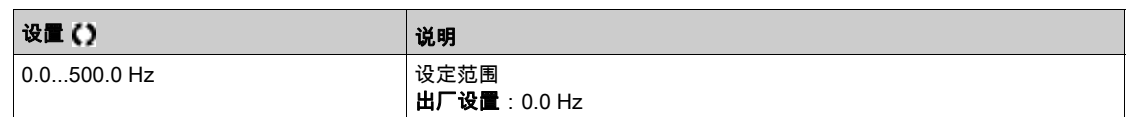

# [给定低阈值]  $r t dL$

参考频率低阈值(适用于[已达到给定频率低阈值] r E AL 警告)。

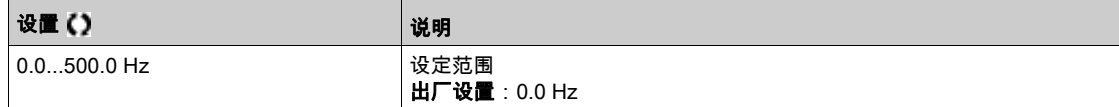

# 第6.15节

[通用功能] - [电源接触器命令]

# [电源接触器命令] L L C - 菜单

访问

#### [完整设置] → [通用功能] → [电源接触器命令]

#### 关于本菜单

每次发送运行命令(正向或反向)时,都会关闭线路接触器,每次停止后,锁定变频器时,都将立即打开 线路接触器。例如,如果停车模式为斜坡停车,则在电机达到零速时,打开接触器。 注意: 必须通过外部 24 Vdc 电源给变频器控制电源供电。

注意

#### 变频器损坏

使用此功能的间隔不得短于 60 秒。

#### 不遵循上述说明可能导致设备损坏。

示例电路(24 Vdc 电源):

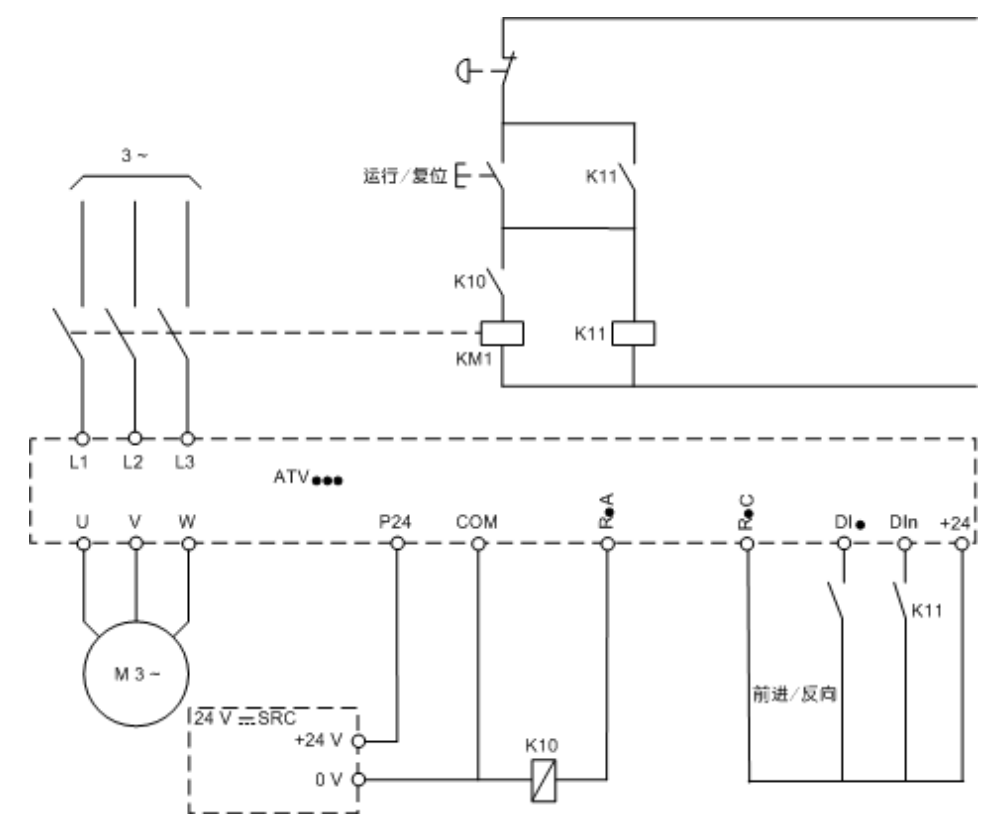

DI• = 运行命令[正向] F r d 或[反向] r r 5

 $R$ •A/ $R$ •C = [电源接触器]  $L$   $L$   $C$ 

#### DIn =  $[$ 变频器锁定 $]$   $L$   $E$  5

注意: 在释放紧急停车按钮后,必须按下运行/复位键。

#### [电源接触器] LLC

电源接触器控制。

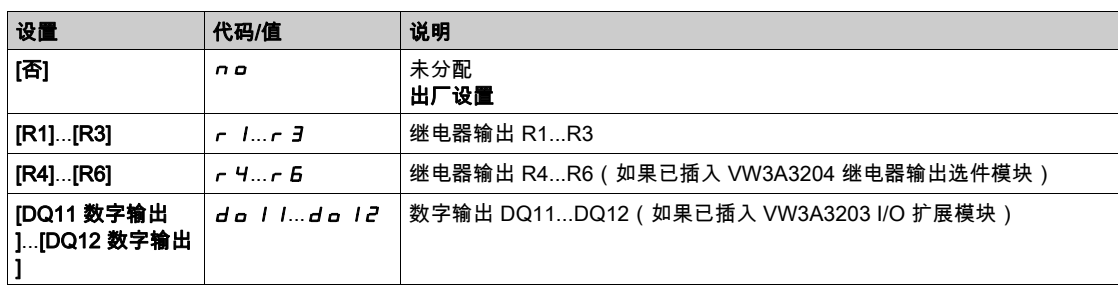

# [变频器锁定]  $L E 5$  ★

变频器锁定分配。

如果[电源接触器] LLC 未设置为[否] No,则可访问此参数。 当已分配的输入或位更改为 0 时,变频器将锁定。

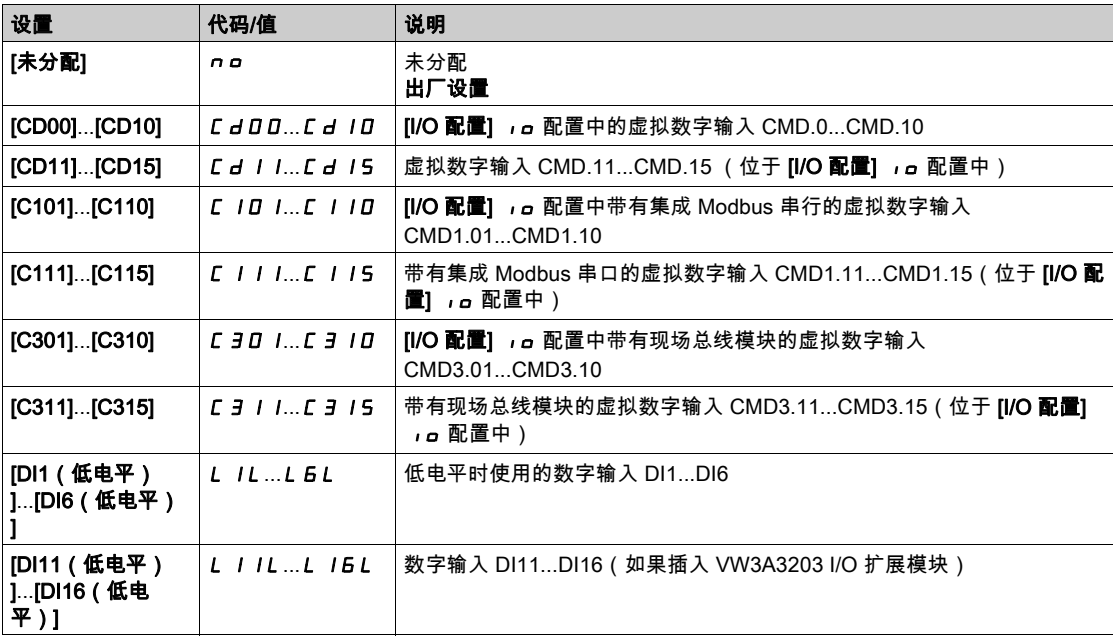

# $[$ 电源电压超时 $]$   $L$   $C$   $E$

线路接触器关闭的监控时间。

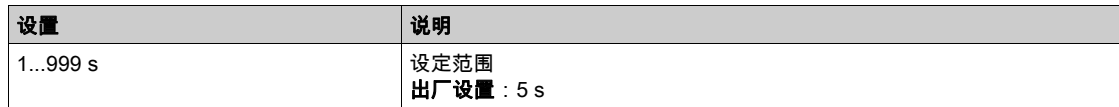

# 第6.16节 [通用功能] - [参数切换]

# 本节包含了哪些内容?

本节包含了以下主题:

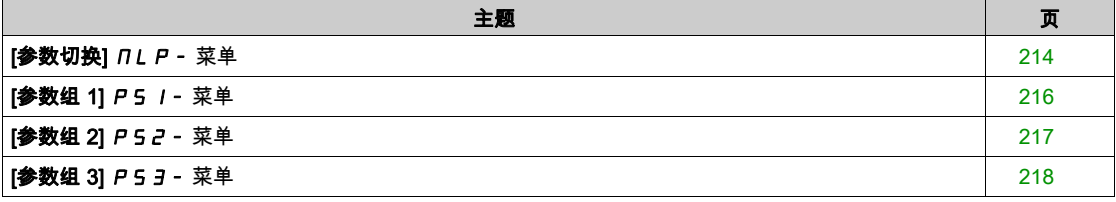

# <span id="page-213-0"></span>[参数切换] n L P - 菜单

#### 访问

#### [完整设置] → [通用功能] → [参数切换]

#### 关于本菜单

可在[参数选择] 5 P 5列表 (参见第 [214](#page-213-1) 页)中选择 1 -15 组参数以及分配 2 个或 3 个不同数值。然后可 使用 1 或 2 个数字输入或控制字位切换这 2 或 3 组数值。在运行期间(电机运行)执行切换。还可根据 1 或 2 个频率阈值进行控制,即每个阈值作为数字输入(0 = 未达到阈值,1 = 达到了阈值)。

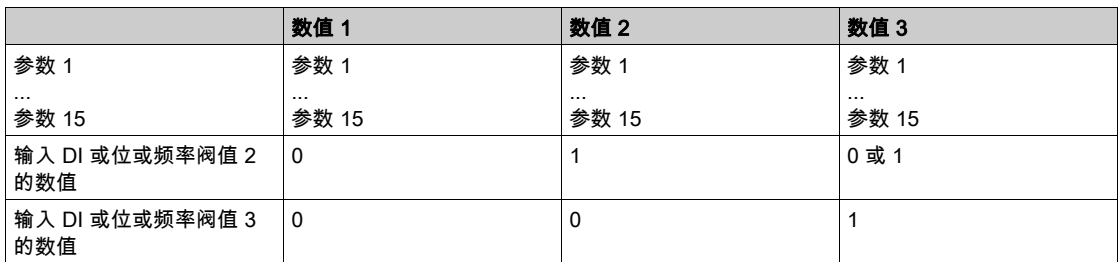

注意: 不要在[参数选择] 5*P*5 (参见第 *[214](#page-213-1)* 页)中更改参数,因为在此菜单中所做的任何更改在下次启 动时都会丢失。操作期间可在现行配置的[参数切换] N L P - 菜单中调整该参数。

#### [2个参数组] CHA 1

参数切换分配 1。 切换 2 个参数组。

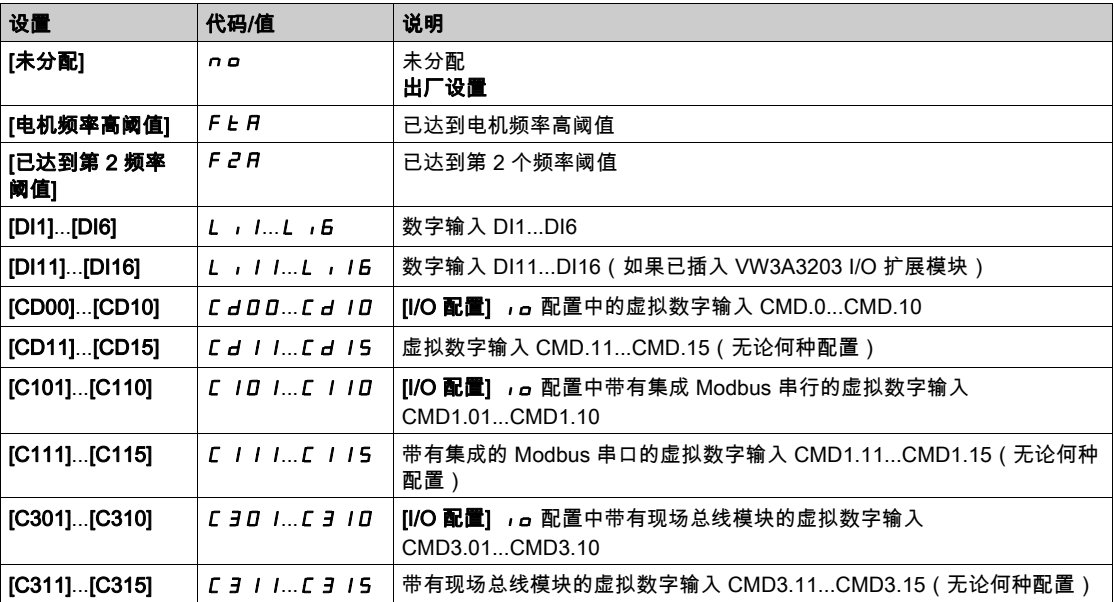

#### [3 个参数组] C H R 2

参数切换分配 2。

与[2 个参数组] [ H H | 相同。

切换 3 个参数组。

注意:为获得 3 个参数组,必须先配置 [2 个参数组] C H R I。

#### <span id="page-213-1"></span>[参数选择] SPS

如果[2 个参数组] C H R I 未设置为[否] n a, 则可访问此参数。

在此参数中制定一个条目打开包含所有可访问调整参数的窗口。利用确定键选择 1 -15 个参数。还可利用 确定键取消选择参数。

可用于参数切换功能的参数为:

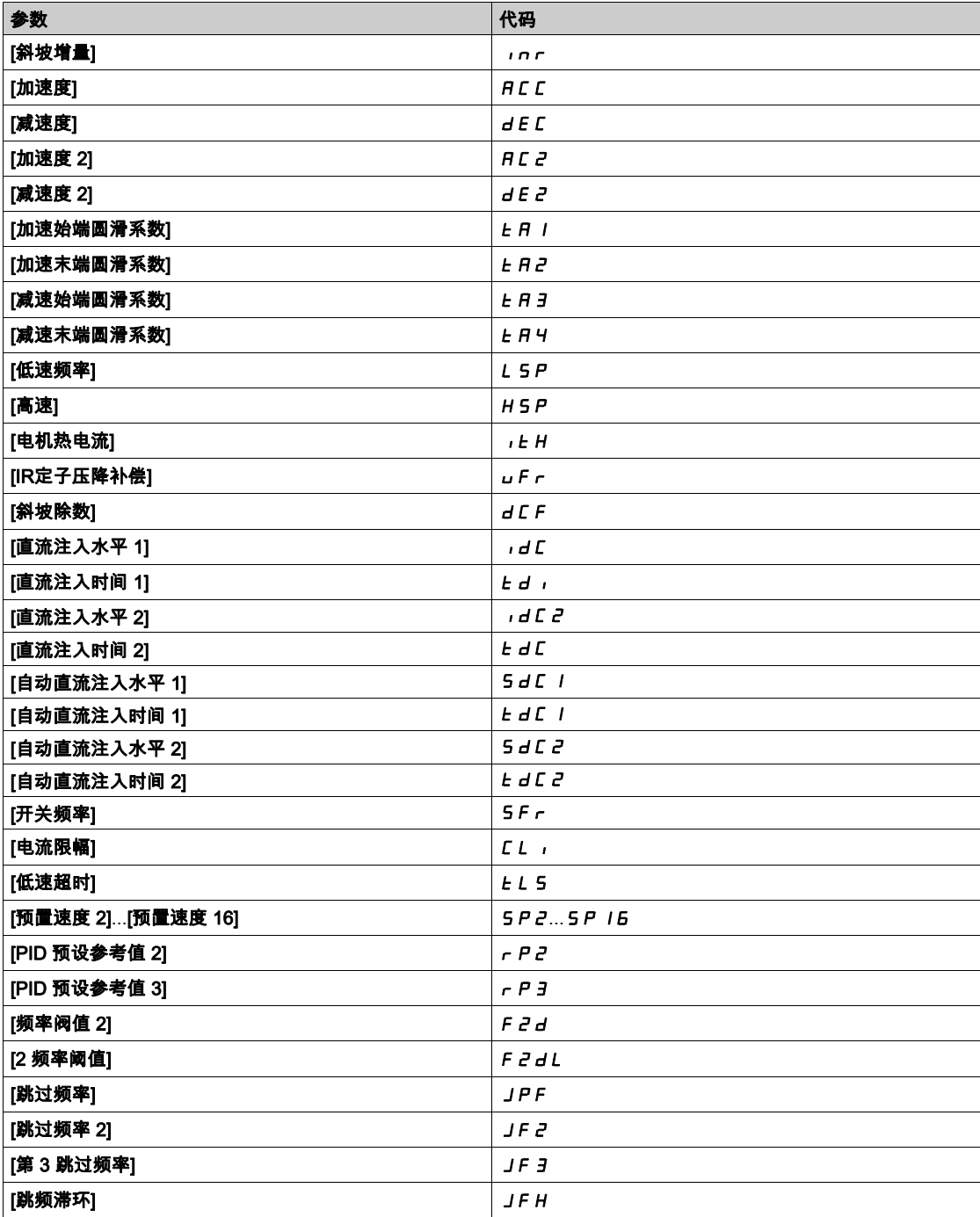

# <span id="page-215-0"></span>[参数组 1] P 5 1 - 菜单

# 访问

# $[\hat{\pi}$ 整设置] ➡ [通用功能] ➡  $[\hat{\phi}$ 数切换] ➡  $[\hat{\phi}$ 数组 1]

#### 关于本菜单

在此菜单中创建条目时,会打开一个包含按选定顺序排列的选定参数的设置窗口。
# [参数组 2] P 5 2 - 菜单

访问

 $[\tilde{\pi}$ 整设置]  $\rightarrow$   $[\tilde{\varpi}$ 用功能] →  $[\hat{\varpi}$ 数切换] →  $[\hat{\varpi}$ 数组 2]

## <span id="page-216-0"></span>关于本菜单

与[参数组 1] P 5 I - (参见第 [217](#page-216-0)页)相同。

# [参数组 3] P 5 3 - 菜单

# 访问

[完整设置] [通用功能] [参数切换] [参数组 3]

## 关于本菜单

与[**参数组 1] P 5 I -** (参见第 [217](#page-216-0)页)相同。

# 第6.17节 [通用功能] - [低速超时停止]

# [低速超时停止] P - 5 P - 菜单

访问

#### [完整设置] → [通用功能] → [低速超时停止]

#### 速度控制模式中的休眠/唤醒

- 未激活 PID 时,通常在以下情况下,变频器处于速度控制模式:
- 未配置 PID(例如由外部 PLC 控制电机速度设定点)。
- PID 处于手动模式(例如手动应用模式)。
- 由于未选择通道 1,所以未激活 PID(例如已启用强制本地模式)。

在速度控制中使用(未使用或未激活 PID)变频器时,使用速度条件将应用切换为休眠状态。当变频器处 于休眠状态时,如果休眠条件消失,则重启电机。

此功能在系统限制条件无效以及与其不兼容时,可避免长时间低速运行。其可在减速运行一段时间后,停 止电机。可调节此时间和速度。

在速度控制模式中,根据以下规则管理休眠/唤醒:

- 当[斜坡前给定频率] FrH 和[输出频率] rFr 开始以及持续低于[低速] L 5 P + [休眠偏置阈值] 5 L E (在[**低速超时] LL 5** 期间)时,将停止电机。
- 当[斜坡前给定频率] F r H > [低速] L 5 P + [休眠偏置阈值] 5 L E 时,重启电机。

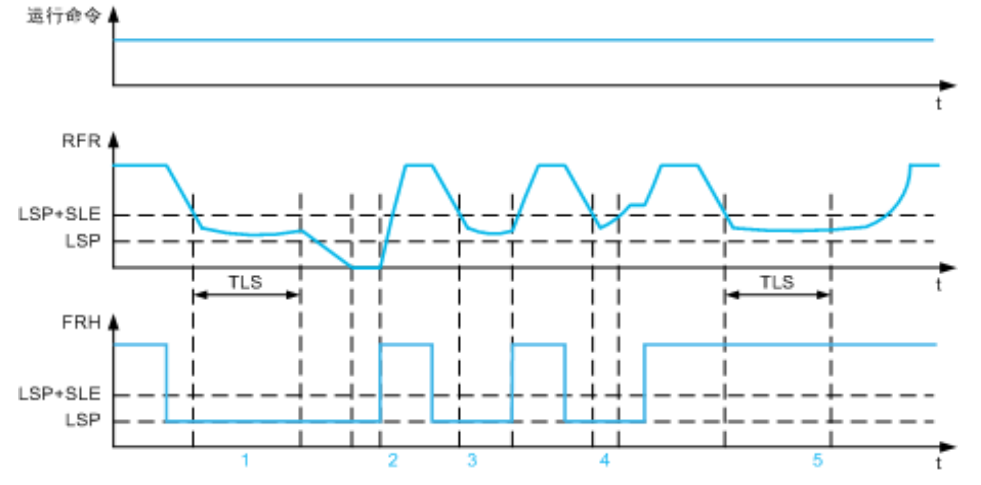

- 1 标称[低速超时] *EL* 5 功能操作:在[低速超时] *EL* 5 时间段过后,根据当前减速斜坡停止电机
- 2 [斜坡前给定频率] FrH 大于[低速] L 5 P + [休眠偏置阈值] 5 L E , 运行命令仍存在[低速超时] L L 5 功能被 禁用
- 3 不能激活[低速超时]  $t L$  5 功能,因为[斜坡前给定频率] FrH 超过[低速] L 5 P + [休眠偏置阈值] 5 L E 的时 间在[低速超时]  $E L 5$ 结束之前
- 4 不能激活[低速超时] *t L* 5 功能,因为[输出频率] r F r 超过[低速] L 5 P + [休眠偏置阈值] 5 L E 的时间点在 [低速超时]  $E$  L S 功能时间到达之前
- 5 [低速超时]  $t L$  5 功能未被激活,因为[斜坡前频率] F c H 一直大于[低速频率] L 5 P + [休眠偏置阈值] 5 L E

#### $[$ 低速超时 $]$   $E$   $L$  5

低速超时

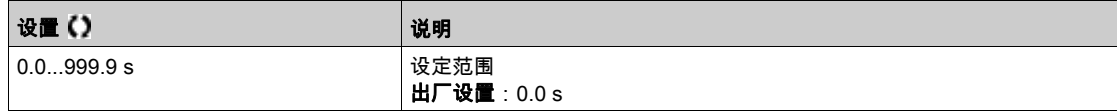

# $[$ 休眠偏置阈值 $]$ 5LE  $\star$

休眠偏置阈值。

如果**[低速超时] LL 5** 不是设置为 0,则可访问此参数。

长时间**[低速] L 5 P** 运行后停止之后的可调重启阈值(偏置) **[休眠偏置阈值] 5 L** *E* **,单位 Hz。如果给** 定值上升到大于 (LSP + SLE) 并且运行命令仍然存在,电机就会重新启动。

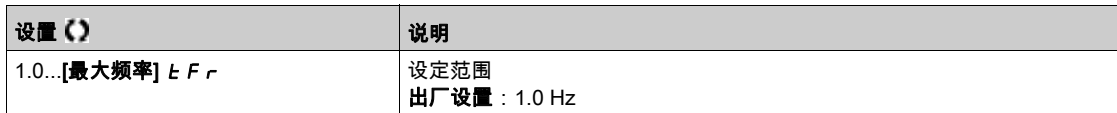

# 第6.18节

[通用功能] - [高级休眠检查] *R d* 5 - 菜单

# [高级休眠检查]  $A d 5 -$ 菜单

访问

 $[\tilde{\pi}$ 整设置] ➡  $[-$ 般功能] ➡  $[\tilde{\pi}$ 级休眠检查]

#### 关于本菜单

可在以下情况下访问此功能:

- [控制类型]  $t$  o  $C$   $t$  设置为[压力]  $P$  r  $E$  5 5 且,
- [休眠检测模式] 5L P Π 未设置为[否] n n 。

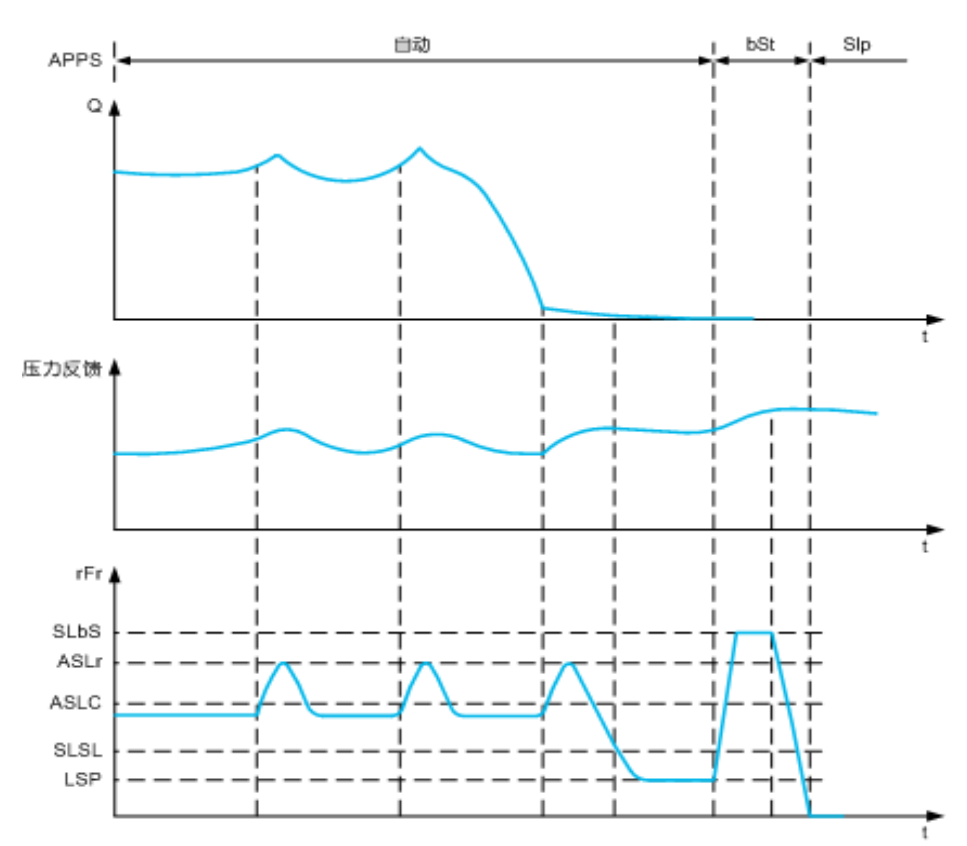

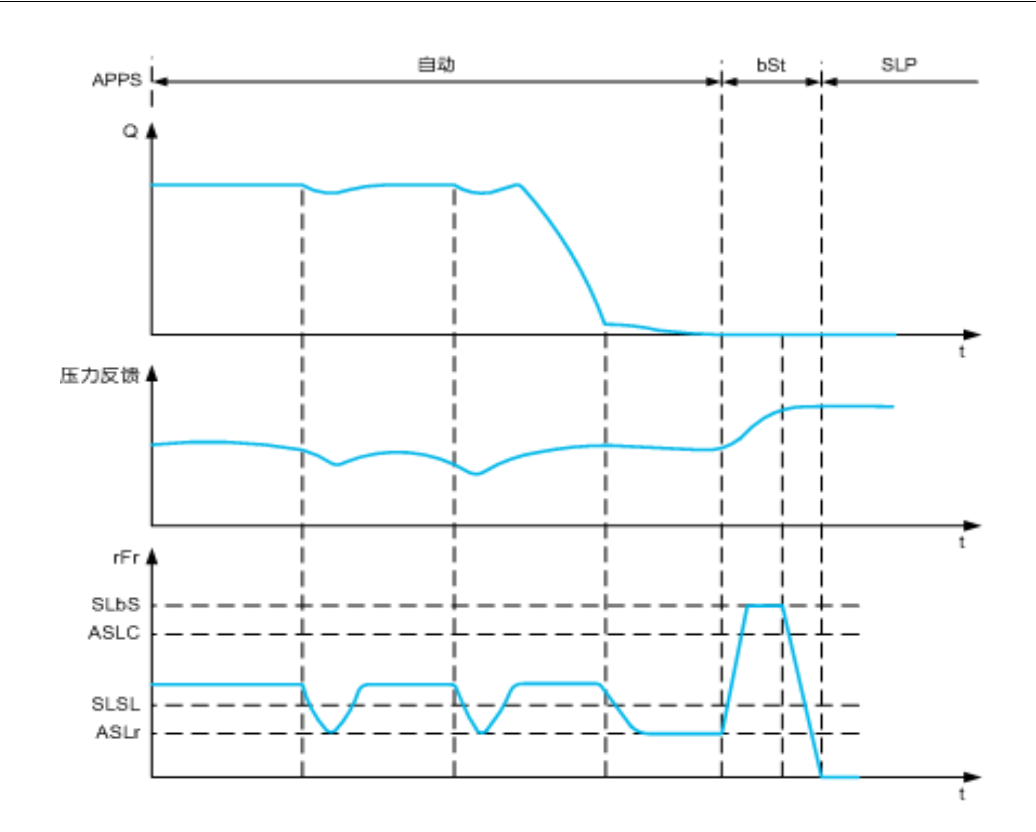

# [休眠模式]  $H5L$  /  $n$

高级休眠模式。

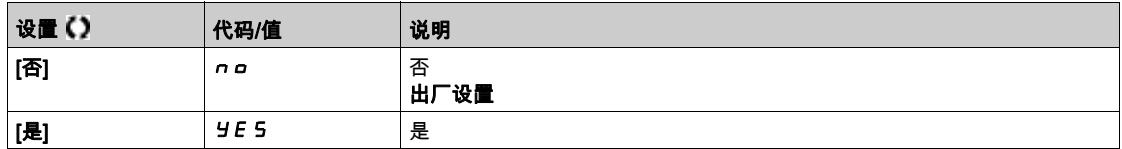

## $[KE$ 条件]  $H$  5 L  $L$   $\star$

高级休眠检查速度条件。

如果 **[休眠模式]** *R* **5 L / 7**未设置为**[否] n g** ,则可访问此参数。

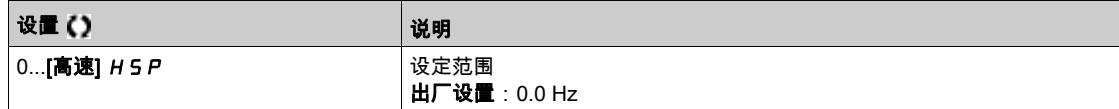

# $[$ 休眠延时]  $BSLd$   $\star$

高级休眠检查延时。

如果 [休眠模式] *R* 5 L *Π*未设置为[否] n a,则可访问此参数。

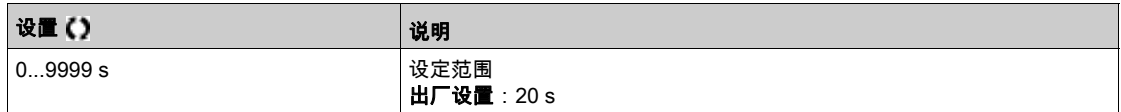

# [检查休眠参考速度] A 5 L r ★

高级休眠检查速度给定值。

如果 [休眠模式] *R* 5 L *Π*未设置为[否] n a , 则可访问此参数。

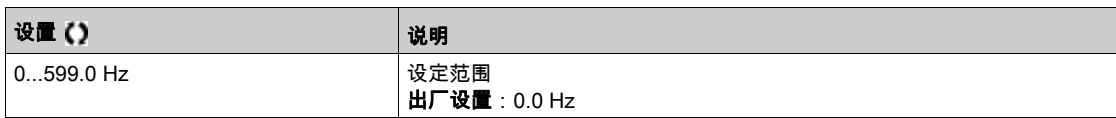

第6.19节 [一般功能] - [增压泵控制]

# 简介

增压泵控制功能的目的是根据需求通过以下方法维持所需的泵出口压力或流量:

- 管理连接至变频器的变速泵速度。
- 投入/切断辅助定速泵。

# 本节包含了哪些内容?

本节包含了以下主题:

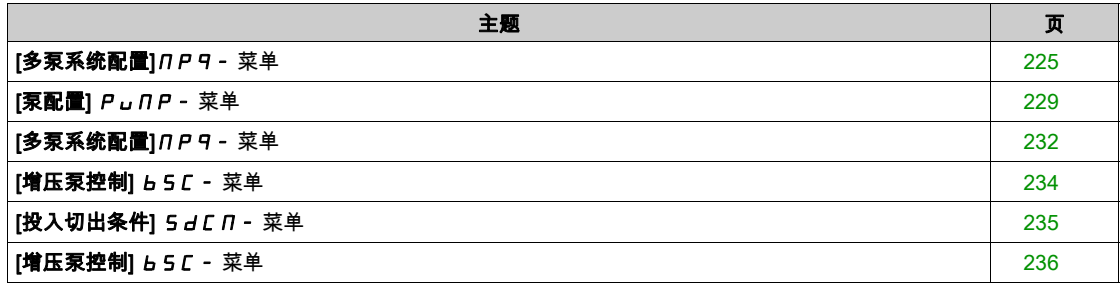

#### <span id="page-224-0"></span>[多泵系统配置]mpq- 菜单

#### 访问

#### [完整设置] → [一般功能] → [提升泵群控制] → [多泵系统配置]

#### 关于本菜单

此菜单用于定义设备架构。

通过将[**多泵系统配置**] NPSA 设置为[**单主泵多辅泵] 」ndoL** 可选择该架构:一个变速泵和最多五 个定速泵。

在单变频器架构中,使用**[泵数量]** *Π P P ⊓* **设**置泵的总数量:

- 在有主泵轮换的情况下,将联锁切换继电器用于所有泵以将其连接到电源或变频器上。
- 在无主泵轮换的情况下,利用数字输出向辅助泵发出指令(例如软启动器)。主泵始终与变频器连接。 在多变频器架构中,使用[**设备数量**] *N P L n* 设置泵的数量。在此情况下,无法进行主泵轮换。

## 泵循环模式

此功能可以更改所有可用泵的起动顺序,以便控制其磨损。通过设置[泵循环模式] MPPC执行泵循环 策略有多种方法:

- 按照泵顺序循环: O **[FIFO] F r F a** 模式:泵以升序起动和停止 O [LIFO] L rF a 模式: 泵以升序启动,以降序停止
- 按照运行时间循环: o 【运行时间】r b ,n E ;先起动运行时间最短的可用泵,先停止运行时间最长的运行泵。

#### 主泵轮换

主泵轮换功能可以变更可用泵,以便每个泵都能成为主泵(变速泵)而不是辅助泵(定速泵)。 主泵是起动的第一个泵和停止的最后一个泵。它始终与变速传动装置相关联。

此功能可通过设置[主泵轮换] n P L A来激活:

- [否] nO:无主泵轮换,泵 1 始终为主泵。仅可在辅助泵上执行泵循环。
- **[阶段] S Ł R G E**:主泵在每个阶段都会在所有可用泵之间换位。在此模式下,按照泵循环战略来让泵 切入或退出。
	- 当所需压力超过已在运行的泵的容量时,下一个泵会切入成为主泵,之前的泵变为定速泵。
	- 使用[交错等待时间] n P R L 可调节泵之间进行切换所需的延时。
	- 当所需压力变得比主泵容量低时,定速泵会按照[**泵循环模式**] NPPC 退出

当主泵轮换激活时,飞车起动功能应配置为泵作为主泵起动时降低过流,尽管其之前是作为辅助泵运行。 还可以设置[**泵就绪延时] NP d**, 以延迟辅助泵的可用性, 便于泵停止后重新起动。

#### 自动定期循环

此功能用于平衡多泵架构中所有泵的负载共享。

它可强制按照[**泵自动循环]** *NPCP* **中**指定的时间进行泵轮换。目标是延长每个泵的使用寿命。

#### 显示参数

可以从[显**示] Non-[泵参数化] PPr--[多泵系统] NP5-中**查看显示系统的一组参数:

- 系统状态[多泵状态] NP5。
- 可用泵的数量[可用泵] n P A n 已投入的泵数量[投入的泵数量] n P 5 n 。
- 选定为主泵[**主泵**] PL , d的泵数量。
- 待投入的下一个泵数量[**下一个投入的泵**] P n Ł 5和待切除的下一个泵数量[**下一个切除的泵**] P n Ł d。
- 对于每个泵(例如泵 1):
	- 状态[**泵 1 状态] P 15**
	- 类型[**泵 1 类型**] P I L
	- 累积运行时间[泵 1 运行时间] P l a b
	- O 累积起动次数[泵 1 起动次数] P In 5

# 无主泵轮换和两个定速泵的架构示例

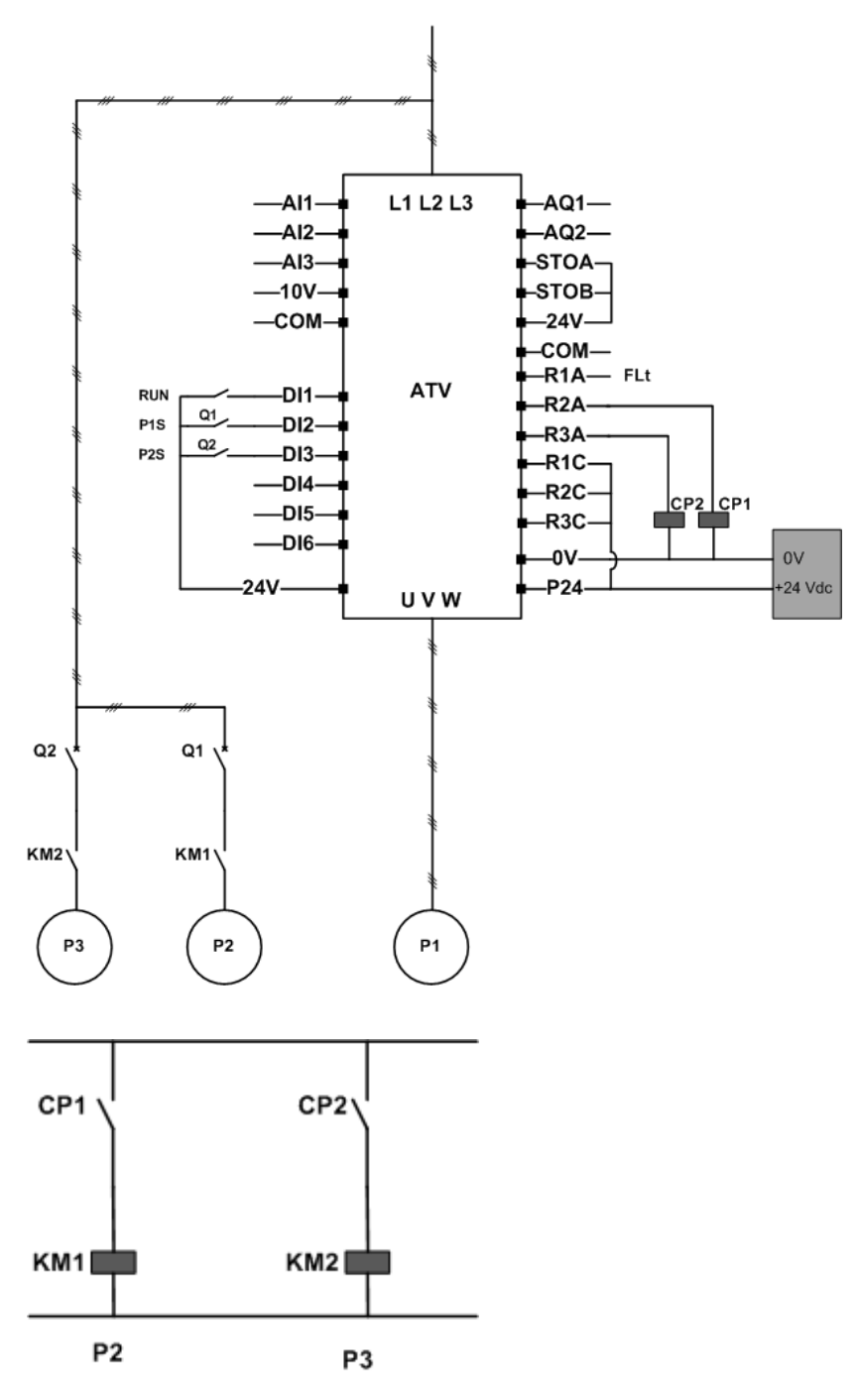

泵 2 和泵 3 可通过继电器输出 R2 和 R3 进行控制。

每个泵的状态均可通过数字输入 DI2 和 DI3 提供值变频器:

- 1 = 泵运行就绪。
- 0 = 泵不可用。

KM1 在 CP1 激活时打开。CP1 通过继电器输出 R2 进行控制。 KM2 在 CP2 激活时打开。CP2 通过继电器输出 R3 进行控制。 Q1 和 Q2 必须打开,以便使泵 2 和泵 3 同时运行就绪。

#### 三个泵上主泵轮换的架构示例

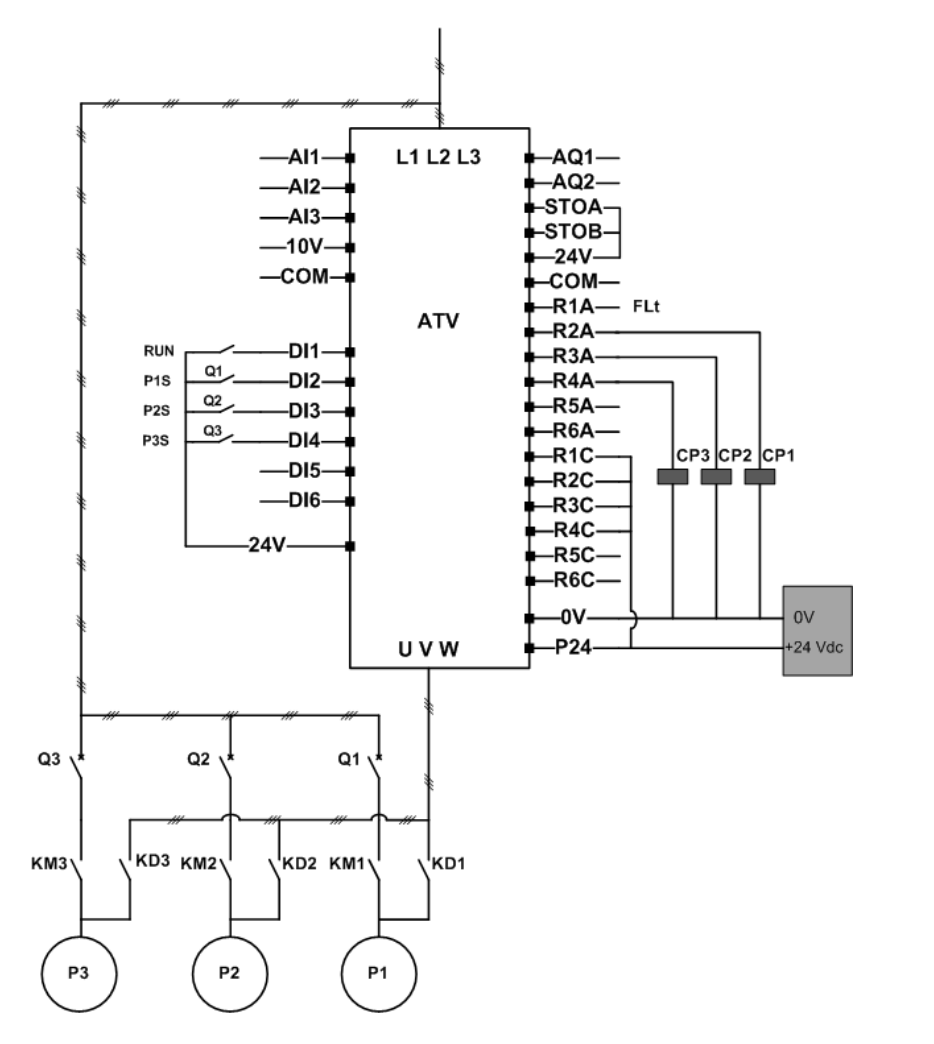

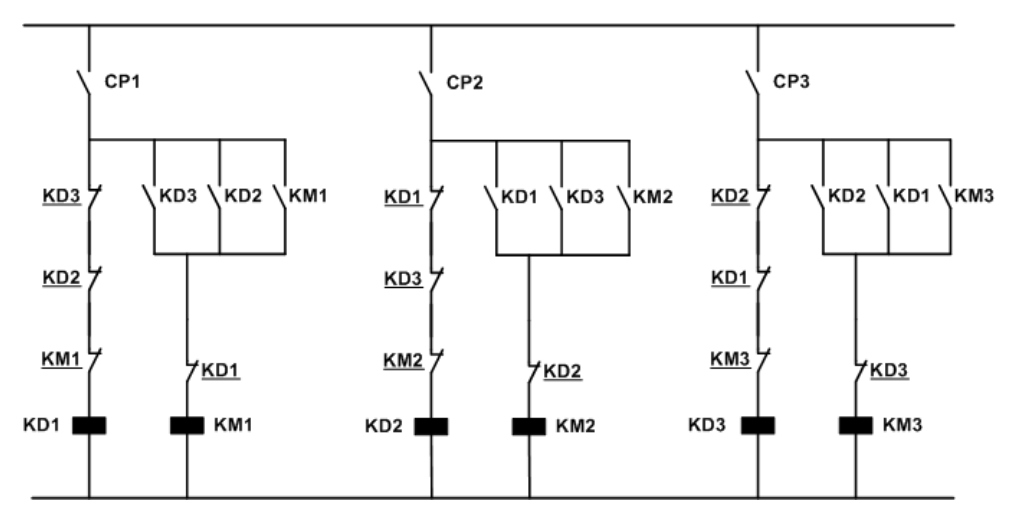

每个泵通过继电器输出进行控制:

- 泵 1 通过继电器输出 R2 进行控制。
- 泵 2 通过继电器输出 R3 进行控制。
- 泵 3 通过继电器输出 R4 进行控制。

每个泵的状态均可通过数字输入 DI2、DI3 和 DI4 提供值变频器:

- 1 = 泵运行就绪。
- 0 = 泵不可用。

如果继电器 R2 首先激活,则泵 1 便成为主泵。CP1 通过继电器 R2 进行切换,KD1 打开,泵 1 连接至变 频器。

由于 KD1(关闭),其他泵无法连接至变频器,这会避免在 CP2 和 CP3 打开时激活 KD2 和 KD3。其他 泵成为辅助泵并通过 KM2 和 KM3(它们在分别打开 CP2 和 CP3 时,即 R3 和 R4 激活时激活)将其连 接至电源。

如果继电器 R3 首先激活,则泵 2 便成为主泵。其他泵成为辅助泵,这些泵将通过 KM1 和 KM3 连接至电 源。

如果继电器 R4 首先激活,则泵 3 便成为主泵。其他泵成为辅助泵,这些泵将通过 KM1 和 KM2 连接至电 源。

必须打开 Q1、Q2 和 Q3 才能使所有泵运行就绪。

要更改主泵,必须禁用所有继电器输出,即必须停止所有泵。随后才能确定要首先激活的继电器输出,从 而定义新的主泵。

#### $[ **系统构架选择**$   $<sup>II</sup>$   $P$  5  $<sup>H</sup>$ </sup></sup>

泵系统结构选择。

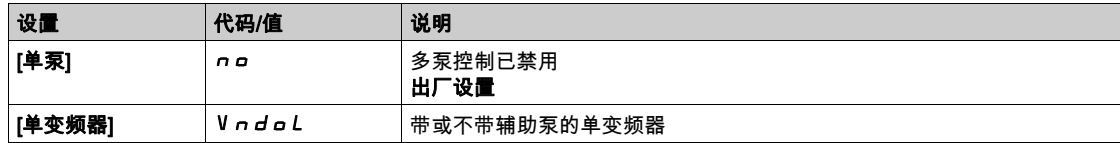

## $[\overline{\text{R}}$ 数量]  $nPPn \star$

泵数量。

如果[**泵系统构架选择] NP5 R** 设置为[单**主泵多辅泵] V n d a L** ,则可访问此参数。

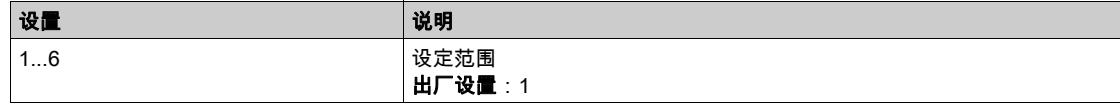

## <span id="page-228-0"></span>[泵配置]  $P$  」  $IP$  - 菜单

#### 访问

## [完整设置] → [一般功能] → [增压泵控制] → [系统架构] → [泵配置]

#### 每个泵的输入和输出配置

对于每个泵(示例中的泵 1),可以设置:

- 针对以下命令的变频器数字输出:**[泵 1 接入分配]** *Π P ฉ* **l**,如果**[主泵切换条件]** *Π P L R* **未设置为[否]** no。
- 针对泵可用性信息的变频器数字输入;**[泵 1 就绪分配]** *Π P , I***。**如果未配置,则视为泵始终可用。

内部可配置延时[**切换互锁延时**] NP id可用。当分配至[**泵 1 就绪分配]** NP i l的数字输入切换为激 活状态时,或者在切除后,相关泵被视为[切**换互锁延时**] *N P* nd期间不可用时。

它用于等待辅助泵停止,以及等待在切入前关闭变频器与电机(若有)之间的所有接触器。

#### 警告和错误处理

如果系统可用容量超出:

如果待起动泵数量大于可用泵数量,则[多泵容量警告] MPCA警告将激活。

注意: 如果可用泵的数量等于 0,则激活警告。

如果选定主泵不可用:

- 如果主泵在运行中不可用或者如果在执行运行命令时没有可用的主泵,则**[主泵警告]** *ΠPLR***警告**将激 活。
- 如果主泵在运行中不可用,**[主泵错误]** *ΠPL F*错误将激活。配置时,如果在执行运行命令时没有可用 的主泵,则延时[切换互锁延时] n P r d将应用于错误触发。 如果已配置提升泵群控制或水位控制功能,则无论活动命令通道是什么,都将处理此错误。

对**[主泵故障] NPLF 的**变频器响应可通过[**多泵故障响应] NPF b 参**数进行设置。

#### <span id="page-228-1"></span> $[\overline{*}, 1 \overline{*}, 2 \overline{*}]$   $\overline{E}$   $\overline{E}$

泵 1 命令分配。

可在以下情况下访问此参数:

- [泵系统架构] NPSA 设置为[多变频] nVSd 或[主机冗余] nVSdr,或者
- [**泵系统架构]** *ΠPSR* 设置为[**单主泵多辅泵] V** *∩ d o L* **且[泵数量]** *ΠPP* **∩ 设置为 [1] /或更高值。**

如果将 [**泵数量**] *n P P n* 设置为 [1] *l* 或更高值,则可访问此参数。

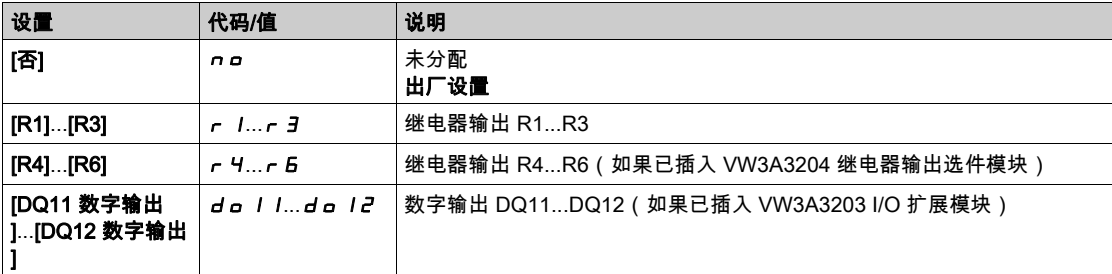

#### <span id="page-228-2"></span>[泵 1 就绪分配] n P i 1 ★

泵 1 运行就绪分配。

如果将[**泵数量**] *n P P n* 设置为 [1] I 或更高值,则可访问此参数。

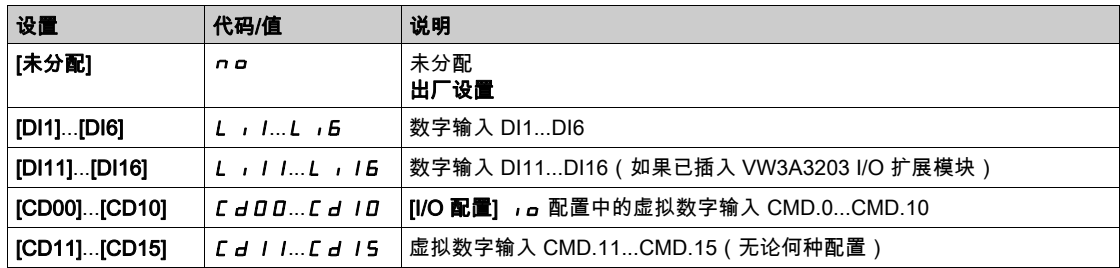

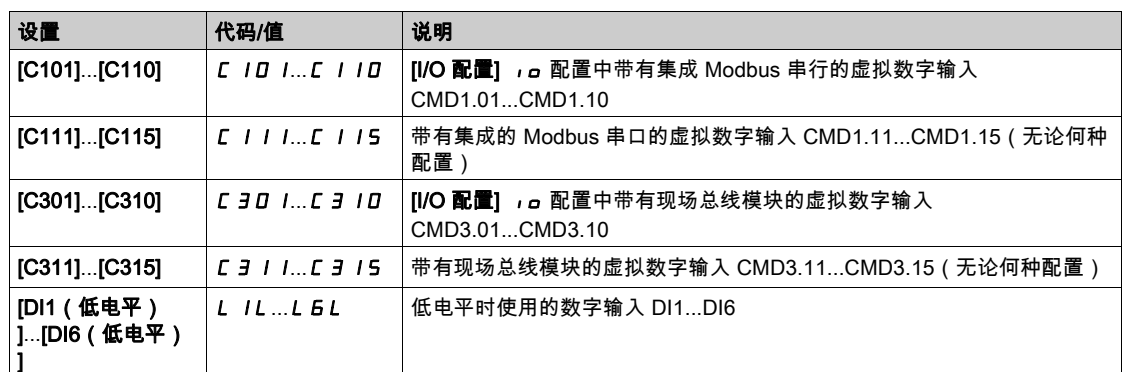

#### [泵 2 接入分配] Π P a 2 ★

泵 2 命令分配。

如果[泵数量] n P P n 设置为 [2] 2或更高值,则可访问此参数。 与[泵 1 接入分配] n P a 1 (参见第 [229](#page-228-1)页)相同。

#### [泵 2 就绪分配] n P i 2 ★

泵 2 运行就绪分配。 如果将[泵数量] n P P n 设置为 [2] 2 或更高值,则可访问此参数。 与[泵 1 就绪分配] n P n 1 (参见第 [229](#page-228-2)页)相同。

#### $[\overline{\textbf{x}}\,3\,\text{f}\textbf{x}\lambda\pi]$   $\overline{\textbf{x}}$   $\overline{\textbf{x}}$

泵 3 命令分配。 如果将[**泵数量**] *NPP n* 设置为 [3] *3* 或更高值,则可访问此参数。 与[泵 1 接入分配] n P o 1 (参见第 [229](#page-228-1)页)相同。

#### $[$ 泵 3 就绪分配]  $\Pi P$  ,  $\exists$  ★

泵 3 运行就绪分配。 如果将[**泵数量] ПРР п** 设置为 [3] Э 或更高值,则可访问此参数。 与[泵 1 就绪分配] n P , l (参见第 [229](#page-228-2)页)相同。

#### $[\overline{\mathbb{R}}$  4 接入分配]  $\Pi P_Q$  +  $\star$

泵 4 命令分配。 如果将[**泵数量**] n P P n 设置为 [4] Ч 或更高值,则可访问此参数。 与[泵 1 接入分配] n P a 1 (参见第 [229](#page-228-1)页)相同。

#### [泵 4 就绪分配] / / *P* → 4 ★

泵 4 运行就绪分配。 如果将[**泵数量] ПРР г** 设置为 [4] Ч 或更高值,则可访问此参数。 与[泵 1 就绪分配] n P , l (参见第 [229](#page-228-2)页)相同。

## $[\overline{\text{R}}$  5 接入分配]  $IP$   $_0$  5  $\star$

泵 5 命令分配。 如果将[泵数量] n P P n 设置为 [5] 5 或更高值,则可访问此参数。 与[泵 1 接入分配] n P a 1 (参见第 [229](#page-228-1)页)相同。

#### [泵 5 就绪分配] mpi5

泵 5 运行就绪分配。

如果将[泵数量] mppn 设置为 [5] 5 或更高值,则可访问此参数。 与[泵 1 就绪分配] mpi1 (参见第 [229](#page-228-2) 页)相同。

# $[\overline{*}, 6 \times \lambda)$ 配]  $\Pi P$ o b  $\star$

泵 6 命令分配。

如果将**[泵数量] ПРР п** 设置为 **[6] Б** 或更高值,则可访问此参数。 与[**泵 1 接入分配]** *Π P o* I (参见第 [229](#page-228-1)页)相同。

# $[\bar{x}, 6]$ 就绪分配]  $\prod_{i=1}^{n}$   $\prod_{j=1}^{n}$

泵 6 运行就绪分配。 如果将[**泵数量**] *N P P n* 设置为 [6] *E* 或更高值,则可访问此参数。 与[泵 1 就绪分配] mpi1 (参见第 [229](#page-228-2) 页)相同。

# <span id="page-231-0"></span>[多泵系统配置] N P 9 - 菜单

#### 访问

# $[$ 完整设置] →  $[-$ 般功能] →  $[$ 提升泵群控制] →  $[3, 4]$ 系统配置]

#### [泵循环模式] n P P L

泵循环模式。

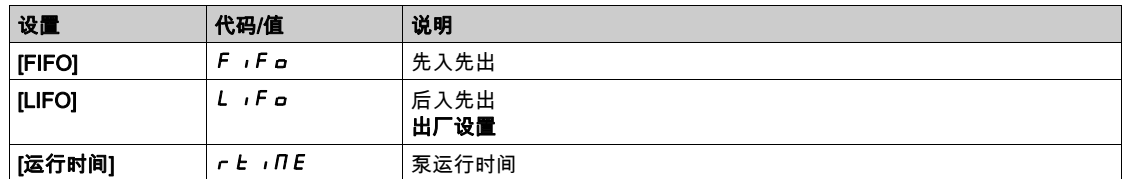

## $[$ 主泵切换条件 $]$   $n$   $PL$   $R$

主泵轮换。

如果[泵系统架构] n P 5 A 设置为[单主泵多辅泵] V n d a L , 则可访问此参数。

注意: 如果[主泵切换条件]  $\Pi$  PL A 未设置为[否] n a , 则必须配置[泵 1 接入分配]  $\Pi$  P a l 和[泵 1  $E$ 锁分配]  $IP$ ,  $I_0$ 

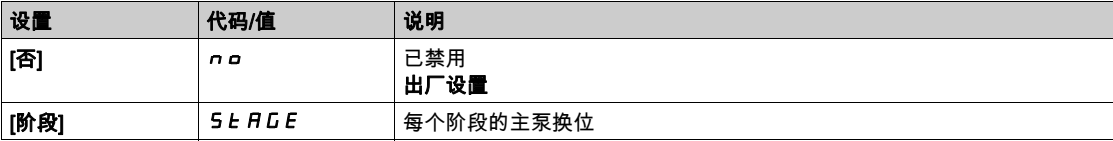

#### $[**sup**$ 错等待时间 $|*1*$   $|*P*$   $|*F*$

交错等待时间。

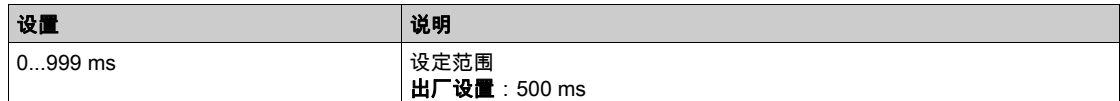

## $[$ 泵自动循环 $]$   $\Pi$   $P$   $C$   $P$

泵自动循环。

如果[**泵系统构架选择] NPSH 未设置为[单主泵多辅泵] V n d a L** ,则可访问此参数。

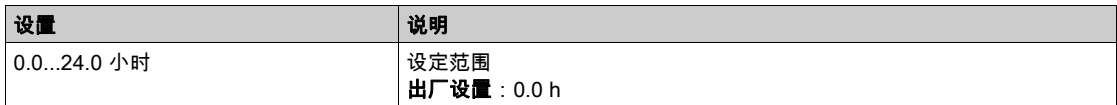

# $[\nI$ 复接入延时 $]$  n  $P$   $d$

泵就绪延时。

它对应于泵的停止时间。这些泵可视为处于运行状态,并且无论是哪个活动命令通道,都无法在此延时期 间切入。

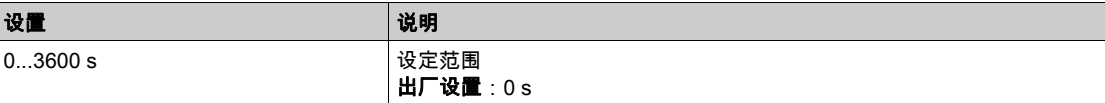

#### [多泵错误响应]  $n$   $p$   $F$   $b$

对多泵错误的响应。

如果[泵系统架构] n P 5 A 设置为[单主泵多辅泵] V n d a L , 则可访问此参数。

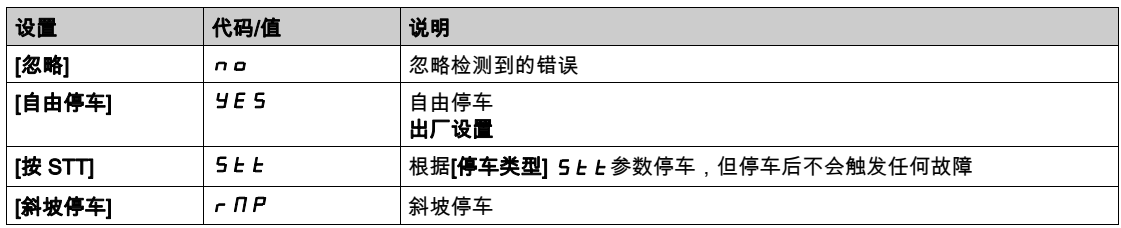

# <span id="page-233-0"></span>[增压泵控制] bsC- 菜单

# 访问

# $[\hat{\pi}$ 整设置] ➡  $[-$ 般功能] ➡  $[\hat{\pi}$ 压泵控制] ➡  $[\hat{\pi}$ 压泵控制]

# 关于本菜单

此菜单用于设置增压泵控制参数。

# [增压泵控制] b C n

增压泵控制激活。

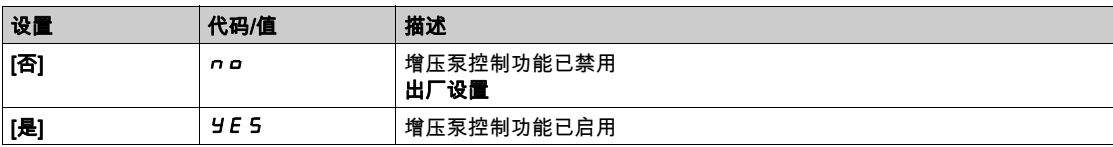

# <span id="page-234-0"></span>[投入切出条件] 5 d C N - 菜单

#### 访问

# [完整设置] → [一般功能] → [增压泵控制] → [增压泵控制] → [投入切出条件]

#### 压力反馈条件中的投入/切除

- 工作范围[提升工作范围] b C W R 以压力给定值 % 表示。
- 如果 PID 错误(考虑 [PID 反向] P r C)始终低于工作范围,同时 PID 控制器保持高限速的时间超过[ 切入延时] bSd,则将发生切入。
	- 高限速对应于 PID 限速([高速频率]  $H$  5  $P$  与 [PID 最大输出]  $P$   $\sigma$  H 之间的最小值)。
- 如果 PID 错误(考虑 [PID 反向] *P ,E* )始终高于工作范围,同时 PID 控制器保持低限速的时间超过[ 切出延时] bdd,则将发生退出。
- 低限速对应于 PID 控制器无影响的速度([**低速] L 5 P与 [PID 最小输出] P a L** 之间的最大值)。

## 优先投入/切除

优先范围的使用不限使用何种系统和策略配置。如果压力反馈超出[立即切换区间] bCOA范围(以压 力给定值 % 表示),则立即发生投切。如果是需求的重要而快速的变化,则这将提高系统的响应度。它可 以禁止投切延时。

#### $[$ 工作范围]  $b$   $C$   $w$   $H$   $\star$

提升泵工作范围以压力给定值 % 表示。

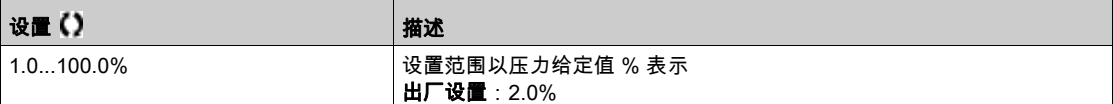

#### [切入延时] bsd

切入延时时间。

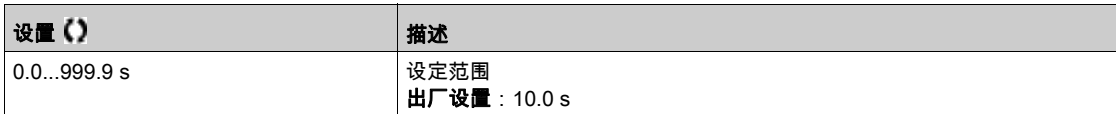

#### [切出延时] bdd

切出延时。

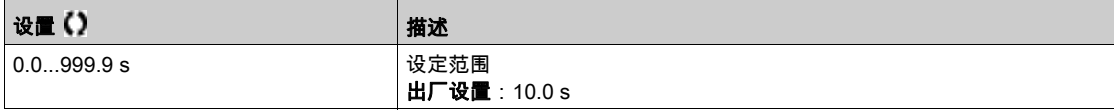

#### $[\Delta$ 即切换区间]  $bC$   $a$   $H$

立即切换区间。

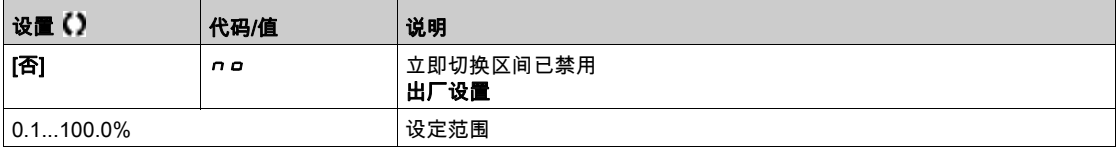

# <span id="page-235-0"></span>[增压泵控制] bsC- 菜单

# 访问

# $[\hat{\pi}$ 整设置] ➡  $[-$ 般功能] ➡  $[\hat{\pi}$ 压泵控制] ➡  $[\hat{\pi}$ 医泵控制]

# [投切泵间隔]  $b$  5  $d$   $b$

提升泵投切时间间隔。

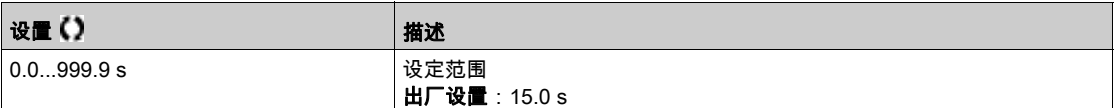

# 第6.20节 [常规监控]

# 本节包含了哪些内容?

本节包含了以下主题:

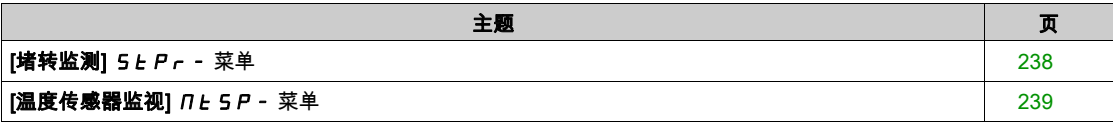

# <span id="page-237-0"></span>[堵转监测] 5 L P r - 菜单

## 访问

 $[\hat{\pi}$ 整设置] →  $[\hat{\pi} \text{$\sharp$} \text{$\sharp$}$ 监测] →  $[\hat{\pi} \text{$\sharp$} \text{$\sharp$} \text{``} \text{``}$ 

#### 关于本菜单

本功能通过监控电机电流和速度上升时间来防止电机过载。

堵转条件为:

● 输出频率小于堵转频率[堵转频率] 5 *E P 3* 

- 输出电流大于堵转电流[堵转电流] 5 L P 2
- 时间长于堵转时间[堵转最长时间] 5 L P 1

出现堵转条件时,将触发[电机堵转错误] 5 L F。

## [堵转监测] 5 *E P C*

堵转监控启用。

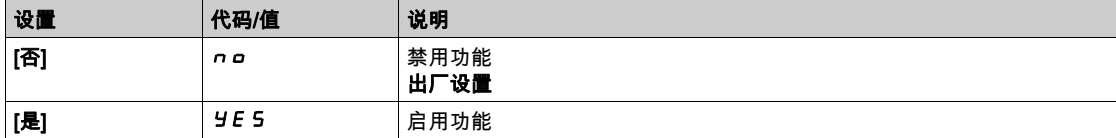

# [堵转最长时间]  $5EPI$   $\rightarrow$

电机堵转最长时间。

如果[**堵转监测] 5 L P C** 未设置为[否] n a , 则可访问此参数。

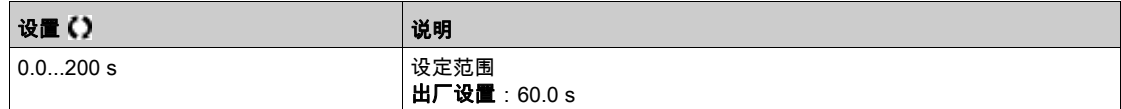

#### [堵转电流] 5 Ł P 2 ★

堵转监测电流水平,以额定电机电流**[额定电机电流] n C r** 的百分比表示。

如果[堵转监测] 5 L P C 未设置为[否] n a, 则可访问此参数。

如果[双档额定值] d r b 设置为[重型] H i L h , 则出厂设置会更改为 150,0 %。

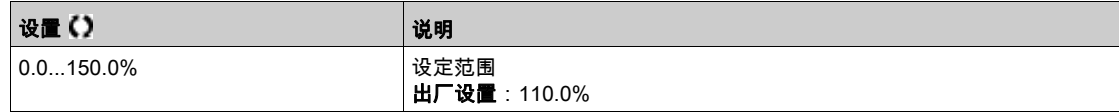

#### [堵转频率]  $5EPI3$ ★

堵转监控频率大小。

如果[堵转监测] 5 L P C 未设置为[否] n a , 则可访问此参数。

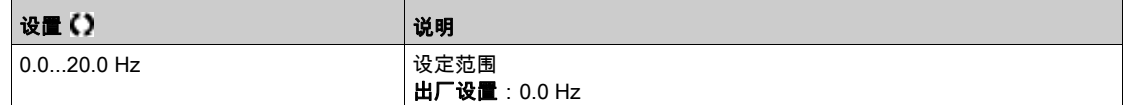

#### <span id="page-238-0"></span>[温度传感器监视]  $\sqrt{n}$  5  $\sqrt{p}$  - 菜单

#### 访问

 $[\bar{\mathcal{R}}$ 整设置] →  $[\dot{\bar{\mathcal{R}}}$ 规监测] →  $[\bar{\mathcal{R}}]$ 度传感器监视]

#### 关于本菜单

热监控功能通过监控变频器的实时温度,来防止出现高温现象。

此功能支持 PTC、PT100、PT1000 和 KTY84 热探头。

#### 此功能可管理 2 种监控水平:

- 警告级别:变频器将触发事件但不停止应用。
- 错误级别:变频器将触发事件,并停止应用。

监控热探头可检测如下故障:

- 过热
- 探头损坏 (信号丢失)
- 探头短路

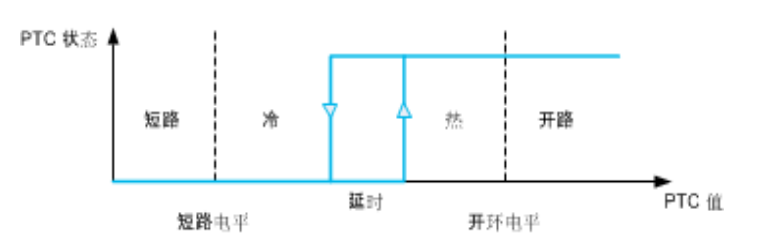

激活

[AIx 热监控] *LHX* 5可激活相关模拟输入的热监控:

- [否] n a : 禁用此功能
- [是] *YE* 5 : 启用相关 Alx 的热监控。

#### 选择热探头类型

[AIx 类型] A , X L 可选择连接相关模拟输入的热传感器类型:

- [否] n a : 无传感器
- [PTC 管理]  $P \tcdot c$ : 使用 1 至 6 个 PTC (串联)
- $[KTY]$  K  $E$   $H$  : 使用 1 KTY84
- [PT100]  $IPE 2$ : 使用 1 个两线制接线的 PT100
- [PT1000] IP E 3: 使用 1 个两线制接线的 PT1000
- [三线 PT100] 1 P Ł 2 3 : 使用 1 个三线制接线的 PT100 (仅限 AI4 与 AI5 )
- [三线 PT1000] 1Pt33:使用 1 个三线制接线的 PT1000(仅限 AI4 与 AI5)
- [3 PT100]  $3P$  *P L 2* : 使用 3 个两线制接线的 PT100
- [3 PT1000]  $3PE3: 0.07$  子两线制接线的 PT1000
- [3 个三线 PT100] *3 P E 2 3*: 使用 3 个三线制接线 PT100 (仅限 AI4 与 AI5)
- [3 个三线 PT1000] ヨP Ł ヨヨ: 使用 3 个三线制接线的 PT1000 (仅限 AI4 与 AI5)

模拟输入 2 至模拟输入 5 支持两线制热探头。

模拟输入 4 和模拟输入 5 支持三线制热探头。I/O 扩展选件模块上提供这些输入。

如果探头距离变频器较远,则建议使用 3 线连接,而不是 2 线连接。

注意: 如果是 3 个串行探头, 则变频器将监测探头平均值。

#### PT100 和 PT1000 探头的接线

对于两线制探头,可使用以下接线:

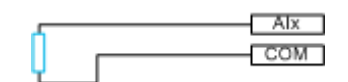

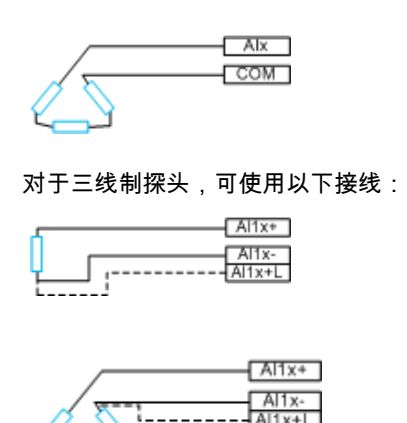

## [AI2 热监测]  $E$  H  $2$  5

启用 AI2 热监控。

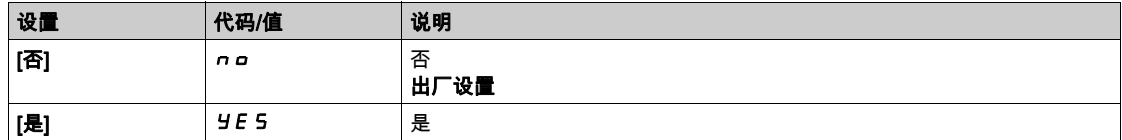

# [AI2 类型]  $H$   $i 2E$   $\star$

AI2 分配。

如果[AI2 热监测] tH2S 未设置为[否] no,则可访问此参数。

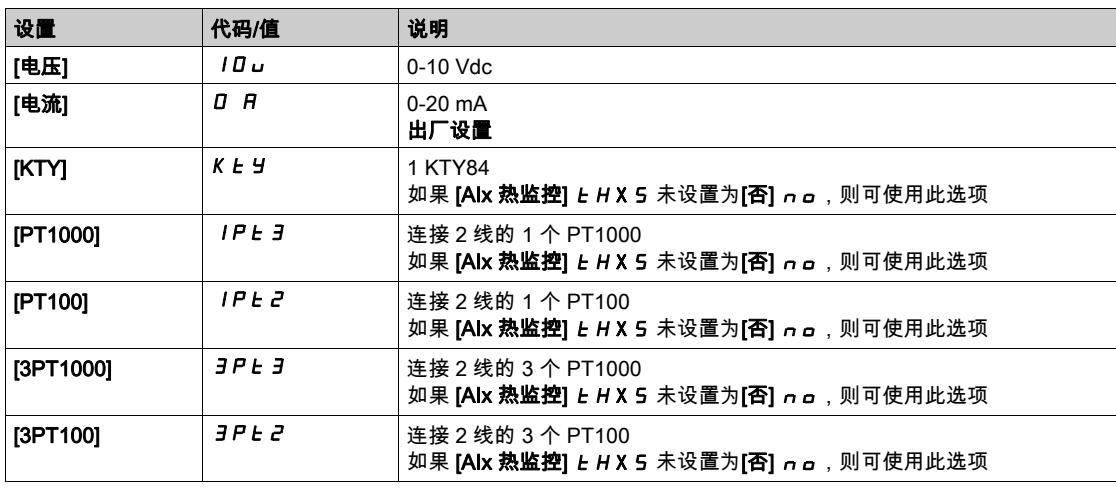

# [AI2 热故障响应]  $t$   $H$   $2$   $b$   $\star$

检测到 AI2 误差的热监控响应。

可访问此参数的条件是 [AI2 类型] A i 2 L 未设置为:

- [电压] 10u,或
- [电流]  $0$   $H_0$

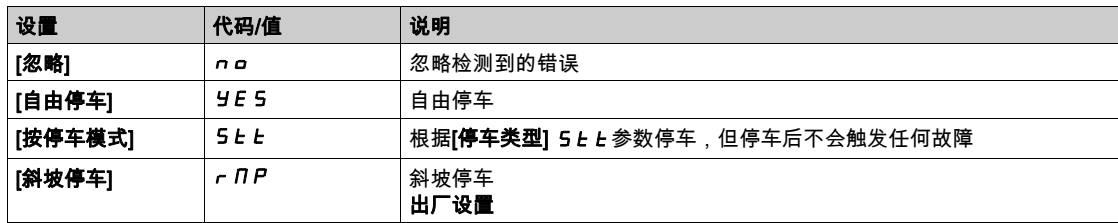

## [AI2 热故障阈值]  $E$   $H$   $2F$  ★

AI2 热误差水平。

可访问此参数的条件是 [AI2 类型] A i 2 L 未设置为:

- [电压] *10 ⊔*,或
- [电流] *0 R* , 或
- [PTC 管理]  $P_tC_s$

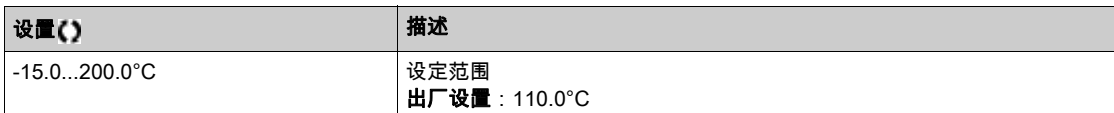

## [AI2 热报警阈值]  $E$   $H$   $2$   $H$   $\star$

AI2 警告水平。

可访问此参数的条件是 [AI2 类型] A i 2 E 未设置为:

- [电压] 10」,或
- [电流] *I R*, 或
- [PTC 管理]  $P_tC_s$

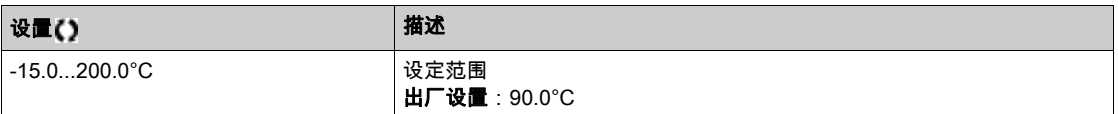

# $[A12 \t{1}\t{1}\t{1}]$   $E$   $H$   $=$   $V$   $\star$

AI2 热值。

可访问此参数的条件是 **[AI2 类型]** *R***,***2 L* 未设置为:

- [电压] 10」, 或
- [电流] 0 A,或
- [PTC 管理]  $P_tC_s$

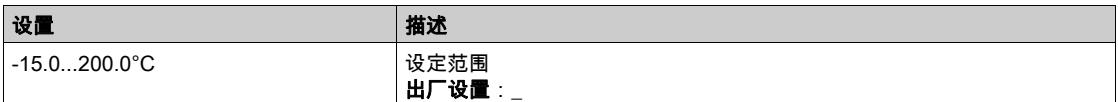

## [AI3 热故障阈值]  $E$  H  $3F \star$

AI3 热误差水平。

可访问此参数的条件是 [AI3 类型] A i 3 L 未设置为:

- [电压] 10」, 或
- [电流] *0 R*,或
- [PTC 管理]  $P_tC_s$

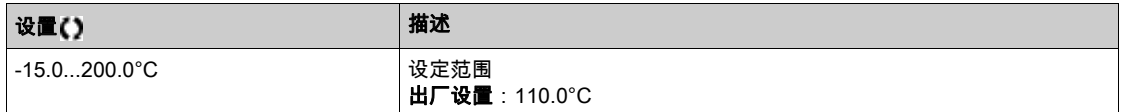

#### [回落速度] LFF

回落速度。

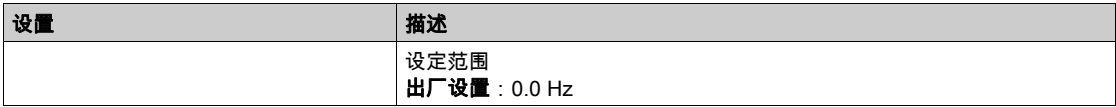

# 第6.21节 [错误/警告处理]

# 本节包含了哪些内容?

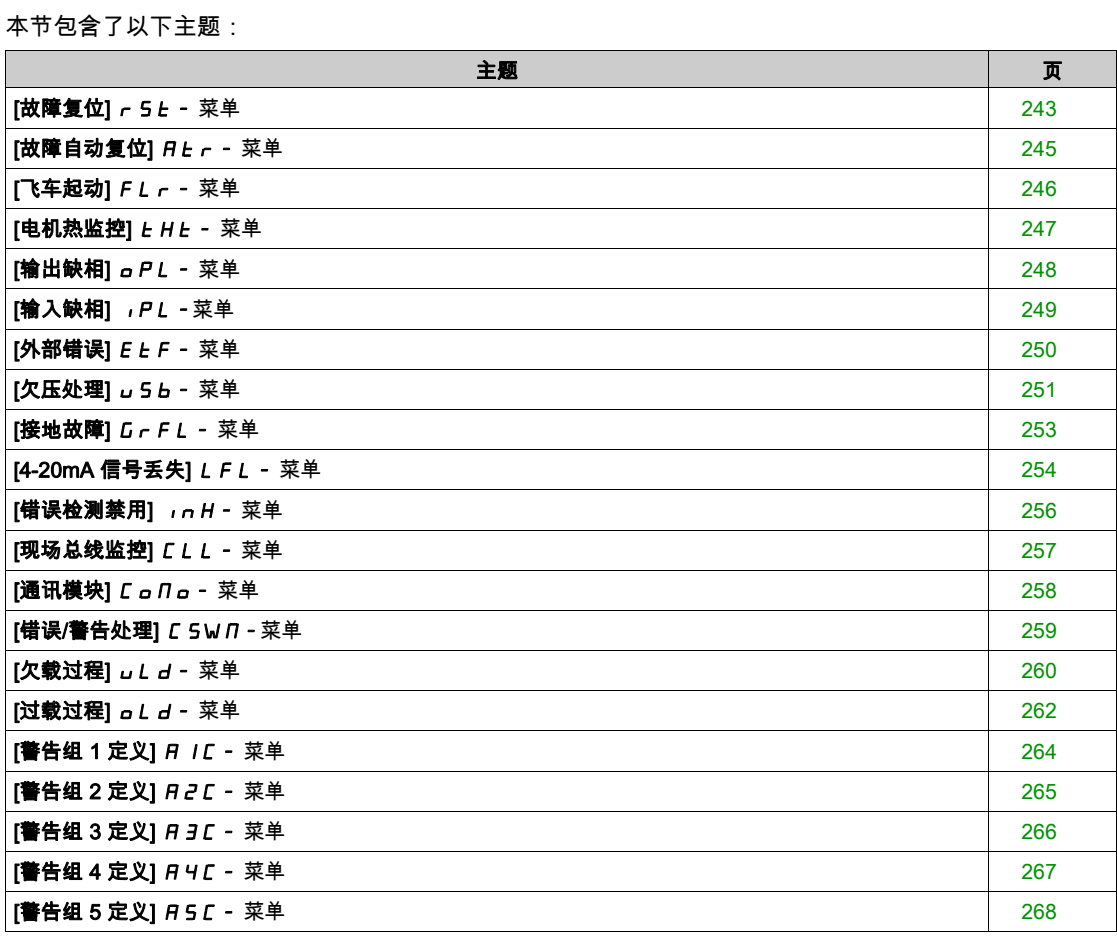

# <span id="page-242-0"></span>[故障复位] r 5 k - 菜单

#### 访问

# [完整设置]→[错误/警告处理]→[故障复位]

#### [故障复位分配]  $r$  5  $F$

故障复位输入分配。

如果检测到的错误原因已消失,当分配输入或位更改为 1 时,可手动清除检测错误。 纯文本显示终端 上的 STOP/RESET 键有相同作用。

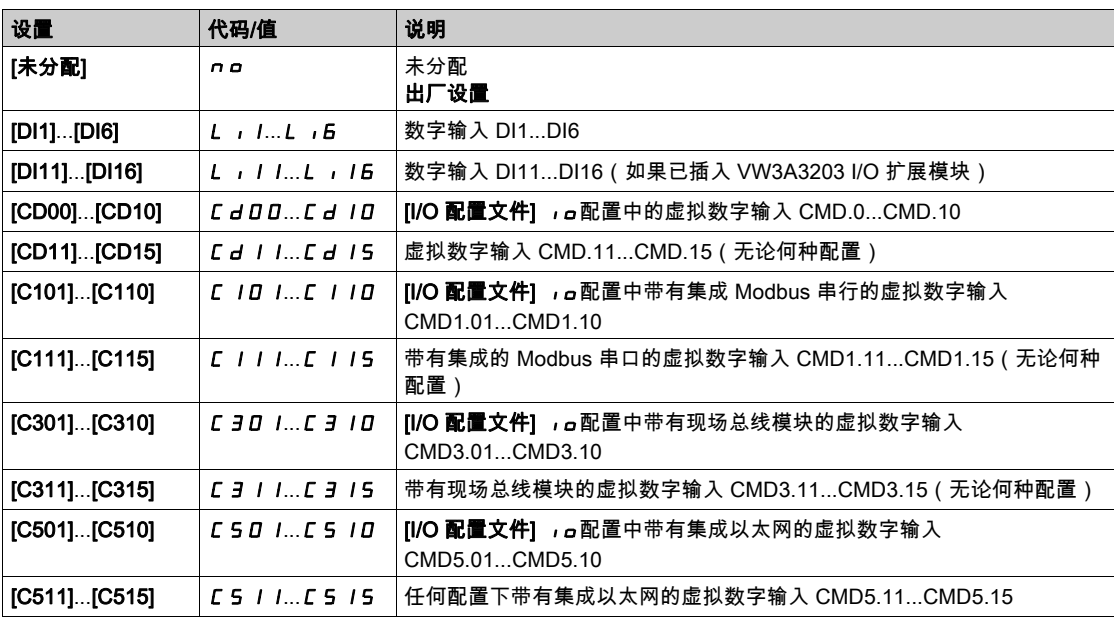

# $[\tilde{F}$ 品重启分配]  $r$   $P$   $R$   $\star$   $\overline{\overline{\overline{A}}}$

产品重启分配。

重启功能执行故障复位,然后重启变频器。在这一重启过程当中,变频器经历与关闭和重新打开相同的步 骤。根据变频器的接线与配置,这有可能造成立即和意外运行。可向数字输入分配重启功能

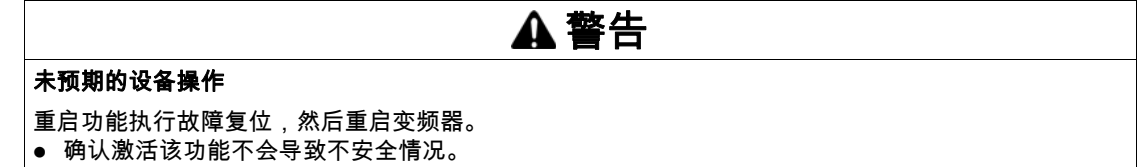

不遵循上述说明可能导致人员伤亡或设备损坏。

当[访问等级] L R L 设置为[专家] E P r 模式时, 才可访问此参数。

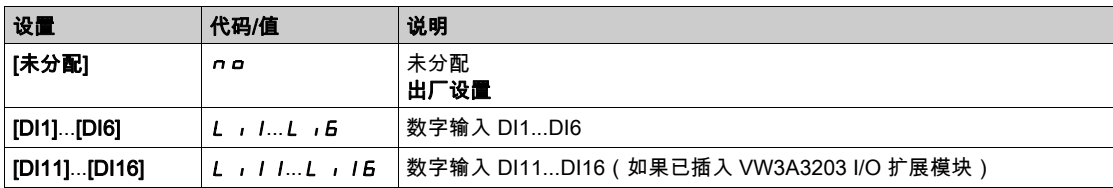

# [产品重启] r P ★

重启功能执行故障复位,然后重启变频器。在这一重启过程当中,变频器经历与关闭和重新打开相同的步 骤。根据变频器的接线与配置,这有可能造成立即和意外运行。

# 警告

# 未预期的设备操作

重启功能执行故障复位,然后重启变频器。 确认激活该功能不会导致不安全情况。

不遵循上述说明可能导致人员伤亡或设备损坏。

# 产品重启。

当[访问等级] L R L 设置为[专家] E P r 模式时, 才可访问此参数。

此参数可复位所有检测到的错误,且无需断开变频器电源。

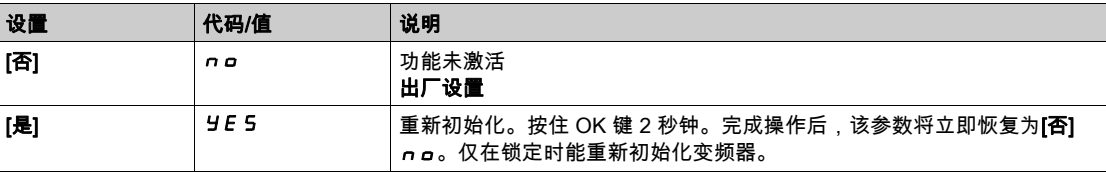

# <span id="page-244-0"></span>[故障自动复位]  $H L$  - 菜单

访问

# $[\tilde{\pi}$ 整设置] →  $[\ddot{\pi} \ddot{\theta}]$  普告处理] →  $[\dot{\pi} \ddot{\theta}]$

# $[\hat{\mathsf{q}}\,\vec{\mathsf{a}}\,\vec{\mathsf{b}}\,\vec{\mathsf{b}}\,\vec{\mathsf{b}}\,\vec{\mathsf{b}}\,\vec{\mathsf{b}}\,\vec{\mathsf{b}}]$

#### 自动故障复位。

本功能可用于自动执行单一或多个故障复位操作。如果在启用本功能后,触发向"故障"操作状态转变的 错误原因消失,则变频器恢复正常操作。自动尝试故障复位时,输出信号**[操作状态故障]**不可用。如果 进行故障复位的尝试不成功,则变频器保持"故障"操作状态,且输出信号**[操作状态故障]**被激活。

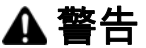

#### 未预期的设备操作

确认激活该功能不会导致不安全情况。

确认当此功能激活时,输出信号"操作状态故障"不可用这一事实不会造成不安全情况。

#### 不遵循上述说明可能导致人员伤亡或设备损坏。

如果激活此功能,则变频器故障继电器将保持激活状态。必须保持速度给定值和操作方向。

建议使用 2 线控制 ([2/3 线控制]  $E$  C C 设置为 [2 线]  $2C$  且[2 线类型] $E$  C  $E$  设置为[电平] L  $E$  L , 请 参阅  $[2/3$  线控制 $]$   $E$   $E$   $C$   $S$ 

如果在可配置的**[故障复位时间]** *Ł R r* **过**后,仍未重启,该过程将被中止,将对外部错误作出响应,同 时保持锁定,直到将其关闭然后打开。

在本手册的诊断部分列出了可使用此功能的检测错误代码。

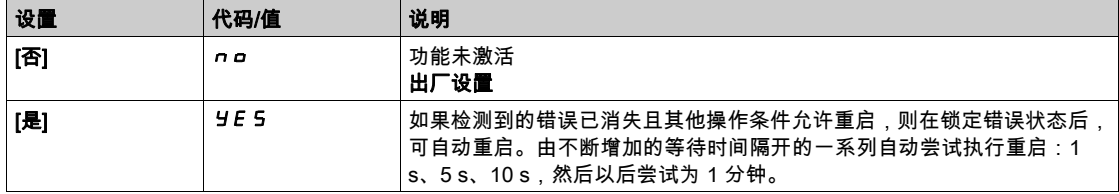

# $[\textbf{set}]$   $E$   $\textbf{in}$   $\mathbf{in}$   $\mathbf{in}$

自动重启功能的最长时间。

如果[**自动故障复位] R Ł r** 设置为[**是] Y £ 5**,将显示此参数。这用于限制由重复检测错误而导致的连 续重启次数。

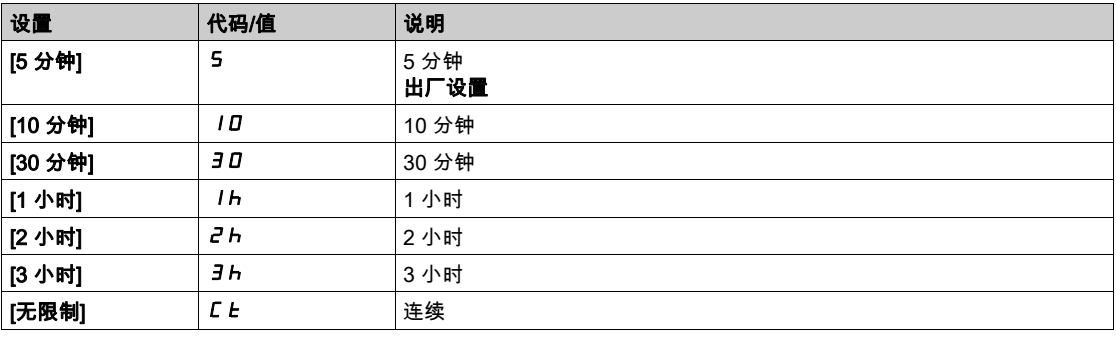

# <span id="page-245-0"></span>[飞车起动] FLr- 菜单

#### 访问

#### [完整设置]→[错误/警告处理]→[飞车起动]

#### [飞车起动] FLr

飞车起动。

用于实现平稳重启(如果在下列事件后保持运行命令)

- 缺失或断开线路电源。
- 清除当前检测到的错误或自动重启。
- 自由停车。

重启时变频器给定的速度假设为电机的预估速度或测量速度,然后跟随斜坡上升至给定速度。 此功能要求 2 线控制。

如果此功能是可操作的,则每个运行命令都会激活该功能,导致电流轻微延迟(最多 0.5 秒)。

在以下情况下,  $FL -$  将被强制设置为[否]  $na:$ 

- 电机控制类型 C Ł Ł 设置为 [FVC] F V C 或[同步闭环] F 5 Y , 或者
- [自动直流注入]  $B dC$  设置为[连续]  $C E$ , 或
- [制动分配] bLC 未设置为[否] no,或
- [齿隙补偿模式] b 9 n 未设置为[否] n g。

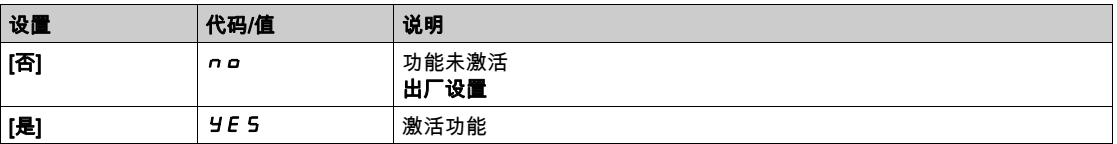

#### $[$ 飞车起动灵敏度] V  $Cb$   $\star$

飞车起动灵敏度。

仅在[访问级别] L R L 设置为[专家] E P r 时可访问此参数。

将参数[飞车灵敏度] V C b 的值设置得太低可能会导致错误估计电机速度。

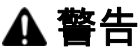

#### 失控

- 仅逐步减小参数[飞车灵敏度] V L b 的值。
- 在调试期间,通过在受控条件下的受控环境中进行测试与模拟确认变频器与系统能够正常运行。

不遵循上述说明可能导致人员伤亡或设备损坏。

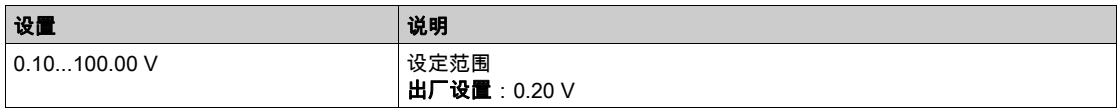

# <span id="page-246-0"></span> $[$ 电机热监控 $]$   $E$   $H$  $E$  - 菜单

# 访问

# $[\tilde{\pi}$ 整设置] ➡  $[\ddot{\pi} \, \ddot{\pi}]$  [电机热监控]

## $[$ 电机热保护 $]$   $E$   $H$  $E$

电机热监控模式。

注意: 当热状态达到 118% 的额定状态时将检测出错误,如果状态落回 100% 以下将重新激活。

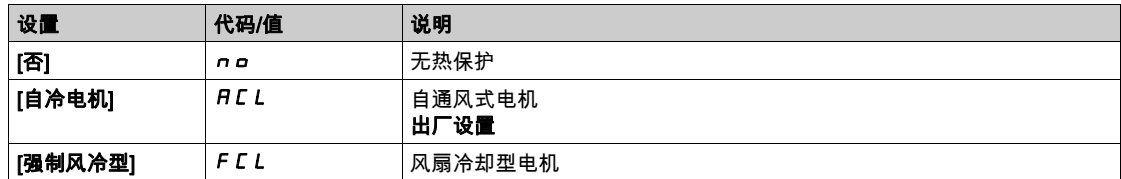

# $[$ 电机热阈值 $]$   $t$   $t$   $d$

电机热状态阈值。

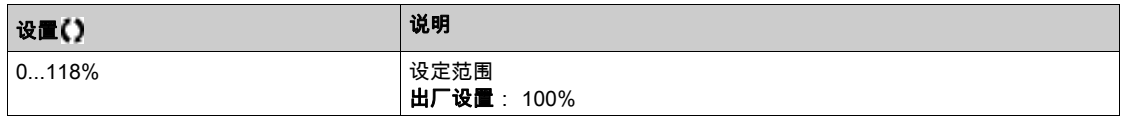

# [电机热故障响应] a L L

过载错误响应。

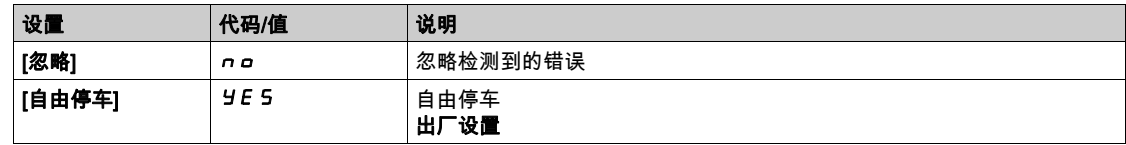

# <span id="page-247-0"></span>[输出缺相] a P L - 菜单

# 访问

 $[\hat{\pi}$ 整设置] → [错误/警告处理] → [输出缺相]

# $\begin{bmatrix} 2 \end{bmatrix}$ 输出缺相分配]  $\begin{bmatrix} 1 \end{bmatrix}$

输出缺相分配。

# 危险

## 电击、爆炸或电弧危险

如果将输出相位监视禁用,则不会检测到缺相,也包括电缆为连接的情况。 确认此参数设置不会造成不安全状况。

如果不遵守这些说明,将会导致死亡或严重伤害。

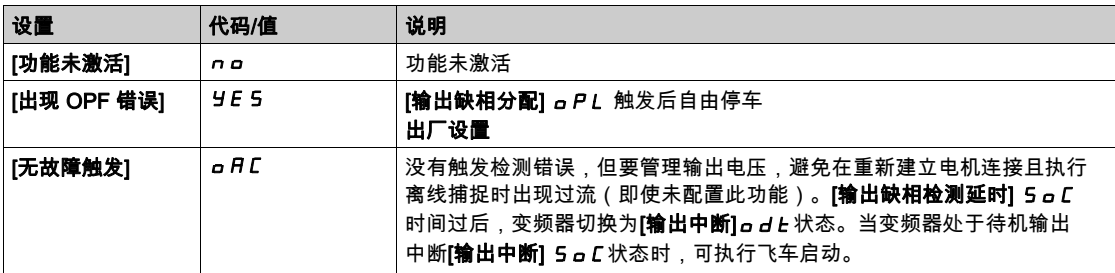

## [输出缺相延迟]  $o$   $d$   $b$

输出(电机)缺相检测时间。

时间延迟要考虑[输**出缺相分配] a PL** 检测错误。

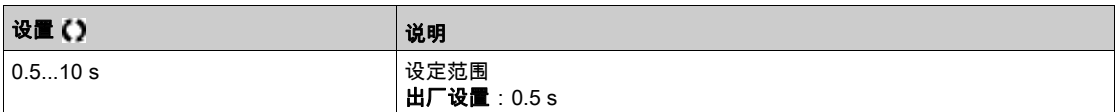

# <span id="page-248-0"></span>[输入缺相] , PL - 菜单

访问

# $[\hat{\pi}$ 整设置]  $\rightarrow$   $[\hat{\mathfrak{m}}\ \hat{\kappa}$ /警告处理]  $\rightarrow$   $[\hat{\mathfrak{m}}\ \lambda\ \hat{\kappa}\ \hat{\kappa}]$

[InPhaseLoss 分配]  $IPL \overset{=}{\blacktriangle} \star$ 

输入缺相错误响应。

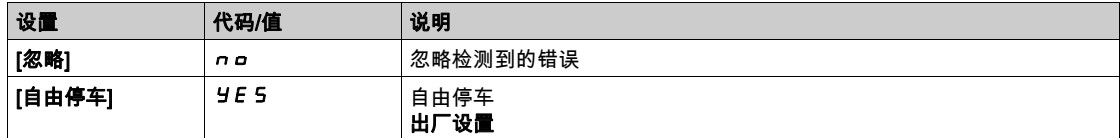

# <span id="page-249-0"></span>[外部错误]  $E E F - \bar{\bm{x}}$ 单

# 访问

 $[\hat{\pi}$ 整设置] →  $[\hat{\pi}$ 错误/警告处理] →  $[\hat{\pi}$ 部错误]

## [外部错误分配]  $E E F$

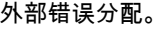

如果分配位状态为:

- 0: 无外部错误。
- 1: 存在外部错误

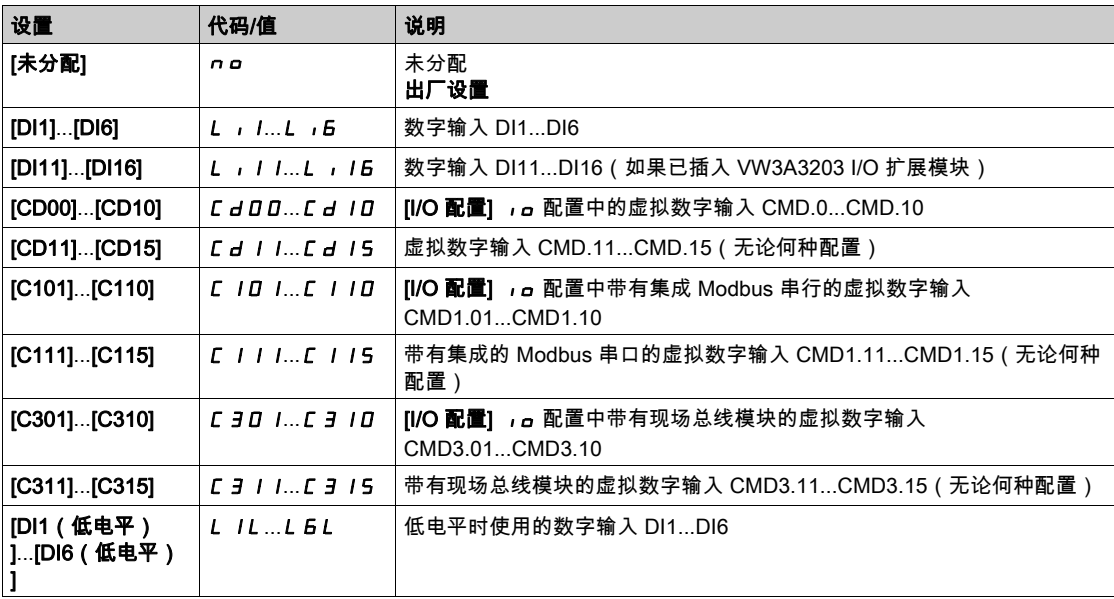

# $[$ 外部错误响应]  $EPL$

变频器对外部错误的响应。 检测到外部错误时的停止类型。

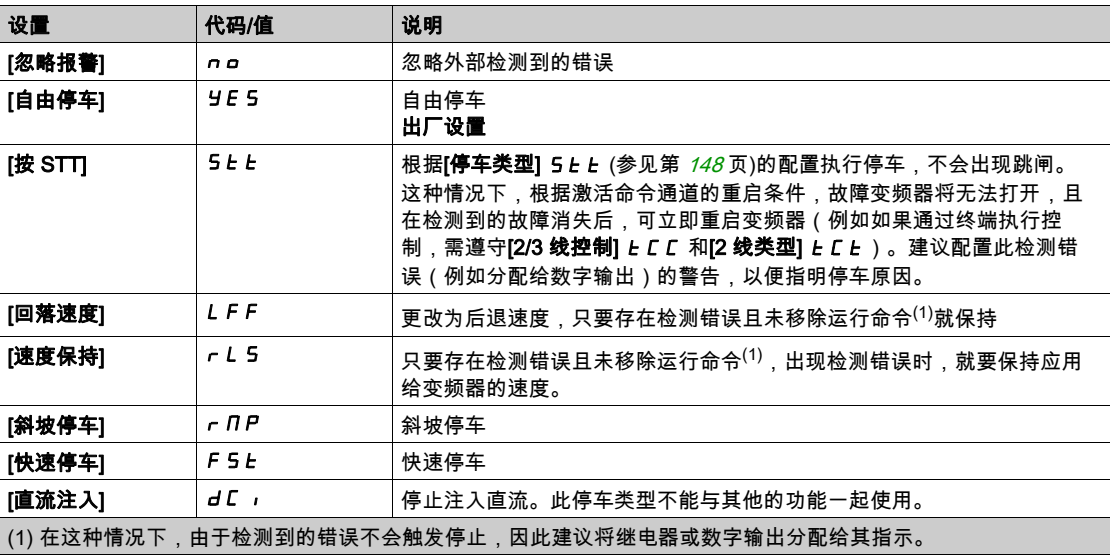

# <span id="page-250-0"></span>[欠压处理]  $\overline{u}$  5 b - 菜单

## 访问

[完整设置]→[错误/警告处理]→[欠压处理]  $[$ 变频器菜单] ➡ [配置] ➡  $[$ 完整] ➡  $[$ 监测] ➡  $[$ 欠压处理]

## [欠压响应] μ 5 b

响应欠压。

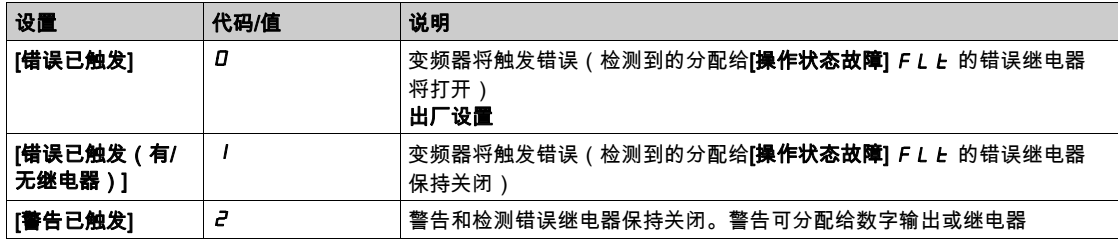

## [电源电压]  $u \in E$  5

电源的额定电压 (Vac)。

此参数的出厂设置值取决于变频器额定值。

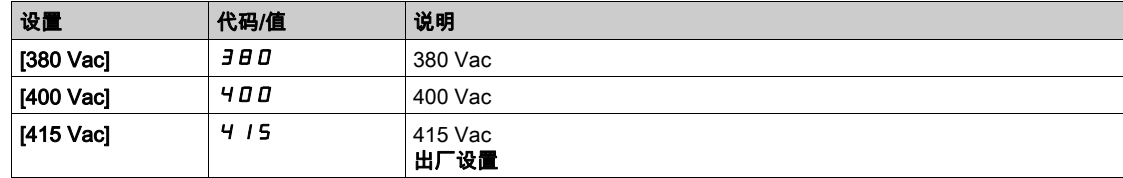

# [欠压电平]  $U$  5 L

欠压电平。 出厂设置由变频器电压额定值确定。

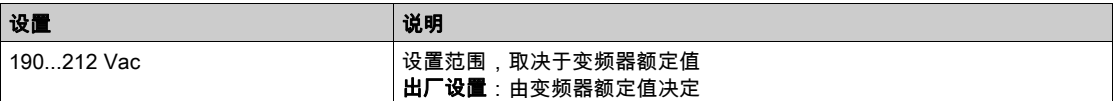

# [欠压超时] $<sub>U</sub>$  5  $<sub>E</sub>$ </sub></sub>

欠压超时。

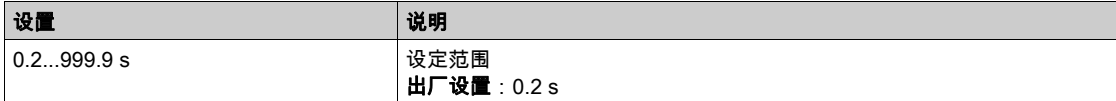

## [断电时的受控停车]  $5LP$

断电时的受控停车。

达到欠压保护级别时的反应。

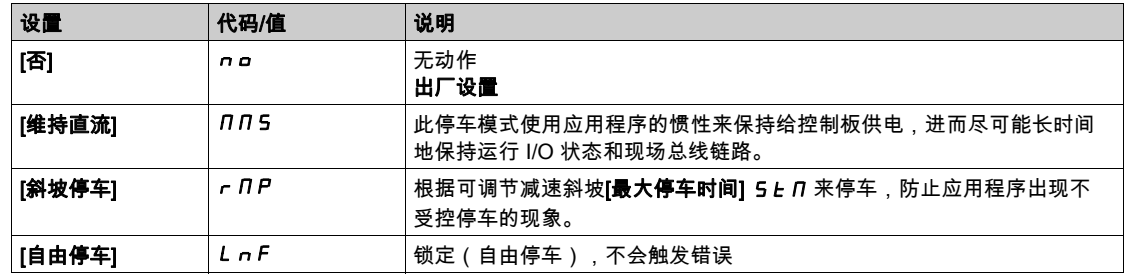

# $[xE \equiv \frac{1}{2}$  [x ]  $E \equiv \frac{1}{2}$   $\frac{1}{2}$  [x ]  $\frac{1}{2}$   $\frac{1}{2}$  [x ]  $\frac{1}{2}$   $\frac{1}{2}$  [x ]  $\frac{1}{2}$  [x ]  $\frac{1}{2}$  [x ]  $\frac{1}{2}$  [x ]  $\frac{1}{2}$  [x ]  $\frac{1}{2}$  [x ]  $\frac{1}{2}$  [x ]  $\frac{1}{2}$  [x ]  $\frac{1}{2}$  [x ]  $\frac$

欠压重启时间。

如果[**断电时的受控停车] 5** *E P* **设置为[斜坡停车] r N P**,则可访问此参数。

如果电压恢复正常,**[断电时的受控停车] 5 E P** 设置为**[斜坡停车]** *r I P* **,则在完整停车后,授权重启前** 的延时。

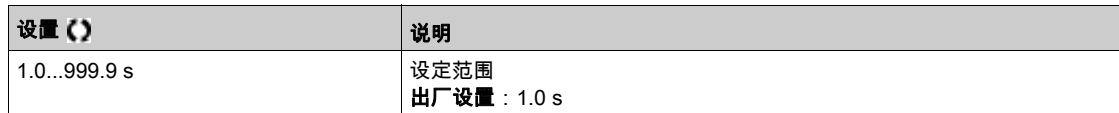

#### $[$ 保护电平 $]$   $\cup$   $PL$   $\star$

欠压保护电平。

如果[断电时的受控停车] 5 L P 设置为[否] n a, 则可访问此参数。

调整范围和出厂设置由变频器电压额定值和[电源电压] urE5 值确定。

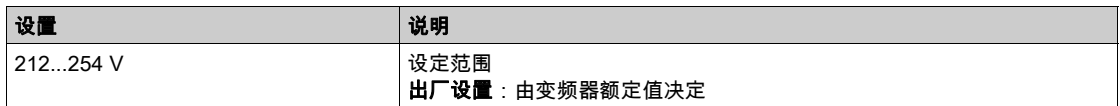

# $[\n$ 最大停车时间]  $5E\overline{D}$   $\star$

最大停车时间。

如果[断电时的受控停车] 5 L P 设置为[斜坡停车] r n P , 则可访问此参数。

此参数定义了断电时的减速斜坡时间。在此受控停车期间,由应用程序的惯性给变频器供电,电机处于发 电模式。建议检查减速设置是否与应用程序惯性兼容。

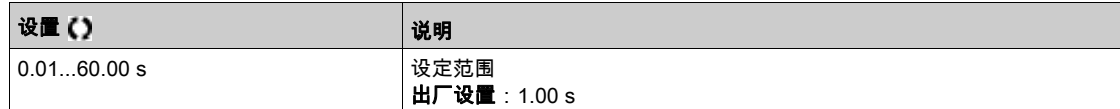

## [直流总线维持时间]  $t$  b 5 ★

直流总线维持时间。

如果[**断电时的受控停车] S Ł P** 设置为[**维持直流] N N S** ,则可访问此参数。

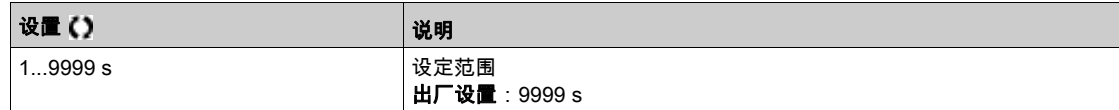
## [接地故障]  $G$  r F L - 菜单

#### 访问

 $[\hat{\pi}$ 整设置] → [错误/警告处理] → [接地故障]

### 关于本菜单

如果将 **[访问级别]**设置为 **[专家权限]** *E P c* **,则可访问此菜单。** 

### [接地故障激活] GrFL

接地故障错误响应。

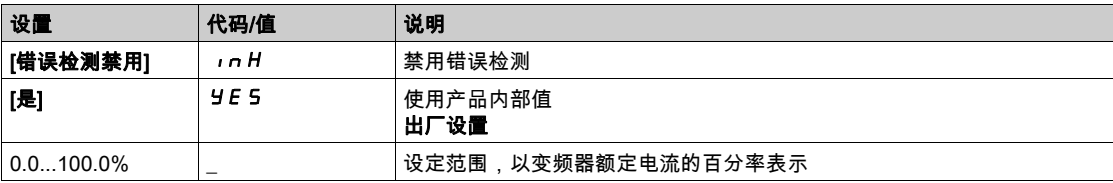

## [4-20mA 信号丢失] L F L - 菜单

#### 访问

#### [完整设置] → [错误/警告处理] → [4-20mA 信号丢失]

#### [AI1 4-20mA 丢失] L F L I

对 AI1 丢失 4-20mA 的响应。

变频器在出现 AI1 丢失 4-20 事件时的行为。

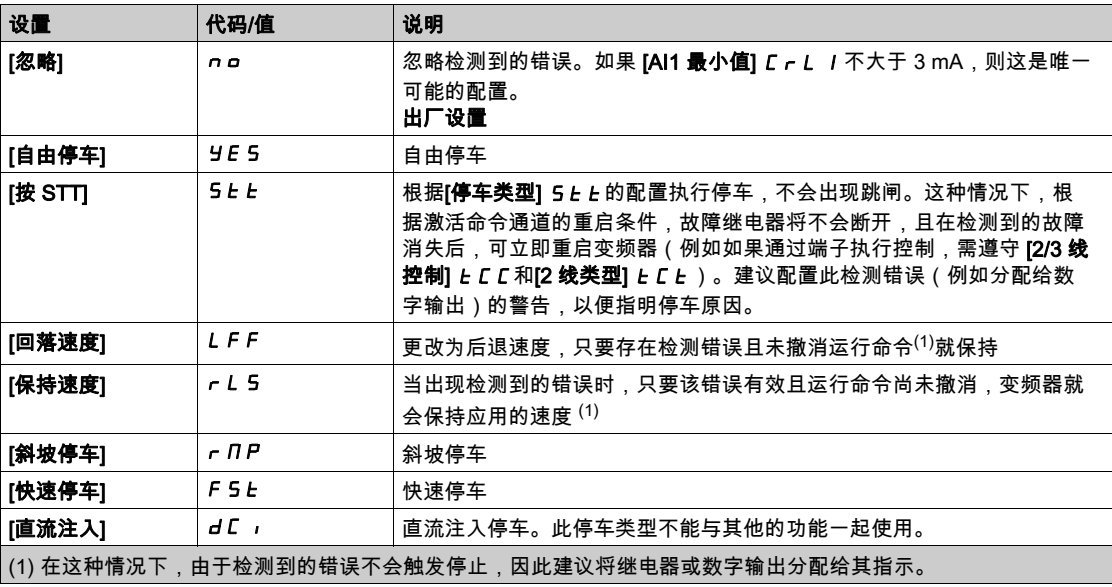

#### [AI2 4-20mA 信号丢失] L F L 2

对 AI2 丢失 4-20mA 的响应。 变频器对 AI2 丢失 4-20 毫安的响应。 与 [AI1 4-20mA 信号丢失] L F L I 相同

#### [AI3 4-20mA 信号丢失] L F L 3

对 AI3 丢失 4-20mA 的响应。 变频器在出现 AI3 丢失 4-20 事件时的行为。 与 [AI1 4-20mA 信号丢失] L F L I 相同

### [AI4 4-20mA 信号丢失] L F L  $4$  ★

对 AI4 丢失 4-20mA 的响应。

变频器在出现 AI4 丢失 4-20 事件时的行为。 与 [AI1 4-20mA 信号丢失] L F L I 相同

如果已插入 VW3A3203 I/O 扩展模块,则可访问此参数。

#### [AI5 4-20mA 信号丢失] L F L 5 ★

对 AI5 丢失 4-20mA 的响应。 变频器在出现 AI5 丢失 4-20 事件时的行为。 与 [AI1 4-20mA 信号丢失] L F L I 相同 如果已插入 VW3A3203 I/O 扩展模块,则可访问此参数。

#### $[$ 回落速度 $]$   $L$   $F$   $F$   $\star$

回落速度。

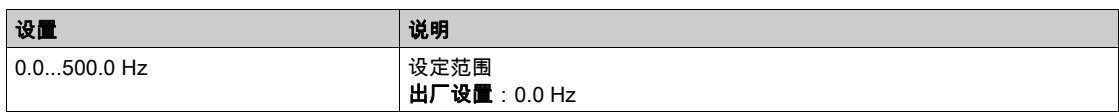

## [错误检测禁用] In H - 菜单

访问

#### [完整设置]→[错误/警告处理]→[错误检测禁用]

#### [错误检测禁用]  $1$  n H ★

禁用错误检测。

在极少数情况下,变频器的监视功能可能变得多余,因为它们会妨碍应用。典型示例时防火系统中运行的 排烟扇。如果起火,则排烟扇应尽可能长时间运行,即便超过变频器允许的环境温度也应如此。在此类应 用中,设备损坏或破坏会被视为间接损坏,目的是防止发生经过评估,潜在危害性更为严重的其他损坏。

提供一个用于在此类应用中禁用某些监视功能的参数,从而使设备的自动错误检测与自动错误响应功能不 再激活。您必须为禁用的监视功能执行其他的监视功能,允许操作人员与/或主控制系统对与检测错误相 对应的条件正确响应。例如,如果禁用变频器的过热监视功能,则当未检测到错误时,排烟扇的变频器自 身有可能起火。例如,控制室内可指示过热情况,但变频器不会由内部监视功能立即和自动停止。

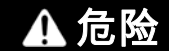

#### 监视功能禁用,无法检测错误

- 只能在按照适用于本设备与应用的所有法规与标准进行全面风险评估之后使用此参数。
- 执行不会触发变频器自动错误响应,但允许采用其他方式,按照所有适用法规与标准以及风险评估进 行充分与相应响应的其他监视功能,取代禁用的监视功能。
- 在启用监视功能之后,调试与测试系统。
- 在调试期间,通过在受控条件下的受控环境中进行测试与模拟确认变频器与系统正常运行。

#### 不遵循上述说明将导致人员伤亡。

#### 如果[**访问级别] L R L** 设置为[**专家] E P r** ,则可访问此参数。

如果分配的输入或位状态为:

- 0:启用错误检查。
- 1:禁用错误检查。

已在分配的输入或位的上升沿(从 0 更改为 1)清除电流错误。

可禁用检测以下错误:AnF、bOF、CnF、COF、dLF、EnF、EPF1、EPF2、FCF2、ETHF、InFA、 InFB、InFV、LFF1、LFF3、ObF、OHF、OLC、OLF、OPF1、OPF2、OSF、PHF、SLF1、SLF2、 SLF3、SOF、SPF、SSF、TFd、TJF、TnF、ULF、USF。

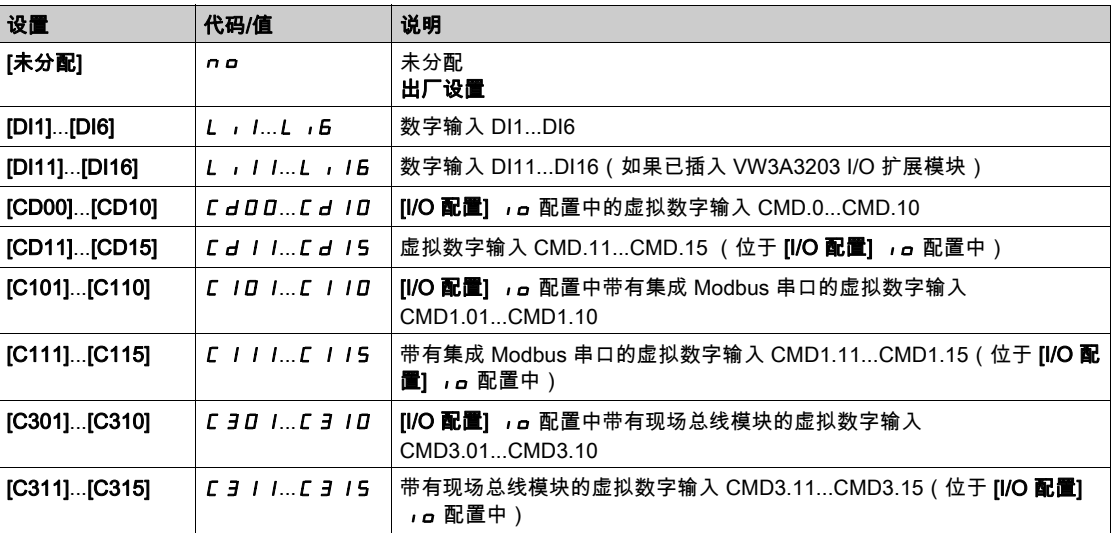

## [现场总线监控] CLL- 菜单

#### 访问

#### [完整设置]→[错误/警告处理]→[现场总线监控]

#### [Modbus 错误响应] SLL

对于 Modbus 中断的响应。

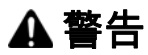

### 失控

如果此参数设置为  $\boldsymbol{\mathsf n}$   $\boldsymbol{\mathsf o}$  , 则将禁用 Modbus 通信监视功能。

- 只能在按照适用于本设备与应用的所有法规与标准进行全面风险评估之后使用此设置。
- 调试时,只能使用此设置进行测试。
- 在完成调试和进行最终调试测试之前,确认通信监视功能已重新启用。

#### 不遵循上述说明可能导致人员伤亡或设备损坏。

与集成的 Modbus 的通信中断时变频器的行为

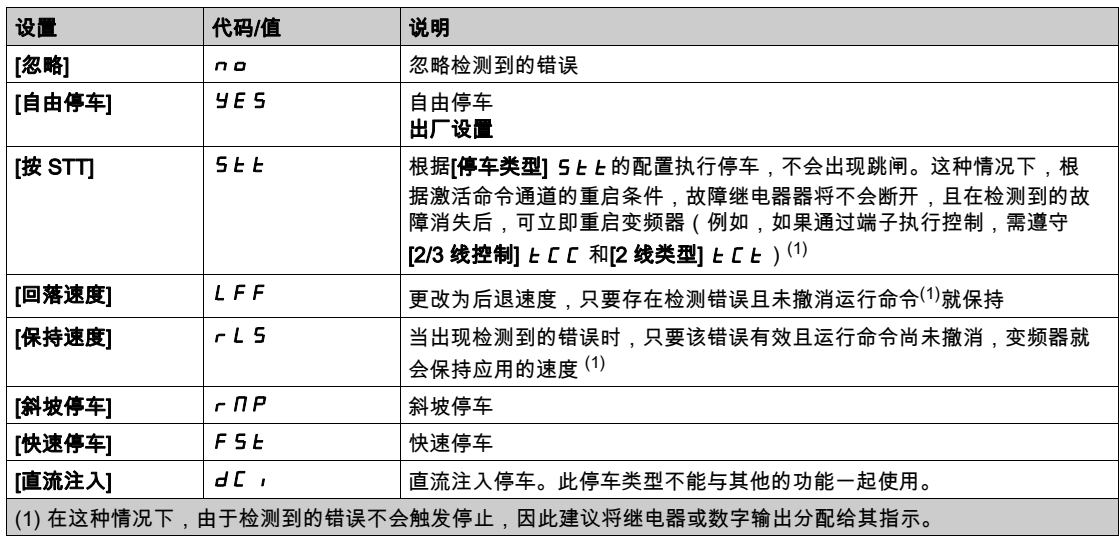

## [通讯模块]  $C$   $D$   $D$   $-$  菜单

#### 访问

 $[\tilde{\pi}$ 整设置]→[错误/警告处理]→[通讯模块]

#### [现场总线中断响应] CLL

## 警告

#### 失控

如果此参数设置为 n a , 则现场总线通信监视功能将被禁用。

- 只能在按照适用于本设备与应用的所有法规与标准进行全面风险评估之后使用此设置。
- 调试时,只能使用此设置进行测试。
- 在完成调试和进行最终调试测试之前,确认通信监视功能已重新启用。

#### 不遵循上述说明可能导致人员伤亡或设备损坏。

对现场总线模块通信中断的响应。

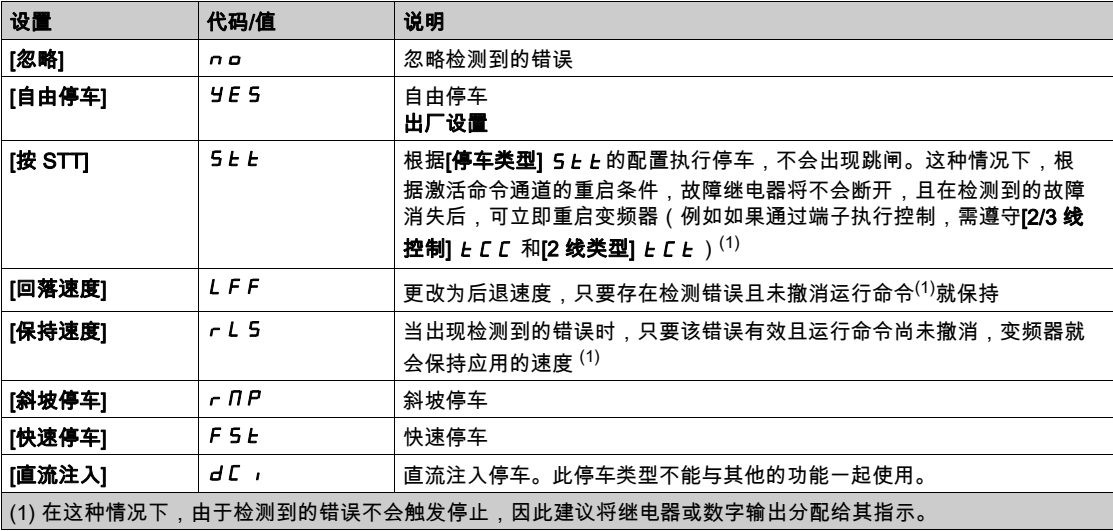

#### $[D\overline{\mathbf{A}}\overline{\mathbf{B}}\overline{\mathbf{B}}]LFF+$

回落速度。

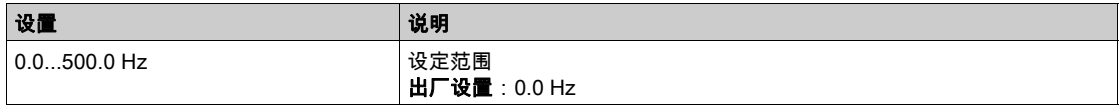

## $[\n$ 错误/警告处理 $]$   $C$  5 W  $\Pi$  - 菜单

### 访问

## $[\tilde{\pi}$ 整设置] →  $[\ddot{\pi} \ddot{\kappa}/\ddot{\pi}\dot{\pi}]$

## [整定错误响应]  $t$  n L  $\star$

对自整定错误的响应。

如果将 **[访问级别]** *L R L* **设置为 [专家权限]** *E P r* **,**则可访问此参数。

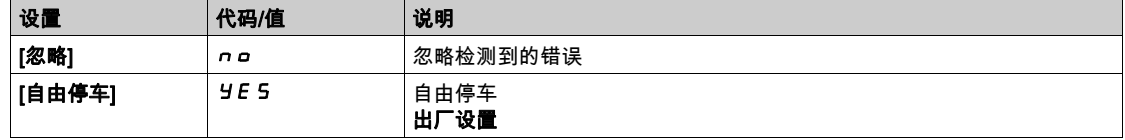

## [欠载过程] uL d - 菜单

#### 访问

[完整设置] → [错误/警告处理] → [欠载过程]

#### 过程欠载检测故障

发生下次事件并保持待处理的最短时间为可配置的**[欠载延时检测] uL L** 时,检测到过程欠载:

- 电机处于稳定状态且转矩小于设置的欠载极限([零速时的欠载阀值] L u L、[额定速度欠载阀值] Lun、[欠载频率阈值检测]r nud 参数)。
- 当频率给定值和电机频率之间的偏移低于兼容阀值**[滞环频率] 5┌ Ь** 时,电机处于稳定状态。

在零频率与额定频率之间,曲线反映出以下等式:转矩 = LUL + (LUn - LUL) x (频率)2 / (额定频率 ) 2欠载功能对以下频率 rMUD 无效。

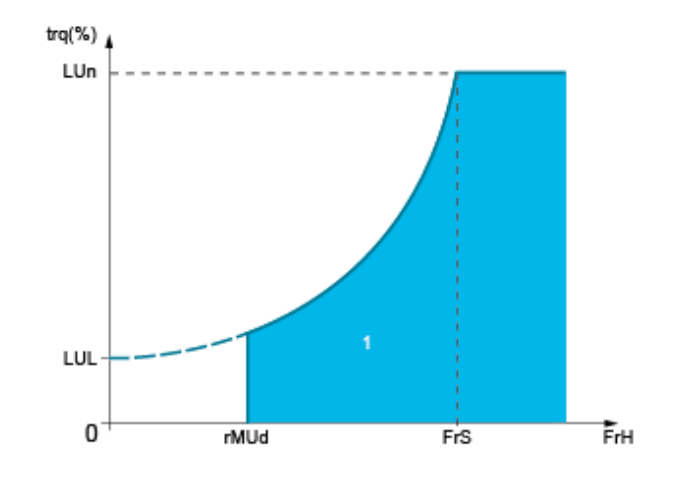

#### 1 欠载区域。

继电器或数字输出可分配给 **[输入/输出] ,。-、[I/O 分配] ,。F 5 -** 菜单中的此检测错误信号。

#### $[x]$ 载延时检测]  $u$ L  $t$

欠载检测延时。

0 值将使此功能失效且无法访问其他参数。

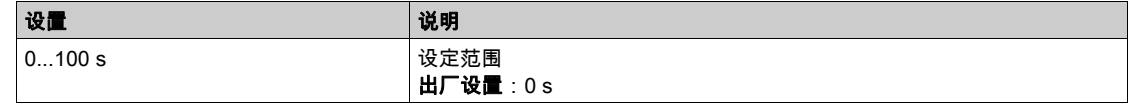

#### $\frac{1}{2}$ [额定速度欠载阀值]  $L_{U}$   $\frac{1}{2}$

电机额定速度 **[电机额定频率] F F** 5时的欠载阀值,同 a % 的电机额定转矩。

可在以下情况下访问此参数: [欠载延时检测] uL E 未设置为 0。

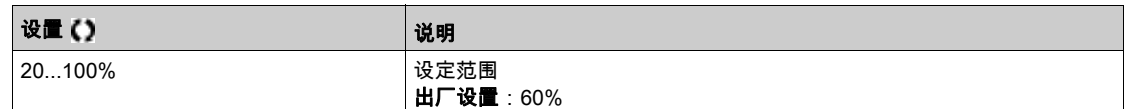

#### [零速时的欠载阀值]  $L \cup L$  ★

零频率时的欠载阀值,同 a % 的额定电机扭矩。

可在以下情况下访问此参数: [欠载延时检测] uL E 未设置为 0。

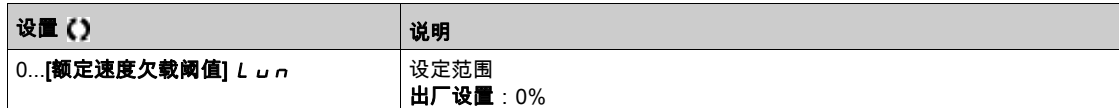

#### $[x]$ 载频率阈值检测] $r \Pi u d \star$

最小频率欠载检测阀值。

可在以下情况下访问此参数:[欠**载延时检测] uL E** 未设置为 0。

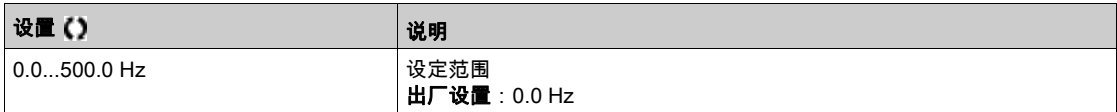

#### [滞环频率] 5 r b ★

频率给定值和电机频率之间的最大偏差,决定了稳固状态操作。

可在以下情况下访问此参数:[**欠载延时检测] uL L 或[过载时间检测] L a L** 未设置为 0。

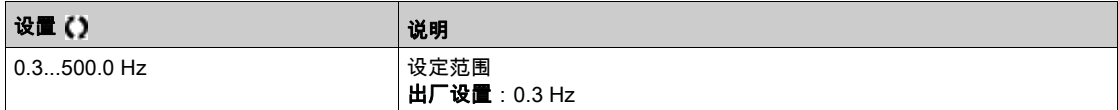

## $[x + \frac{1}{2}]$  $U \rightarrow U$   $\star$

欠载管理。

切换至欠载检测时的反应。

可在以下情况下访问此参数: [欠载延时检测] uL L 未设置为 0。

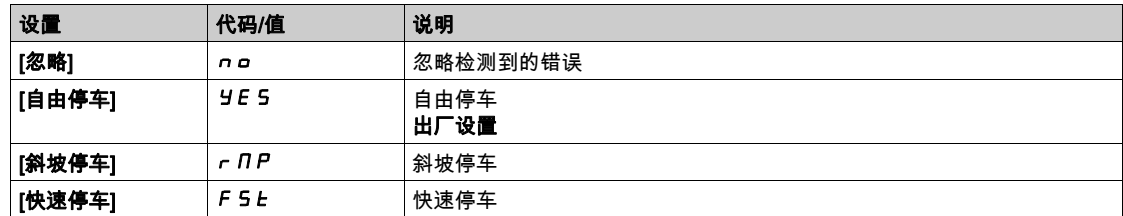

### [重启前的欠载时间] $F_tL_t$

检测出欠载与任何自动重启之间允许的最短时间。

为了自动重新启动,**[故障复位时间] b R r** 的值必须比此参数大一分钟。

可在以下情况下访问此参数:[欠**载管理**] u d L 未设置为[忽略] n a。

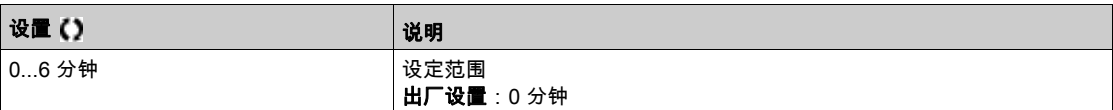

## [过载过程]  $0 - 1 - 1 - 1 = 1$

#### 访问

 $[$ 完整设置] →  $[$ 错误/警告处理] →  $[$ 过载过程]

#### 关于本菜单

在下述事件出现并保持等待状态达到可配置的最短时间[过载延时响应]tOL 时,检测到过程过载错误: ● 变频器在加速、减速过程中处于**[电流限幅]** *C L* ,模式;或者

● 电机处于稳定状态且[电机电流] L C r 大于设置的过载阈值[过载阈值]L a C 。

当[斜坡前频率] F *F H* 与[电机频率] *F F* 之间的偏差低于可配置的阈值[滞环频率] S *F b* 时,电机处 于稳定状态。

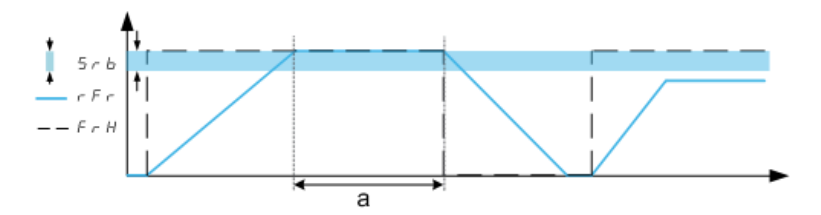

注意: 过程过载监测功能在[电流限幅] CL , 状态下始终被激活。

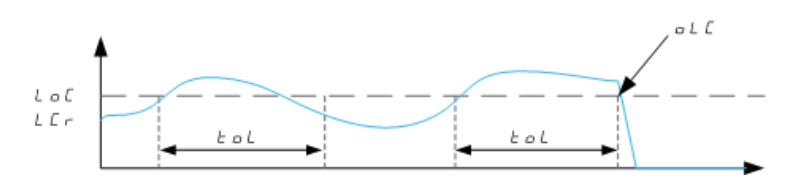

#### [过载时间检测] $t$ oL

过载反应时间。

0 值将使此功能失效且无法访问其他参数。

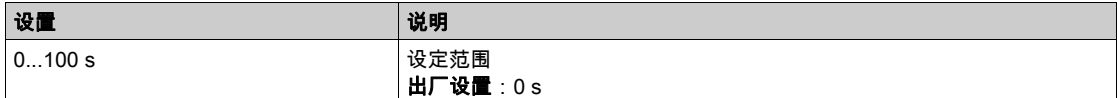

### $[\vec{\nabla} \cdot \vec{m}]$ 加工厂大

过载阈值。

过载检测阈值,以额定电机电流**[额定电机电流] n C r** 的百分比表示。此数值必须小于限制电流,以便 此功能正常运作。

可在以下情况下访问此参数: [过载时间检测] L a L 未设置为 0。

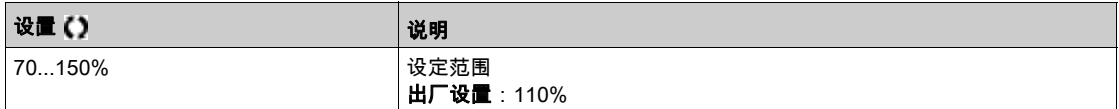

#### [滞环频率] 5 r b ★

待命状态滞环。

频率给定值和电机频率之间的最大偏差,定义了稳速运行的状态。

可在以下情况下访问此参数: [过载时间检测]L a L 或[欠载延时检测] u L L 未设置为 0。

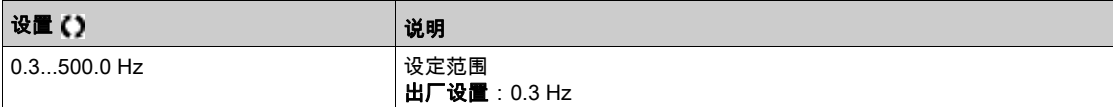

## $[x]$ 载过程管理 $]$   $\circ$   $\circ$   $\perp$   $\star$

切换至过载检测时的反应。 可在以下情况下访问此参数:[过载时间检测] *L a L* 未设置为 0。

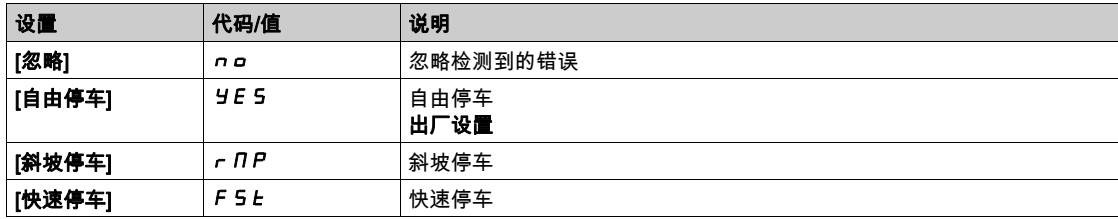

### $[\n \blacksquare$ 启前的过载时间] $Ft$ o★

检测过载与任何自动重启之间允许的最短时间。

为了自动重新启动,**[故障复位时间]** *L R r* **的值必须比此参数大一分钟**。

可在以下情况下访问此参数:**[过载时间检测]** *L* **a L 或[过载过程管理] a d L** 未设置为 0。

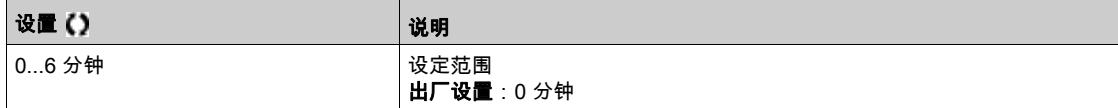

# <span id="page-263-0"></span>[警告组 1 定义] A I C - 菜单

#### 访问

## [完整设置]➡[错误/警告处理]➡[警告组配置]➡[警告组 1 定义]

#### 关于本菜单

以下子菜单将警告分为 1 至 5 组,可将每一组分配给继电器或数字输出,以发送远程信号。 当选定显示组中的一个或若干警告时,将激活此警告组。

#### 警告列表

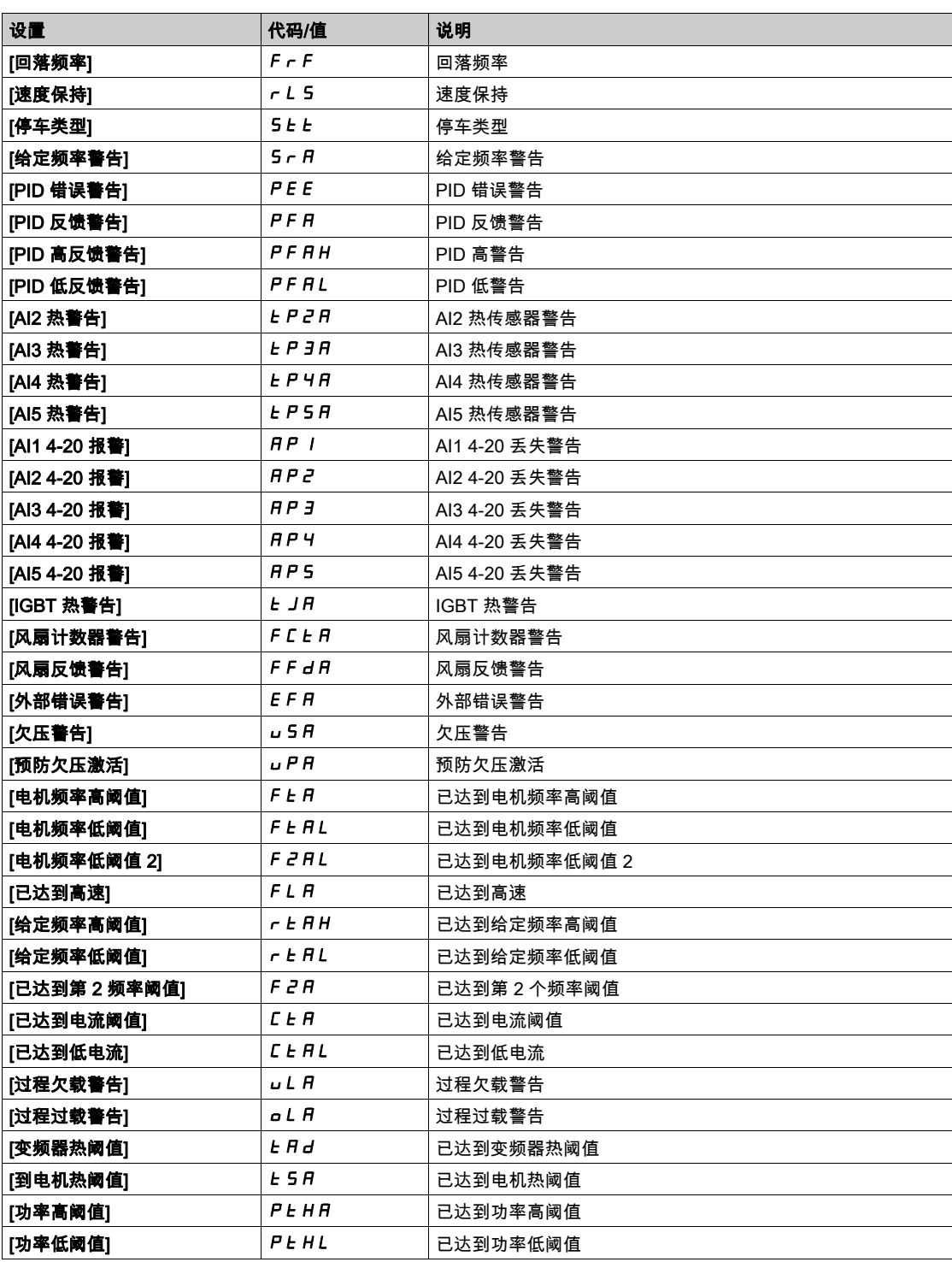

## [警告组 2 定义]  $H$  2  $C$  - 菜单

访问

[完整设置]→[错误/警告处理]→[警告组配置]→[警告组 2 定义]

#### 关于本菜单

与**[警告组 1 定义]** *R* **I C** 相同 (参见第 *[264](#page-263-0)* 页)

## [警告组 3 定义] A 3 L - 菜单

访问

 $[\hat{\mathfrak{m}}\,\hat{\mathfrak{m}}\,\hat{\mathfrak{m}}\,]$   $\rightarrow$   $[\hat{\mathfrak{m}}\,\hat{\mathfrak{m}}\,]$   $\rightarrow$   $[\hat{\mathfrak{m}}\,\hat{\mathfrak{m}}\,]$   $\rightarrow$   $[\hat{\mathfrak{m}}\,\hat{\mathfrak{m}}\,]$   $\rightarrow$   $[\hat{\mathfrak{m}}\,\hat{\mathfrak{m}}\,]$   $\rightarrow$   $[\hat{\mathfrak{m}}\,\hat{\mathfrak{m}}\,]$   $\rightarrow$   $[\hat{\mathfrak{m}}\,\hat{\mathfrak{m}}\,]$   $\rightarrow$ 

#### 关于本菜单

与[警告组 1 定义] R I C 相同 (参见第 [264](#page-263-0) 页)

## [警告组 4 定义]  $H$  4  $C$  - 菜单

访问

[完整设置]→[错误/警告处理]→[警告组配置]→[警告组 4 定义]

#### 关于本菜单

与**[警告组 1 定义]** *R* **I C** 相同 (参见第 *[264](#page-263-0)* 页)

## [警告组 5 定义] A5C- 菜单

访问

[完整设置]➡[错误/警告处理]➡[警告组配置]➡[警告组 5 定义]

#### 关于本菜单

与[警告组 1 定义] R I C 相同 (参见第 [264](#page-263-0) 页)

# 第6.22节 [维护]

### 本节包含了哪些内容?

本节包含了以下主题:

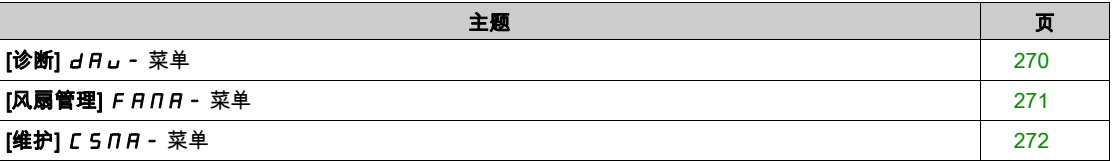

## <span id="page-269-0"></span>[诊断]  $d$  A  $\mu$  - 菜单

#### 访问

[完整设置]→[维护]→[诊断]

#### 关于本菜单

本菜单用于执行简单的诊断测试序列。

### $[\mathcal{R}$ 扇诊断 $]$  F  $nE$

内置风扇的诊断。 这将启动测试序列。 注意: 此诊断功能在 ATV610U07N4 机架规格 0 上不可用。

### [LED 诊断]  $HLE$

产品 LED 指示灯的诊断。 这将启动测试序列。

#### [带电机 IGBT 诊断] , W L

内置风扇的诊断。 这将启动带电机的测试序列(开路/短路)。

#### [无电机的 IGBT 诊断] $iW$ ot

产品 IGBT 诊断。 这将启动无电机的测试序列(短路)。

## <span id="page-270-0"></span>[风扇管理] F A N A - 菜单

#### 访问

[完整设置]→[维护]→[风扇管理]

#### 关于本菜单

如果**[风扇模式] FF Π** 设置为**[从不] 5 L P** , 则禁用变频器的风扇。

电子组件的使用寿命会缩短。

注意

#### 变频器损坏

环境温度不得高于 40°C (104°F)。

不遵循上述说明可能导致设备损坏。

风扇速度和[风扇运行时间] F P b L 为监测值。

风扇的异常低速会触发警告[**风扇反馈警告] F F** *d* **R。[风扇运行时间] F P b Ł** 达到 45,000 小时预定义 值后,会触发警告[风扇计数器警告] F C L R。

[风扇运行时间] FPbt 计数器可通过使用[计数器复位] r Pr 参数设置为 0。

### [风扇模式] FFM

风扇激活模式。

注意: 对于 ATV610U07N4 机架尺寸 0, 此参数被强制设置为[从不] 5 Ł P。

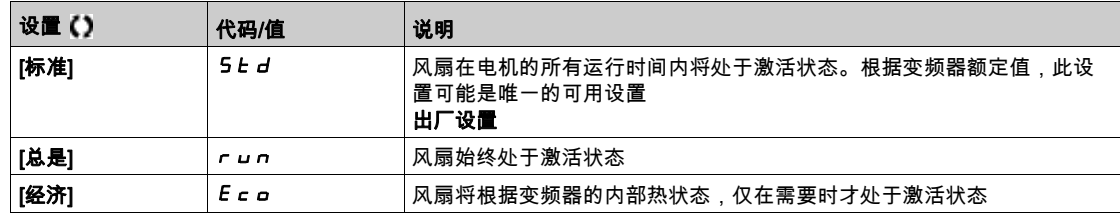

## <span id="page-271-0"></span>[维护] C 5 N A - 菜单

### 访问

## $[$ 完整设置]  $\rightarrow$   $[$ 维护]

## [时间计数器复位]  $r Pr$

时间计数器复位。

注意: 可能值列表取决于产品尺寸。

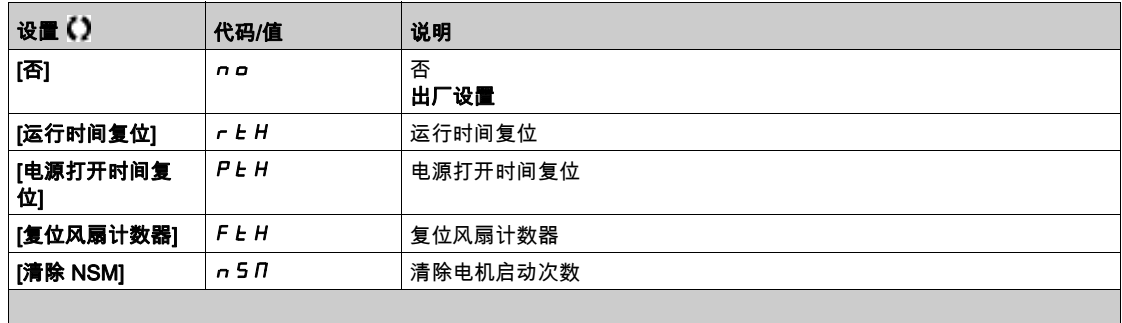

### [电压提升激活]  $o$  V  $\theta$   $H$

### 如果将 [访问级别] L R C 设置为 [专家权限] E P r , 则可访问此参数。

过调制的目的是补偿因负载造成的输出电压损失。

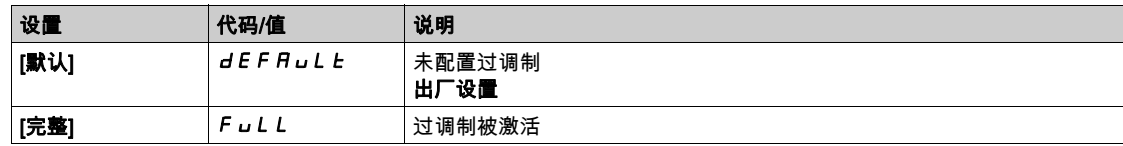

## 简介

[通信] COM- 菜单展示出现场总线子菜单。

## 本章包含了哪些内容?

本章包含了以下主题:

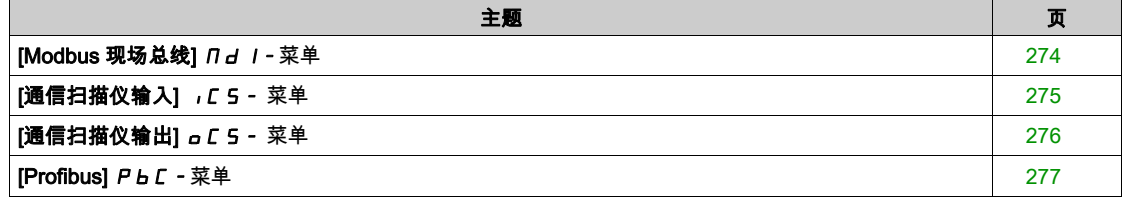

## <span id="page-273-0"></span>[Modbus 现场总线]  $\Pi d$   $I -$ 菜单

#### 访问

## [通讯]  $\rightarrow$  [Modbus 现场总线]

#### 关于本菜单

本菜单与控制块底部的 Modbus 串行通讯端口相关。 请参考 Modbus 串行手册。

### [Modbus 地址]  $A d$

变频器 Modbus 地址。

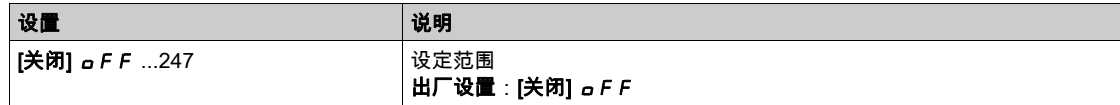

### [Modbus 波特率]  $E$   $b$   $c$

Modbus 波特率。

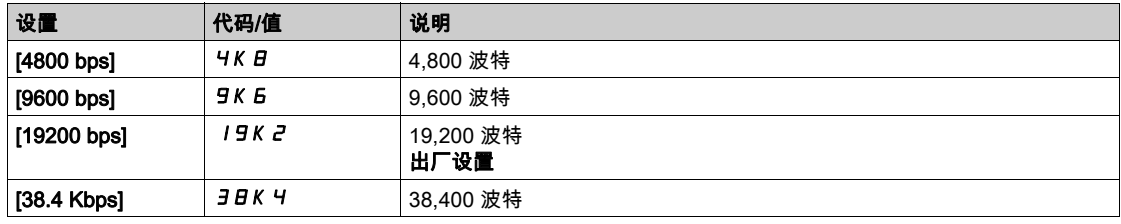

#### [Modbus 格式]  $EFA$  o

Modbus 通讯格式。

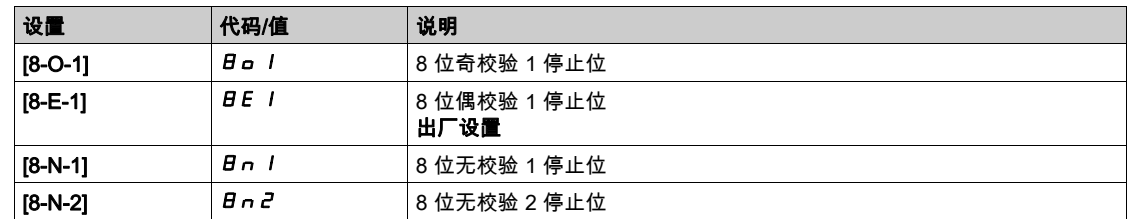

## [Modbus 超时]  $t \, t \, \sigma$

Modbus 超时。

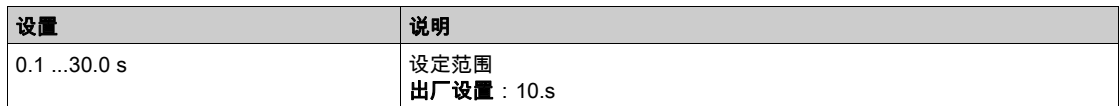

## <span id="page-274-0"></span> $[\overline{\mathbf{A}}$ 信扫描仪输入]  $IC5 -$ 菜单

#### 访问

## $[\overline{\mathbb{A}}$ 信]  $\rightarrow$   $[\overline{\mathbb{A}}$ 信扫描仪输入]

#### [通讯扫描输入地址IN1 地址]  $n$   $n$   $n$   $l$

第一个输入字的地址。

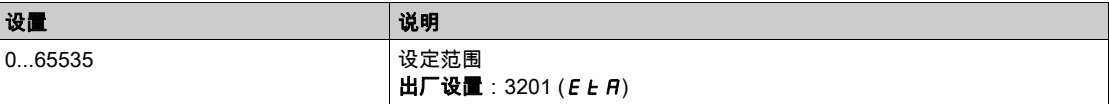

#### [扫描IN2 地址] n n H 2

第二个输入字的地址。

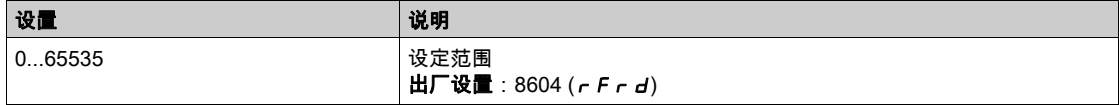

#### [扫描IN3 地址] n n H 3

第三个输入字的地址。

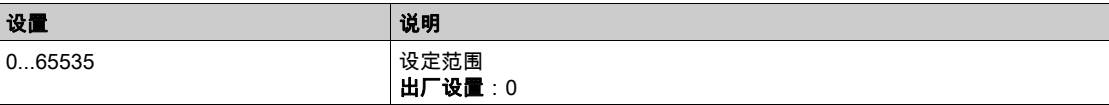

#### [扫描IN4 地址] n N H 4

第四个输入字的地址。 与[扫描IN3 地址]  $n$   $n$   $n$   $3$  相同。

#### [扫描IN5 地址] n n A 5

第五个输入字的地址。 与[扫描IN3 地址] n n H 3 相同。

#### [扫描IN6 地址] n N H 5

第六个输入字的地址。 与[扫描IN3 地址] n n A 3 相同。

#### [扫描IN7 地址] n n A 7

第七个输入字的地址。 与[扫描IN3 地址] n n H 3 相同。

#### [扫描IN8 地址]  $n$   $n$   $n$   $B$

第八个输入字的地址。

与[扫描IN3 地址] n n A 3 相同。

## <span id="page-275-0"></span>[通信扫描仪输出]  $aC5 -$ 菜单

### 访问

## $[\tilde{\mathbf{m}}$ 信]  $\rightarrow$  [通信扫描仪输出]

#### [Scan.Out1 地址]  $nCH1$

第一个输出字的地址。

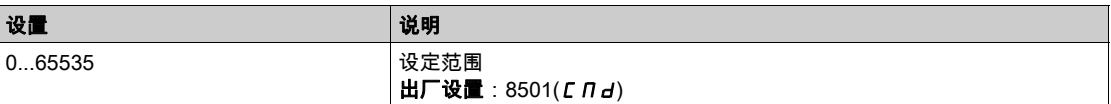

#### [Scan.Out2 地址]  $nE$   $R$   $2$

第二个输出字的地址。

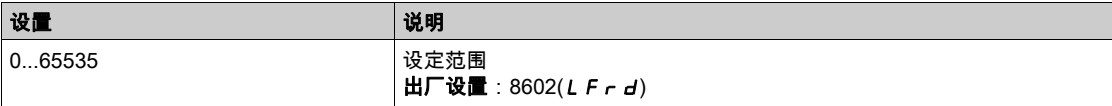

#### [Scan.Out3 地址]  $nE$   $H$   $\overline{3}$

第三个输出字的地址。

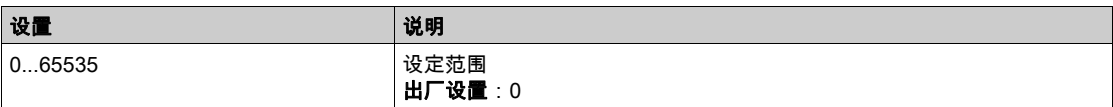

#### [Scan.Out4 地址]  $nCH4$

第四个输出字的地址。

与[扫描输出 3 地址]  $nC$   $H$   $I$   $H$  同。

#### [Scan.Out5 地址]  $nE$   $F$  5

第五个输出字的地址。 与[扫描输出 3 地址] n C A 3相同。

#### [Scan.Out6 地址]  $nEAB$

第六个输出字的地址。 与[扫描输出 3 地址]  $nC$   $H$   $I$ 相同。

#### [Scan.Out7 地址] n [ A 7

第七个输出字的地址。 与[扫描输出 3 地址]  $nC$   $H$   $3$  相同。

#### [Scan.Out8 地址]  $nCHB$

第八个输出字的地址。

与[扫描输出 3 地址]  $nC$   $H$  3相同。

## <span id="page-276-0"></span>[Profibus] P b C - 菜单

访问

[通信] → [Profibus]

## 关于本菜单

请参阅 Profibus DP 现场总线模块手册。

# 第8章 [文件管理] FMt-

## 简介

[文件管理] FMt- 可用于管理变频器配置文件。

### 本章包含了哪些内容?

本章包含了以下主题:

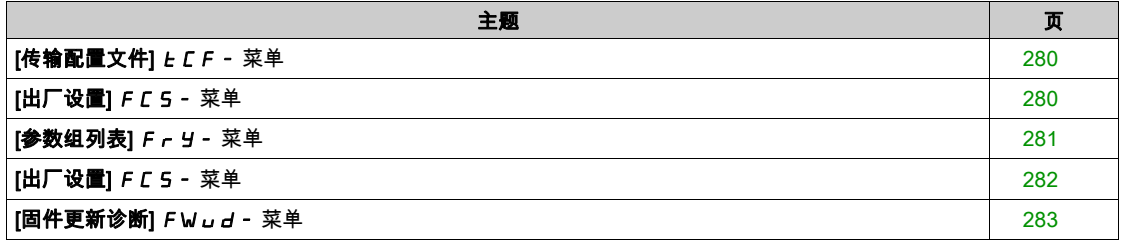

## <span id="page-279-0"></span> $[$ 传输配置文件 $]$   $E$   $E$   $F$   $-$  菜单

### 访问

## $[\textup{\textbf{X}}$ 件管理]  $\rightarrow$  [传输配置文件]

#### [复制到变频器]  $o$   $PF$

这允许在 纯文本显示终端 存储器中选择之前保存的配置并将其传输至。 传输配置文件后,需要重启。

#### [从变频器上复制] SAF

这允许将实际配置保存至 纯文本显示终端 存储器中。 注意: 图形显示终端最多可存储 16 个配置文件。

## <span id="page-279-1"></span>[出厂设置] F C 5 - 菜单

### 访问

## [文件管理]→[出厂设置]

#### 关于本菜单

在按出厂设置运行时,此参数可选择恢复配置。

## [Config.Source]  $F C 5$ ,

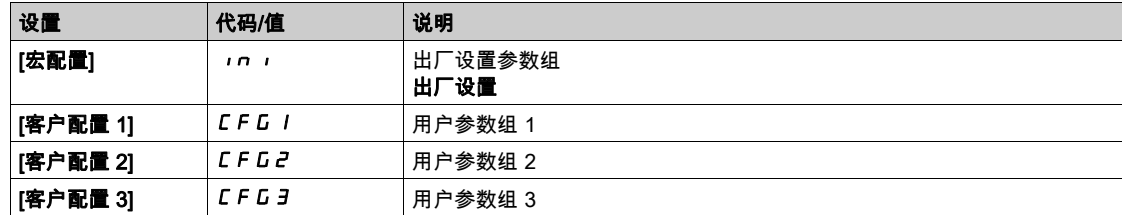

## <span id="page-280-0"></span>[参数组列表] F - Y - 菜单

#### 访问

[文件管理]→[出厂设置]→[参数组列表]

#### 关于本菜单

选择要加载的菜单。 注意: 在出厂配置下且恢复为"出厂设置"后, 将清空[参数组列表] F r y。

#### **[全部] ALL**

所有菜单中的所有参数。

#### [变频器配置]  $d \in \Pi$

加载[完整设置] C 5 Ł - 菜单。

#### [电机参数]  $\theta$   $\alpha$   $\beta$

加载[电机参数] n P A - 菜单。

## [通信菜单]  $C$   $\alpha$   $\mathbf{R}$   $\mathbf{\overline{R}}$

加载[通信] COM- 菜单。 可在以下情况下访问此参数:[配置源] F E 5 i 设置为[宏配置] in i。

## $[\mathbf{L}\pi\mathbf{R}]$ 置]d  $\overline{\mathbf{A}}$

加载[显示屏类型] MSC- 菜单

可在以下情况下访问此参数:[配置源] F E 5 i 设置为[宏配置] in i。

## <span id="page-281-0"></span>[出厂设置] F C 5 - 菜单

#### 访问

[文件管理]→[出厂设置]

#### [恢复出厂设定] G F 5

## 警告

未预期的设备操作

确认恢复出厂设置与使用的接线兼容。

不遵循上述说明可能导致人员伤亡或设备损坏。

只有之前至少选定了一组参数时,才可恢复为出厂设置。

## $[R$ 存配置] 5  $C$  5  $\overrightarrow{R}$

#### 保存配置。

当前正在使用的配置是不会显示的。例如,如果为[配置 0] S *L r D*,则仅出现[配置 1] S *L r* I、[配置 2] 5 Ł r 2 和[配置 3] 5 Ł r 3。一旦操作完成,该参数就会变回为[否] n a。

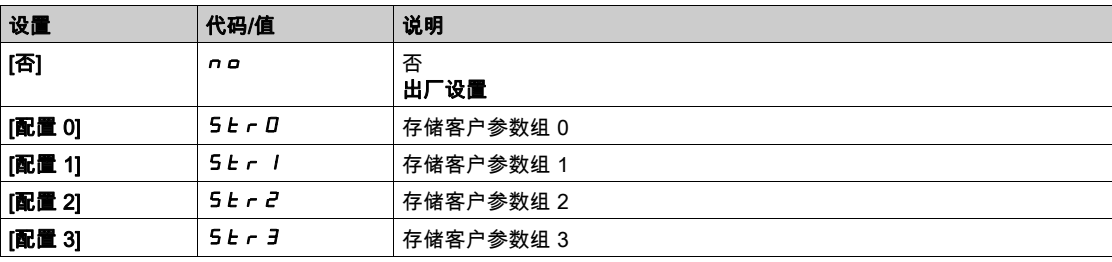

## <span id="page-282-0"></span>[固件更新诊断] FWud - 菜单

访问

 $[\mathrm{\dot{\times}}$ 件管理]  $\rightarrow$   $[\mathrm{ \ddot{\times}}$ 作更新]  $\rightarrow$   $[\mathrm{ \ddot{\times}}$ 作更新诊断]

#### 关于本菜单

本菜单可在专家模式。

### [固件更新状态] FW5 L

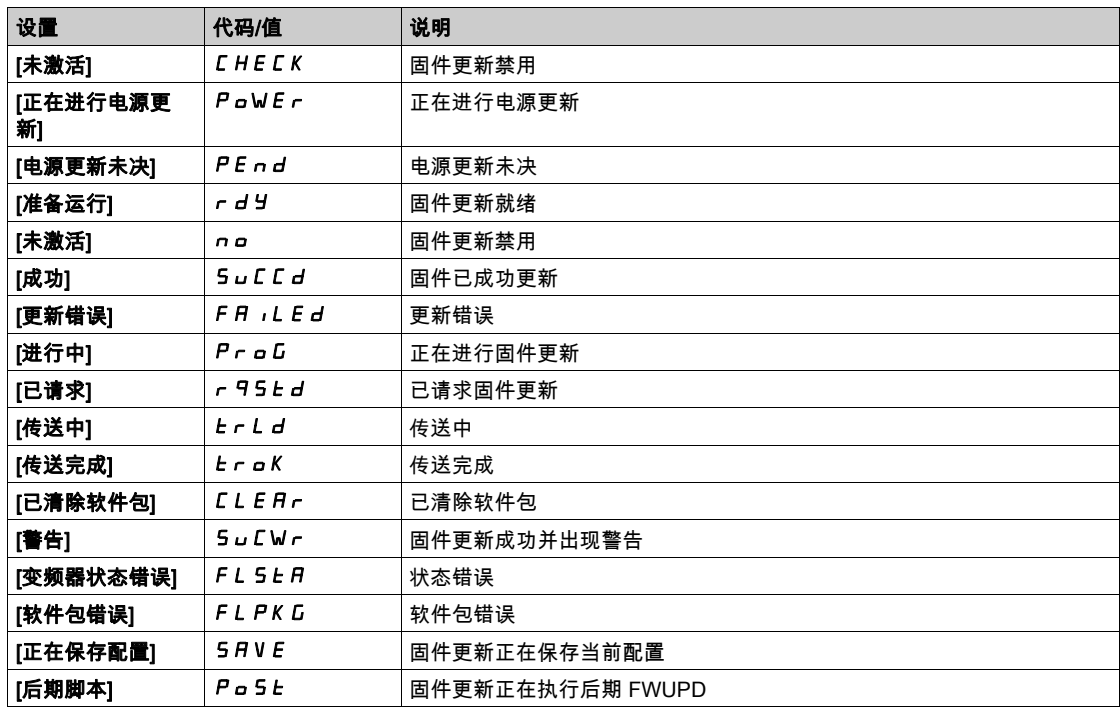

## [固件更新错误] FWEr

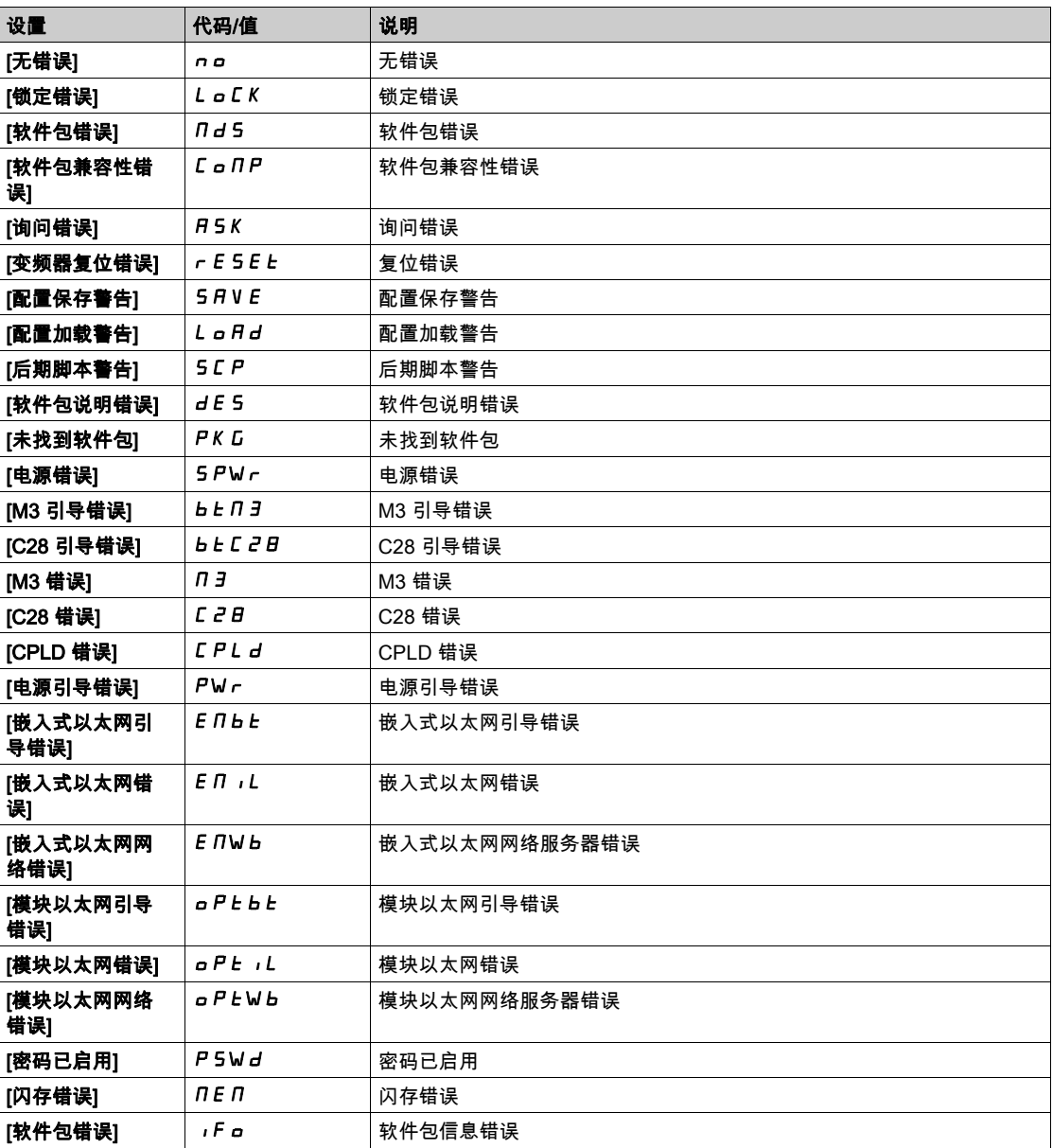

## 简介

 $\boxed{\bigodot}$  [我的偏好]  $\pi$  J  $P$  - 菜单展示了针对用户自定义的 HMI 和参数访问的可能设置。

### 本章包含了哪些内容?

本章包含了以下部分:

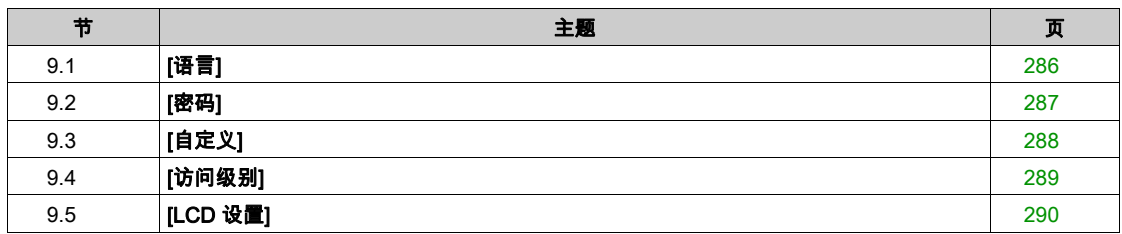

# <span id="page-285-0"></span>第9.1节 [语言]

## [语言] LnG-菜单

访问

### [我的首选项]→[语言]

### 关于本菜单

本菜单用于选择纯文本显示终端的语言种类。

可选择以下语言:

- 英语、
- 中文、
- 德语、
- 西班牙语、
- 法语、
- 意大利语、
- 俄语、
- 土耳其语。

# <span id="page-286-0"></span>第9.2节 [密码]

## $[$ 密码 $]$   $C$   $o$   $d$   $-$  菜单

访问

[我的首选项]→[密码]

#### 关于本菜单

启用配置保护时,需输入访问代码或密码,以便访问受保护的配置。

- 当密码被设置为**[未定义密码]** *∩* **o** 或已输入正确密码时,可解锁。可以访问所有菜单。
- 用密码保护配置前,您必须:
	- 定义[上载权限] uLr 和[下载权限] dLr。
	- 要妥善保管密码,将其保存在您可以找到的地方。

### [密码状态]  $P$  5 5  $E$

密码状态。

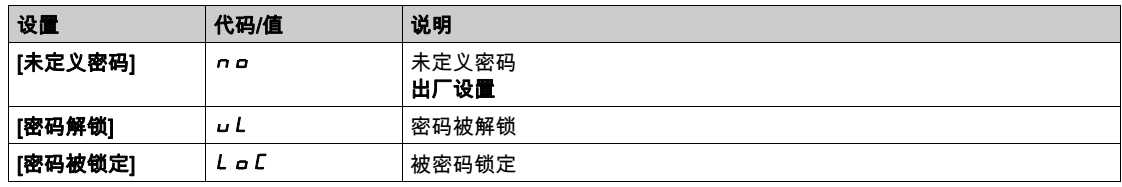

#### [密码] PWd

6 位密码。必须输入密码以便解锁。输入正确密码后,将立即解锁,直到再次断电再上电。

### [上载权限]  $uLr$

上载权限。

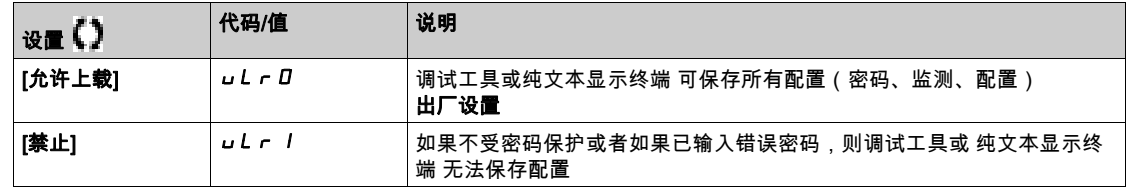

#### $[$ 下载权限 $]$   $dL$   $r$

下载权限。

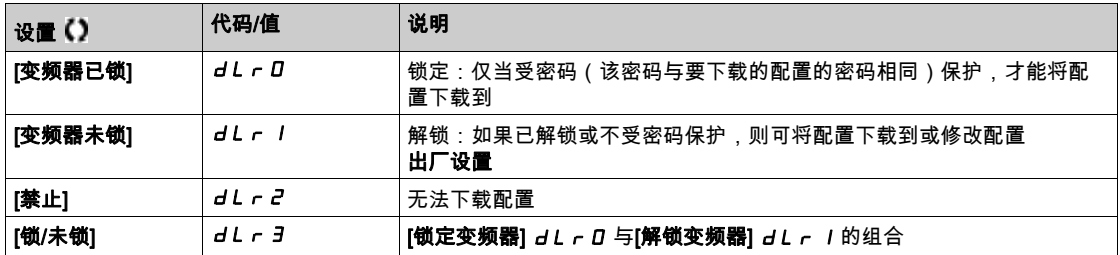

# <span id="page-287-0"></span>第9.3节 [自定义]

## [显示屏类型]  $\overline{a}$  D 5  $\overline{c}$  - 菜单

访问

### [我的首选项]  $\rightarrow$  [自定义]  $\rightarrow$  [显示屏类型]

## $[\mathbf{L}\bar{\mathbf{w}}$ 在类型]  $\Pi$   $dE$

屏幕显示内容的类型。

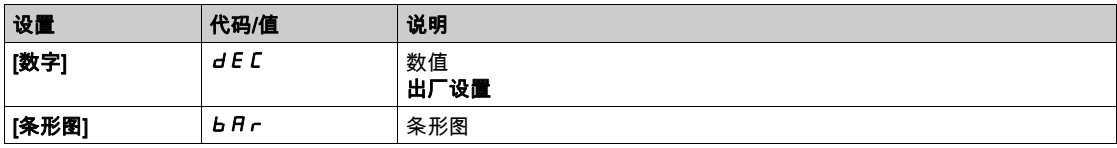

### [参数选择] SCP

参数选择。 使用此视图,最多可选择 15 个参数。
## 第9.4节 [访问级别]

#### [访问级别] LAC- 菜单

#### 访问

[我的首选项]→[访问级别]

#### 关于本菜单

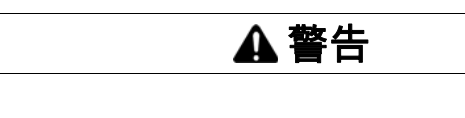

单个输入可同时激活多项功能(例如:反转与第二个斜坡)。 确认激活多种功能的数字输入不会造成不安全情况出现。 不遵循上述说明可能导致人员伤亡或设备损坏。

#### [访问级别] LAC

访问控制级别。

意外的设备操作

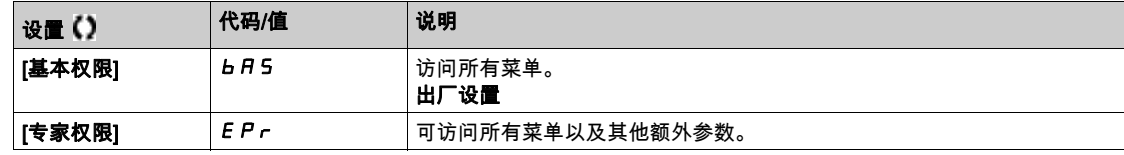

## 第9.5节 [LCD 设置]

## [LCD 设置]  $C nL -$  菜单

#### 访问路径

[我的首选项]→[LCD 设置]

#### 关于本菜单

本菜单可设置 纯文本显示终端 相关的参数。

#### [屏幕对比度]  $C5E$

屏幕对比度设置。

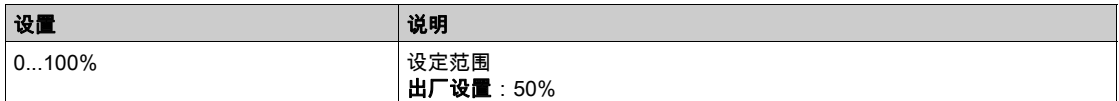

#### [待机] 5 b <sup>y</sup>

待机延迟。

注意: 禁用显示终端背光灯的自动待机功能将减少背光灯使用时间。

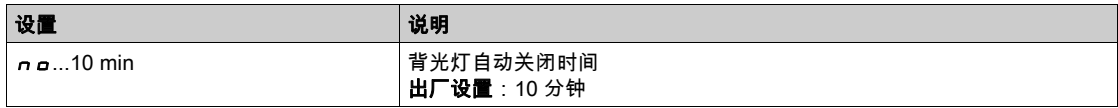

#### [显示终端被锁定] KLCK

纯文本显示终端 按键被锁定。按 ESC 和 Home 键可手动锁定和解开 纯文本显示终端 键。 当 纯文本显示 终端 被锁定时, Stop 键将保持激活状态。

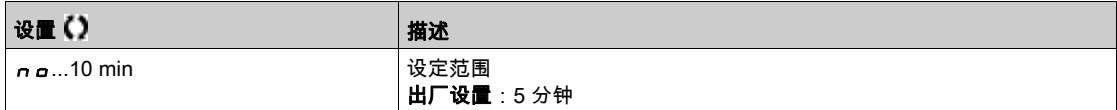

#### 本部分包含了哪些内容?

本部分包括以下各章:

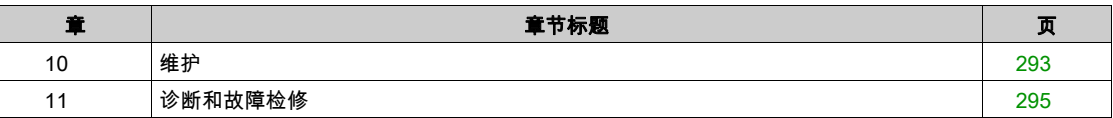

## <span id="page-292-0"></span>维护

#### 质保限制

如果本产品已被除 Schneider Electric 服务部门之外的人员打开过,则质保将不再适用。

保养

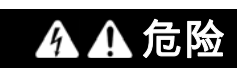

电击、爆炸或电弧危险

在执行安全信息一章中的任何步骤之前,请阅读并理解本章中的说明。

如果不遵守这些说明,将会导致死亡或严重伤害。

## 注意

#### 变频器损坏的风险

执行下列操作。

不遵循上述说明可能导致设备损坏。

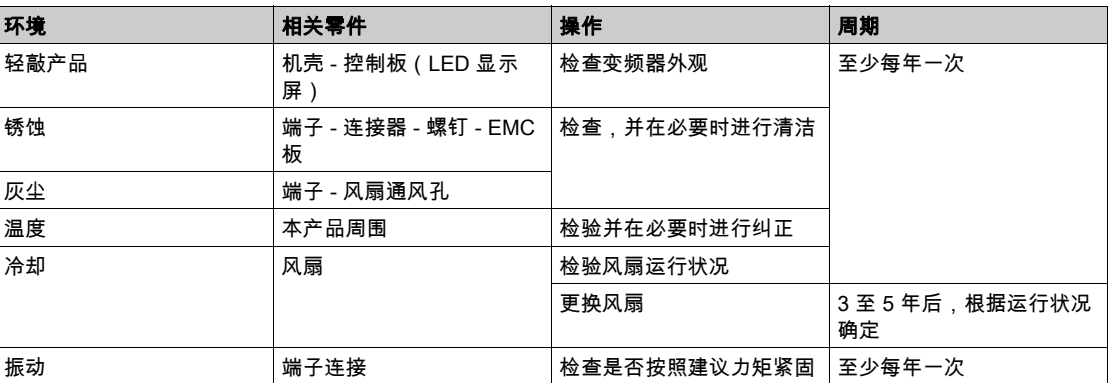

#### 备件和修理

产品可维护。请与施耐德代表联系。

#### 长时间存放

如果长时间未将变频器连接到电源,则必须在电容器恢复其全部性能后才能启动电机。

## 注意 降低的电容器性能 如果电容器在经过以下时段未通电,则在启动电机前要为电容器加电一小时。 在最高储存温度 +50°C (+122°F) 下达 12 个月 在最高储存温度 +45°C (+113°F) 下达 24 个月 在最高储存温度 +40°C (+104°F) 下达 36 个月 确保在上电的一个小时内不施加运行命令。 如果第一次调试变频器,请确认制造日期,如果制造日期已超过 12 个月,则运行指定的程序。 不遵循上述说明可能导致设备损坏。

如果由于内部电源接触器控制而无法在没有运行命令的情况下执行指定程序,可以启动功率级来执行此程 序,但电机要处于静止状态以便不会在电容器中产生大量馈路电流。

#### 风扇更换

可订购新风扇用于变频器的维护,请参阅 <www.schneider-electric.com> 上的目录编号。

# 第11章

## <span id="page-294-0"></span>诊断和故障检修

#### 概述

本章介绍各种诊断类型,并提供故障检修帮助。

## 危险

#### 电击、爆炸或电弧危险

在执行安全信息一章中的任何步骤之前,请阅读并理解本章中的说明。

如果不遵守这些说明,将会导致死亡或严重伤害。

#### 本章包含了哪些内容?

本章包含了以下部分:

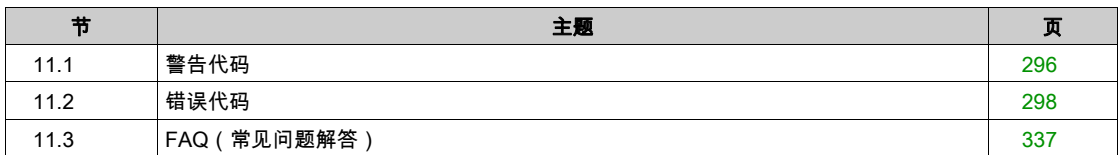

## <span id="page-295-0"></span>第11.1节 警告代码

## 警告代码

## 有效警告列表

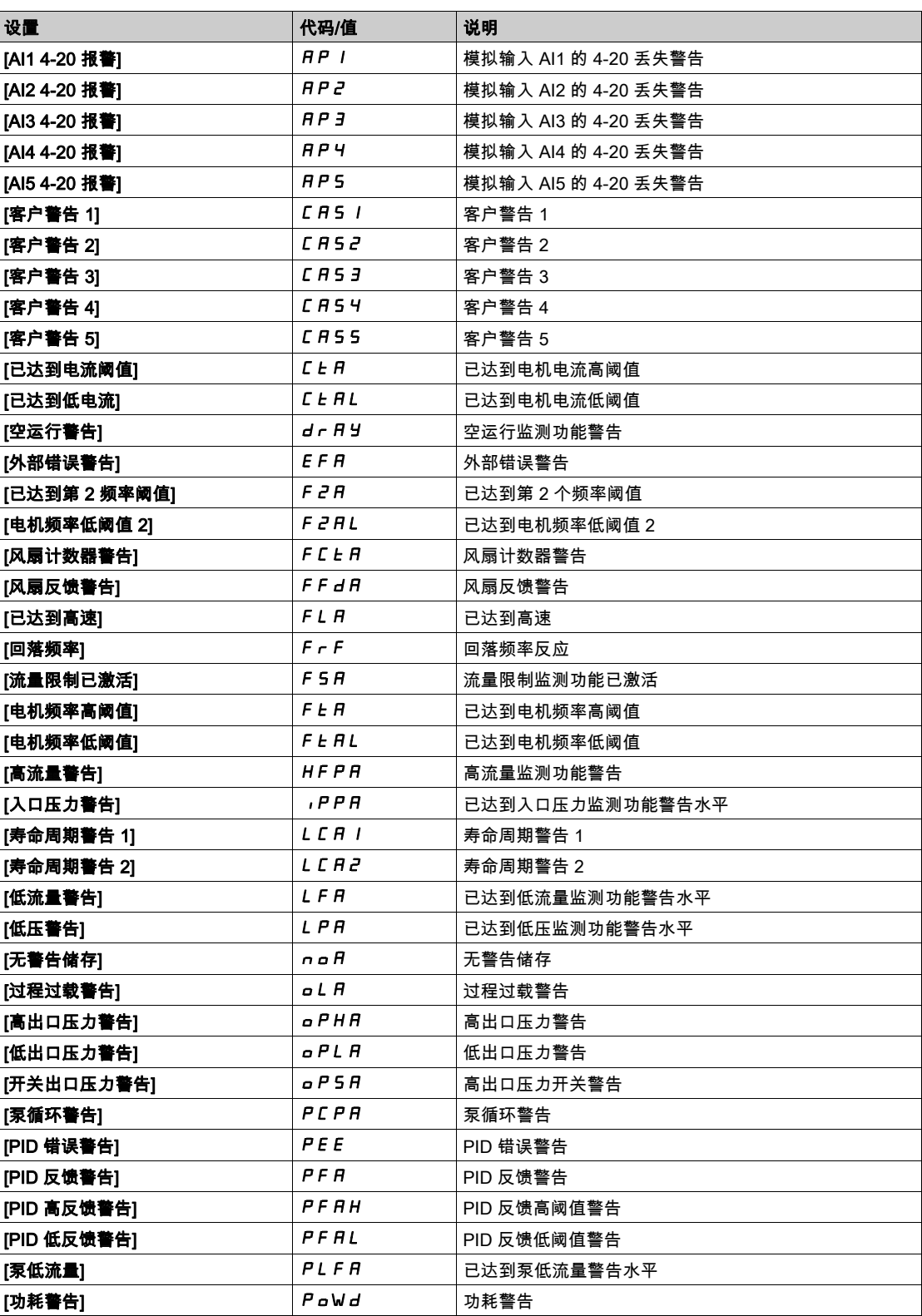

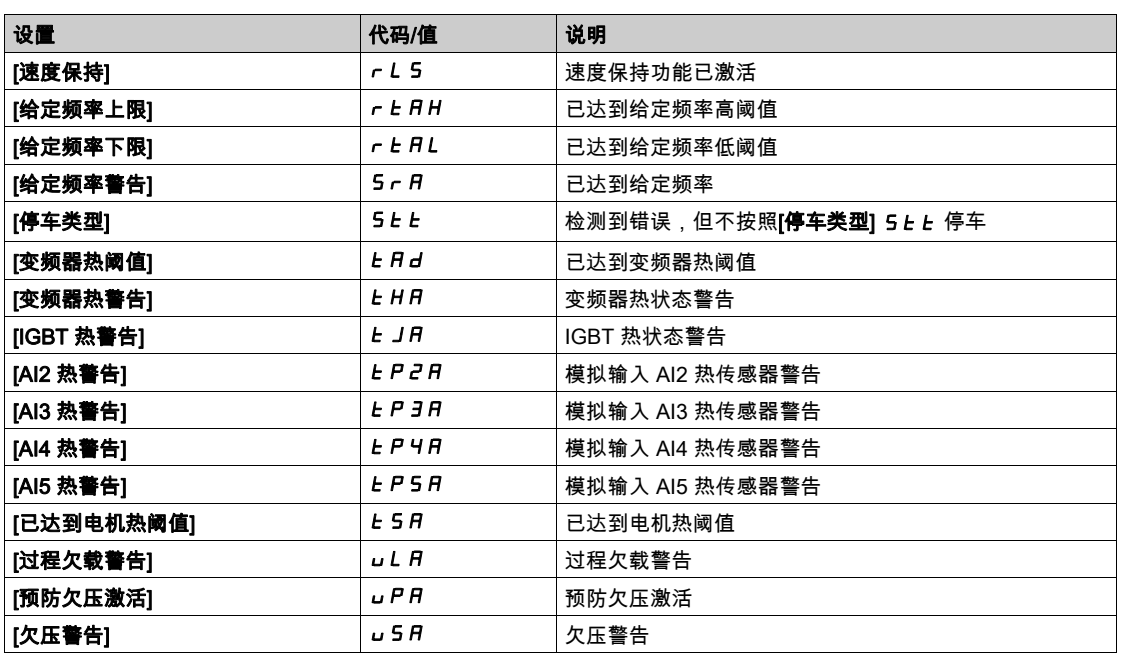

## <span id="page-297-0"></span>第11.2节 错误代码

#### 本节包含了哪些内容?

本节包含了以下主题: 主题 页 概述 [300](#page-299-0) [错误配置] CFF [301](#page-300-0) [无效配置] *C F i* [301](#page-300-1) [配置传输错误] *CF i 2* [302](#page-301-0) [现场总线通信中断] *C<sub>n</sub>F* [302](#page-301-1) [预充电电容器] *Cre<sup>F</sup>* [303](#page-302-0) **[通道切换错误]** *L* **S F** [303](#page-302-1) **[EEPROM 控制]**  $EEF$  **/**  $304$  $[EEPROM Jj\overline{x}] EEFZ$  [304](#page-303-1) [外部错误] *E P F I* [305](#page-304-0) [现场总线错误] EPF2 [305](#page-304-1) [板兼容性] H L F [306](#page-305-0) [内部连接错误] ,*L F* [306](#page-305-1) **[内部错误 0]** *i n F D* **207 2 - 200 3 - 200 3 - 200 3 - 200 3 - [307](#page-306-0) - 307 - 307 - 307 - 307 - 307 - 307 - 307 - 307** [内部错误 1] InF1 [307](#page-306-1) [内部错误 2] InF2 [308](#page-307-0) [内部错误 3] *in F 3* [308](#page-307-1) [内部错误 4] *InF 4* [309](#page-308-0)  $[$ 内部错误 6]  $\left\vert \right\vert$  in F 5  $\left\vert \right\vert$ [内部错误 7] *InF* 7 [309](#page-308-2) **[内部错误 8]** *i n F B* **[310](#page-309-0)** [内部错误 9] in F 9 [310](#page-309-1) **[内部错误 10]** *i n F A* **[311](#page-310-0)** [内部错误 11] InFb [312](#page-311-0) **[内部错误 12]** *i***n F C** スピック スピック・コンピック スピック・コンピック スピック・コンピック スピック [312](#page-311-1) [内部错误 13] in F d [313](#page-312-0) [内部错误 14] *InFE* [313](#page-312-1) **[内部错误 15]** *i***n F F** [313](#page-312-2) [内部错误 16] InFG [314](#page-313-0) [内部错误 17] *InFH* [314](#page-313-1) [内部错误 18] InFi [315](#page-314-0) [内部错误 20] InFk [316](#page-315-0) [内部错误 21] *InFL* [316](#page-315-1) **[内部错误 25] <sub>「ロ</sub>FP** コンピューター コンピューター コンピューター コンピューター [317](#page-316-0) [内部错误 27] InFr [317](#page-316-1) [输入接触器]  $LCF$  [318](#page-317-0) [AI1 4-20mA 信号丢失] *LFF I* [318](#page-317-1) [AI2 4-20mA 信号丢失] *LFF 2* [319](#page-318-0) [AI3 4-20mA 丢失] LFF 3 [319](#page-318-1)

[AI4 4-20mA 信号丢失] L F F 4 [319](#page-318-2)

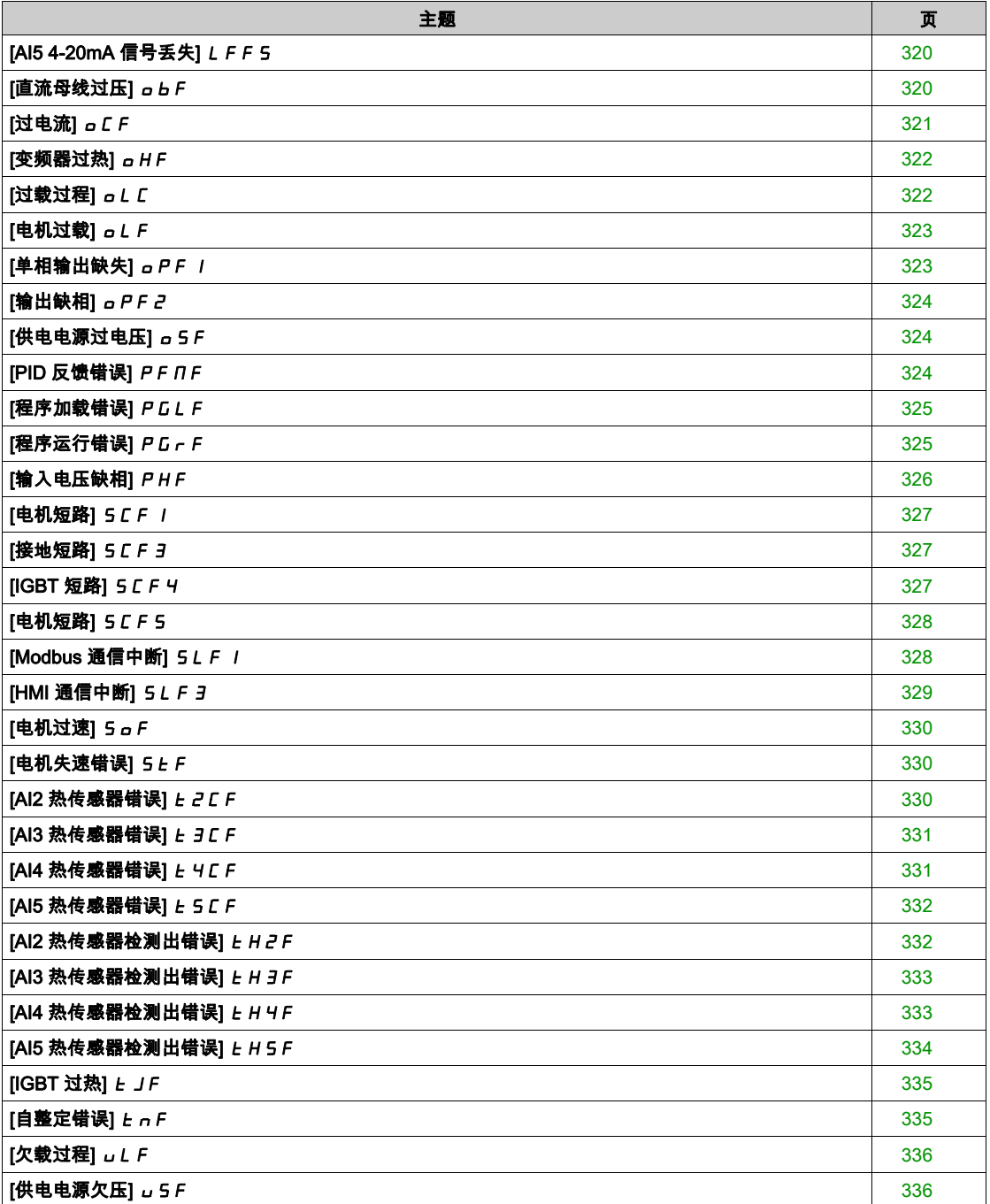

#### <span id="page-299-0"></span>概述

#### 清除检测到的错误

如需对变频器系统进行检修,请遵循下表指示的步骤:

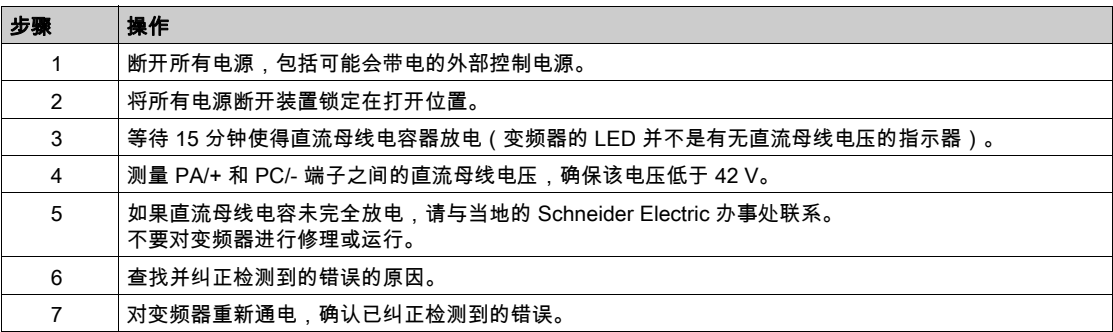

故障原因消除后, 可以通过以下操作任一清除错误警告:

- 关闭变频器。
- 使用**[产品重启]** *r P***参数。**
- 使用[自动故障复位]  $B + c$ 功能。
- 将数字输入或控制位设为[**故障复位] r 5 Ł -** 功能。
- 如果激活的命令通道设置为**[通过远程终端的参考频率]***L E E***,那么请按下** 纯文本显示终端 上的 STOP/RESET 键。

## <span id="page-300-0"></span>[错误配置]  $C$   $F$   $F$

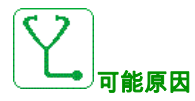

- 选件模块被更换或移除。
- 使用具有不同额定值的变频器上配置的控制块替换现有控制块。
- 当前配置不一致。

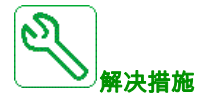

- 检查选件模块上未出现检测出错误。
- 如果控制板更换,参阅以下注释。
- 如果允许,返回到出厂设置或恢复备份配置。

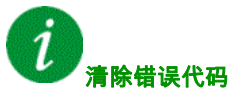

错误原因消除后,该检测到的错误被立即清除。

<span id="page-300-1"></span> $[**元效配置**$ 

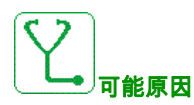

无效配置。通过调试工具或现场总线加载至变频器的配置不一致。

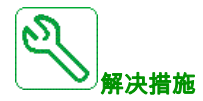

- 检查以前加载的配置。
- 加载能够兼容的配置。

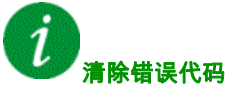

错误原因消除后,该检测到的错误被立即清除。

## <span id="page-301-0"></span> $[$ 配置传输错误 $]$   $[$   $F$   $]$   $c$

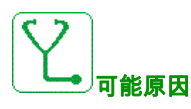

- 配置未能正确传输。
- 加载的配置与变频器不兼容。

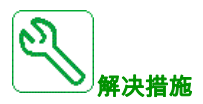

- 检查以前加载的配置。
- 载入兼容配置。
- 使用 PC 软件调试工具传输兼容的配置
- 执行出厂设置

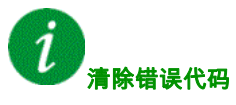

错误原因消除后,该检测到的错误被立即清除。

#### <span id="page-301-1"></span>[现场总线通信中断]  $C \cap F$

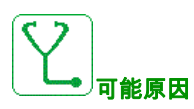

现场总线模块的通信中断。 当现场总线模块与主站 (PLC) 之间的通信中断时,将触发此错误。

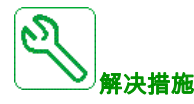

- 检查环境(电磁兼容性)。
- 检查接线情况。
- 检查超时。
- 更换选件模块。
- 请与您当地的施耐德电气代表联系。

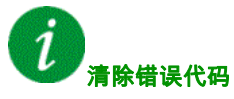

在错误原因消除后,该检测错误可以通过**[故障自动复位]** *R L r* **或手动[故障复位分配]** *r* **S F**参数来清 除。

## <span id="page-302-0"></span>[预充电电容器]  $C$   $r$   $F$

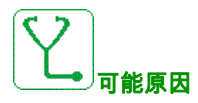

充电电路控制检测到了错误或充电电阻器损坏。

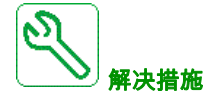

- 变频器断电再通电。
- 检查内部连接。
- 请与您当地的施耐德电气代表联系。

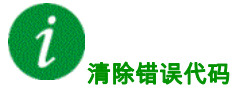

<span id="page-302-1"></span>该检测到的错误需要电源复位。

## [通道切换错误]  $C$  5  $F$

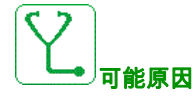

切换至无效通道。

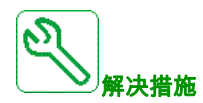

检查功能参数。

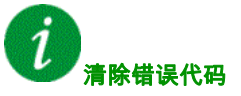

错误原因消除后,该检测到的错误被立即清除。

## <span id="page-303-0"></span> $[EEPROM \t B6]$   $EEF$   $I$

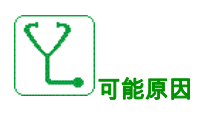

检测到了控制块的内存错误。

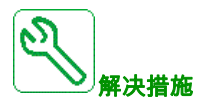

- 检查环境(电磁兼容性)。
- 断电产品。
- 还原出厂设置。
- 请与您当地的施耐德电气代表联系。

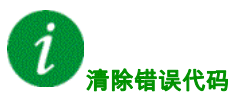

该检测到的错误需要电源复位。

## <span id="page-303-1"></span>[EEPROM 功率]  $E E F Z$

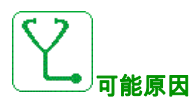

检测到了电源板的内存错误。

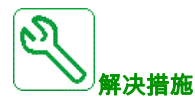

- 检查环境(电磁兼容性)。
- 断电产品。
- 还原出厂设置。
- 请与您当地的施耐德电气代表联系。

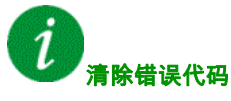

## <span id="page-304-0"></span>[外部错误]  $EPF1$

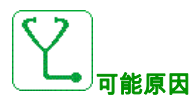

- 外部设备触发的事件,取决于用户。
- 由嵌入式以太网触发的外部错误。

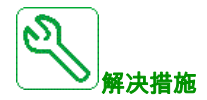

消除外部错误的原因。

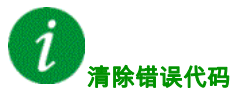

<span id="page-304-1"></span>在错误原因消除后,该检测错误可以通过**[故障自动复位]** *R L r* **或手动[故障复位分配]** *r* **S F**参数来清 除。

#### [现场总线错误]  $E$   $P$   $F$   $Z$

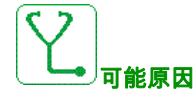

通过现场总线触发的外部错误。

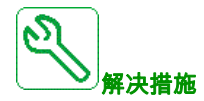

消除外部错误的原因。

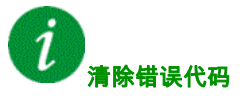

在错误原因消除后,该检测错误可以通过**[故障自动复位] R Ł r** 或手动**[故障复位分配] r S F**参数来清 除。

## <span id="page-305-0"></span>[板兼容性] H C F

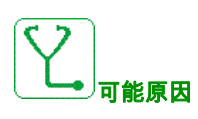

已启用[配对密码] PP,参数且已更改选件模块。

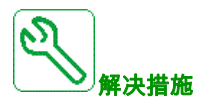

- 重新安装原始选件模块。
- 如果已故意更改了模块,则可通过输入**[配对密码]** *P P* **,**来确认配置。

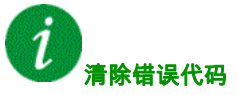

错误原因消除后,该检测到的错误被立即清除。

## <span id="page-305-1"></span>[内部连接错误] ILF

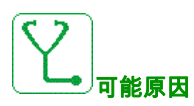

选件模块和变频器之间的通信中断。

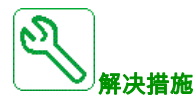

- 检查环境(电磁兼容性)。
- 检查连接状况。
- 更换选件模块。
- 请与您当地的施耐德电气代表联系。

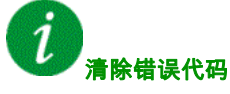

## <span id="page-306-0"></span>[内部错误 0]  $\sqrt{n}FD$

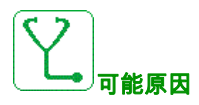

控制板的微处理器之间的通信中断。

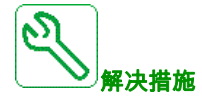

请与您当地的施耐德电气代表联系。

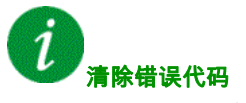

<span id="page-306-1"></span>该检测到的错误需要电源复位。

## [内部错误 1] In F 1

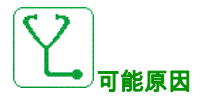

电源板额定功率无效。

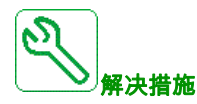

请与您当地的施耐德电气代表联系。

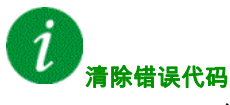

## <span id="page-307-0"></span>[内部错误 2] In F 2

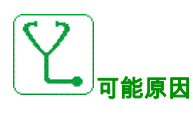

电源板与控制板软件不兼容。

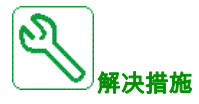

请与您当地的施耐德电气代表联系。

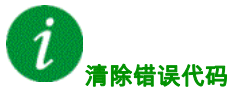

<span id="page-307-1"></span>该检测到的错误需要电源复位。

#### [内部错误 3] In F 3

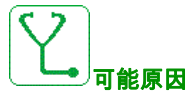

内部通信检测出错误。

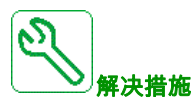

- 检查变频器控制端子(模拟输入的内部 10 V 电源已过载)的接线。
- 请与您当地的施耐德电气代表联系。

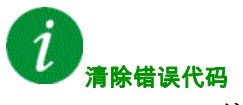

## <span id="page-308-0"></span>[内部错误 4] InF4

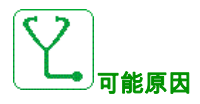

内部数据不一致。

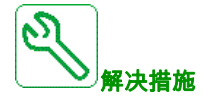

请与您当地的施耐德电气代表联系。

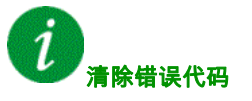

<span id="page-308-1"></span>该检测到的错误需要电源复位。

#### [内部错误 6] In F 5

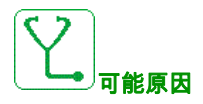

- 安装在变频器上的选件模块不能被识别。
- 不存在或无法识别可插拔的控制终端模块(如果有)。
- 无法识别嵌入式以太网适配器。

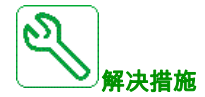

- 与变频的固件版本的兼容性。
- 关闭变频器后,插入可插拔控制终端模块。
- <span id="page-308-2"></span>请与您当地的施耐德电气代表联系。

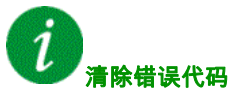

## [内部错误 7] In F 7

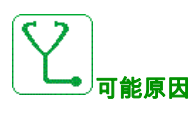

与控制板的 CPLD 组件的通信中断。

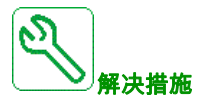

请与您当地的施耐德电气代表联系。

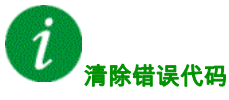

该检测到的错误需要电源复位。

## <span id="page-309-0"></span>[内部错误 8]  $\sqrt{n}FB$

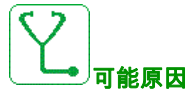

内部电源切换电源不正确。

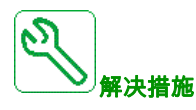

<span id="page-309-1"></span>请与您当地的施耐德电气代表联系。

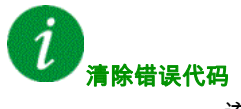

## [内部错误 9] In F 9

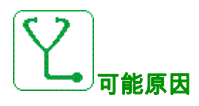

检测到了电流测量回路错误。

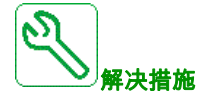

请与您当地的施耐德电气代表联系。

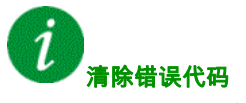

<span id="page-310-0"></span>该检测到的错误需要电源复位。

## [内部错误 10] In F H

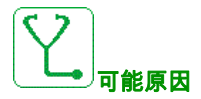

电源整流部分未正常工作。

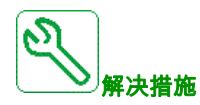

请与您当地的施耐德电气代表联系。

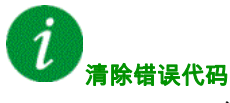

## <span id="page-311-0"></span>[内部错误 11] InFb

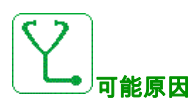

内部变频器的热传感器无法正常工作。

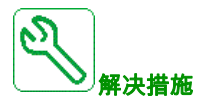

请与您当地的施耐德电气代表联系。

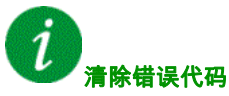

<span id="page-311-1"></span>在错误原因消除后,该检测错误可以通过**[故障自动复位]** *R L r* **或手动[故障复位分配]** *r* **S F**参数来清 除。

## [内部错误 12] InFL

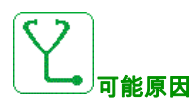

内部供电错误。

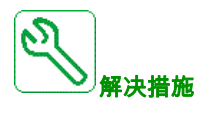

请与您当地的施耐德电气代表联系。

ľ 清除错误代码

## <span id="page-312-0"></span>[内部错误 13] In F d

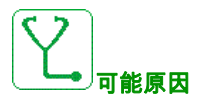

差分电流偏差。

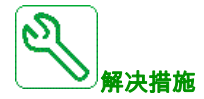

请与您当地的施耐德电气代表联系。

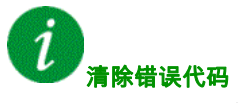

<span id="page-312-1"></span>该检测到的错误需要电源复位。

## [内部错误 14] In F E

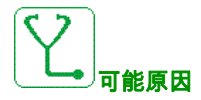

内部微处理器检测出错误。

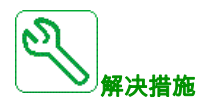

- 检查错误代码是否可被清除。
- <span id="page-312-2"></span>请与您当地的施耐德电气代表联系。

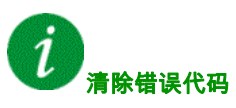

## [内部错误 15] InFF

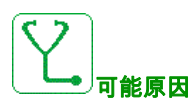

串行存储器闪存格式错误。

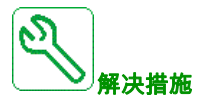

请与您当地的施耐德电气代表联系。

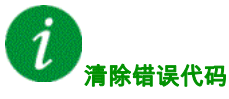

<span id="page-313-0"></span>该检测到的错误需要电源复位。

#### [内部错误 16] In F L

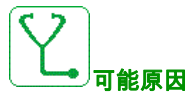

与输出继电器扩展模块通信中断或输出继电器扩展模块出现内部错误

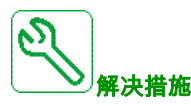

- 检查选件模块是否正确连接到插槽
- <span id="page-313-1"></span> 更换选件模块。
	- 请与您当地的施耐德电气代表联系。

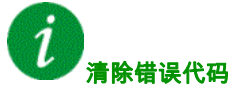

## [内部错误 17] InFH

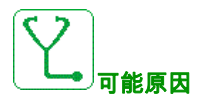

与数字与模拟 I/O 扩展模块通信中断或数字与模拟 I/O 扩展模块出现内部错误。

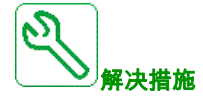

- 检查选件模块是否正确连接到插槽
- 更换选件模块。
- 请与您当地的施耐德电气代表联系。

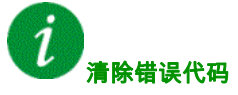

该检测到的错误需要电源复位。

## <span id="page-314-0"></span>[内部错误 18] In F I

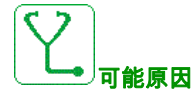

与安全功能模块的通信中断或安全功能模块出现内部错误。

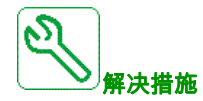

- 检查选件模块是否正确连接到插槽
- 更换选件模块。
- 请与您当地的施耐德电气代表联系。

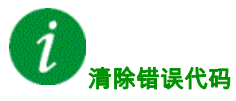

## <span id="page-315-0"></span>[内部错误 20] In F K

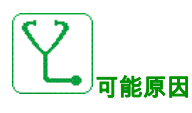

选件模块接口板错误。

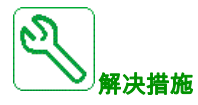

请与您当地的施耐德电气代表联系。

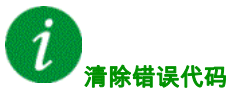

该检测到的错误需要电源复位。

## <span id="page-315-1"></span>[内部错误 21] nn FL

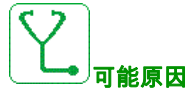

内部实时时钟错误。

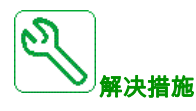

请与您当地的施耐德电气代表联系。

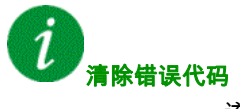

## <span id="page-316-0"></span>[内部错误 25] In F P

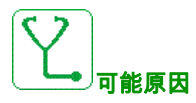

控制板硬件版本与固件版本之间的不兼容性。

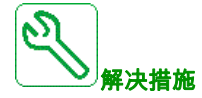

- 更新固件包。
- 请与您当地的施耐德电气代表联系。

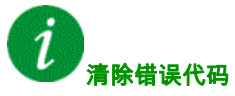

该检测到的错误需要电源复位。

<span id="page-316-1"></span>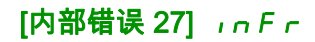

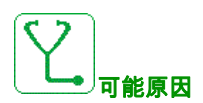

CPLD 中的诊断功能已检测到错误。

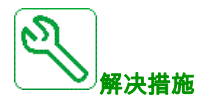

请与您当地的施耐德电气代表联系。

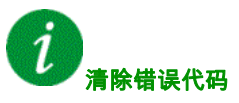

## <span id="page-317-0"></span> $[\n$ 输入接触器 $]$   $L$   $C$   $F$

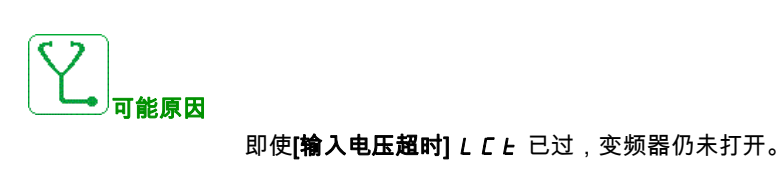

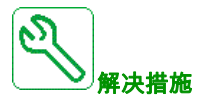

- 检查输入接触器及其接线。
- 检查[输入电压超时监测] L C L 是否已过。
- 检查电源/接触器/变频器接线情况。

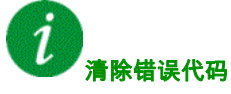

在错误原因消除后,该检测错误可以通过**[故障自动复位] R Ł r** 或手动**[故障复位分配] r S F**参数来清 除。

#### <span id="page-317-1"></span>[AI1 4-20mA 信号丢失] L F F 1

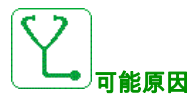

模拟输入 AI1 丢失 4-20 mA 信号。 当测得的电流小于 2 mA 时,将触发此错误。

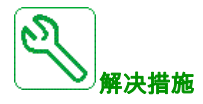

- 检查模拟输入 AZ1 的连接及信号。
- 检查 [AI1 4-20mA 信号丢失] L F L I 参数的设置。

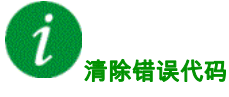

在错误原因消除后,该检测错误可以通过**[故障自动复位] R Ł r** 或手动**[故障复位分配] r 5 F**参数来清 除。

#### <span id="page-318-0"></span>[AI2 4-20mA 信号丢失] L F F 2

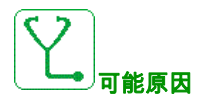

模拟输入 AI2 损失 4-20 mA。 当测得的电流小于 2 mA 时,将触发此错误。

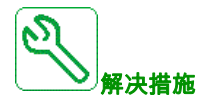

- 检查模拟输入 AI2 的连接及信号。
- 检查 [AI2 4-20mA 信号丢失] L F L 2 参数的设置。

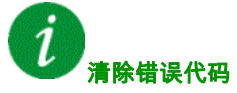

<span id="page-318-1"></span>在错误原因消除后,该检测错误可以通过**[故障自动复位] R Ł r** 或手动**[故障复位分配] r S F**参数来清 除。

#### [AI3 4-20mA 丢失] L F F 3

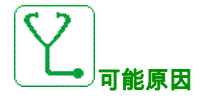

模拟输入 AI3 上损失 4-20 mA。 当测得的电流小于 2 mA 时,将触发此错误。

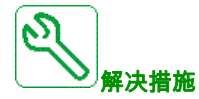

- 检查模拟输入的连接。
- 检查 [AI3 4-20mA 丢失] L F L 3 参数的设置。

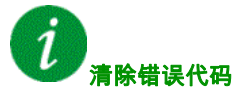

<span id="page-318-2"></span>在错误原因消除后,该检测错误可以通过**[故障自动复位] R Ł r** 或手动**[故障复位分配] r 5 F**参数来清 除。

## [AI4 4-20mA 信号丢失] L F F 4

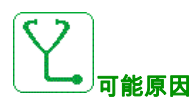

模拟输入 AI4 丢失 4-20 mA 信号。 当测得的电流小于 2mA 时,将触发此错误。

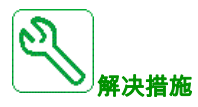

- 检查模拟输入 AI4 的连接及信号。
- 检查 [AI4 4-20mA 信号丢失] L F L 4 参数的设置。

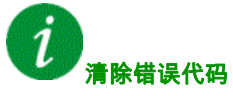

在错误原因消除后,该检测错误可以通过**[故障自动复位]** *R L r* **或手动[故障复位分配] r 5 F**参数来清 除。

#### <span id="page-319-0"></span>[AI5 4-20mA 信号丢失] L F F 5

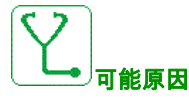

模拟输入 AI5 丢失 4-20 mA 信号。 当测得的电流小于 2 mA 时,将触发此错误。

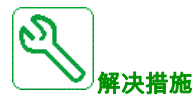

- 检查模拟输入的连接。
- 检查 [AI5 4-20mA 信号丢失] L F L 5 参数的设置。

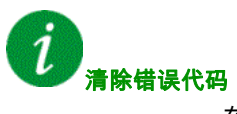

<span id="page-319-1"></span>在错误原因消除后,该检测错误可以通过**[故障自动复位]** *R L r* **或手动[故障复位分配] r S F**参数来清 除。

#### $[\bar{\mathbf{\Xi}}$ 流母线过压 $]$   $o$   $b$   $F$

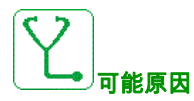

- 减速时间太短或遇到驱动性负载。
- 供电电源电压过高。

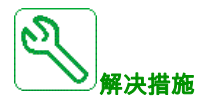

- 增大减速时间。
- 在与该应用兼容的前提下激活[减速时间自适应]br A功能。
- 检查电源电压。

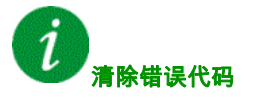

<span id="page-320-0"></span>在错误原因消除后,该检测错误可以通过**[故障自动复位]** *R L r* **或手动[故障复位分配]** *r* **S F**参数来清 除。

#### [过电流]  $oCF$

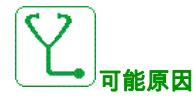

- [电机数据] MOA- 菜单中的参数不正确。
- 惯量或负载过高。
- 机械锁定。

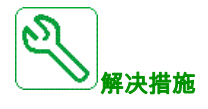

- 检查电机参数。
- 检查变频器/负载的大小。
- 检查机械装置的状态。
- 减小[电流限幅] CL ,。
- 增加开关频率。

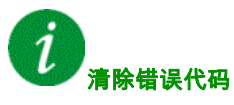

## <span id="page-321-0"></span>[变频器过热]  $GHF$

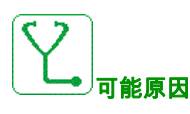

变频器温度过高。

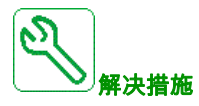

检查电机负载、变频器通风情况和环境温度。等待变频器冷却后再重新起动。

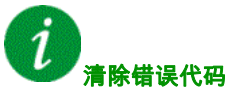

<span id="page-321-1"></span>在错误原因消除后,该检测错误可以通过**[故障自动复位]** *R L r* **或手动[故障复位分配]** *r* **S F**参数来清 除。

## [过载过程]  $o$  L  $C$

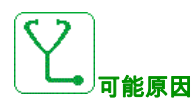

过程过载。

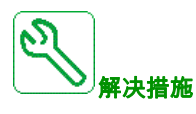

- 检查并消除引起过载的原因。
- 检查[过程过载] aL d-功能的参数。

## i 清除错误代码

在错误原因消除后,该检测错误可以通过**[故障自动复位] R Ł r** 或手动**[故障复位分配] r 5 F**参数来清 除。

#### <span id="page-322-0"></span>[电机过载]  $o$  L F

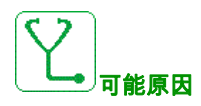

因电机电流过大而触发。

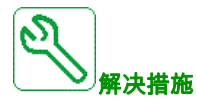

- 检查电机热监控的设置
- 检查电机负载。等待电机冷却后再重新启动。
- 检查以下参数的设置:
	- [电机热电流] *I L H*
	- [热保护类型] *L H L*
	- [电机热阈值] *E E d*
	- [热故障响应] **o L L**

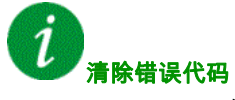

在错误原因消除后,该检测错误可以通过**[故障自动复位] R Ł r** 或手动**[故障复位分配] r S F**参数来清 除。

#### <span id="page-322-1"></span>[单相输出缺失]  $oPF1$

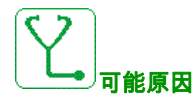

变频器输出中缺失一相。

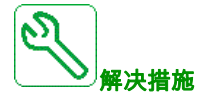

检查从变频器到电机的接线情况。

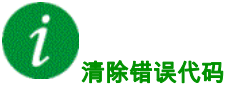

在错误原因消除后,该检测错误可以通过**[故障自动复位]** *R L r* **或手动[故障复位分配]** *r* **S F**参数来清 除。

## <span id="page-323-0"></span>[输出缺相]  $a$   $P$   $F$   $c$

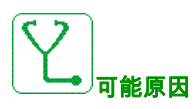

- 电机未连接或电机功率太低。
- 输出接触器打开。
- 电机电流瞬间不稳定。

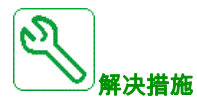

- 检查从变频器到电机的接线情况。
- 如果正在使用输出接触器,则将[**输出缺相分配]** *o P L* **设置为[无故障触发]** *o R C* **。**
- 如果将变频器连接到低功率电机或未连接到电机:在出厂设置模式下,电机缺相检测被激活:**[输出缺** 相] OPL = [触发 OPF 错误] YES。禁用电机缺相检测:[输出缺相] OPL = [功能未激活] nO。
- 检查并优化以下参数:**[IR 定子压降补偿]** *u F r* **、[电机额定电压]** *u n* **5、[电机额定电流]** *n E r* **并执行** [自整定]  $E$   $n \cdot n$ 。

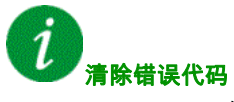

在错误原因消除后,该检测错误可以通过**[故障自动复位] R Ł r** 或手动**[故障复位分配] r 5 F**参数来清 除。

#### <span id="page-323-1"></span>[供电电源过电压]  $o$  5 F

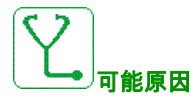

- 供电电源电压过高。
	- 供电电源受到干扰。

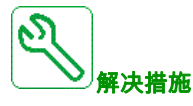

检查电源电压。

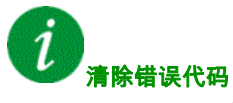

<span id="page-323-2"></span>在错误原因消除后,该检测错误可以通过**[故障自动复位]** *R L r* **或手动[故障复位分配]** *r* **S F**参数来清 除。
## [PID 反馈错误] PF NF

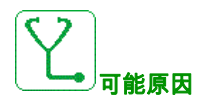

PID 反馈错误在时间窗口内超出了设定点周围的允许范围。

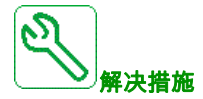

- 检查管道是否有机械故障。
- 检查是否存在漏水现象。
- 检查是否打开了排放阀。
- 检查是否打开了消防栓。
- 检查监控功能的设置。

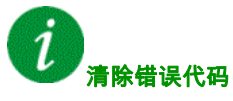

在错误原因消除后,该检测错误可以通过**[故障自动复位] R Ł r** 或手动**[故障复位分配] r S F**参数来清 除。

#### [程序加载错误] PGLF

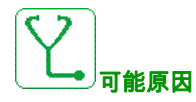

检查错误代码是否可被清除。

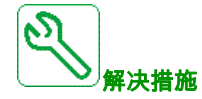

请与您当地的施耐德电气代表联系。

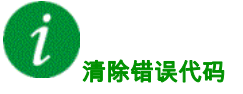

错误原因消除后,该检测到的错误被立即清除。

## [程序运行错误] P G r F

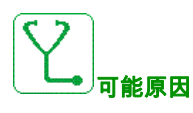

检查错误代码是否可被清除。

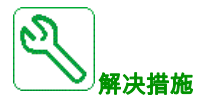

请与您当地的施耐德电气代表联系。

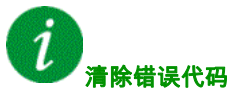

该检测到的错误需要电源复位。

## [输入电压缺相] PHF

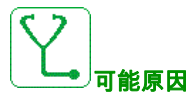

- 变频器的供电不正确或保险丝跳闸。
- 电源中的一相不可用。
- 3 相变频器通过单相电源运行。
- 负载不平衡。

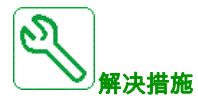

- 检查电源连接和保险丝。
- 使用三相电源。
- 如果使用单相电源或直流总线电源,则将**[输入电压缺相] ,P L** 设置为**[否] no**,即可禁止检测到的错 误。

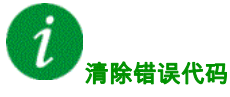

在错误原因消除后,该检测错误可以通过**[故障自动复位] R Ł r** 或手动**[故障复位分配] r 5 F**参数来清 除。

## [电机短路] 5 L F 1

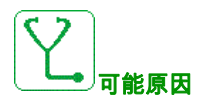

变频器输出端短路或接地。

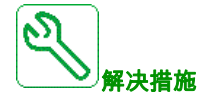

- 检查变频器与电机之间的电缆以及电机的绝缘情况。
- 调整开关频率。
- 。<br>● 在变频器与电机之间带入电机的电抗器。

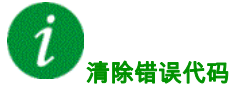

该检测到的错误需要电源复位。

## [接地短路] 5 C F 3

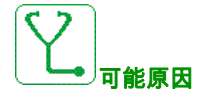

如果并行连接多个电机, 变频器输出会有大量电流泄漏到地面。

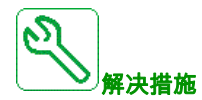

- 检查变频器与电机之间的电缆以及电机的绝缘情况。
- 调整开关频率。
- 将电抗器与电机串联。

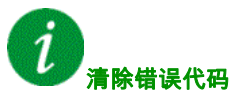

该检测到的错误需要电源复位。

## [IGBT 短路] 5 C F 4

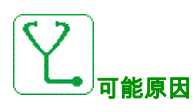

功率组件检测错误。

产品加电时,对 IGBT 进行了测试,查看有无短路。由此在至少一个 IGBT 上检测到错误(短路或开路)。 检查每个晶体管的时间介于 1 至 10 μs 之间。

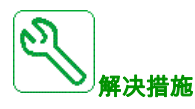

检查 [输出短路测试] 5 L r L 参数的设置。

请与您当地的施耐德电气代表联系。

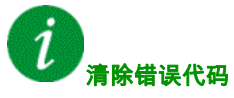

在错误原因消除后,该检测错误可以通过**[故障自动复位] R Ł r** 或手动**[故障复位分配] r 5 F**参数来清 除。

#### [电机短路] 5 C F 5

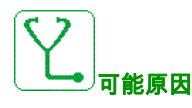

变频器输出短路。

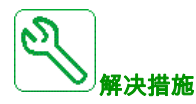

- 检查将变频器连接到电机的电缆以及电机绝缘情况。
- 请与您当地的施耐德电气代表联系。

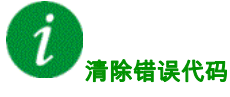

在错误原因消除后,该检测错误可以通过**[故障自动复位] R Ł r** 或手动**[故障复位分配] r 5 F**参数来清 除。

## [Modbus 通信中断] 5LF 1

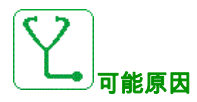

Modbus 端口通信中断。

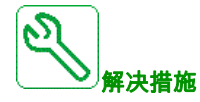

- 检查通信总线。
- 检查超时。
- 参考 Modbus 用户手册。

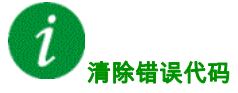

在错误原因消除后,该检测错误可以通过**[故障自动复位]** *R L r* **或手动[故障复位分配]** *r* **S F**参数来清 除。

## [HMI 通信中断] 5 L F 3

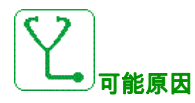

与 显示终端 的通信中断。 当使用图形显示终端提供命令或参考值,且通信中断超过 2 秒时,将触发此错误。

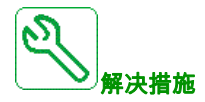

- 检查 显示终端 的连接。
	- 检查超时。

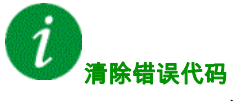

在错误原因消除后,该检测错误可以通过**[故障自动复位]** *R L r* **或手动[故障复位分配]** *r* **S F**参数来清 除。

## [电机过速] SOF

# 可能原因

- 不稳定或驱动负载过大。
- 如果使用下游接触器,则可能在应用运行命令前没有关闭电机与变频器之间的触点。

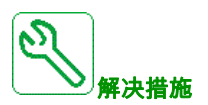

- 检查电机参数设置。
- 检查电机/变频器/负载的大小。
- 在应用运行命令前,请检查并关闭电机与变频器之间的触点。

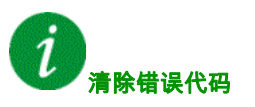

该检测到的错误需要电源复位。

#### $[$ 电机失速错误]  $5E$ F

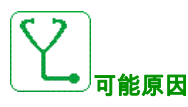

失速监控功能检测到了一个错误。

在以下条件下将触发[电机失速错误] 5 L F:

- 输出频率小于堵转频率[堵转频率] 5 L P 3
- 输出电流大于堵转电流[**堵转电流**] 5 *L P 2*
- 时间长于堵转时间[堵转最大时间] 5 Ł P 1。

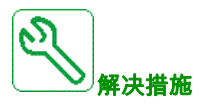

- 查找电机是否机械卡死。
- 查找电机出现过载的可能原因。
- 检查监控功能的设置。

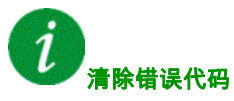

在错误原因消除后,该检测错误可以通过**[故障自动复位] R Ł r** 或手动**[故障复位分配] r S F** 参数来清 除。

## [AI2 热传感器错误] *L 2 C F*

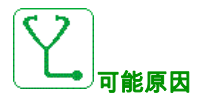

热传感器监控功能检测到了模拟输入 AI2 出现热传感器错误:

- 开路,或
- 短路。

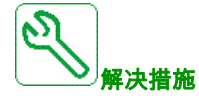

- 检查传感器及其接线。
- 更换传感器。
- 检查 [AI2 类型] A i 2 L 参数的设置。

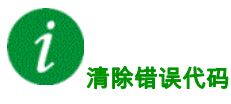

在错误原因消除后,该检测错误可以通过**[故障自动复位] R Ł r** 或手动**[故障复位分配] r S F** 参数来清 除。

#### [AI3 热传感器错误]  $E$   $3C$  F

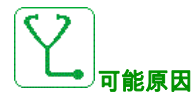

热传感器监控功能检测到了模拟输入 AI3 出现热传感器错误:

- 开路,或
- 短路。

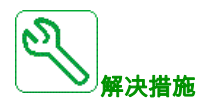

- 检查传感器及其接线。
- 更换传感器。
- 检查 [AI3 类型] A , 3 L 参数的设置。

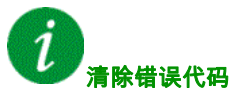

在错误原因消除后,该检测错误可以通过**[故障自动复位] R Ł r** 或手动**[故障复位分配] r S F**参数来清 除。

## [AI4 热传感器错误]  $E$  4  $E$  F

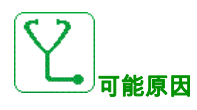

热传感器监控功能检测到了模拟输入 AI4 出现热传感器错误:

- 开路,或
- 短路。

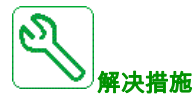

- 检查传感器及其接线。
- 更换传感器。
- 检查 [AI4 类型] A , 4 L 参数的设置。

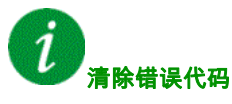

在错误原因消除后,该检测错误可以通过**[故障自动复位]** *R L r* **或手动[故障复位分配] r S F**参数来清 除。

## [AI5 热传感器错误]  $E$  5  $E$  F

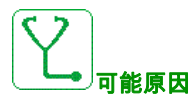

热传感器监控功能检测到了模拟输入 AI5 出现热传感器错误:

- 开路,或
- 短路。

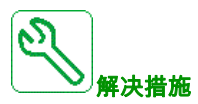

- 检查传感器及其接线。
- 更换传感器。
- 检查 [AI5 类型] A , 5 L 参数的设置。

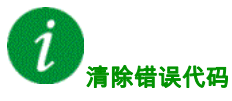

在错误原因消除后,该检测错误可以通过[故障自动复位] R Ł r 或手动[故障复位分配] r 5 F 参数来清 除。

## [AI2 热传感器检测出错误]  $E$  H  $2F$

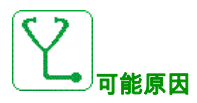

热传感器监控功能检测到了模拟输入 AI2 出现高温错误。

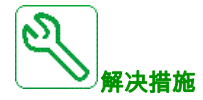

- 查找出现过热的可能原因。
- 检查监控功能的设置。

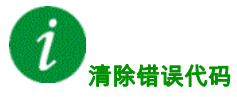

在错误原因消除后,该检测错误可以通过**[故障自动复位]** *R L r* **或手动[故障复位分配]** *r* **S F**参数来清 除。

## [AI3 热传感器检测出错误]  $E$  H  $3F$

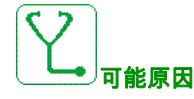

热传感器监控功能检测到了模拟输入 AI3 出现高温错误。

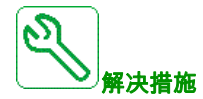

- 查找出现过热的可能原因。
- 检查监控功能的设置。

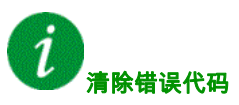

在错误原因消除后,该检测错误可以通过[故障自动复位] R Ł r 或手动[故障复位分配] r 5 F 参数来清 除。

## [AI4 热传感器检测出错误]  $E$   $H$   $4F$

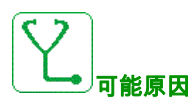

热传感器监控功能检测到了模拟输入 AI4 出现高温错误。

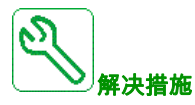

- 查找出现过热的可能原因。
- 检查监控功能的设置。

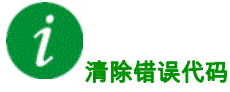

在错误原因消除后,该检测错误可以通过**[故障自动复位]** *R L r* **或手动[故障复位分配]** *r* **S F**参数来清 除。

## [AI5 热传感器检测出错误]  $E$  H 5 F

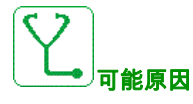

热传感器监控功能检测到了模拟输入 AI5 出现高温错误。

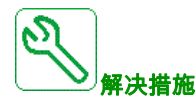

- 查找出现过热的可能原因。
- 检查监控功能的设置。

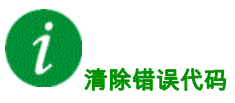

在错误原因消除后,该检测错误可以通过[故障自动复位] R Ł r 或手动[故障复位分配] r 5 F 参数来清 除。

#### [IGBT 过热]  $E$  JF

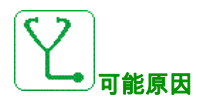

变频器功率级过热。

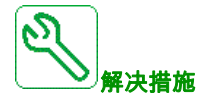

- 根据环境条件,检查负载/电机/变频器的大小。
- 减小开关频率。

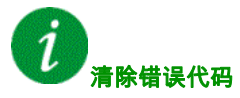

在错误原因消除后,该检测错误可以通过**[故障自动复位]** *R L r* **或手动[故障复位分配]** *r* **S F**参数来清 除。

#### $[$ 自整定错误 $]$   $t$   $nF$

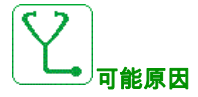

- 特殊电机或功率与变频器不相符的电机。
- 电机未连接到变频器。
- 电机未停止

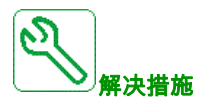

- 检查电机/变频器是否匹配。
- 确保在自整定期间电机连接到变频器。
- 如果必须使用输出接触器,请在自整定期间将其闭合。
- 确保在自整定期间电机已连接且已停止。

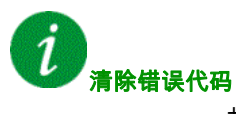

故障原因消失后,可以使用[故障复位分配] r 5 F参数手动清除该检测错误。

## [欠载过程]  $u L F$

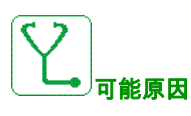

过程欠载。

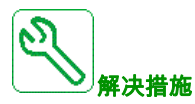

- 检查并清除欠载原因。
- 检查[欠载过程] uLd 功能的参数

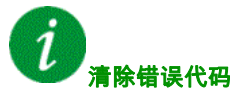

在错误原因消除后,该检测错误可以通过**[故障自动复位]** *R L r* **或手动[故障复位分配]** *r* **S F**参数来清 除。

#### [供电电源欠压]  $U$  5 F

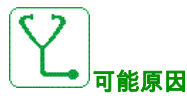

- 电源电压太低。
- 瞬变电压突降。

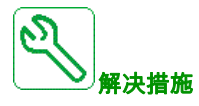

检查[欠压处理] u 5 b 的电压和参数。

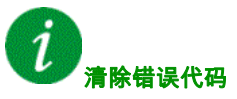

错误原因消除后,该检测到的错误被立即清除。

## 第11.3节 FAQ(常见问题解答)

#### FAQ(常见问题解答)

简介

如果显示屏未亮,请检查变频器的电源。

如果没有对相应数字输入通电,则快速停车或自由停车功能分配将会阻止变频器启动。然后变频器将在自 由停车中显示[**自由停车**] n 5 Ł,而在快速停车中显示[**快速停车]** F 5 Ł。这是正常行为,因为这些功 能在零值时是活动的,以便变频器能在线路断开时停止。

检查确认按照选定的控制模式激活运行命令输入([2/3 线控制]  $E\subset \mathbb{C}$  和 [2 线控制]  $E\subset E$  参数)。

如果将给定通道或命令通道分配给现场总线,则在连接电源时,变频器将显示**[自由停车]** *n* **5** *L* **。**在现场 总线发出命令之前,变频器将处于停止模式。

#### 选件模块的更换或拆卸

当一个选件模块被拆卸或被另一选项模块替换时,变频器在通电时将锁定为**[错误配置]** *C F F* **错**误模式。 如果有意更换或拆卸了选件模块,则检测错误可通过两次按 OK 键加以清除,这将导致受此选件模块影响 的参数组的出厂设置被恢复。

#### 更换控制程序块

如果用变频器配有的不同额定值的控制程序块更换现有控制程序块,则变频器在通电时将锁定为[错误配 置] *C F F* 故障模式。如果有意更换了控制块,则可按 OK 键两次来清除检测错误,此操作将**导致恢复所** 有出厂设置。